# **2014**

 $\frac{1}{2}$  UTN \* SANTA FE  $\frac{1}{2}$ 

*Valeria Bertossi*

**DIRECTORAS:** *Mg. Sonia Pastorelli Dra. Mariel Ale*

# **PROYECTO FINAL DE CARRERA**

*Desarrollo de un software educativo para la comprensión de Sistemas lineales de ecuaciones diferenciales de primer orden*

# Tabla de contenidos

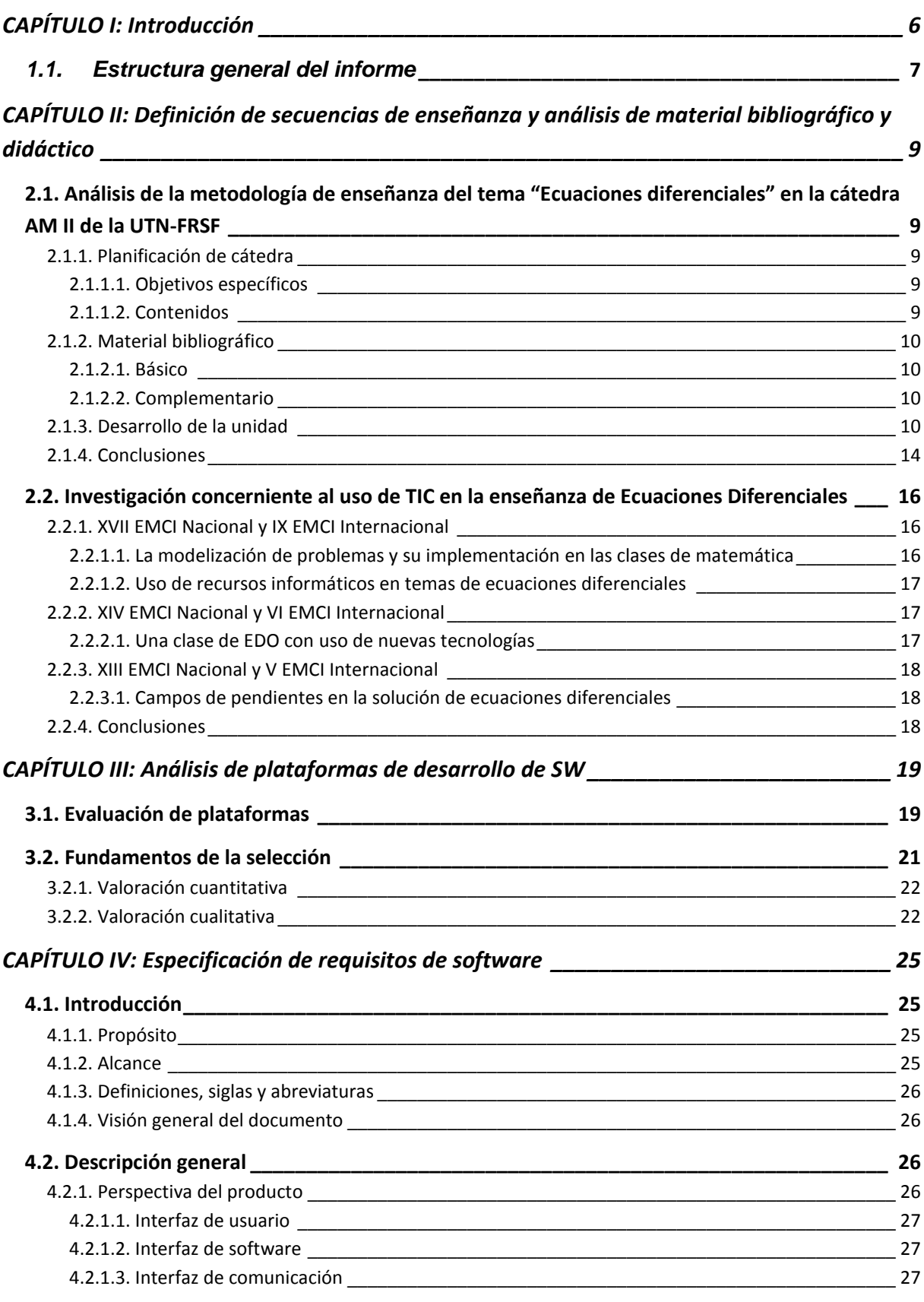

# PROYECTO FINAL DE CARRERA Valeria Bertossi

2014

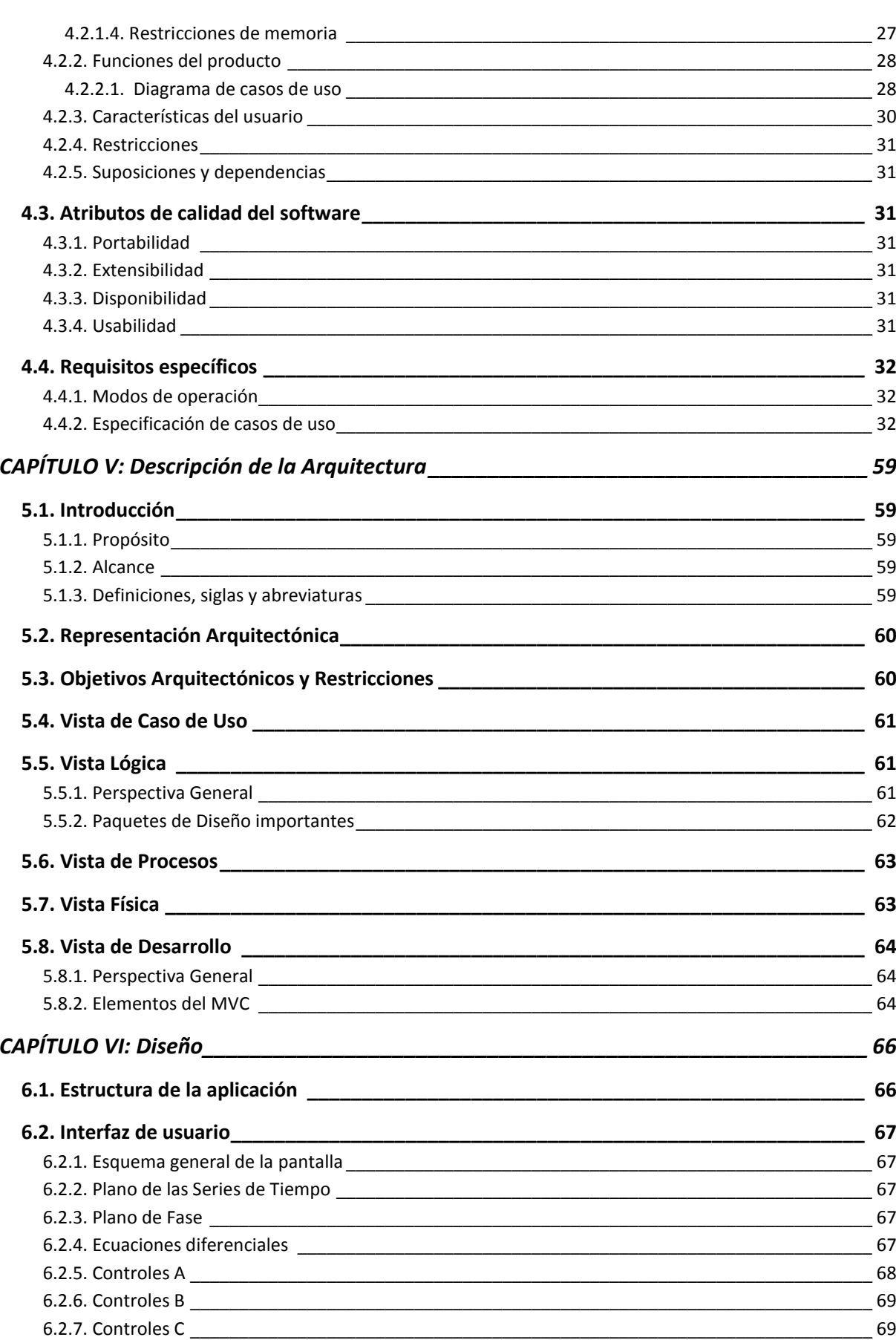

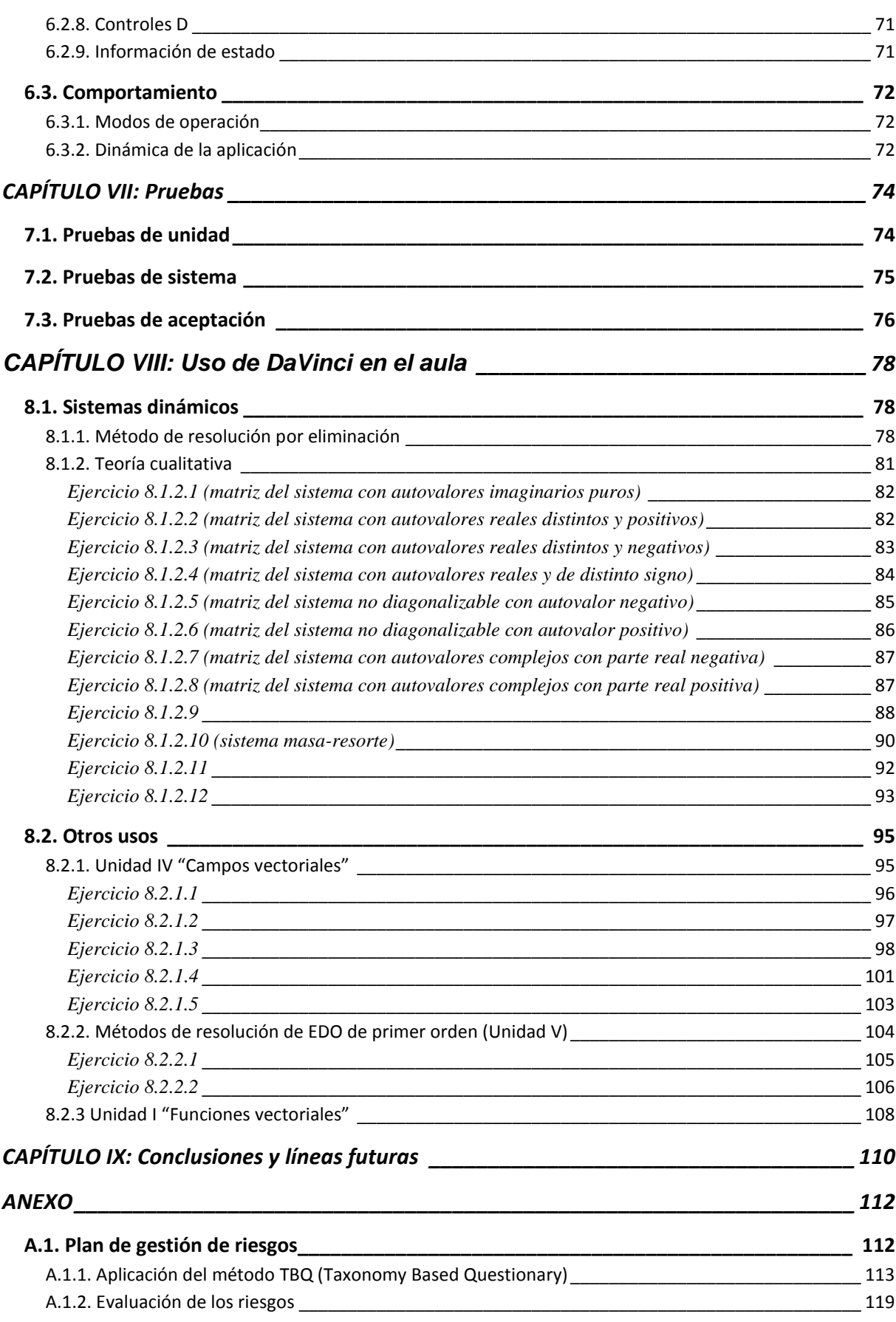

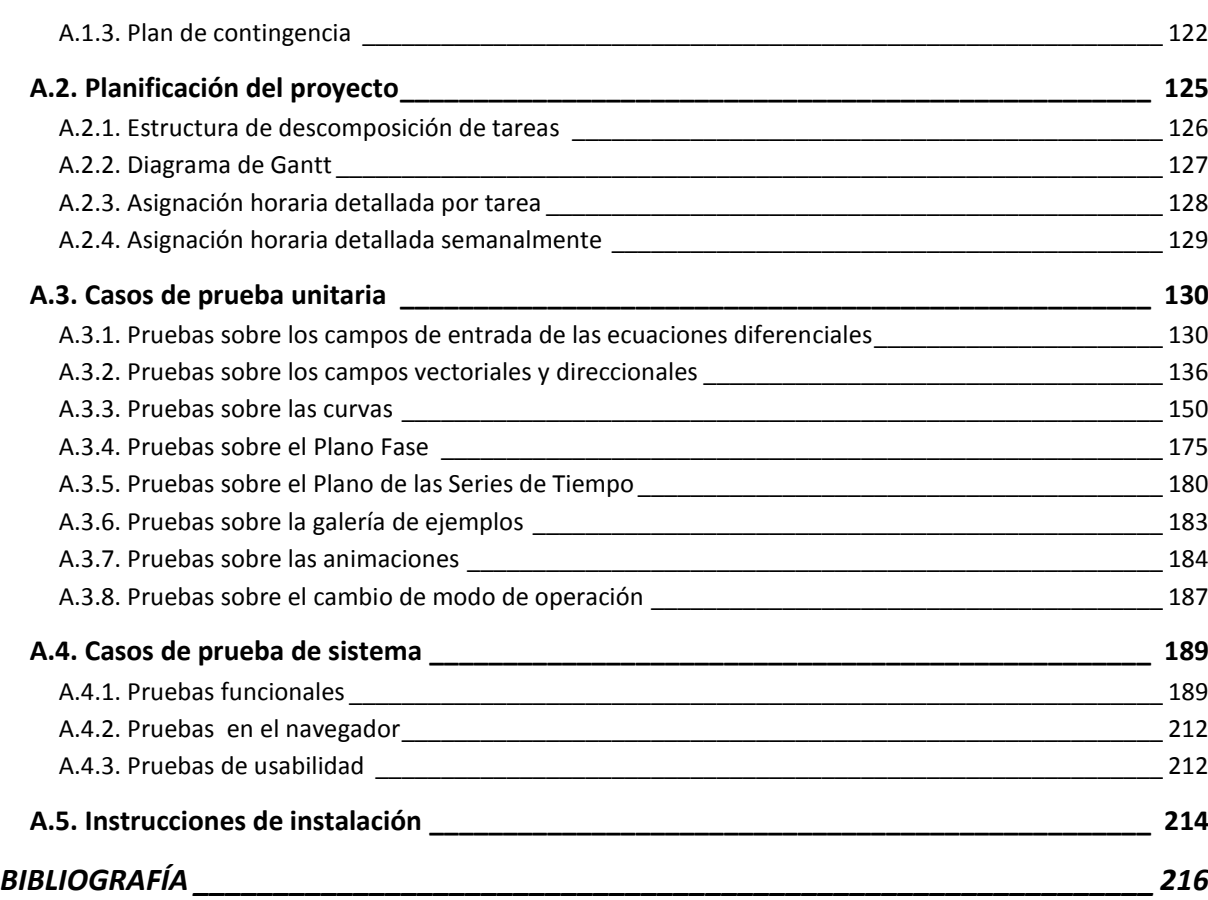

# <span id="page-5-0"></span>CAPÍTULO I: Introducción

En Ingeniería son habituales las situaciones en las que es necesario encontrar la solución de un sistema de ecuaciones diferenciales. Normalmente estos sistemas aparecen en modelos que involucran determinar más de una función de la misma variable independiente, la que normalmente suele ser el tiempo. En su labor profesional, es fundamental que el ingeniero tenga dominio de esta temática, pero es en la instancia de su formación académica donde salen a la luz dificultades de comprensión que merecen ser atendidas.

Sobrados son los ejemplos que exhiben los exámenes de Análisis Matemático II (AM II), en los que los alumnos hacen prevalecer tediosos métodos analíticos, habilidades de rutina aplicadas mecánicamente, que conducen incluso a resultados visiblemente incorrectos, sin detectar siquiera que su respuesta es imposible, producto de un error algebraico menor, un signo, un error en una suma o una distracción a la hora de hacer las cuentas. Dichas evaluaciones ponen de manifiesto desempeños que están basados en conocimientos y modos de pensar no disciplinarios, que en algunos casos llegan al extremo de ser intuitivos, poco reflexivos y no estructurados. No son integradores ni críticos, revelan que la validación del trabajo propio no es autorregulada, sino que depende de autoridad externa y demuestran un uso poco flexible de conceptos a los que les cuesta transferir a otros contextos. Seguramente esta forma de proceder replica y se deriva del tratamiento cuantitativo que hacen los libros de texto y pone de manifiesto un conocimiento ingenuo, ritual e inerte, que caracteriza a la categoría más baja de la comprensión [21].

En la actualidad existe un gran consenso respecto del uso de la tecnología en el ámbito académico. Stone Wiske [25] afirma que las nuevas tecnologías pueden perfeccionar y enriquecer los desempeños de comprensión de diversas maneras. Por su parte, el National Council Teacher Math menciona en el libro Principles and Standards for School Mathematics (2000): "La tecnología es esencial en el aprendizaje y la enseñanza de las matemáticas. Este medio puede influenciar positivamente en lo que se enseña y, a su vez, incrementar el aprendizaje de los estudiantes." Posteriormente, en el documento "The Use of Technology in the Learning and Teaching of Mathematics" (2003) amplía que la tecnología proporciona visualizaciones convenientes, exactas y dinámicas permitiéndole a los estudiantes ampliar la gama y calidad de sus investigaciones matemáticas.

Bajo un enfoque cualitativo, y en línea con los intereses del proyecto de investigación "El Uso de Sistemas Algebraicos de Cómputos (SAC), Análisis de su Incidencia en la Comprensión de Matemática en Carreras de Ingeniería de la FRSF" (PID 25/O154) dirigido por la Mg. Sonia Pastorelli, la cátedra de AM II ha realizado algunas experiencias en el aula y en talleres usando el SAC Mathematica. Pero esta facultad cuenta con unas pocas licencias, lo que constituye un obstáculo para que los alumnos lo utilicen libremente. Además, la producción de las visualizaciones es llevada a cabo por el docente, y no por los estudiantes, porque el dominio de la sintaxis requerida impone una agenda inviable. Lo expuesto justifica la necesidad de una aplicación que satisfaga no sólo los requerimientos de funcionalidad, sino también de usabilidad.

Este proyecto final de carrera (PFC) tiene por objetivo la investigación del uso que actualmente se hace de las TIC en la educación superior en el tema "Ecuaciones diferenciales" y el desarrollo de una aplicación capaz de realizar simulaciones de modelos matemáticos de sistemas dinámicos lineales bidimensionales, autónomos y no autónomos. Dichas simulaciones consisten en la visualización dinámica, a partir de condiciones iniciales dadas, del campo vectorial/direccional asociado al sistema, de su trayectoria solución y de las series de tiempo. Como metodología de desarrollo se ha optado por el ciclo de vida en cascada. Las razones de la elección se sustentan en que los requisitos funcionales son estables y tienen una probabilidad muy baja de volatilidad. Además, quien suscribe es la única participante de este PFC, conoce el dominio del problema por el hecho de ser integrante de la cátedra AM II en carácter de auxiliar de segunda desde hace dos años y tiene una fluida comunicación con el resto del plantel docente, lo que disminuye el riesgo de ambigüedades en las interpretaciones. El plan de gestión de riesgos y la planificación del proyecto se detallan en los anexos A.1 y A.2, respectivamente.

# <span id="page-6-0"></span>*1.1. Estructura general del informe*

El presente informe se estructura en nueve capítulos y un anexo. A continuación se realiza una breve descripción del contenido de cada uno:

*Capítulo I: "Introducción".* Se explica la problemática abordada, los objetivos y alcances del proyecto.

*Capítulo II: "Definición de secuencias de enseñanza y análisis de material bibliográfico y didáctico".* Se analizan las secuencias de enseñanza del tema "Ecuaciones Diferenciales" llevadas a cabo por la cátedra AM II y se presenta una conclusión de lo investigado en trabajos publicados en los últimos diez congresos de Enseñanza de Matemática en Carreras de Ingeniería (EMCI) sobre la utilización de TIC en dicho tema.

*Capítulo III: "Análisis de plataformas de desarrollo de SW".* Se presenta un cuadro comparativo de las tres plataformas de desarrollo específicas para aplicaciones matemáticas investigadas: Geogebra, Descartes y Octave, y se exponen las razones de la elección del entorno Descartes para la construcción de la aplicación.

*Capítulos IV a VI.* Reúnen la documentación correspondiente a los entregables de las etapas de análisis y diseño: especificación de requisitos de software, descripción de la arquitectura, diagrama de clases, diagramas de transición de estados y diseño de la GUI.

*Capítulo VII: "Pruebas".* Se describe el proceso de pruebas llevado a cabo.

*Capítulo VIII: "Uso de DaVinci en el aula"*. Se exponen algunos ejemplos de uso del software durante el desarrollo de las clases de AM II.

*Capítulo IX: "Conclusión y líneas futuras"*. Se explican las principales contribuciones de este proyecto, se mencionan algunos aspectos de la experiencia que se consideró pertinente destacar y se comentan las futuras acciones previstas.

*Anexo.* Se incorpora el plan de gestión de riesgos y la planificación del proyecto; se recopilan los casos de prueba ejecutados y se indican las instrucciones de instalación de la aplicación.

*Bibliografía.* Se listan las referencias bibliográficas consultadas.

<span id="page-8-0"></span>CAPÍTULO II: Definición de secuencias de enseñanza y análisis de material bibliográfico y didáctico

<span id="page-8-1"></span>*2.1. Análisis de la metodología de enseñanza del tema "Ecuaciones diferenciales" en la cátedra AM II de la UTN-FRSF*

# 2.1.1. Planificación de cátedra

<span id="page-8-2"></span>Los objetivos específicos de la asignatura AM II y los contenidos de la unidad "Ecuaciones diferenciales" extractados de la planificación de cátedra son los siguientes:

# <span id="page-8-3"></span>*2.1.1.1. Objetivos específicos*

 Recuperar y aplicar los conceptos del álgebra, geometría y cálculo adquiridos en el primer nivel, para el desarrollo de los nuevos contenidos de Análisis Matemático II.

Utilizar los nuevos tópicos en la resolución de ejercicios y problemas.

 Integrar los conceptos adquiridos en la asignatura con contenidos de otras áreas o disciplinas.

- Resolver situaciones problemáticas presentadas en las materias troncales.
- Analizar críticamente los resultados obtenidos en los problemas.
- Estimular el uso de software SAC (Sistemas Algebraicos de Cómputos: Mathematica

<span id="page-8-4"></span>o similar) en la resolución de problemas de la asignatura.

# *2.1.1.2. Contenidos*

- Ecuaciones diferenciales ordinarias. Ecuaciones diferenciales ordinaria y parcial.
- Solución general, particular y singular de ecuaciones diferenciales.

 Ecuaciones diferenciales de primer orden: métodos de resolución para ecuaciones de variables separables, homogéneas, exactas, lineales, con factor integrante.

 Aplicaciones de ecuaciones diferenciales de primer orden: trayectorias ortogonales, campo direccional, líneas de flujos, etc.

 Ecuaciones diferenciales ordinarias lineales de orden n con coeficientes constantes: solución de ecuación homogénea y de una no homogénea: métodos de variación de los parámetros y coeficientes indeterminados.

 Aplicaciones de las ecuaciones diferenciales ordinarias: movimiento de un proyectil con y sin fuerzas de rozamiento, movimiento armónico simple, movimiento vibratorio amortiguado y forzado, circuitos eléctricos, enfriamientos, mezclas químicas, etc.

- Sistemas de ecuaciones diferenciales lineales de primer orden.
- Sistemas homogéneos y no homogéneos.

 Resolución de sistemas de ecuaciones diferenciales lineales de primer orden por método de reducción a una ecuación diferencial de orden superior.

 Resolución de sistemas de ecuaciones diferenciales lineales de primer orden usando la matriz exponencial.

Teoría cualitativa: puntos de equilibrio, estabilidad de sistemas lineales.

#### <span id="page-9-0"></span>2.1.2. Material bibliográfico

La bibliografía básica y complementaria para el desarrollo de la unidad "Ecuaciones diferenciales" que consta en la planificación de cátedra se transcribe a continuación:

#### <span id="page-9-1"></span>*2.1.2.1. Básico*

"Ecuaciones diferenciales", apunte de cátedra redactado por la Mg. Sonia Pastorelli.

#### <span id="page-9-2"></span>*2.1.2.2. Complementario*

 Zill, Dennis. "Ecuaciones diferenciales con aplicaciones". 6ª Edición. Internacional Thomson Editores. Madrid. 1987. Cantidad de ejemplares en biblioteca: 3

 Spiegel, Murray. Ecuaciones diferenciales aplicadas. 3ª edición. Prentice–Hall. México. 1987. Cantidad de ejemplares en biblioteca: 1.

 Ayres, F: Teoría y Problemas de Ecuaciones Diferenciales. 1952 y 1973. Serie Schaum. Mc Graw-Hill. Madrid. Cantidad de ejemplares en biblioteca: 1 y 8 respectivamente.

 Derrick- Grossman, "Ecuaciones Diferenciales con Aplicaciones" – Fondo Educativo-1984. Cantidad de ejemplares en biblioteca: 1

 Apóstol, Tom. "Calculus" Tomo 1 (Ediciones 1965 y 1999.) y Tomo 2 (Ediciones 1967 y 2001). Editorial Reverté. Cantidad de ejemplares de cada tomo en biblioteca: 3 y 1 respectivamente.

## <span id="page-9-3"></span>2.1.3. Desarrollo de la unidad

Para el desarrollo de la unidad "Ecuaciones diferenciales", la cátedra lleva a cabo las actividades que hacen al proceso de enseñaza-aprendizaje mediante clases teórico-prácticas, además de la atención de consultas en horario extra-clase.

En el marco de la propuesta metodológica del Nuevo Diseño Curricular de la UTN que explicita "La enseñanza será motivada y no axiomática" y siguiendo el hilo conductor de sus objetivos específicos, la cátedra propone el siguiente esquema:

- Presentar el tema relacionándolo con algo familiar al alumno, planteando alguna situación problemática.
- Enunciar, sobre esta base, los objetivos del tema.
- Definir nuevos conceptos, demostrar e interpretar algunas de las proposiciones enunciadas.
- Vincular el tema, mediante ejemplos, a algunas aplicaciones específicas de la ingeniería.

Cuando el docente introduce el tema "Ecuaciones diferenciales", plantea el problema de estimar cuántos afectados de una enfermedad contagiosa habrá dentro de un año sabiendo que la cantidad de nuevos infectados es proporcional a los que hay. Modela la situación con una ecuación que le es familiar al alumno, la ecuación de Abel:  $y' = k y$ . Para resolverla, supone  $k = 1$  y pregunta qué función es igual a su derivada. Finalmente, concluye formalizando la solución para todo *k* y explicando que la misma es utilizada para conocer la antigüedad de restos fósiles y aplicada en otras disciplinas como economía y medicina.

Los contenidos de la unidad son desarrollados según el orden establecido en la planificación, con el apoyo de visualizaciones que ha codificado el docente con el SAC Mathematica y otras provistas por objetos de aprendizaje disponibles en la web como applets y demostraciones interactivas.

En el tema "Sistemas lineales de ecuaciones diferenciales ordinarias", el docente utiliza Mathematica para graficar un campo de velocidades de un sistema autónomo. Presentándoselo a los alumnos, les plantea el interrogante "si se suelta una partícula en dicho campo, ¿dónde se hallará luego de transcurrido un determinado lapso de tiempo?, ¿qué trayectoria seguirá?". Luego de un debate, superpone al campo vectorial la gráfica de la línea de flujo representativa de la solución (Figura 2.1). También se apoya con visualizaciones aportadas por objetos de aprendizaje interactivos (Figura 2.2 y 2.3). Para un sistema no autónomo plantea el mismo interrogante, pero ya no muestra el campo sino sólo las trayectorias, que son distintas para momentos distintos, y entre todos argumentan el porqué (Figura 2.4).

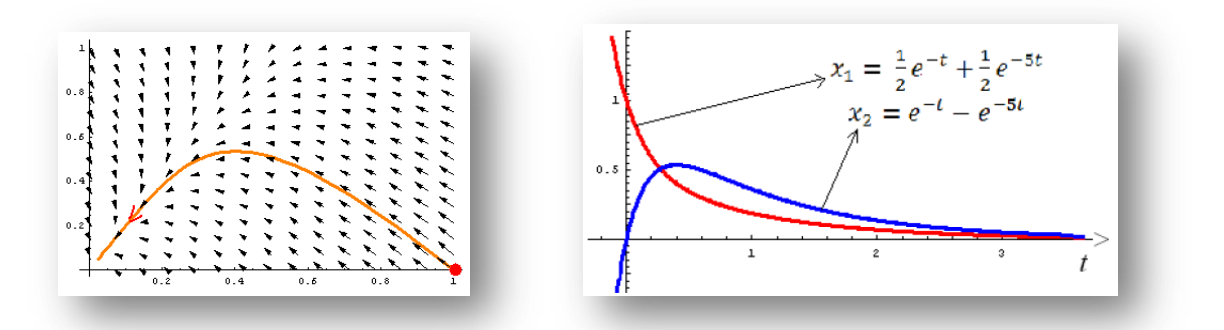

**Figura 2.1.** *Visualizaciones realizadas con el SAC Mathematica del sistema autónomo*   $\binom{x}{x}$  $\begin{pmatrix} x_1 \\ x_2 \end{pmatrix} = \begin{pmatrix} -1 \\ 4 \end{pmatrix}$  $\begin{pmatrix} 5 & 1 \\ 4 & -3 \end{pmatrix}$  $\chi$  $\binom{x_1}{x_2}$  con las condiciones iniciales  $\binom{x}{x_1}$  $\binom{x_1(0)}{x_2(0)} = \binom{1}{0}$  $\binom{1}{0}$ 

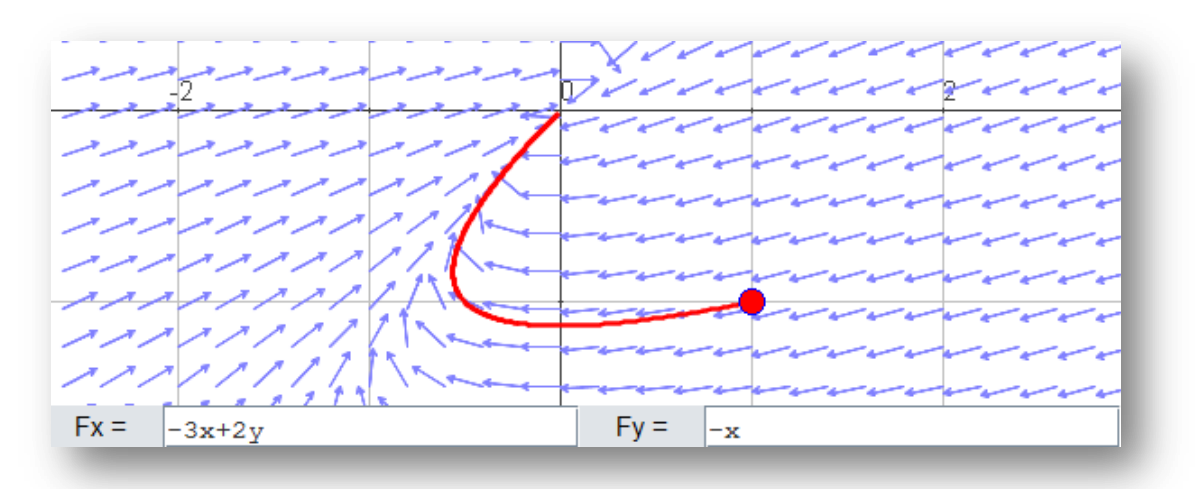

**Figura 2.2.** *Sistema autónomo graficado con un objeto de aprendizaje de la Universidad de Belgrano disponible en* 

*<http://www.ub.edu.ar/catedras/ingenieria/AnalisisIII/ECDIF/ECDIF1/sisauto1.htm>*

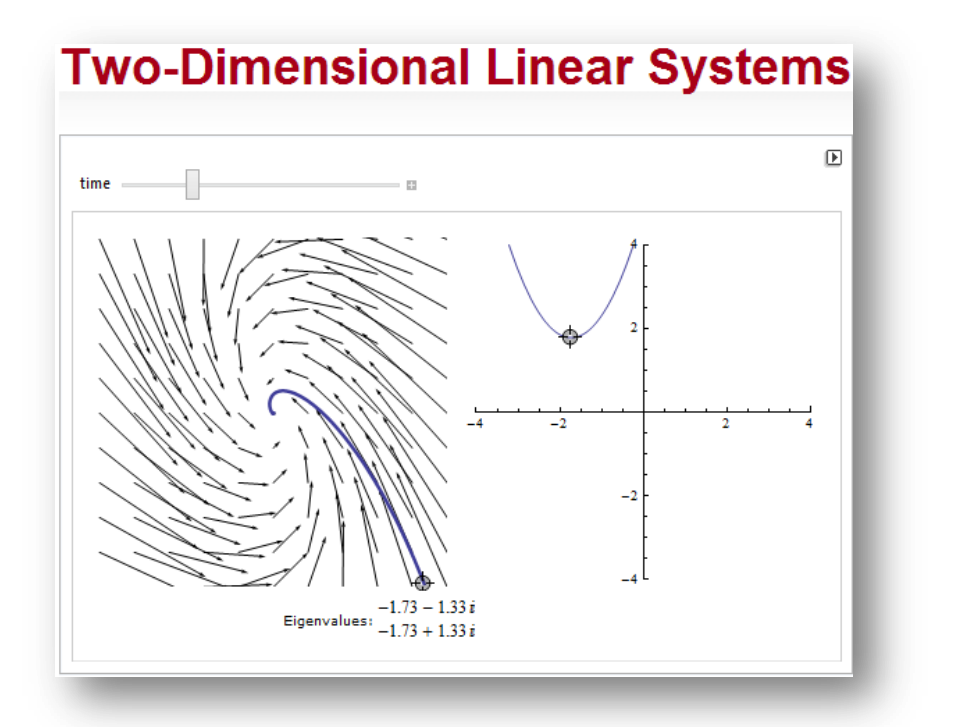

**Figura 2.3.** *Sistema autónomo graficado con el objeto de aprendizaje del Wolfram Demonstrations Project disponible en* 

*<http://demonstrations.wolfram.com/TwoDimensionalLinearSystems/>*

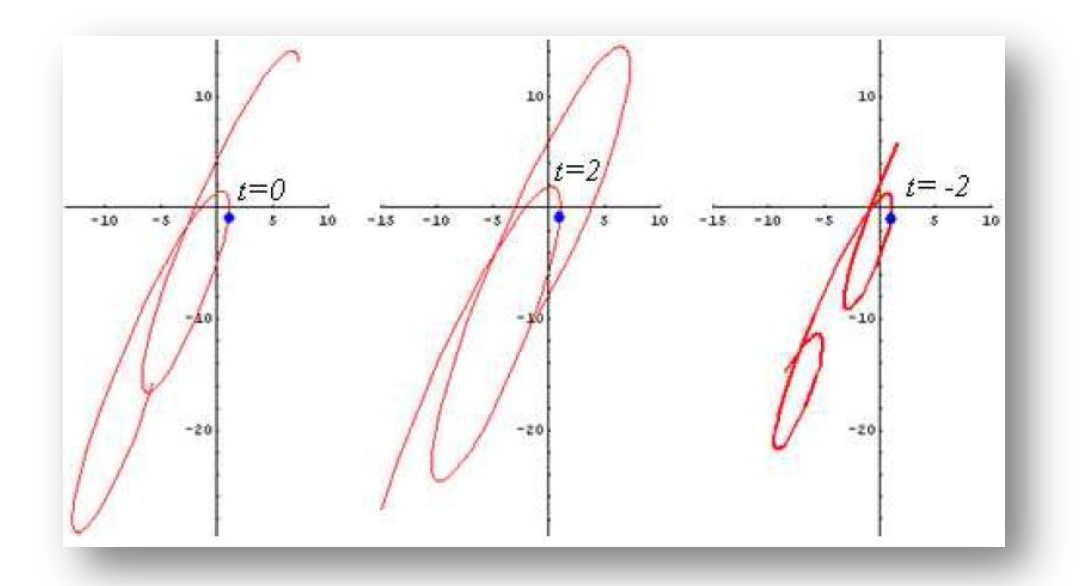

**Figura 2.4.** *Visualizaciones realizadas con el SAC Mathematica del sistema no autónomo*   $\left(\begin{matrix} x \\ y \end{matrix}\right)$  $\begin{pmatrix} x' \\ y' \end{pmatrix} = \begin{pmatrix} 2 \\ 5 \end{pmatrix}$  $\begin{pmatrix} 2 & 1 \\ 5 & -2 \end{pmatrix}$  $\mathcal{X}$  $\begin{pmatrix} x \\ y \end{pmatrix} + \begin{pmatrix} - \\ t \end{pmatrix}$  $\binom{2}{t}$  con las condiciones iniciales  $\binom{x}{y}$  $\begin{pmatrix} x(t_0) \\ y(t_0) \end{pmatrix} = \begin{pmatrix} 1 \\ -1 \end{pmatrix}$  $\binom{1}{-1}$ , *particularizando con*  $t_0 = 0$ ,  $t_0 = 2$  y  $t_0 = -2$ 

En el desarrollo de la teoría cualitativa, la cátedra considera fundamental apoyarse en

visualizaciones al momento de realizar el tratamiento conceptual de la estabilidad de un sistema (autónomo o no), así como la discusión de la forma de su trayectoria solución, dado que hallarla analíticamente en algunos casos no es posible y en otros, necesita de numerosos teoremas y de tediosos cálculos concretos.

## <span id="page-13-0"></span>2.1.4. Conclusiones

A modo de síntesis, la figura 2.5 ilustra el uso intensivo que hace la cátedra de las interpretaciones gráficas provistas por software a lo largo del desarrollo de toda la asignatura, con el objetivo de mejorar la comprensión y la construcción de aprendizaje significativo, ya que ofrecen la posibilidad de trabajar con una amplia gama de ejemplos en el período destinado al tratamiento de los contenidos, que por restricciones de cronograma resulta bastante ajustado.

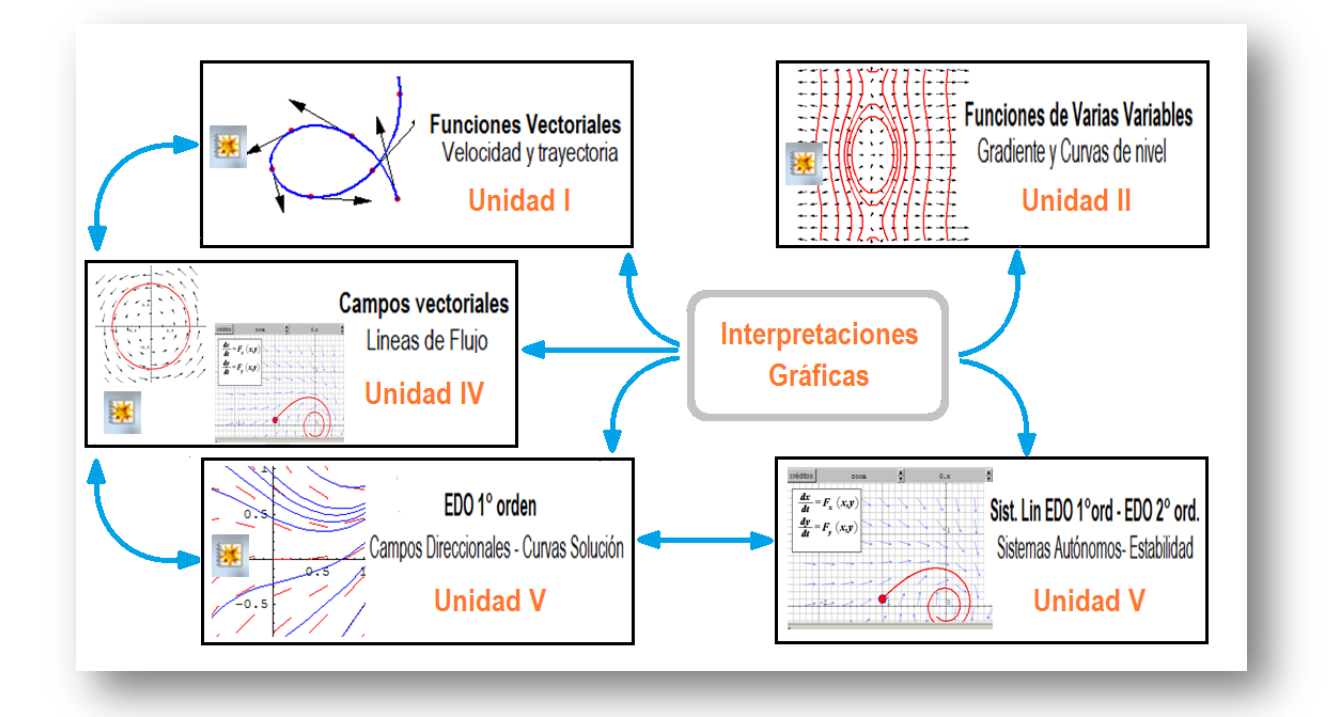

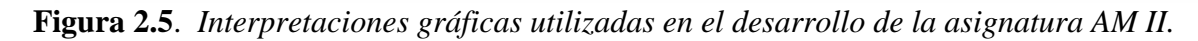

El análisis de los instrumentos empleados para obtener las visualizaciones durante el tratamiento de los temas correspondientes a la unidad V se resume en la tabla 2.1.

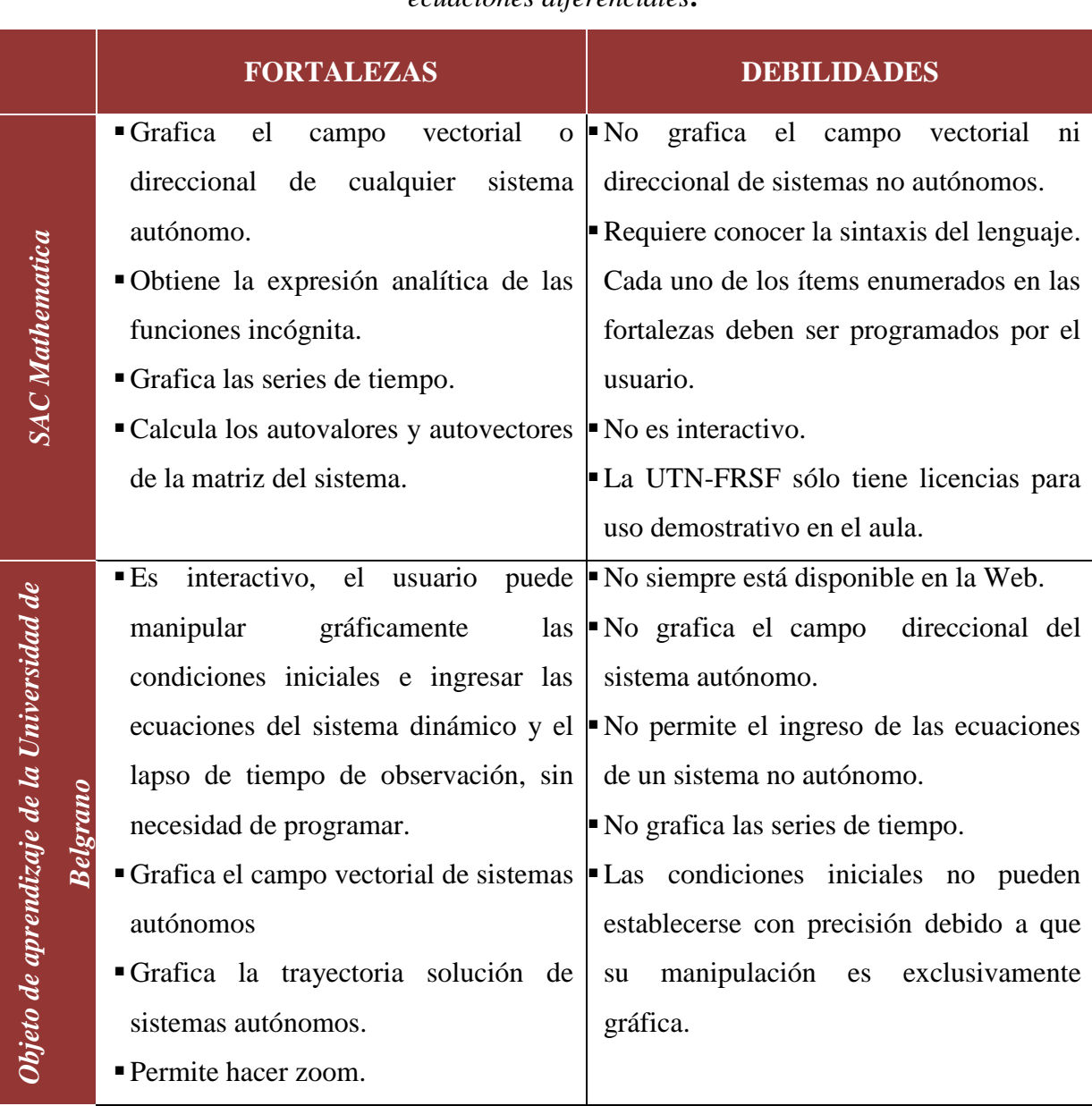

**Tabla 2.1.** *Fortalezas y debilidades de los recursos TIC utilizados en la enseñanza de ecuaciones diferenciales***.**

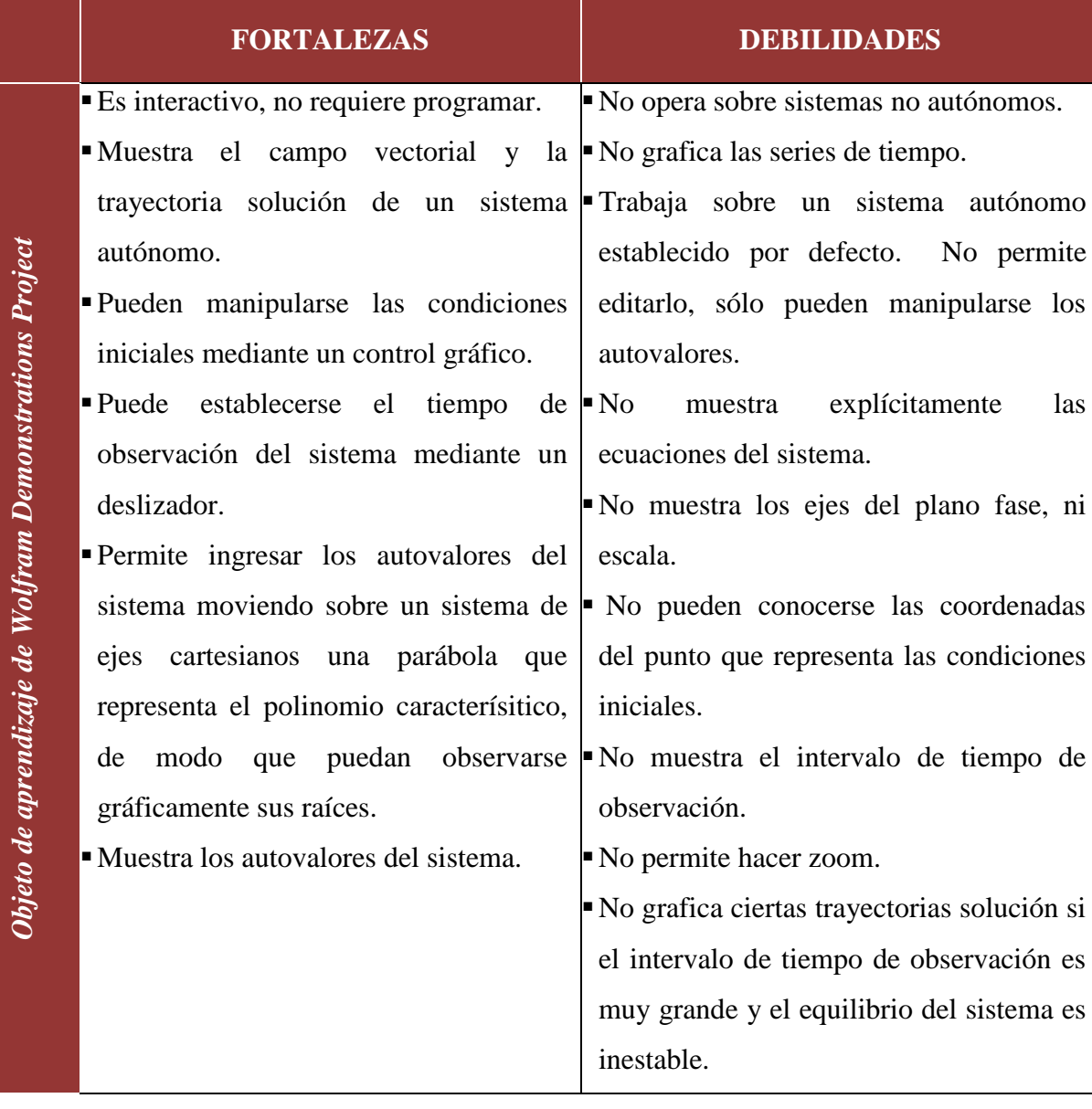

# <span id="page-15-0"></span>*2.2. Investigación concerniente al uso de TIC en la enseñanza de Ecuaciones Diferenciales*

De la indagación en los anales de los últimos diez congresos EMCI se han encontrado en las ediciones 2012, 2008 y 2006 publicaciones que dan cuenta del uso que se hace de las TIC en la enseñanza de ecuaciones diferenciales.

# <span id="page-15-1"></span>2.2.1. XVII EMCI Nacional y IX EMCI Internacional

<span id="page-15-2"></span>*2.2.1.1. La modelización de problemas y su implementación en las clases de matemática* Autores: Silvina Cafferata Ferri, Andrea Campillo, Yalile Srour.

Esta publicación socializa el uso de diferentes softwares para realizar gráficas:

- Graphmatica: campo de direcciones de una ecuación diferencial y superposición a dicha gráfica la de la solución particular para un valor inicial.
- Maxima: campo vectorial de una ecuación diferencial y superposición a dicha gráfica la de la solución particular para un valor inicial.
- Graphmatica y Geogebra: gráfica de soluciones particulares de una ecuación diferencial no lineal.

## <span id="page-16-0"></span>*2.2.1.2. Uso de recursos informáticos en temas de ecuaciones diferenciales*

Autores: Elisabet Haye, Luis Córdoba.

Esta comunicación presenta el uso de recursos informáticos para diferentes propósitos:

- Matlab/Octave: gráfico de campos direccionales (donde se usa el comando quiver o archivo dfield.m), curvas solución, obtención de raíces de un polinomio para la ecuación característica, resolución de sistemas de ecuaciones lineales, resolución de ecuaciones diferenciales usando ode2.
- Graphmatica: gráficos de familia de curvas de nivel y curva de nivel particular.
- > Graph: gráfico de curvas soluciones.
- $\triangleright$  Jode: campos direccionales y curvas solución.
- Winplot: campos direccionales, curvas solución, soluciones por tramos, gráficas de isoclinas, ceroclinas, curvas de nivel.
- WxMaxima: gráfica de soluciones variando distintos parámetros, resolución de ecuaciones diferenciales con la función ode2, gráfica de campos direccionales junto con soluciones, resolución de sistemas de ecuaciones.
- $\triangleright$  Mathematica: campos vectoriales, calculo de Transformadas.
- $\triangleright$  www.wolframalpha.com: resolución de una integral online.

# <span id="page-16-1"></span>2.2.2. XIV EMCI Nacional y VI EMCI Internacional

## <span id="page-16-2"></span>*2.2.2.1. Una clase de EDO con uso de nuevas tecnologías*

Autores: Patricia Cuadros, Zulma Millán, Yolanda Gil.

Se presenta la utilización del software matemático MAPLE en el análisis, comparación y creación de modelos propios del trabajo conceptual en matemática. Los alumnos codifican en MAPLE para resolver un sistema de dos ecuaciones diferenciales ordinarias y graficar las series de tiempo.

## <span id="page-17-0"></span>2.2.3. XIII EMCI Nacional y V EMCI Internacional

#### <span id="page-17-1"></span>*2.2.3.1. Campos de pendientes en la solución de ecuaciones diferenciales*

Autores: Nélida Beatriz Priemer, Graciela del Carmen Lazarte.

La publicación comunica el uso de MAPLE bajo un enfoque cualitativo de las ecuaciones diferenciales y socializa el trabajo de los alumnos en el que grafican con dicho programa la solución de una ecuación diferencial superpuesta sobre su campo de pendientes para pronosticar el comportamiento del sistema a largo plazo.

## <span id="page-17-2"></span>2.2.4. Conclusiones

En general, las publicaciones analizadas coinciden en que hay un aporte de las TIC, desde su carácter de herramienta ágil, que es importante resaltar: el alumno realiza un análisis detallado de un contenido matemático complejo en cuanto a su procedimiento de resolución en un lapso de tiempo mucho menor y sin temor a usar el método de prueba y error hasta lograr la solución buscada, profundizando en la relación entre conceptos y reglas de operación. El uso de TIC permite al estudiante explorar, inferir, hacer conjeturas, justificar, poner a prueba argumentos y de esta forma construir su propio conocimiento.

No obstante, estas comunicaciones evidencian que el alumno debe usar las convenciones del lenguaje matemático en conjunto con las convenciones propias del software que esté utilizando. Esto es, debe codificar en el propio lenguaje de programación con la consecuente carga extra de aprender su sintaxis dificultando la posibilidad de hacer foco en lo conceptual.

Los docentes reconocen que sería ingenuo pensar que el uso de la informática y la tecnología en educación, por sí misma, representa una mejora en el aprendizaje de la Matemática. En gran medida depende del profesor el éxito o fracaso de su uso. Es el docente, con su labor, quien tiene la responsabilidad de plantear las actividades en función del curso que está impartiendo a fin de utilizar racionalmente esta herramienta. El desafío radica en ceder un paso al protagonismo en la transmisión y apropiación de contenidos, para transformarse en un organizador de instancias de aprendizaje y colaborador de un proceso de construcción conjunta con los estudiantes.

# <span id="page-18-0"></span>CAPÍTULO III: Análisis de plataformas de desarrollo de SW

# <span id="page-18-1"></span>*3.1. Evaluación de plataformas*

Las particularidades del producto de software que se plantea en este PFC requieren de una plataforma específica para aplicaciones matemáticas, con soporte de las funciones del cálculo, resolución de sistemas de ecuaciones diferenciales y capacidad gráfica para visualización de planos cartesianos, curvas y campos vectoriales y direccionales. En la planificación del PFC se especificó, además, que cumpliera el requisito de licencia libre y gratuita.

En la tabla 3.1 se consigna información general de tres plataformas que fueron evaluadas para la posterior selección de una de ellas. Se preseleccionaron Descartes y Geogebra porque son herramientas de autor, es decir, están especialmente diseñadas para la elaboración de recursos didácticos interactivos con capacidad multimedia. Freemat, Octave, y Scilab son muy similares entre sí ya que todas están inspiradas en MatLab. El último release (liberación) de Freemat data del 31/06/2013; el de Octave es del 06/08/2014 y el de Scilab, del 10/02/2014. Por restricciones de cronograma y debido a la similitud entre estas últimas se optó por evaluar Octave ya que tiene las actualizaciones más recientes.

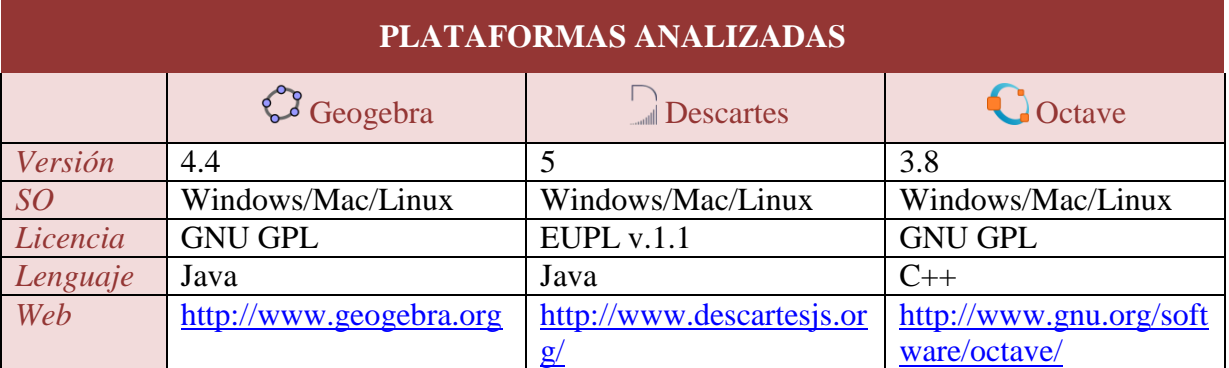

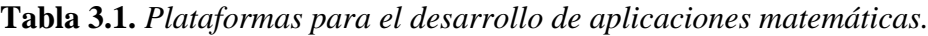

En la tabla 3.2 se resume el estudio comparativo de las plataformas de desarrollo atendiendo a las diversas características y funcionalidades que son de interés, a su accesibilidad e inmediatez. La asignación de una cruz  $\mathbf{\times}$ significa que el recurso objeto de análisis no es ofrecido directamente por la plataforma, aunque pueda ser emulado mediante algún artificio o suplantado por una serie de procedimientos.

Dado que el objetivo de la aplicación matemática es el uso como recurso didáctico durante el desarrollo de la unidad "Ecuaciones diferenciales", se puso especial énfasis en la potencialidad para diseñar la GUI (Graphic User Interface). Se considera que el layout (esquema de distribución de los elementos dentro de la interfaz) debe inducir al estudiante a la asociación intuitiva de la funcionalidad de la aplicación, de modo que su esfuerzo esté centrado en los contenidos conceptuales y su atención no se desvíe por dificultades en el aprendizaje de la herramienta.

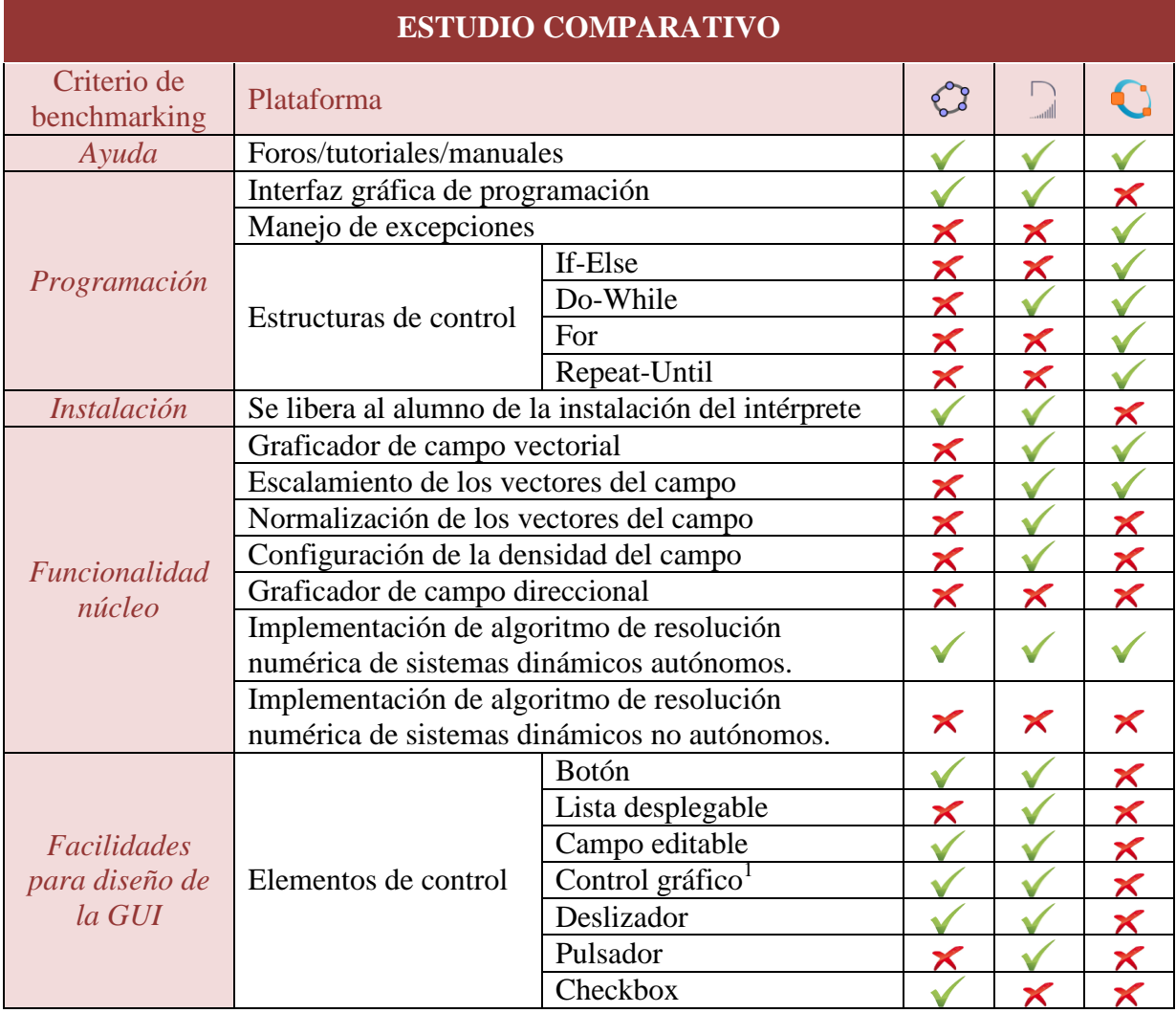

## **Tabla 3.2.** *Estudio comparativo de las plataformas analizadas.*

 $\overline{a}$ 

<sup>1</sup> Objeto que, al ser manipulado por el usuario moviéndolo en la pantalla, actualiza parámetros de los gráficos visualizados respetando las relaciones geométricas subyacentes. Este recurso es de especial utilidad para que la interacción con el punto que representa las condiciones iniciales del sistema dinámico se vea reflejada en la trayectoria solución.

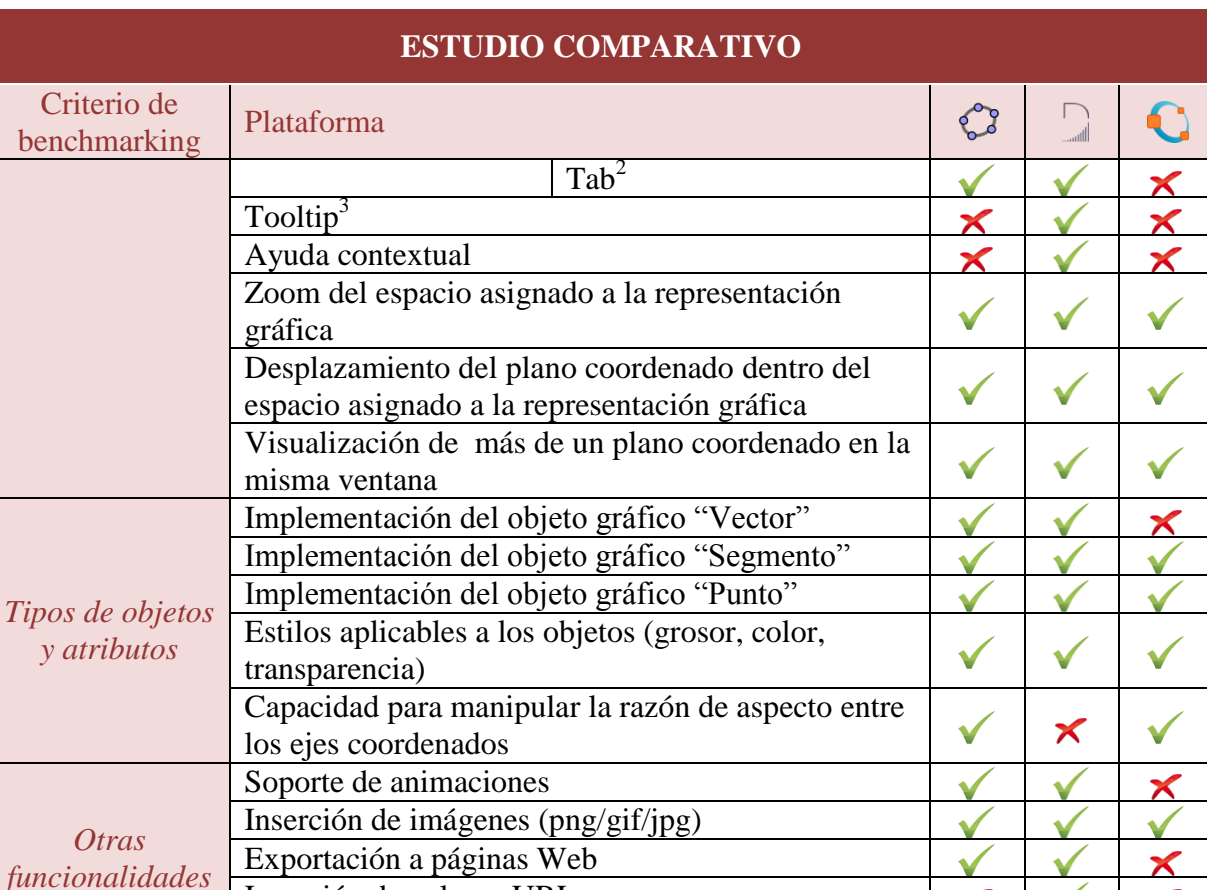

# <span id="page-20-0"></span>*3.2. Fundamentos de la selección*

Inserción de enlaces URL Reproducción de videos

El proceso de selección se llevó a cabo mediante dos actividades complementarias: la valoración cuantitativa y la valoración cualitativa. Este esquema de trabajo se diagramó con la intención de que cada actividad subsane las falencias de la otra.

En la primera, se asigna una calificación a cada plataforma en base a los resultados objetivos de la sección precedente. Con esto se pretende restringir las posibilidades de subjetividad en la actividad de valoración cualitativa.

En la segunda, se valora la importancia para el desarrollo de la aplicación de cada elemento de comparación entre plataformas.

 $\overline{\phantom{a}}$ 

<sup>&</sup>lt;sup>2</sup> Posibilidad de desplazamiento entre campos mediante la tecla Tab.

<sup>3</sup> Descripción emergente que aparece al situar el cursor sobre algún elemento gráfico proporcionando una breve ayuda sobre la finalidad del elemento, sin necesidad de que el usuario lo solicite de forma activa.

# 3.2.1. Valoración cuantitativa

<span id="page-21-0"></span>A modo de síntesis, la tabla 3.3 compendia una valoración cuantitativa de cada criterio de benchmarking sumando una unidad por cada tilde  $\checkmark$  y cero por cada cruz  $\checkmark$  del estudio comparativo de la sección 3.1. Si bien se reconoce que éste es un método de puntuación muy elemental, puesto que carece de la ponderación de cada criterio, constituye un primer elemento a tener en cuenta en la decisión final de selección. Esta falencia será subsanada por la valoración cualitativa que se describe en la subsección 3.2.2.

| <b>PUNTUACIÓN</b>                 |    |                |    |
|-----------------------------------|----|----------------|----|
| Criterio de benchmarking          |    |                |    |
| Ayuda                             |    |                |    |
| Programación                      |    | $\mathfrak{D}$ | 5  |
| <i>Instalación</i>                |    |                |    |
| Funcionalidad núcleo              |    | 6              | 3  |
| Facilidades para diseño de la GUI | 9  | 12             | 3  |
| Tipos de objetos y atributos      | 5  |                |    |
| Otras funcionalidades             | 3  | 5              |    |
|                                   | 21 | 31             | 17 |

**Tabla 3.3.** *Valoración cuantitativa de las plataformas analizadas.*

# <span id="page-21-1"></span>3.2.2. Valoración cualitativa

La valoración cualitativa de las plataformas fue realizada mediante un procedimiento topdown, explorando en primera instancia las capacidades prioritarias macro, para luego adentrarse en facilidades específicas.

Haciendo foco en el núcleo de funcionalidad, necesaria para la resolución numérica e interpretación geométrica de sistemas lineales de ecuaciones diferenciales, se ha comprobado que las tres plataformas la satisfacen. Si bien Geogebra no implementa un graficador de campos vectoriales, esta capacidad es fácilmente codificable. También se observó una limitación en Octave que no se logró subsanar dentro de los plazos establecidos por cronograma: ante el desplazamiento del plano coordenado se perdía de vista el campo.

En cuanto al soporte de estructuras de control y manejo de excepciones, Octave es el más completo.

Por su parte, Descartes admite la codificación de bucles sólo mediante la estructura *Do-While* y cuenta con la construcción

*Condición ? ValorPorCondiciónVerdadera : ValorPorCondiciónFalsa,* que corresponde parcialmente a la estructura *If-Else* ya que sólo permite asignaciones condicionales. La combinación de ambos recursos ofrece posibilidades razonables para la programación de cálculos relativamente complejos.

En Geogebra, las estructuras de control deben emularse mediante una combinación de tres comandos, lo que agrega cierta complejidad a la programación:

**[Si\[](http://wiki.geogebra.org/es/Comando_Si)***condición, objetoDevueltoPorCondiciónVerdadera, objetoDevueltoPorCondiciónFalsa***] Secuencia[***expresiónVariable, inicio, fin***] Ejecuta[***cadenaDeComandosArgumento***]**

Con respecto a que estas dos últimas plataformas no manejan excepciones, se podría asumir el riesgo del cierre abrupto de la aplicación por situaciones de error que no se hubieren hallado en la etapa de pruebas. Aunque un hecho de esta naturaleza no es "elegante", dado que la finalidad de uso es académica, no se presentarán problemas de seguridad crítica ni de inconsistencia de bases de datos.

Luego de analizada la capacidad de programación y el soporte de funcionalidades núcleo, se procedió a explorar el esfuerzo requerido por parte del usuario para ejecutar la aplicación resultante. Octave sólo admite interacción por línea de comandos. Lo que implica que el usuario debe tener instalado el intérprete (para lo cual se requiere que previamente lo descargue de la página web oficial) y ejecute la aplicación desde el entorno Octave. En cambio, en Descartes y Geogebra, la comunicación entre la aplicación y el intérprete es transparente para el usuario porque se realiza mediante una sentencia de código. Esta particularidad, sumada a las posibilidades casi nulas para diseñar la GUI, llevaron a desestimar Octave como plataforma de desarrollo factible.

Circunscripta ahora la tarea en decidirse por Descartes o Geogebra, la evaluación se centró en la potencialidad para diseño de la GUI, factor elemental para cubrir necesidades de usabilidad teniendo en cuenta que los principales usuarios serán los alumnos.

Un inconveniente encontrado en Geogebra es la pérdida de referencia de los ejes coordenados cuando se efectúa un desplazamiento del plano cartesiano.

Para el diseño del layout general de la GUI, Descartes es más flexible. Permite disponer sectores para controles (botones, pulsadores y campos de edición) separados de los sectores asignados para la visualización de resultados (gráficas). En cambio, en Geogebra, dentro de la misma vista gráfica deben ubicarse los elementos de control, resultando un efecto visual de aglomeración de elementos de diferente naturaleza que actúa en detrimento de la legibilidad y comprensión.

Otra cuestión que inclina la balanza a favor de Descartes, dado que contribuye a la facilidad de uso de la aplicación, es la disponibilidad de mecanismos de asistencia al usuario como tooltips y ayuda contextual accesible mediante el botón auxiliar del mouse.

Dentro de las funcionalidades extra, ambas plataformas soportan animaciones e importación de archivos de imagen. Las primeras constituyen un recurso de gran utilidad en la simulación de sistemas no autónomos ya que deben apreciarse los cambios que experimenta el campo vectorial/direccional a medida que transcurre el tiempo. En tanto que con la importación de archivos gif y png (en Geogebra, también jpg) pueden asociarse a los botones imágenes icónicas diseñadas específicamente para satisfacer la dimensión semántica, esto es, la relación ícono-significado-función. En Geogebra, la exportación a páginas web requiere de varios pasos; mientras que en la otra plataforma el proceso es transparente para el programador porque el editor Descartes genera directamente el archivo html. Además, con miras a la producción futura de otros materiales didácticos hipermediales, Descartes provee otros dos recursos: la posibilidad de enlaces a otras páginas web y la reproducción de videos que podrían utilizarse como instrumento motivacional en la introducción de una unidad.

Un aspecto a destacar, que también incidió en la elección definitiva de Descartes como herramienta de desarrollo, es haber establecido contacto, vía e-mail, con José R. Galo Sánchez, uno de los desarrolladores de Descartes, profesor universitario en la provincia de Córdoba, España, y actual presidente de la Red Educativa Digital Descartes. El trato directo para el esclarecimiento de dudas, solución de problemas, e inmediatez de las respuestas a la hora de la capacitación en el uso de la plataforma se ha considerado una ventaja sobre la utilidad que pudieran ofrecer los foros.

# <span id="page-24-0"></span>CAPÍTULO IV: Especificación de requisitos de software

# <span id="page-24-1"></span>*4.1. Introducción*

Este capítulo es una especificación de requisitos de software (ERS) para el sistema de información para la comprensión de sistemas lineales de ecuaciones diferenciales ordinarias de primer orden. La ERS se ha estructurando según los lineamientos del estándar ISO/IEC/IEEE 29148:2011.

## <span id="page-24-2"></span>4.1.1. Propósito

El objeto de esta especificación es definir de manera clara y precisa todas las funcionalidades y restricciones del sistema que se desea construir y reunir la documentación completa correspondiente al análisis de la aplicación.

Se dirige en primer término al responsable del diseño arquitectónico y de la aplicación, que en este caso particular, se trata de la misma persona por ser un proyecto de carácter unipersonal. A posteriori, constituirá una justificación, ante el tribunal que lo evalúe, de las decisiones tomadas al desarrollar este PFC.

## <span id="page-24-3"></span>4.1.2. Alcance

El sistema *DaVinci* graficará campos vectoriales y direccionales de sistemas de ecuaciones diferenciales ordinarias de primer orden, así como la línea de flujo que representa su solución para determinadas condiciones iniciales y las curvas representativas del comportamiento de las variables de estado. El tratamiento se limitará sólo a sistemas lineales bidimensionales, pudiendo éstos ser homogéneos o inhomogéneos.

El objetivo es contar con un recurso didáctico interactivo en la enseñanza de la unidad n° 5 "Ecuaciones diferenciales" de la cátedra AM II de la UTN-FRSF. Su incidencia en los desempeños de comprensión de los estudiantes será sometida a análisis por el proyecto de investigación PID 25/O154, que estudia el impacto de las TIC en la comprensión de Matemática en carreras de ingeniería de la FRSF.

#### <span id="page-25-0"></span>4.1.3. Definiciones, siglas y abreviaturas

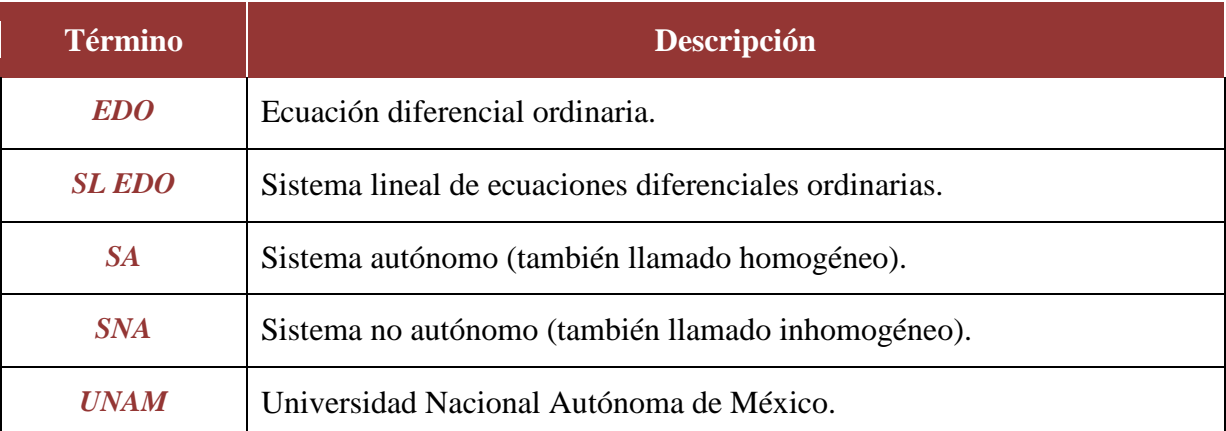

#### **Tabla 4.1.** *Definiciones, siglas y abreviaturas.*

#### <span id="page-25-1"></span>4.1.4. Visión general del documento

Este documento de especificación consta de cuatro secciones. La primera, es una introducción al mismo.

En la segunda sección se realiza una descripción general de los factores que afectan al producto de software y sus requisitos. Ofrece un marco o contexto para una mejor comprensión de los requisitos que serán especificados en la cuarta sección.

En la tercera sección se describen los atributos de calidad que constituirán las restricciones del diseño arquitectónico.

En la cuarta sección se definen detalladamente los requisitos de software con el objeto de documentar la información necesaria para que en la siguiente etapa del proceso de desarrollo se establezca un diseño que se ajuste a dichos requisitos y en la etapa de pruebas se pueda testear si el sistema los satisface.

# <span id="page-25-2"></span>*4.2. Descripción general*

## <span id="page-25-3"></span>4.2.1. Perspectiva del producto

El sistema *DaVinci* será un producto diseñado para ser embebido en una página html y operar en entornos Web. Para su ejecución, deberá invocar al intérprete Descartes, que es un applet de Java alojado en el servidor Arquímedes de la UNAM. En la figura 4.1. se muestra un esquema general.

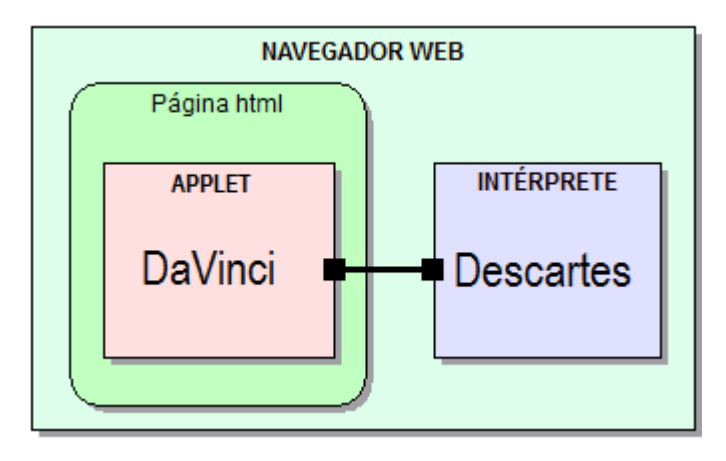

**Figura 4.1.** *Perspectiva del producto*

## *4.2.1.1. Interfaz de usuario*

<span id="page-26-0"></span>Dado que la finalidad del sistema es su utilización como recurso didáctico la interfaz de usuario cobra central importancia. En la subsección 4.3.4 se listan las características lógicas y de aspecto que debe reunir.

# *4.2.1.2. Interfaz de software*

<span id="page-26-1"></span>El sistema debe interactuar con otro producto de software, el intérprete Descartes mediante el envío de parámetros xml.

# *4.2.1.3. Interfaz de comunicación*

<span id="page-26-2"></span>Se utilizará el protocolo http para establecer conexión con el servidor Arquímedes cuyo URL es<http://arquimedes.matem.unam.mx/>e invocar al intérprete Descartes.

# *4.2.1.4. Restricciones de memoria*

<span id="page-26-3"></span>Para las configuraciones actuales de hardware, el sistema no impondrá restricciones de uso de memoria principal ni secundaria.

# <span id="page-27-0"></span>4.2.2. Funciones del producto

#### *4.2.2.1. Diagrama de casos de uso*

<span id="page-27-1"></span>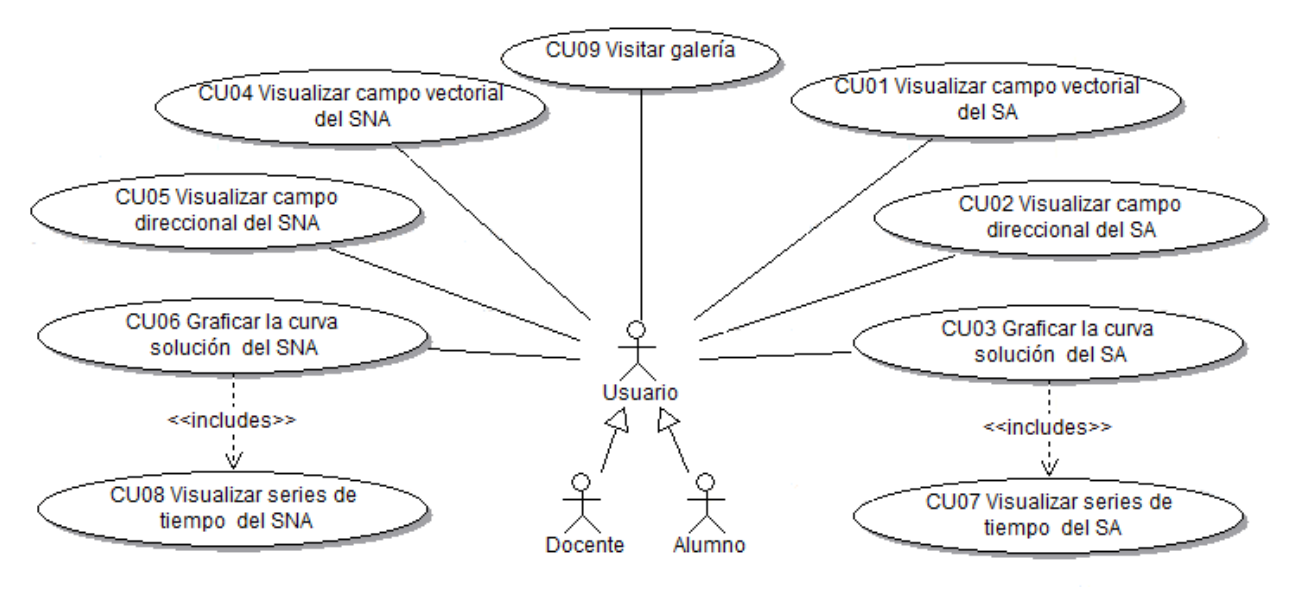

**Figura 4.2.** *Diagrama de casos de uso.*

**CU01 Visualizar campo vectorial del SA:** Grafica el campo vectorial asociado al sistema autónomo ingresado por el usuario, cuya forma genérica es:

$$
\begin{cases}\nx'(t) = f(x, y) \\
y'(t) = g(x, y)\n\end{cases}
$$

**CU02 Visualizar campo direccional del SA:** Grafica el campo de pendientes correspondiente al sistema autónomo ingresado por el usuario, cuya forma genérica es:

$$
\begin{cases}\nx'(t) = f(x, y) \\
y'(t) = g(x, y)\n\end{cases}
$$

**CU03 Graficar la curva solución del SA:** Muestra la curva plana representativa de la solución del sistema autónomo a partir de las condiciones iniciales que haya ingresado el usuario, cuya expresión genérica es:

$$
\begin{cases}\nx'(t) = f(x, y) \\
y'(t) = g(x, y) \\
x(t_0) = x_0 \\
y(t_0) = y_0\n\end{cases}
$$

**CU04 Visualizar campo vectorial del SNA:** Grafica el campo vectorial asociado al sistema no autónomo ingresado por el usuario, cuya forma genérica es:

$$
\begin{cases}\nx'(t) = f(x, y, t) \\
y'(t) = g(x, y, t)\n\end{cases}
$$

**CU05 Visualizar campo direccional del SNA:** Grafica el campo de pendientes correspondiente al sistema no autónomo ingresado por el usuario, cuya forma genérica es:

$$
\begin{cases}\nx'(t) = f(x, y, t) \\
y'(t) = g(x, y, t)\n\end{cases}
$$

**CU06 Graficar la curva solución del SNA:** Muestra la curva plana representativa de la solución del sistema no autónomo a partir de las condiciones iniciales y del instante de tiempo que haya ingresado el usuario, cuya expresión genérica es:

$$
\begin{cases}\nx'(t) = f(x, y, t) \\
y'(t) = g(x, y, t) \\
x(t_0) = x_0 \\
y(t_0) = y_0\n\end{cases}
$$

**CU07 Visualizar series de tiempo del SA:** Grafica las curvas representativas de las variables de estado del sistema autónomo ingresado por el usuario, cuya expresión genérica es:  $\overline{c}$ 

$$
\begin{cases}\nx'(t) = f(x, y) \\
y'(t) = g(x, y) \\
x(t_0) = x_0 \\
y(t_0) = y_0\n\end{cases}
$$

**CU08 Visualizar series de tiempo del SNA**: Grafica las curvas representativas de las variables de estado del sistema no autónomo ingresado por el usuario, cuya expresión genérica es:

 $x'($  $y'($  $x(t_0)$  $y(t_0)$ 

**CU09 Visitar galería:** Ofrece una biblioteca de ejemplos de SA que contempla los distintos tipos de soluciones que refieren a diferentes tipos de equilibrio (estables, asintóticamente estables e inestables) según los autovalores que posea la matriz del sistema:

- $\triangleright$  Autovalores complejos con parte real negativa
- $\triangleright$  Autovalores complejos con parte real positiva
- $\triangleright$  Autovalores imaginarios puros
- $\triangleright$  Autovalores reales negativos y distintos
- $\triangleright$  Autovalores reales positivos y distintos
- $\triangleright$  Autovalores reales de distinto signo
- $\triangleright$  Autovalores reales nulos
- $\triangleright$  Un autovalor real negativo y otro nulo
- $\triangleright$  Un autovalor real positivo y otro nulo
- $\triangleright$  Un único autovalor negativo
- $\triangleright$  Un único autovalor positivo

También ofrece una biblioteca de ejemplos de SNA con las clases de autovalores citados precedentemente y diferentes tipos de equilibrio.

## <span id="page-29-0"></span>4.2.3. Características del usuario

Alumno: estudiante de segundo año de las carreras de Ingeniería de la UTN-FRSF. Se lo califica como usuario principiante, con dominio de las herramientas tecnológicas en general. Utilizará la aplicación al tiempo que irá adquiriendo el conocimiento del dominio durante el cursado de la unidad "Ecuaciones diferenciales". Tendrá acceso a todas las funcionalidades de la herramienta.

Docente: usuario calificado, con alto nivel de conocimiento y experiencia. Tendrá acceso a todas las funcionalidades del sistema y actuará como facilitador del alumno en el aprendizaje de la herramienta.

## 4.2.4. Restricciones

<span id="page-30-0"></span>El software deberá implementarse en la plataforma de licencia libre y gratuita Descartes. Ésta consiste en una de las herramientas de autoría a las que se recurre en el campo de la educación por estar optimizada para la elaboración de cursos, tutoriales y otros materiales educativos.

## <span id="page-30-1"></span>4.2.5. Suposiciones y dependencias

La aplicación requerirá de un navegador Web con conexión a Internet. Se asume que los servidores del campus virtual de UTN-FRSF y Arquímedes de la UNAM estarán operativos. El primero, para acceder a la aplicación; y el segundo, para invocar el intérprete Descartes.

# <span id="page-30-2"></span>*4.3. Atributos de calidad del software*

# <span id="page-30-3"></span>4.3.1. Portabilidad

La aplicación deberá soportar multiplataforma para el acceso de los usuarios. Ésta será ejecutada a través de un navegador Web.

## <span id="page-30-4"></span>4.3.2. Extensibilidad

El sistema deberá admitir el agregado de futuras funcionalidades de manera modular.

# <span id="page-30-5"></span>4.3.3. Disponibilidad

El sistema deberá estar operacional cuando sea requerido y ejecutando correctamente.

# <span id="page-30-6"></span>4.3.4. Usabilidad

Según el estándar ISO 9241-11:1998, la usabilidad es el grado en el que un producto puede ser utilizado por usuarios específicos para lograr objetivos específicos con eficacia, eficiencia y satisfacción en un determinado contexto de uso.

En la especificación de cada caso de uso se deberá proporcionar al menos una medida de alguno de los criterios de eficacia, eficiencia y satisfacción, en función de la importancia relativa de cada medida en los objetivos de usabilidad perseguidos dentro del contexto específico del caso de uso.

En general, los aspectos que deberá contemplar el software para facilitarle al usuario una experiencia satisfactoria en el uso de la herramienta, fundamentalmente al usuario-alumno, son:

 Interactividad: todas las funcionalidades provistas deben hacer uso intensivo de la interacción a través del teclado y mouse, que es la esencia de un software didáctico.

 Carácter intuitivo: de fácil aprendizaje a través de una interfaz cuyo diseño gráfico y de interacción resulten familiares a los alumnos, tanto desde el punto de vista del lenguaje matemático como del tecnológico.

Asistencia: sistema de ayuda sensible al contexto.

 $\triangleright$  Simpleza: la interfaz deberá ser "limpia", mostrará nada más que lo necesario para una comprensión correcta y se evitará la acumulación de objetos.

- $\triangleright$  Mínimo contenido textual: las indicaciones deberán ser mínimas y efectivas.
- $\triangleright$  Consistencia interna.
- El contenido icónico de la interfaz deberá satisfacer:
	- Dimensión semántica: El ícono debe guardar relación entre imagen y significado, ser unívoco, que no genere confusiones por error de concepto o tipo de resolución y debe representar el mensaje de la manera más concisa posible.
	- Dimensión sintáctica: Todos los íconos de la aplicación deben compartir un conjunto de aspectos formales coherentes.
	- Dimensión funcional: El ícono debe guardar relación con el contexto aplicado para facilitar su legibilidad.

# <span id="page-31-0"></span>*4.4. Requisitos específicos*

#### <span id="page-31-1"></span>4.4.1. Modos de operación

El sistema tendrá dos modos de operación:

- $\triangleright$  Modo Ejemplo: aportará todas las funcionalidades sobre un conjunto de ejemplos de SL EDO definidos por defecto, que el usuario no podrá modificar.
- Modo Edición: permitirá al usuario editar el SL EDO y aportará todas las funcionalidades sobre dicho sistema.

## <span id="page-31-2"></span>4.4.2. Especificación de casos de uso

Las funcionalidades del producto de software modeladas mediante el diagrama de casos de uso de la sección 2 se describen aquí en forma detallada para precisar el flujo básico y alternativo de los pasos que permiten llevarlos a cabo. Se indican, además, las métricas de usabilidad a las que deben ajustarse, de modo que el proceso de diseño esté orientado al cumplimiento de las mismas.

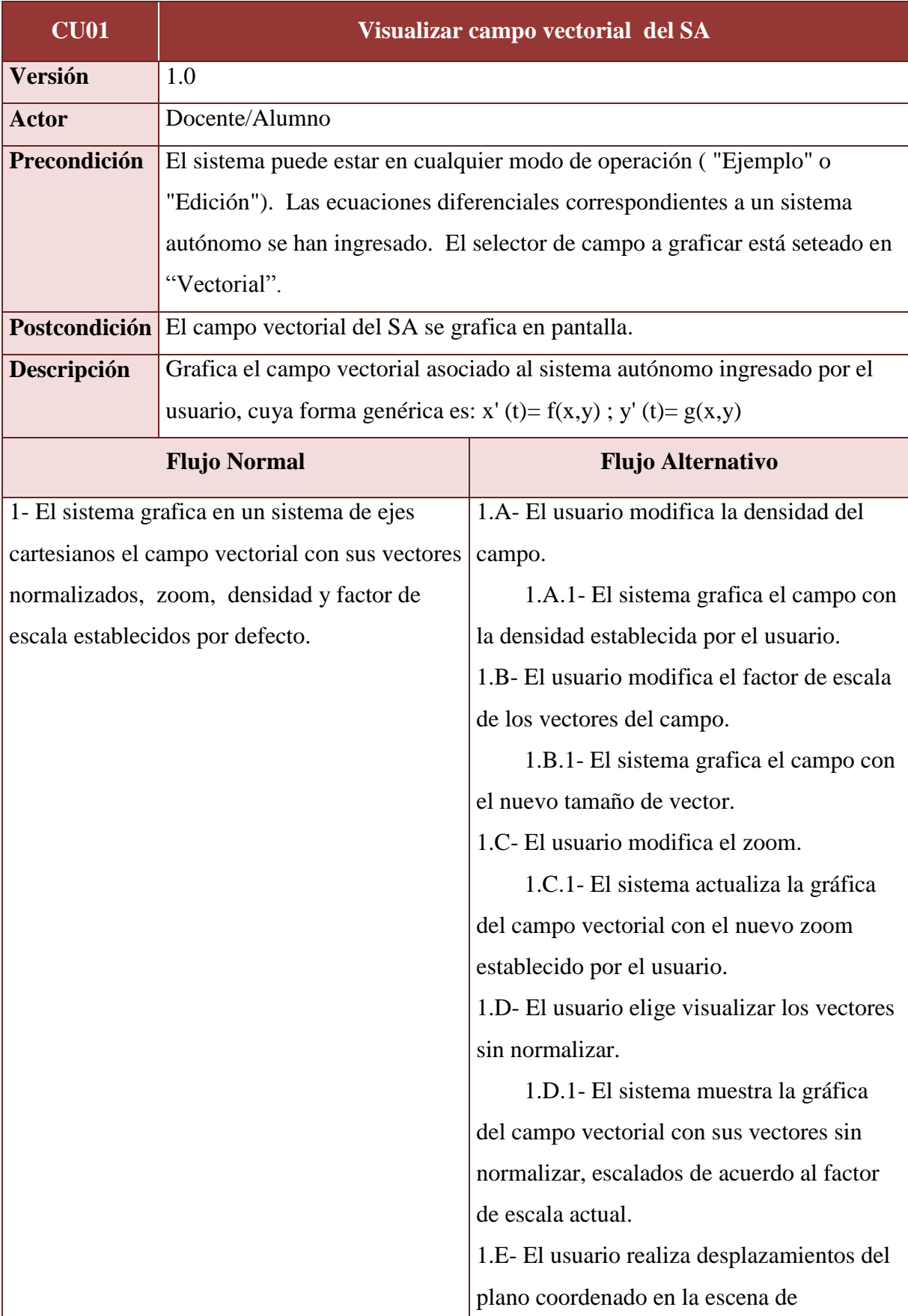

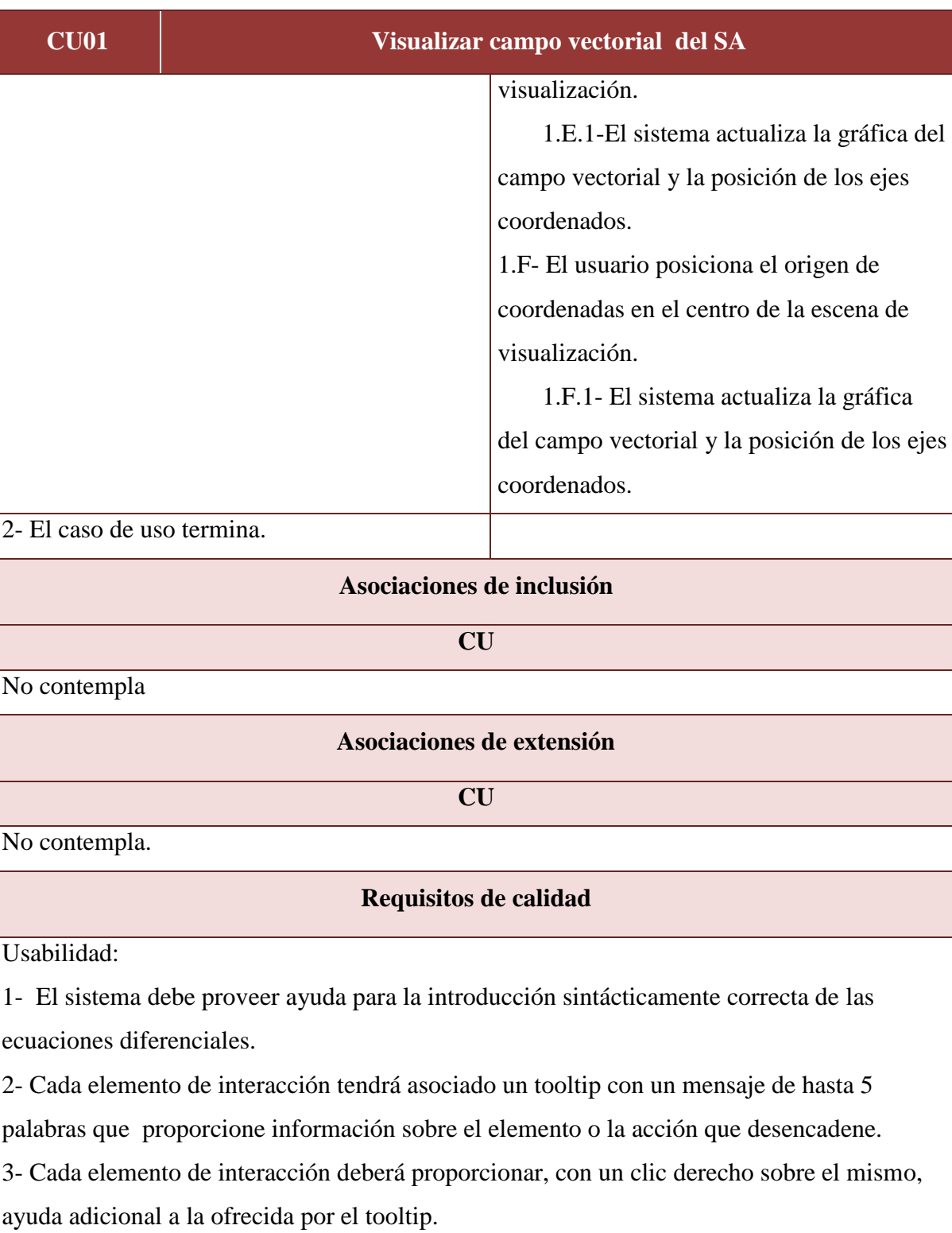

4- El sistema debe informar en todo momento el modo en el que está operando.

5- El aprendizaje del caso de uso por parte de un usuario principiante no debería superar los 7 minutos.

6- Con el cumplimiento de los puntos previamente establecidos y el diseño de la interfaz se

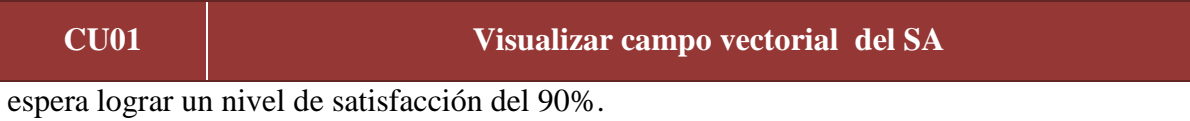
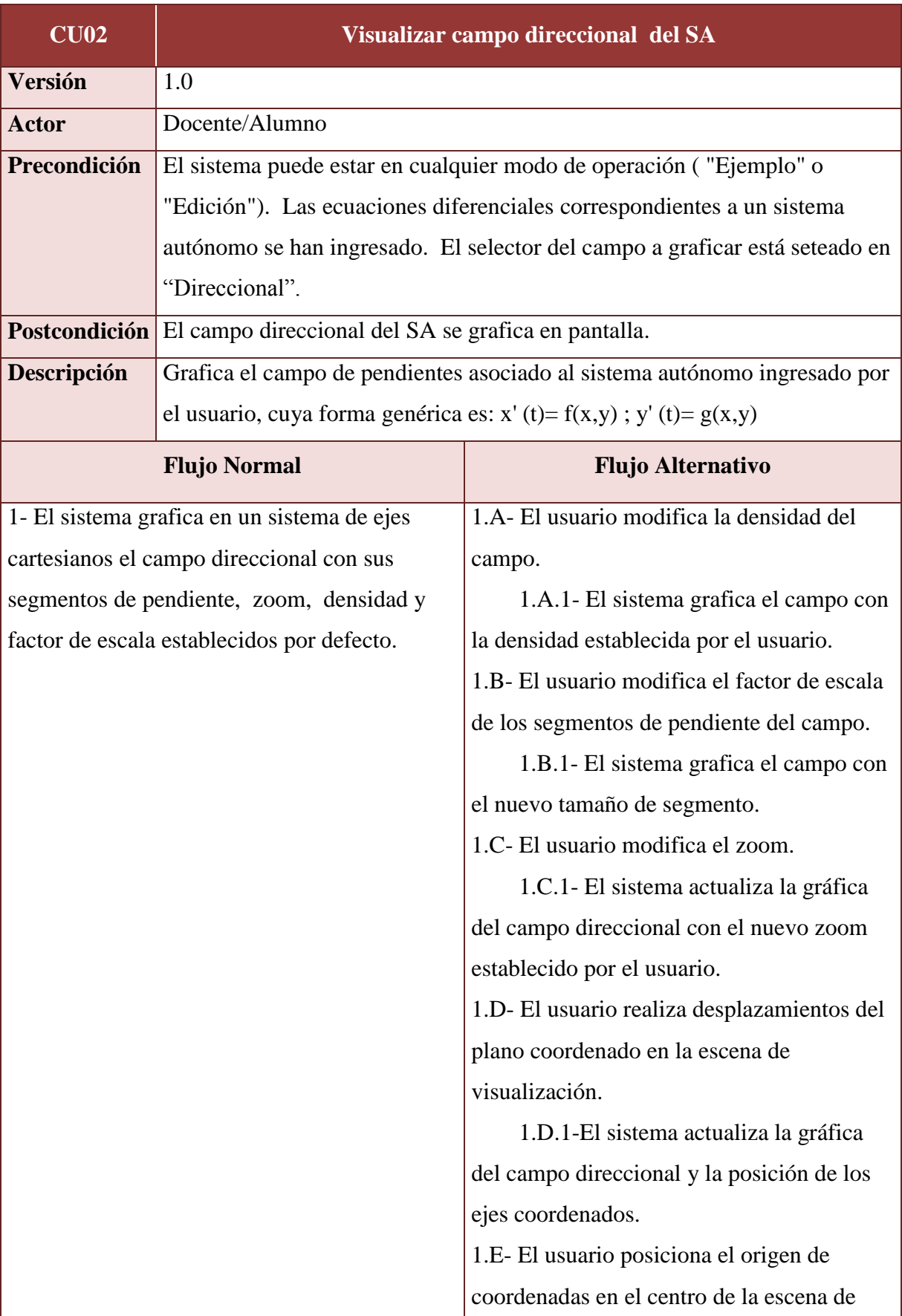

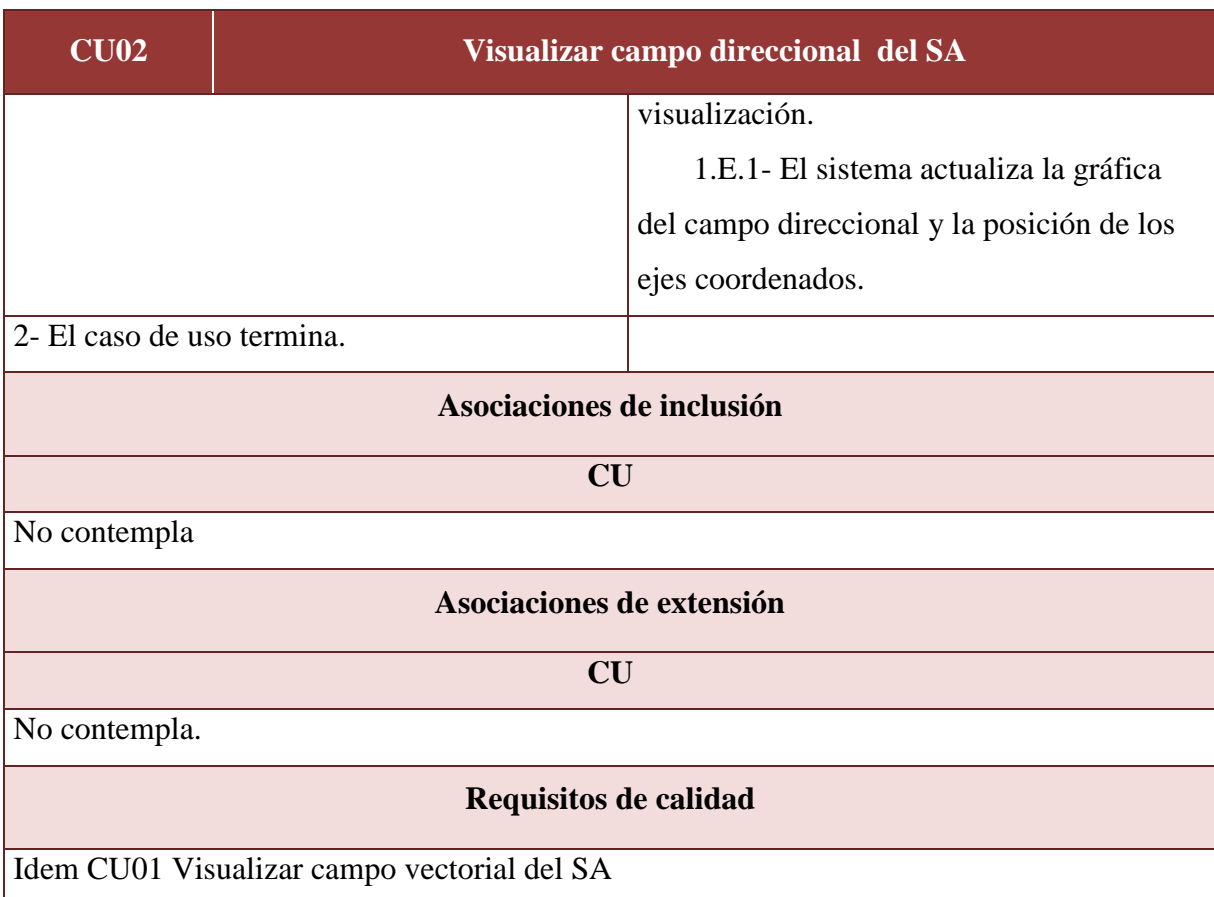

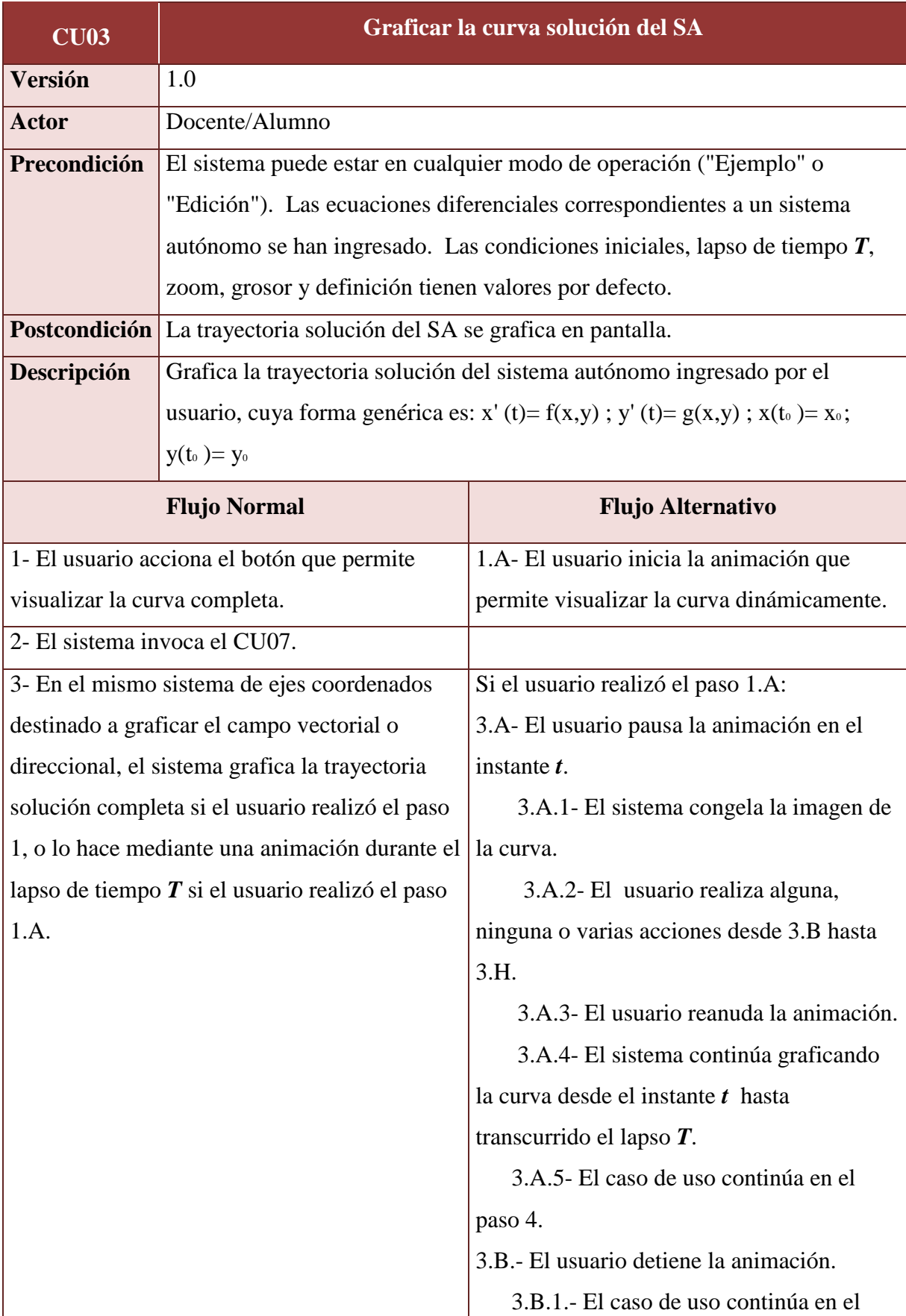

# **CU03 Graficar la curva solución del SA** paso 4. Si el usuario realizó el paso 1 o 3.A: 3.B- El usuario modifica las condiciones iniciales. 3.B.1- El sistema actualiza la trayectoria solución según las nuevas condiciones iniciales. 3.C- El usuario modifica el lapso de tiempo *T* durante el que se observa el comportamiento del sistema. 3.C.1- El sistema modifica la longitud de la trayectoria solución. 3.D- El usuario modifica el zoom. 3.D.1- El sistema actualiza la gráfica de la curva con el nuevo zoom establecido por el usuario. 3.E- El usuario elige un nuevo grosor de la curva. 3.E.1- El sistema engrosa/afina la curva. 3.F- El usuario modifica la definición de la curva. 3.F.1- El sistema actualiza la gráfica de la curva con la definición establecida por el usuario. 3.G- El usuario posiciona el punto inicial de la trayectoria en el centro de la escena de visualización. 3.G.1- El sistema desplaza la gráfica de

**CU03 Graficar la curva solución del SA** la curva solución. 3.H- El usuario posiciona el punto final de la trayectoria en el centro de la escena de visualización. 3.H.1- El sistema desplaza la gráfica de la curva solución. 4- El caso de uso termina. **Asociaciones de inclusión CU** CU07 Visualizar series de tiempo del SA. **Asociaciones de extensión CU** No contempla. **Requisitos de calidad** Usabilidad: 1- Las condiciones iniciales podrán ser modificadas mediante un campo de texto o un control gráfico de manera dinámica. 2- El usuario no debería cometer más de 5 errores en sus intentos de ejecutar el caso de uso. 3- Cada elemento de interacción tendrá asociado un tooltip con un mensaje de hasta 5 palabras que proporcione información sobre el elemento o la acción que desencadene. 4- Cada elemento de interacción deberá proporcionar, con un clic derecho sobre el mismo, ayuda adicional a la ofrecida por el tooltip. 5- El aprendizaje del caso de uso por parte de un usuario principiante no debería superar los 10 minutos. 6- Con el cumplimiento de los puntos previamente establecidos y el diseño de la interfaz se espera lograr un nivel de satisfacción del 90%.

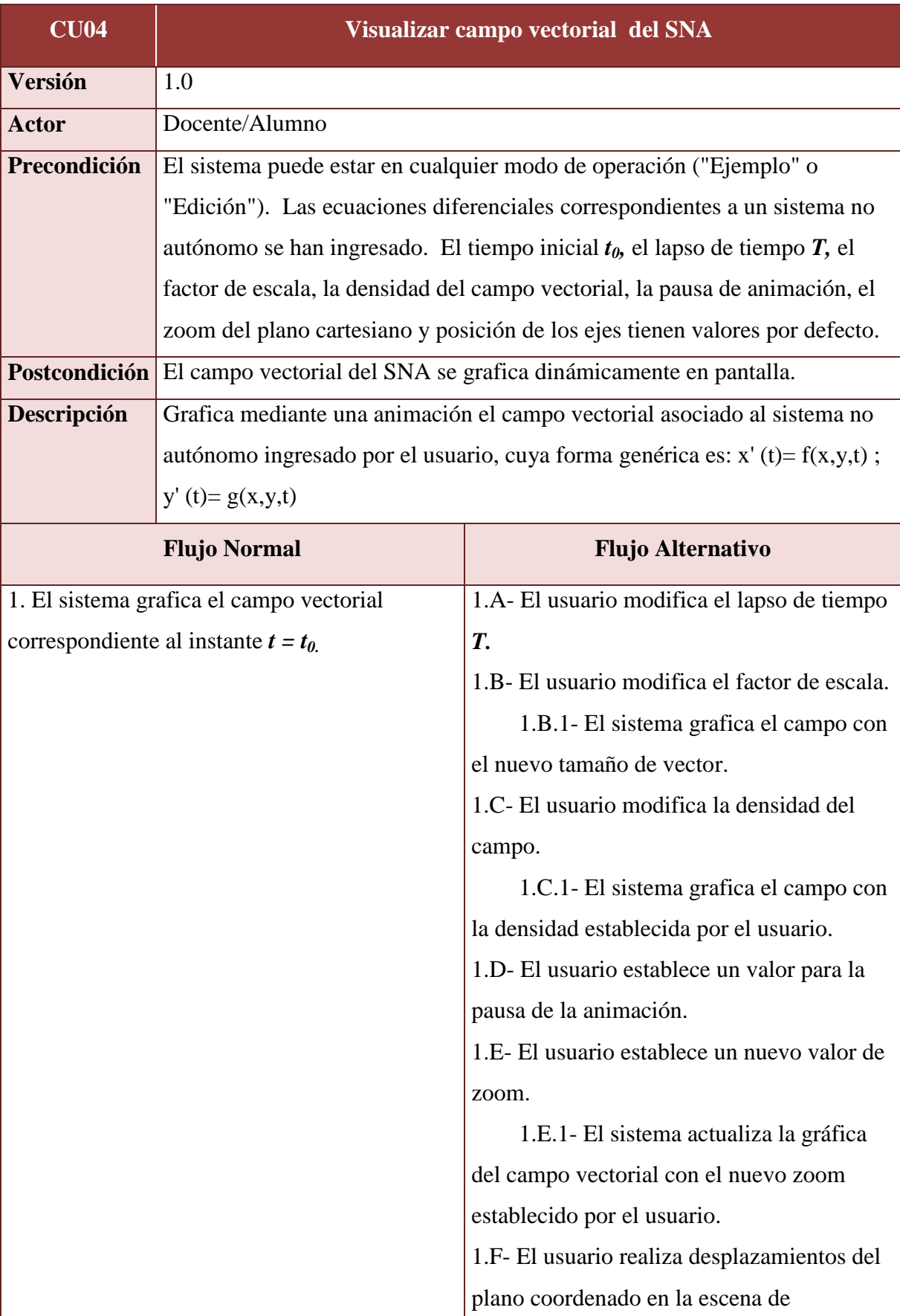

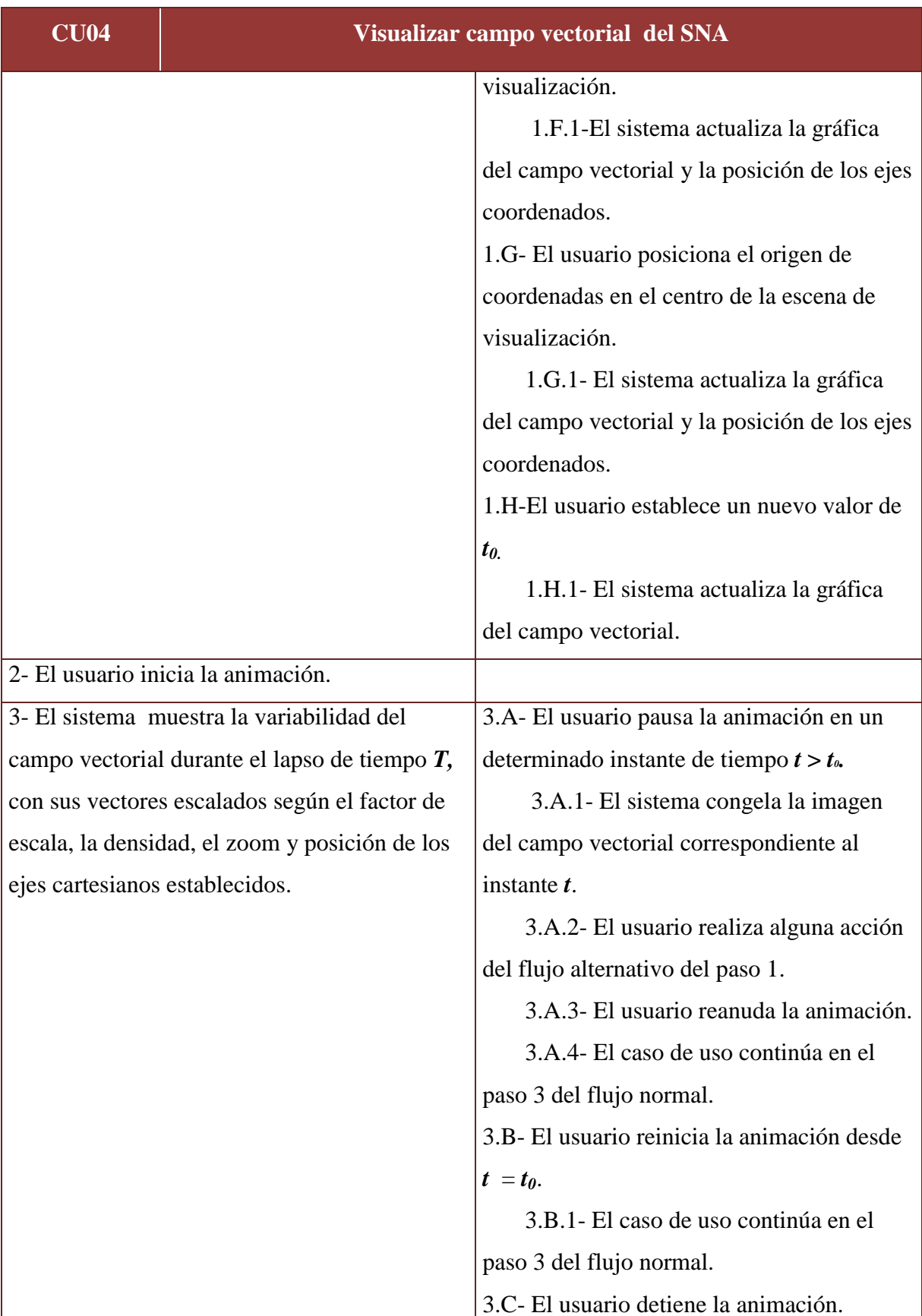

# **PROYECTO FINAL DE CARRERA**

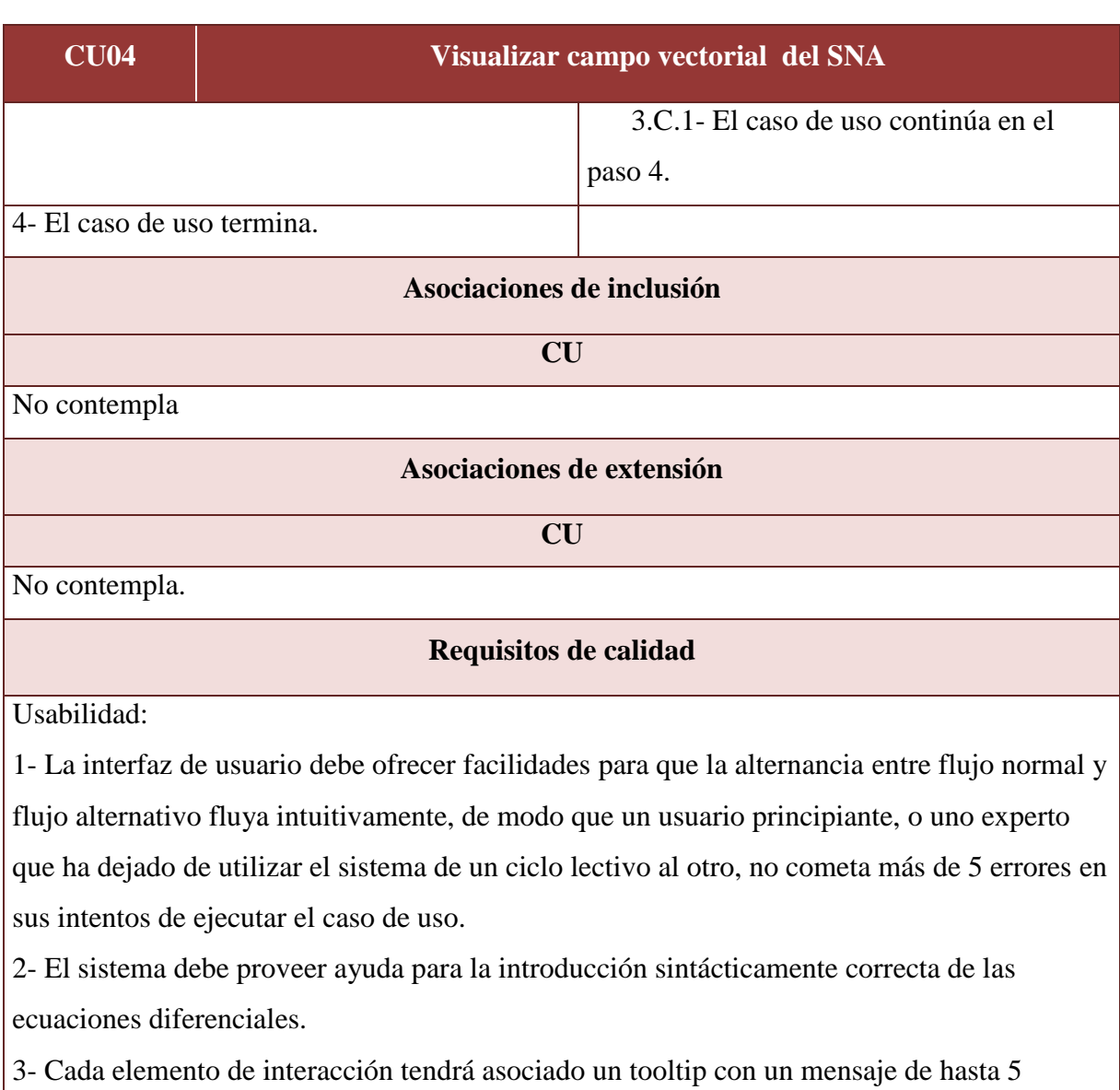

palabras que proporcione información sobre el elemento o la acción que desencadene.

4- Cada elemento de interacción deberá proporcionar, con un clic derecho sobre el mismo, ayuda adicional a la ofrecida por el tooltip.

5- El sistema debe informar en todo momento el modo en el que está operando.

6- El aprendizaje del caso de uso por parte de un usuario principiante no debería superar los 10 minutos.

7- Con el cumplimiento de los puntos previamente establecidos y el diseño de la interfaz se espera lograr un nivel de satisfacción del 90%.

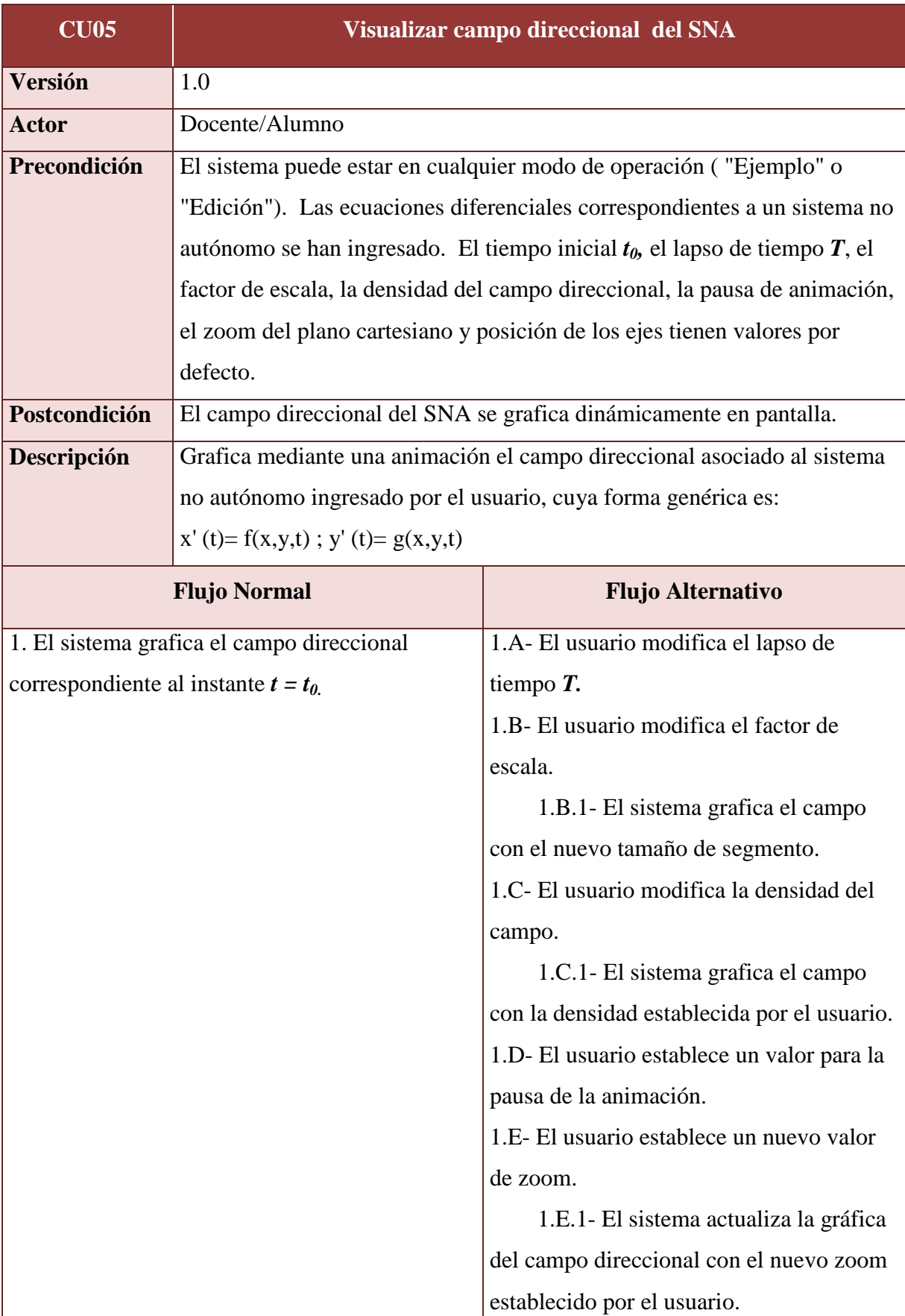

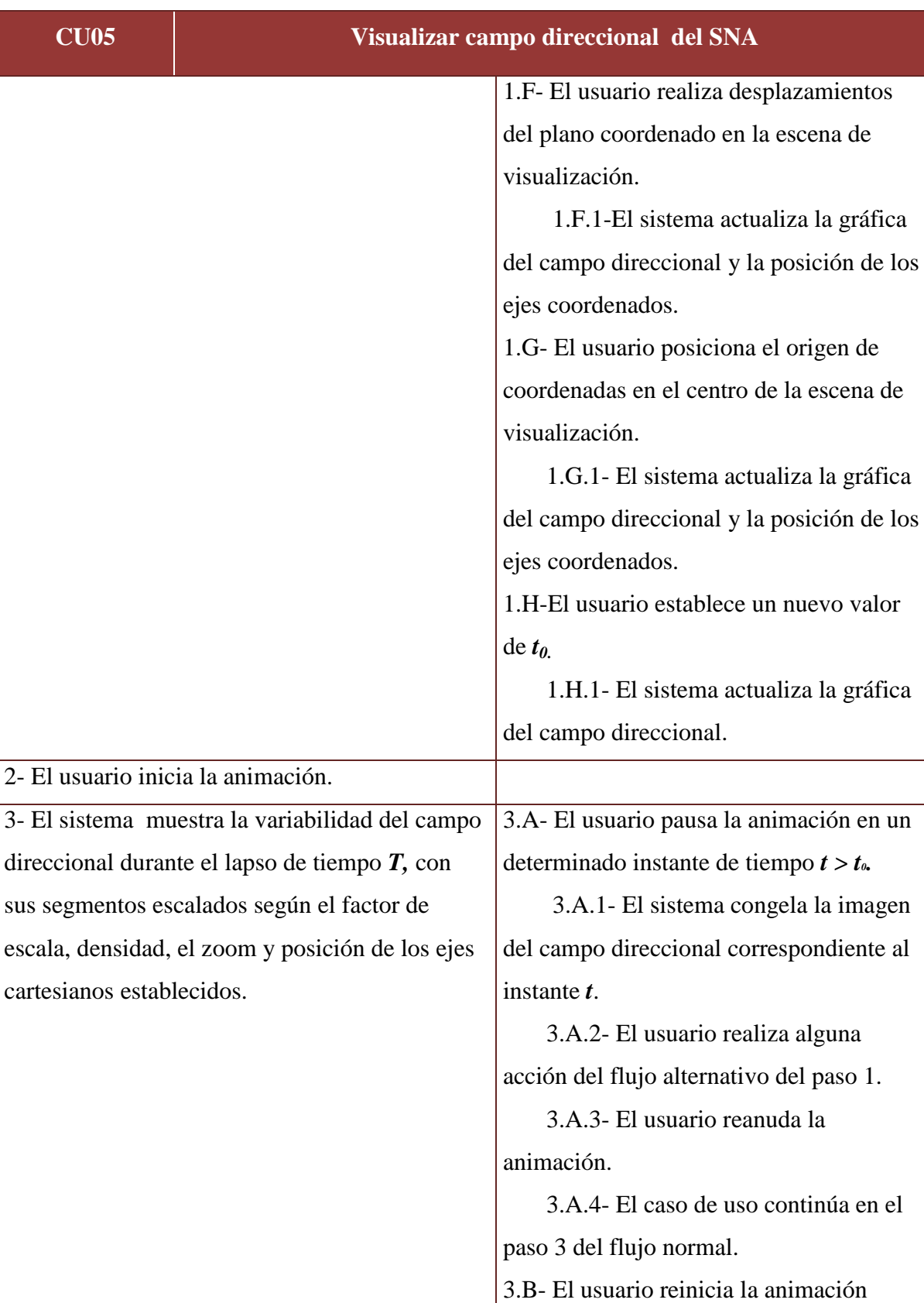

desde  $t = t_0$ .

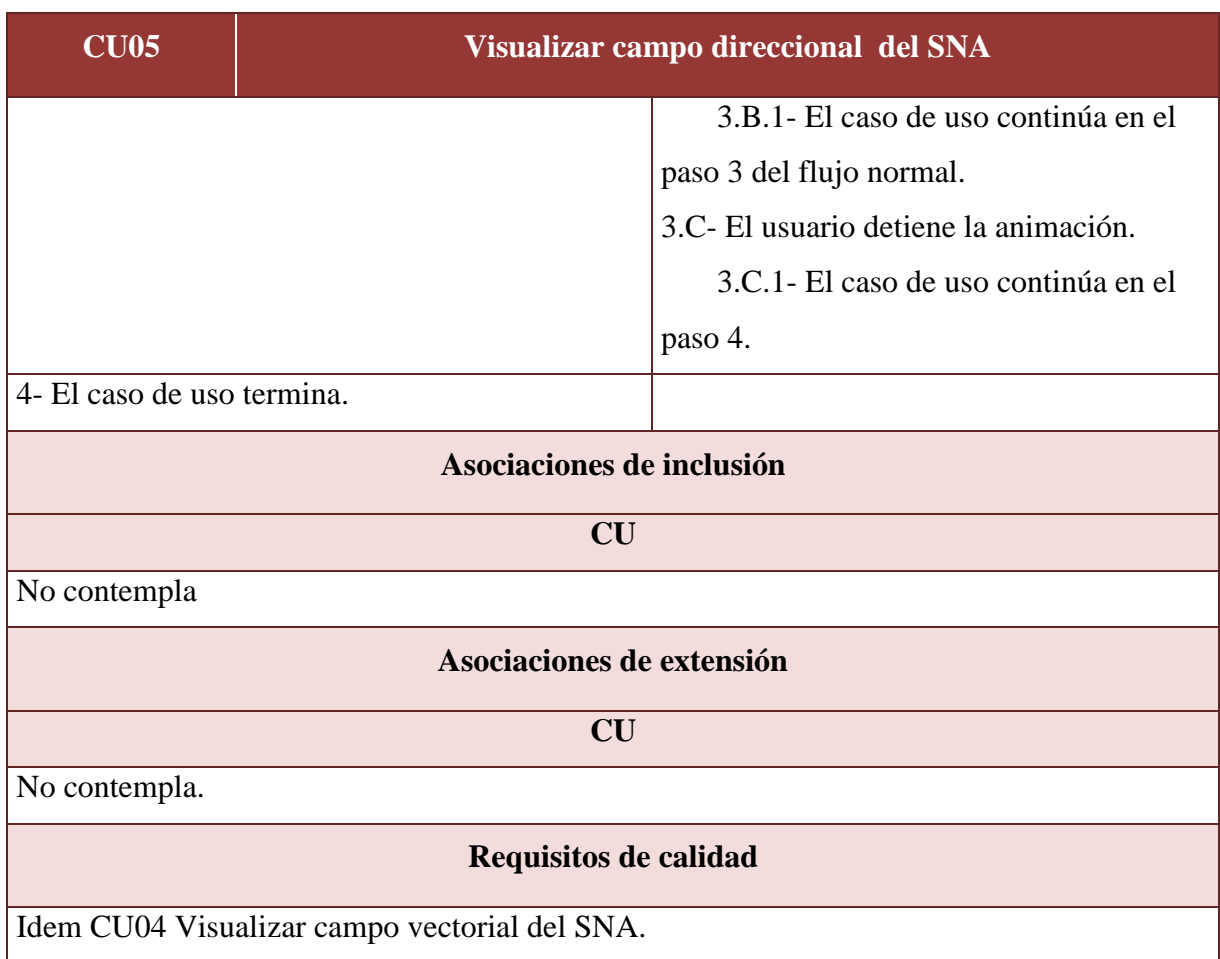

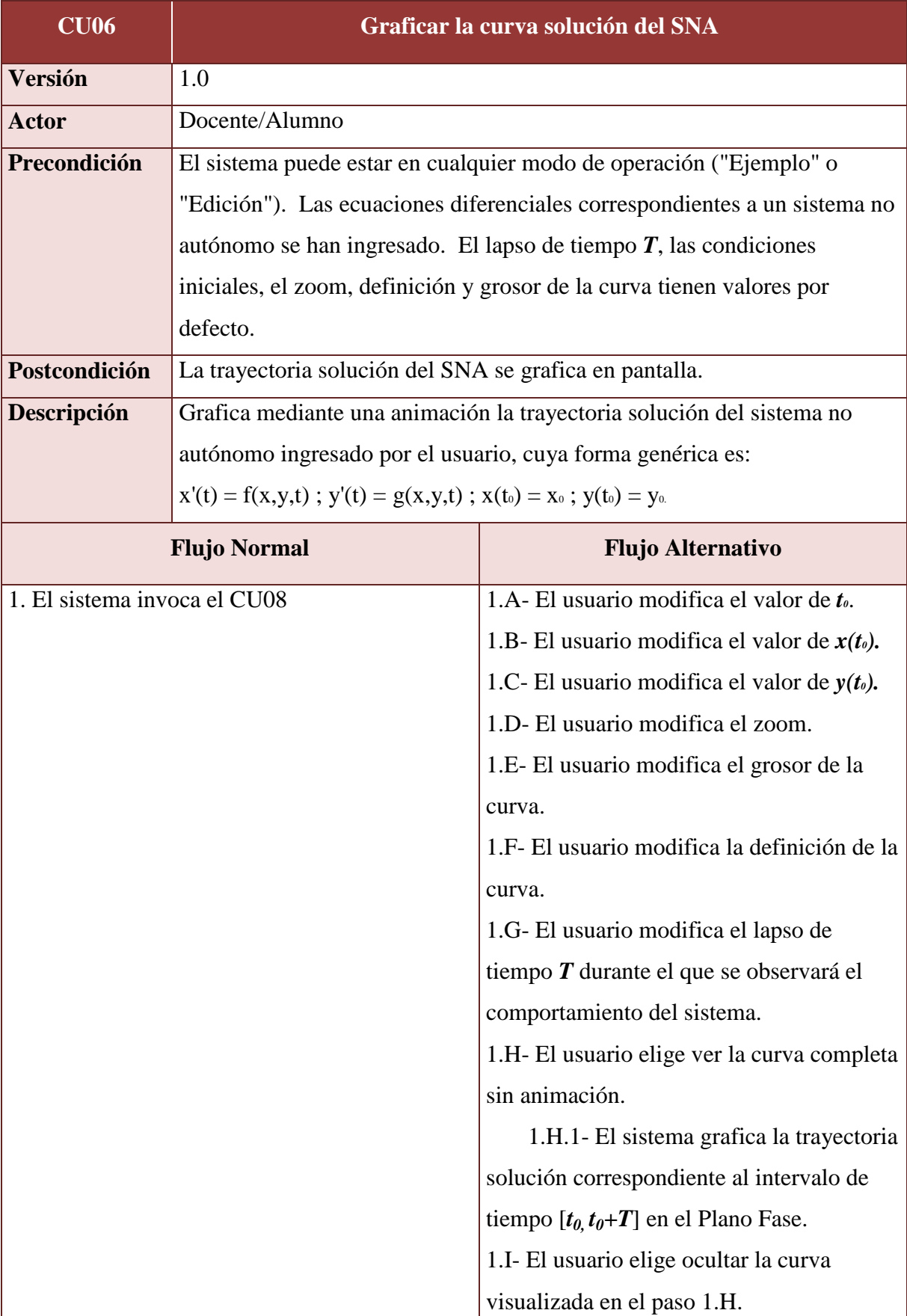

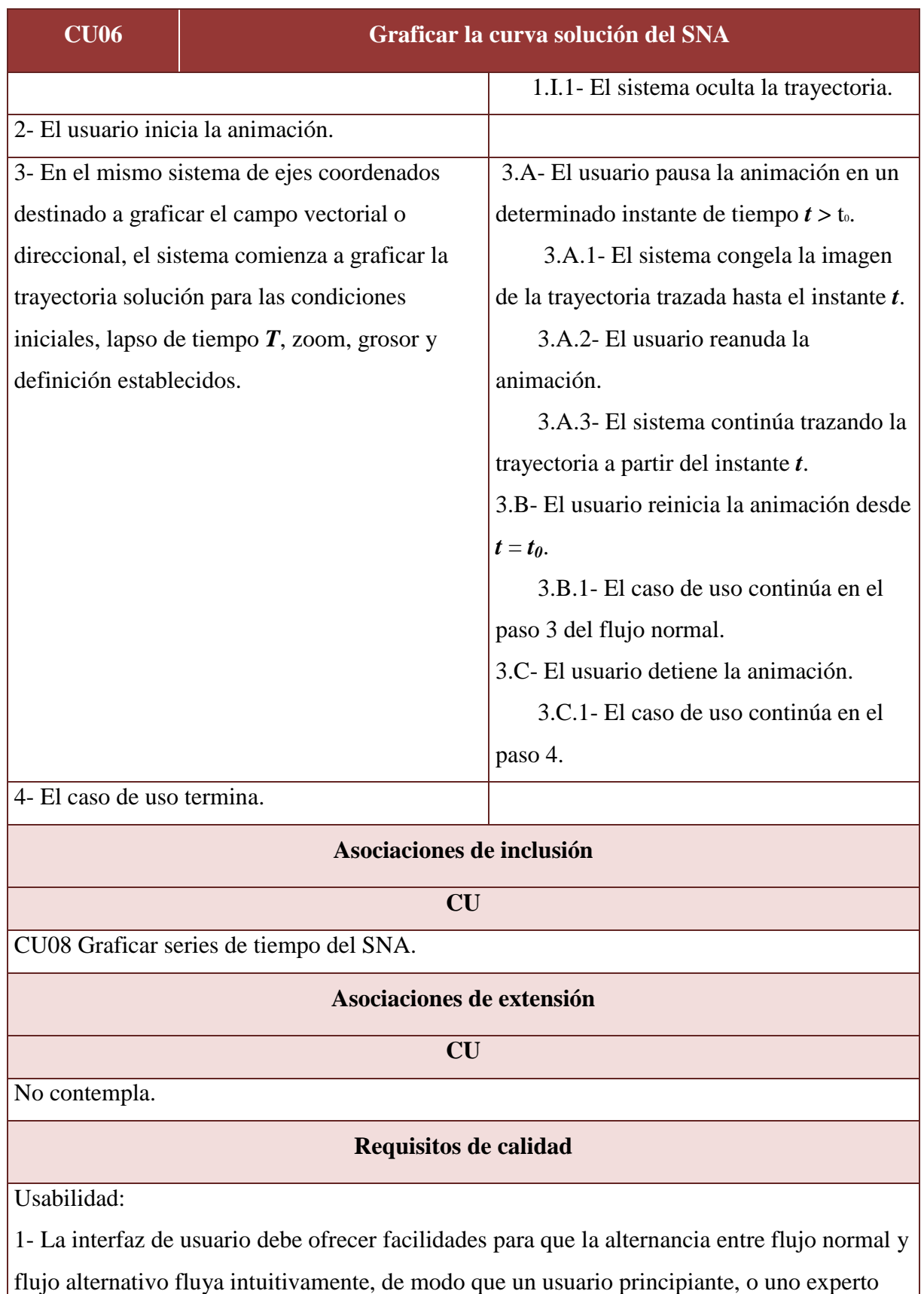

que ha dejado de utilizar el sistema de un ciclo lectivo al otro, no cometa más de 5 errores en

#### **CU06 Graficar la curva solución del SNA**

sus intentos de ejecutar el caso de uso.

2- Las coordenadas del punto inicial de la trayectoria podrán ser modificadas mediante un campo de texto o un control gráfico de manera dinámica.

3- El usuario no debería cometer más de 5 errores en sus intentos de ejecutar el caso de uso.

4- Cada elemento de interacción tendrá asociado un tooltip con un mensaje de hasta 5

palabras que proporcione información sobre el elemento o la acción que desencadene.

5- Cada elemento de interacción deberá proporcionar, con un clic derecho sobre el mismo, ayuda adicional a la ofrecida por el tooltip.

6- El aprendizaje del caso de uso por parte de un usuario principiante no debería superar los 10 minutos.

7- Con el cumplimiento de los puntos previamente establecidos y el diseño de la interfaz se espera lograr un nivel de satisfacción del 90%.

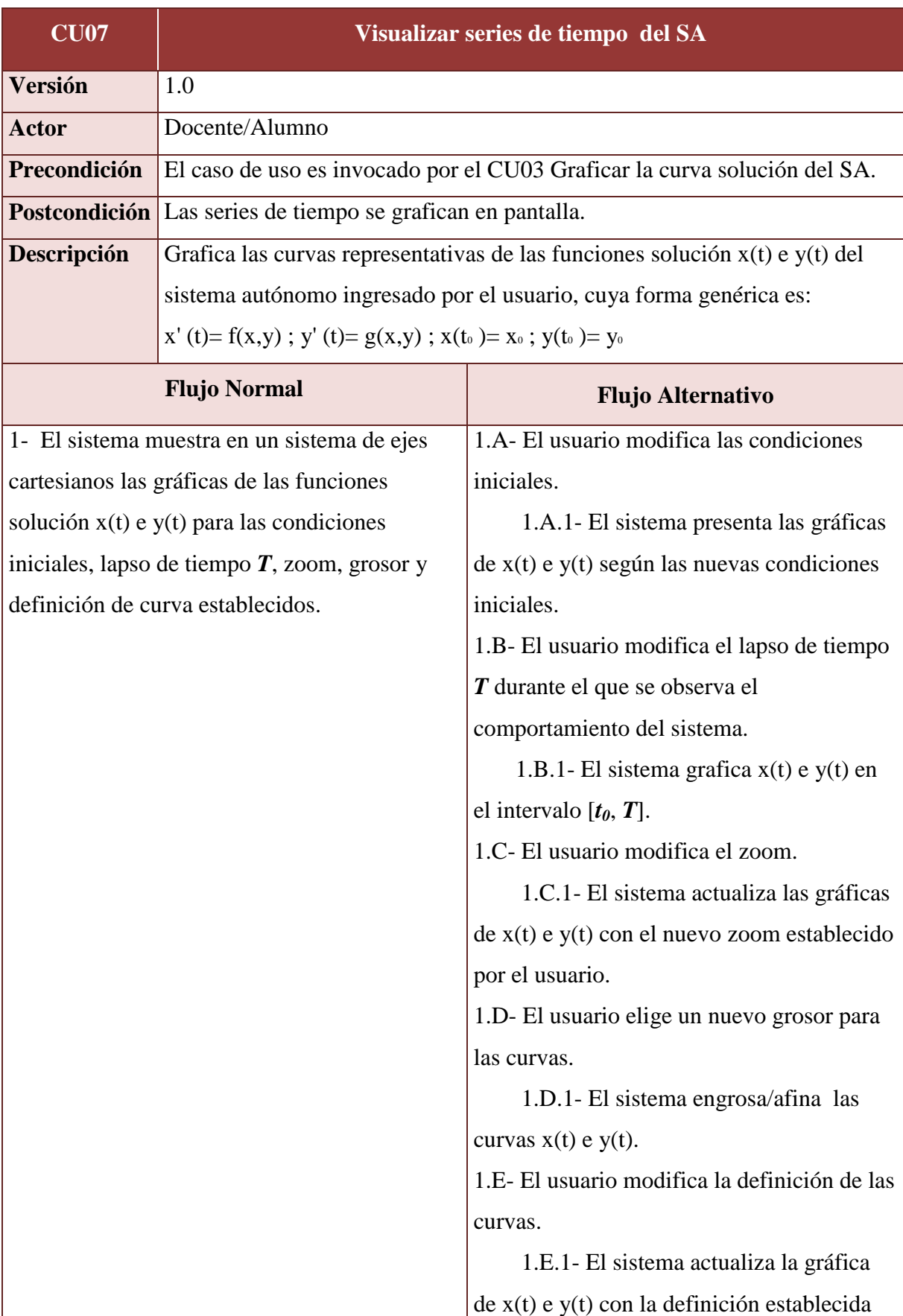

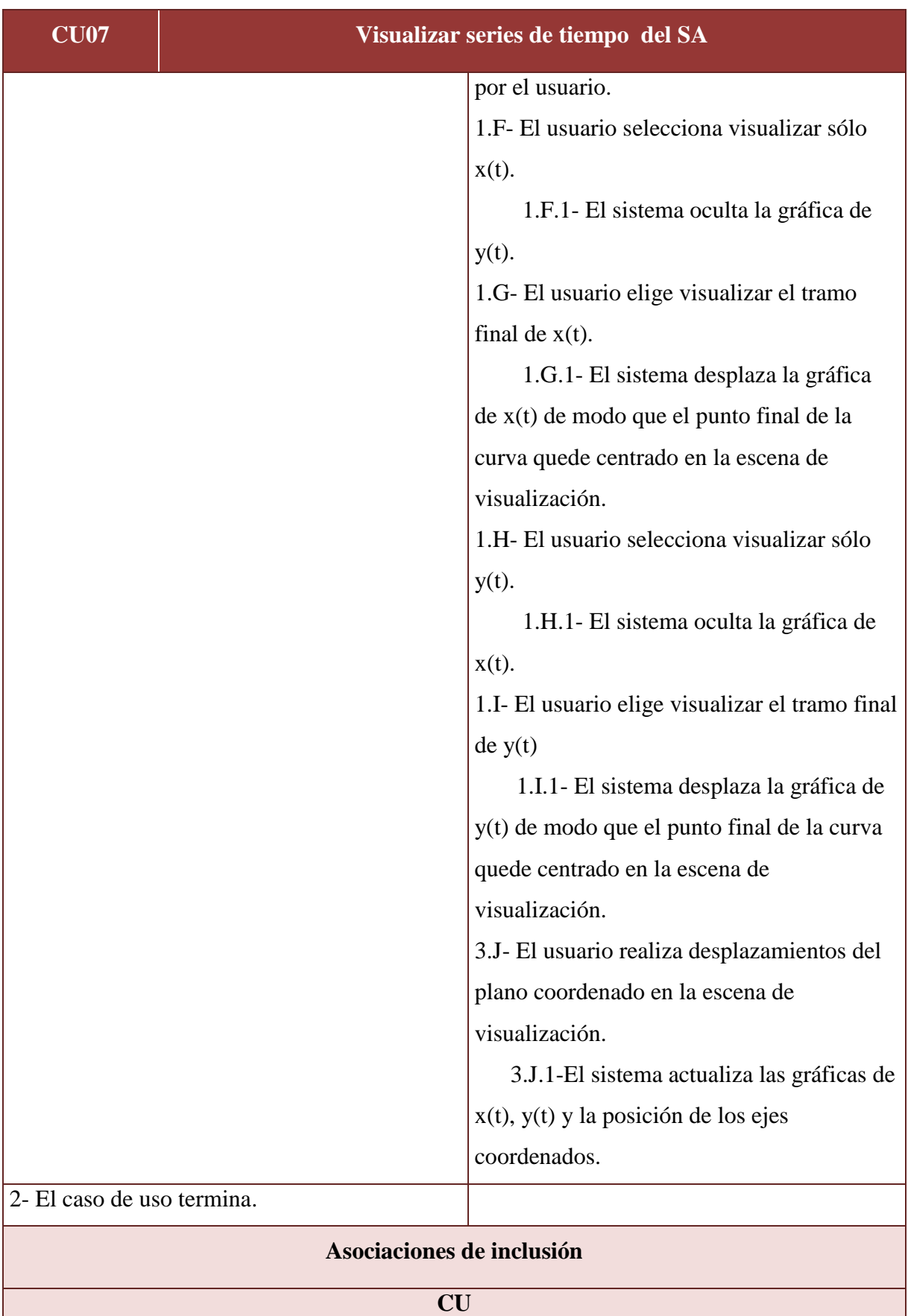

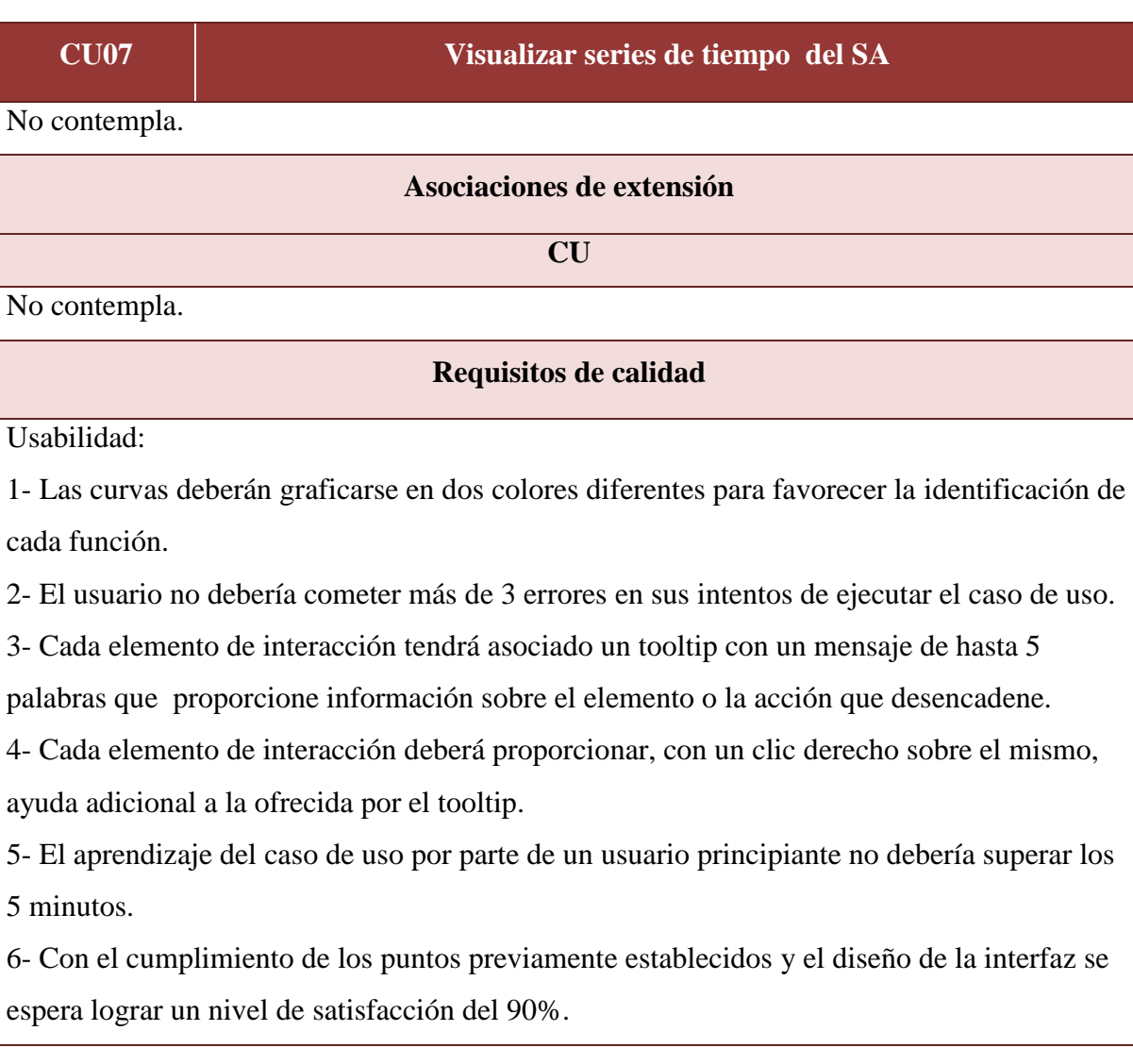

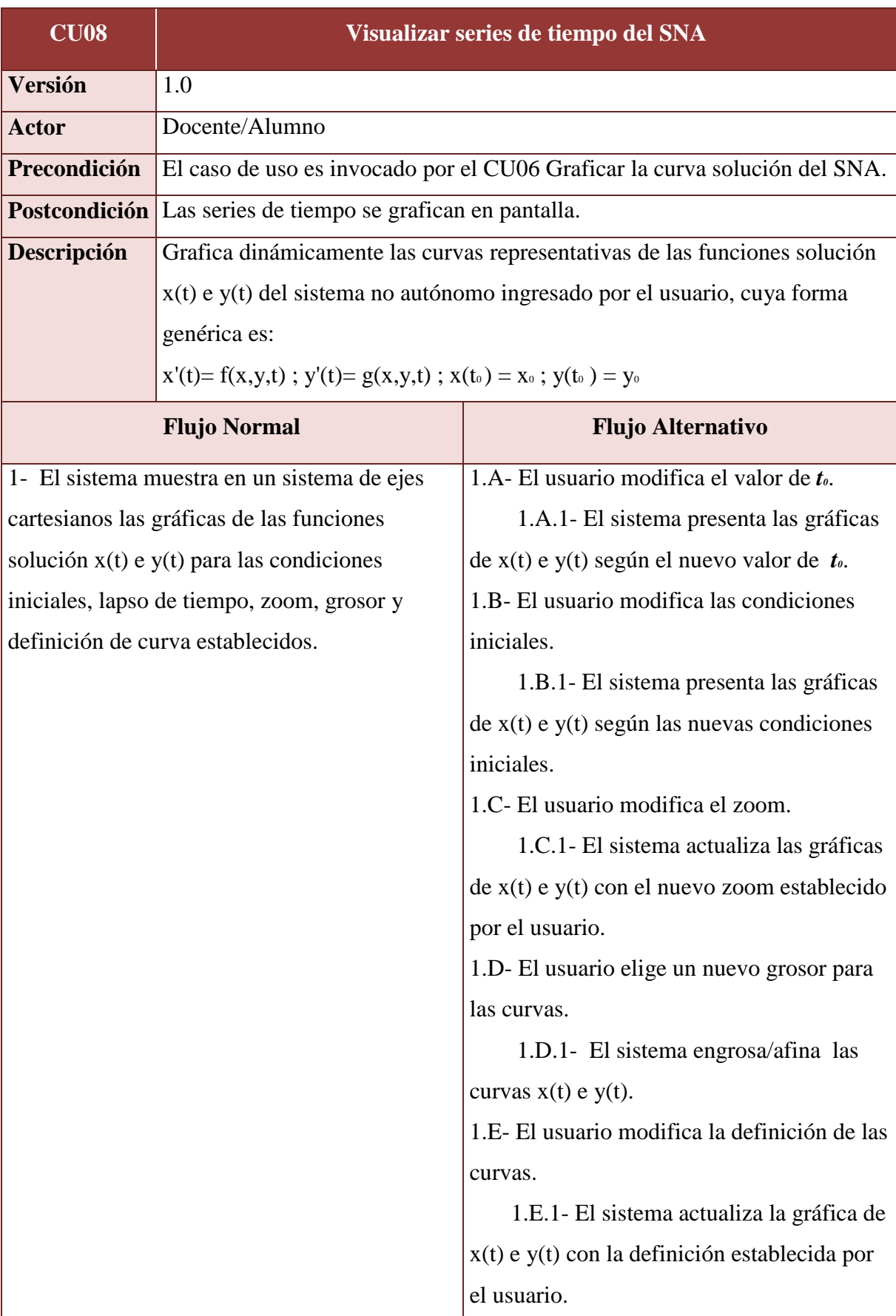

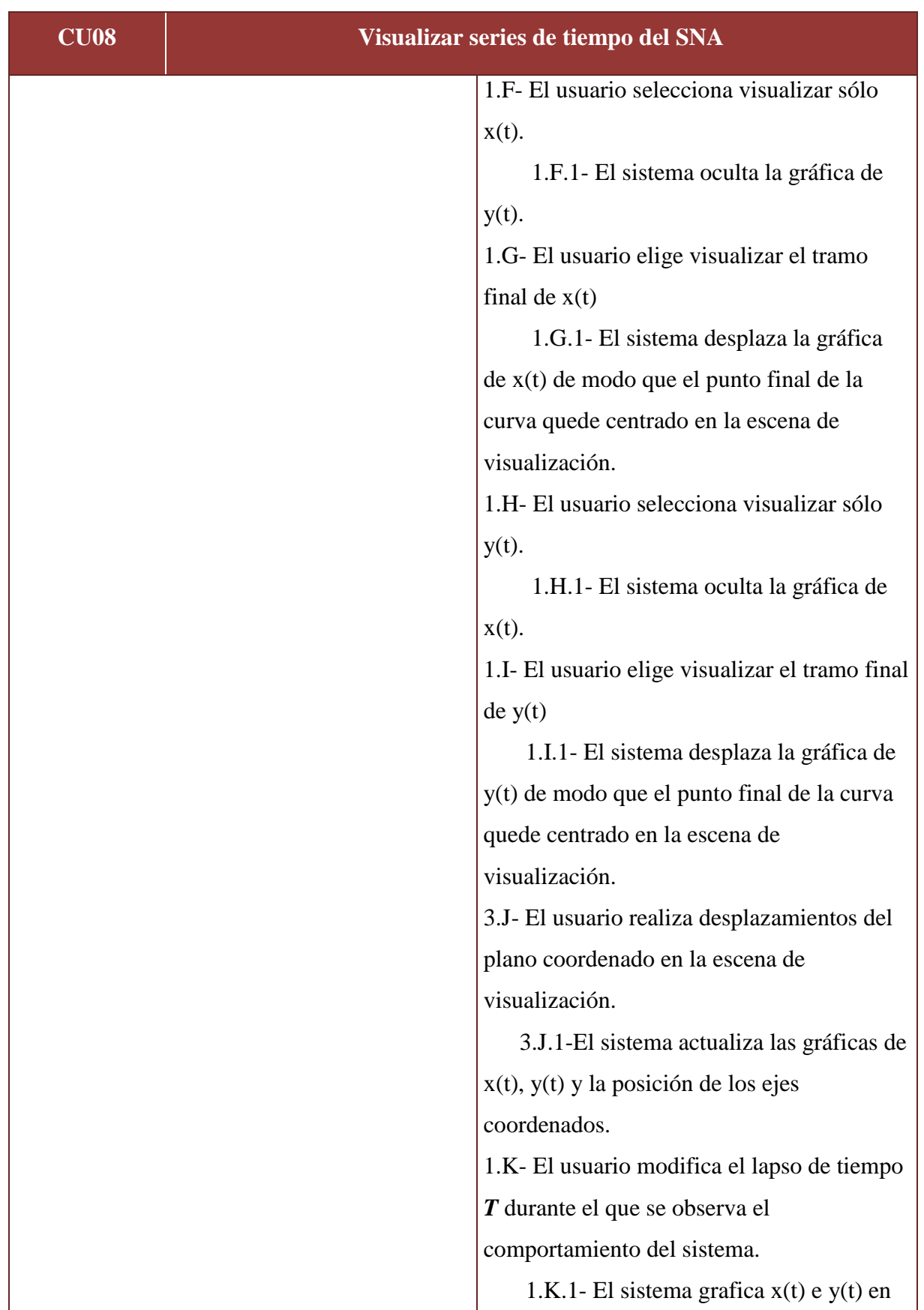

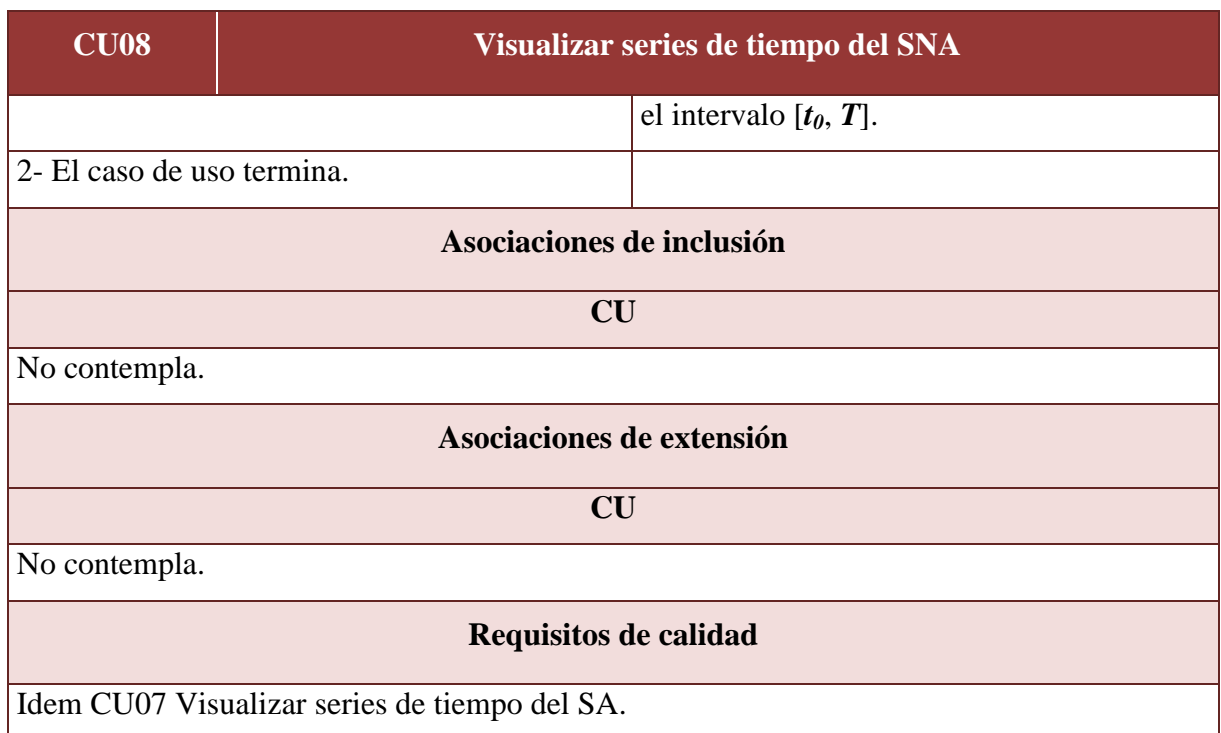

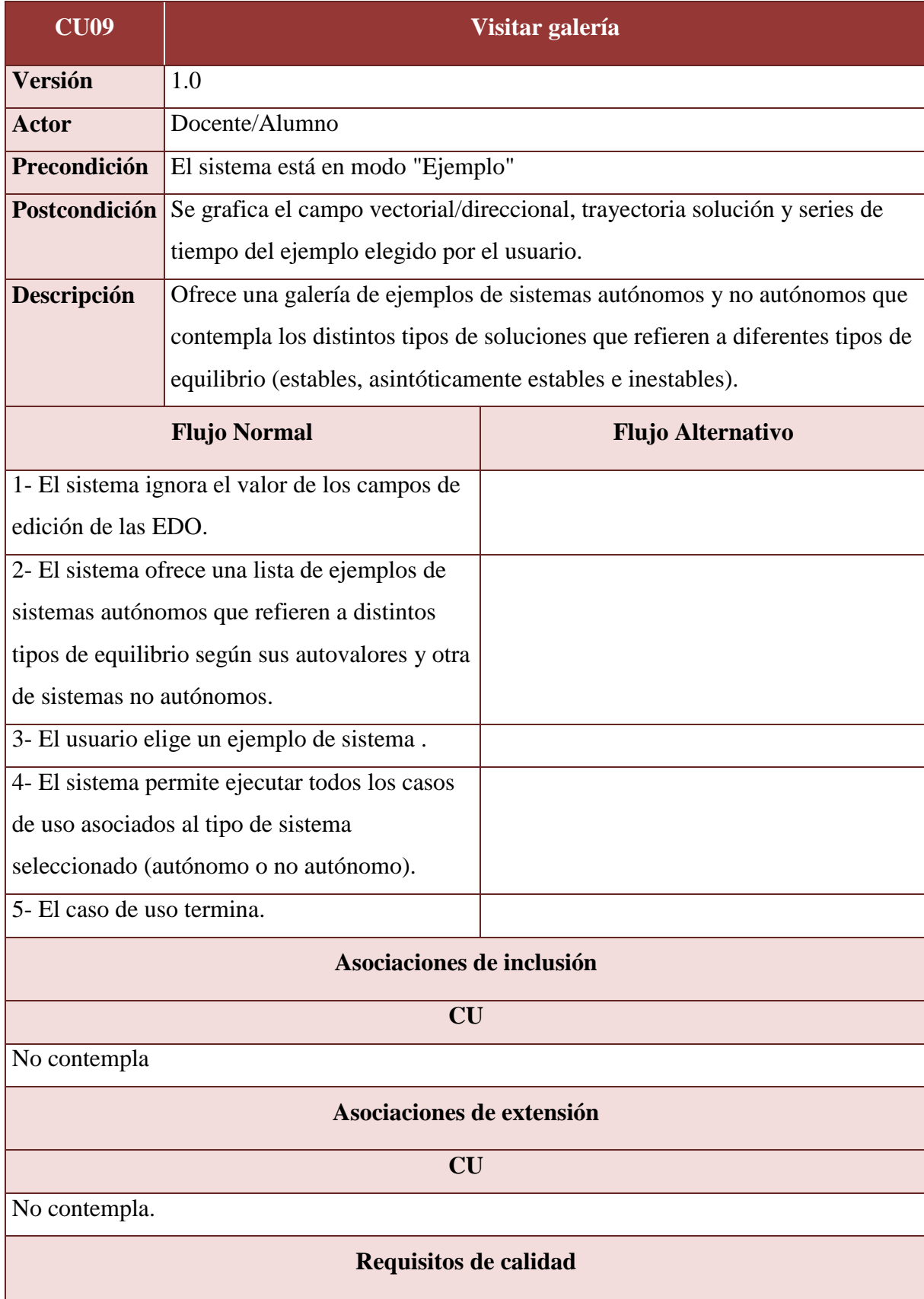

# **CU09 Visitar galería**

Usabilidad:

1- El sistema debe informar en todo momento el modo en el que está operando.

2- El sistema debe mostrar las EDO del sistema correspondiente al ejemplo seleccionado por el usuario.

3- El usuario no debería cometer más de 3 errores en sus intentos de ejecutar el caso de uso.

4- Cada elemento de interacción tendrá asociado un tooltip con un mensaje de hasta 5

palabras que proporcione información sobre el elemento o la acción que desencadene.

5- Cada elemento de interacción deberá proporcionar, con un clic derecho sobre el mismo, ayuda adicional a la ofrecida por el tooltip.

6- El aprendizaje del caso de uso por parte de un usuario principiante no debería superar los 5 minutos.

7- Con el cumplimiento de los puntos previamente establecidos y el diseño de la interfaz se espera lograr un nivel de satisfacción del 90%.

# CAPÍTULO V: Descripción de la Arquitectura

# *5.1. Introducción*

#### 5.1.1. Propósito

Este capítulo está estructurado según los lineamientos del Modelo de vistas "4+1" [17] para generar el documento de la arquitectura. Las diferentes vistas mostrarán los aspectos que constituyen la columna vertebral sobre la que se construirá el software para alcanzar los atributos de calidad definidos*.*

### 5.1.2. Alcance

Se analizará la arquitectura desde el punto de vista de los usuarios y los desarrolladores, principalmente sus intereses frente al sistema. También se tendrán en cuenta definiciones más detalladas tales como funcionalidades y conexiones entre los diferentes elementos de la arquitectura propuesta.

### 5.1.3. Definiciones, siglas y abreviaturas

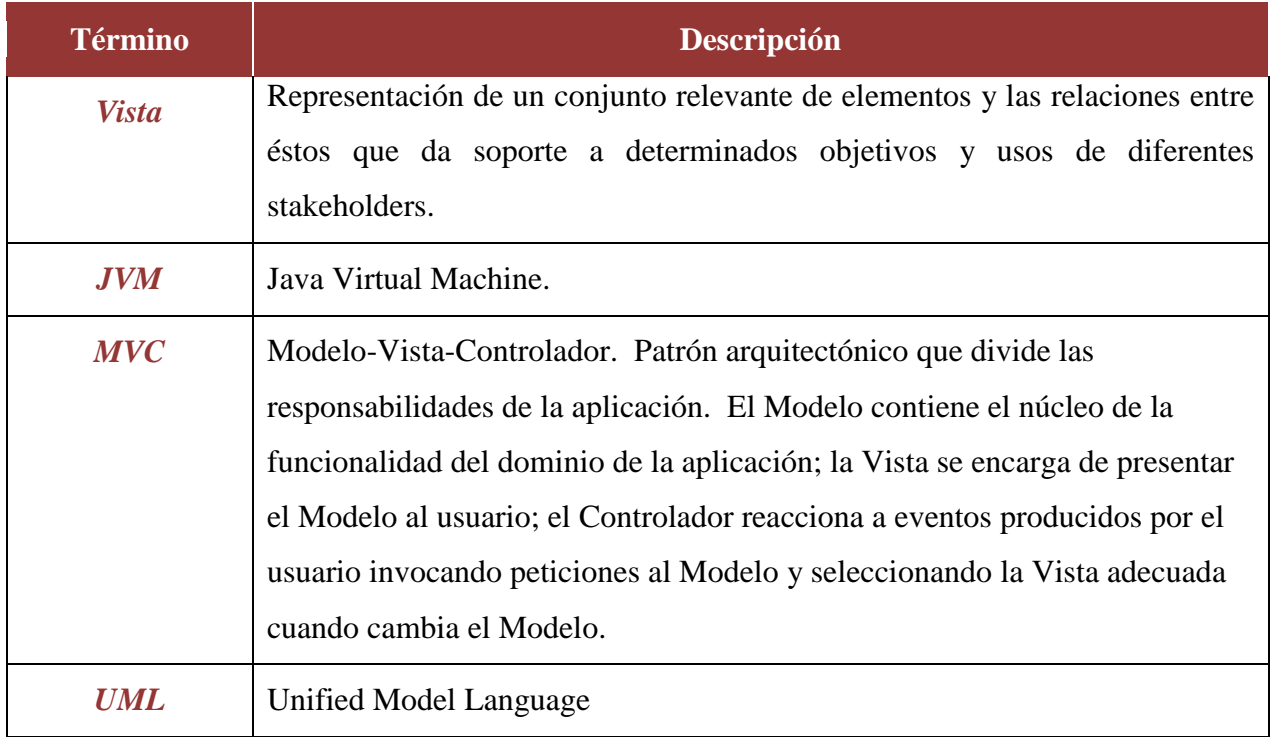

#### **Tabla 5.1.** *Definiciones, siglas y abreviaturas.*

# *5.2. Representación Arquitectónica*

A los efectos de representar los elementos arquitectónicamente relevantes, se proveen distintas vistas de la arquitectura que ofrecen un panorama de la estructura del sistema. A un alto nivel de abstracción, se consideró conveniente representar el mapeo físico de los componentes de software con el hardware recurriendo a estereotipos que simplifiquen la comprensión de la vista Física. Bajando un poco el nivel de abstracción, se presenta la vista de Desarrollo siguiendo el patrón MVC. La vista Lógica, a un nivel de abstracción aún menor que la de Desarrollo, muestra, desde un punto de vista estático, los paquetes de diseño y clases más importantes que soportan la funcionalidad que el sistema provee al usuario final. La vista de Caso de Uso comprende los escenarios de casos de uso que son soportados por la arquitectura. Las dos últimas vistas mencionadas se modelaron en UML con la herramienta UMLStudio.

# *5.3. Objetivos Arquitectónicos y Restricciones*

Portabilidad: La aplicación debe soportar multiplataforma para el acceso de los usuarios. Ésta será ejecutada a través de un navegador Web. La JVM y el Intérprete Descartes (desarrollado en Java) ofrecen la capa de portabilidad para que se ejecute en cualquier plataforma de SW o HW, a excepción de los dispositivos móviles. Si se cambia dicho intérprete por otro desarrollado en JavaScript, que actualmente está en versión beta, podrá prescindirse de la JVM y será factible ejecutar la aplicación también en smartphones y tablets.

Extensibilidad: Que tenga la capacidad de admitir el agregado de nuevas funcionalidades. Por lo que debe exhibir una estructura de componentes altamente cohesivos y débilmente acoplados. Esto se garantizará con la utilización del patrón arquitectónico MVC.

Disponibilidad: Que el sistema esté operacional cuando es requerido y ejecutando correctamente. Para ello, la aplicación estará disponible para ser descargada desde el sitio asignado a la cátedra AM II en el Campus de la FRSF y ejecutada en el navegador del usuario.

Usabilidad: Aspectos que debe satisfacer el software:

- Interactividad: Altamente interactivo, que es la esencia de un software didáctico.

- Aprendizaje: Interfaz intuitiva y con elementos que resulten familiares a los alumnos tanto desde el punto de vista del lenguaje matemático como del tecnológico. Debe mostrar el estado del sistema.
- Asistencia: Sistema de ayuda sensible al contexto.

# *5.4. Vista de Caso de Uso*

A los efectos de cumplimentar la documentación de esta vista se retoma el diagrama de casos de uso de la subsección "4.2.2. Funciones del producto". Remitirse a la misma para obtener la descripción de cada caso de uso.

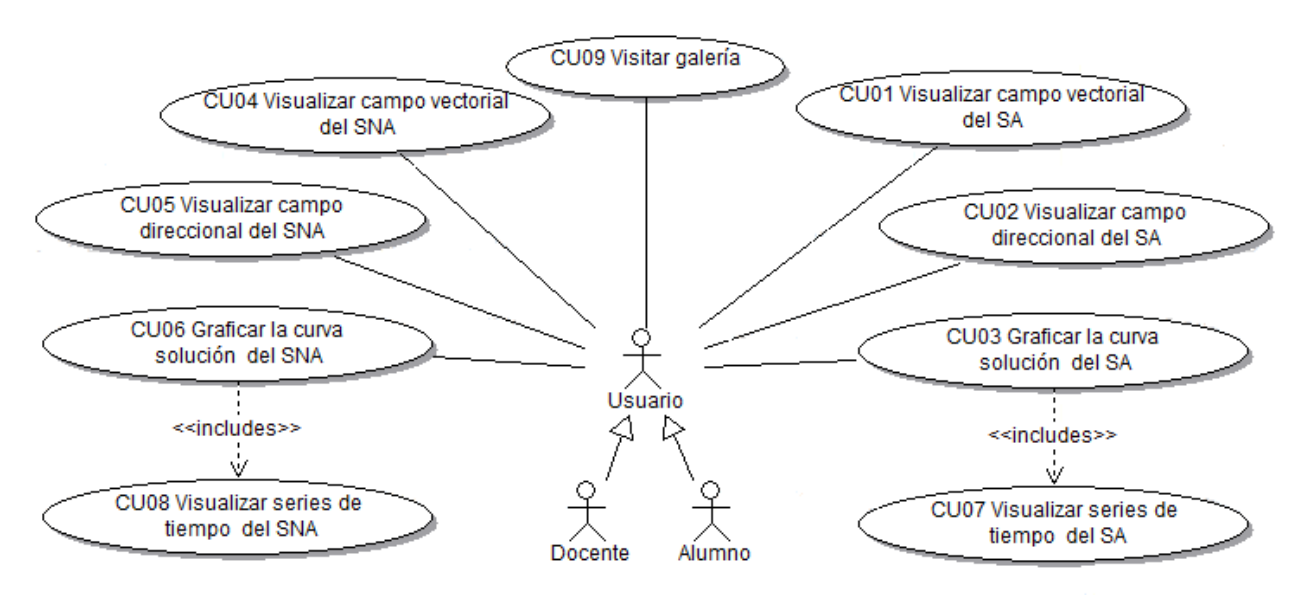

**Figura 5.1.** *Diagrama de casos de uso.*

# *5.5. Vista Lógica*

#### 5.5.1. Perspectiva General

En esta sección se describen las partes más significativas del modelo de diseño agrupadas en paquetes, tanto los de desarrollo propio (en la figura 5.2 se muestran en rosa) como los construidos por terceros (en la figura 5.2 se muestran en azul).

#### 5.5.2. Paquetes de Diseño importantes

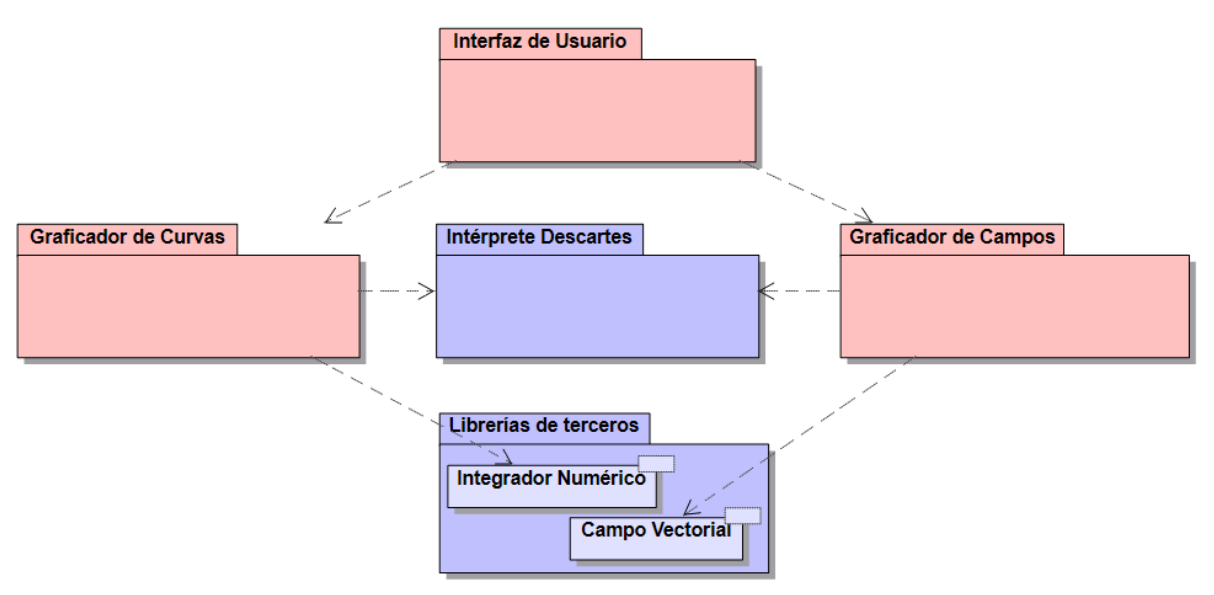

**Figura 5.2.** *Vista lógica de la arquitectura.*

- Interfaz de usuario: Es un componente relevante de la arquitectura debido a la cualidad altamente interactiva del sistema. Incluye todas las clases necesarias para la interacción del usuario como para la presentación de los resultados obtenidos de los paquetes graficadores.
- Graficador de campos: tiene la responsabilidad de graficar el campo vectorial y direccional de un sistema de ecuaciones diferenciales bidimensional. Usa la clase *Campo Vectorial* y el paquete *Intérprete Descartes.*
- Graficador de curvas: es responsable de graficar la trayectoria solución del sistema dinámico para las condiciones iniciales ingresadas por el usuario, así como las curvas representativas de las variables de estado. Usa la clase *Integrador Numérico* y el paquete *Intérprete Descartes*.
- Librerías de terceros: incluye clases codificadas por terceros que son utilizadas por los paquetes graficadores.
- Intérprete Descartes: es un componente, también creado por terceros, que interpretará los objetos cartesianos codificados para que el usuario pueda visualizarlos e interactuar.

# *5.6. Vista de Procesos*

Esta vista no es procedente porque no existen mecanismos de sincronización ni concurrencia que deban ser contemplados por la arquitectura.

# *5.7. Vista Física*

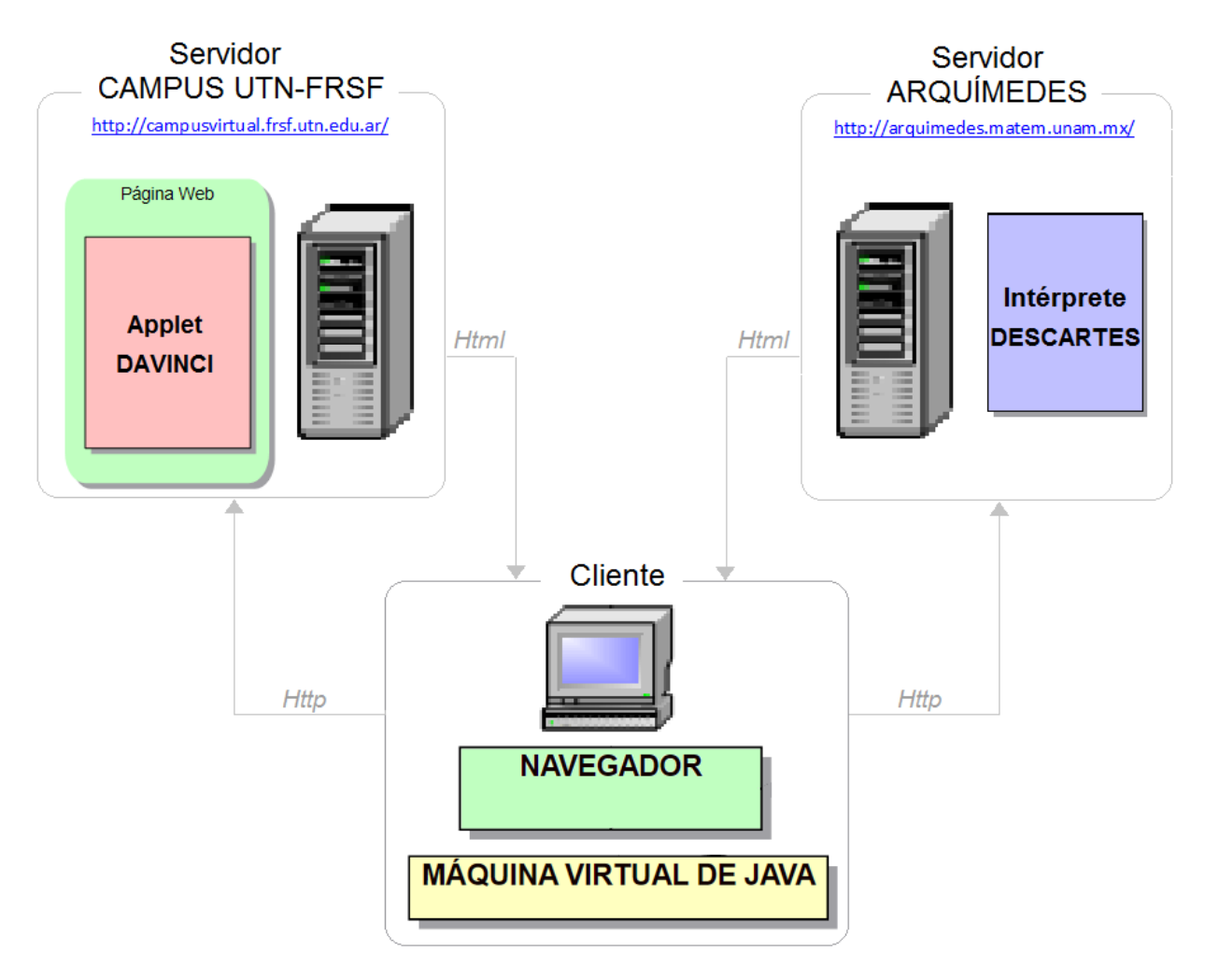

**Figura 5.3.** *Vista Física de la arquitectura.*

El *Applet DaVinci,* que aporta toda la funcionalidad modelada en la vista de Caso de Uso, está embebido en el código html de una página Web que se aloja en el *Servidor del Campus de la UTN-FRSF*, en el espacio asignado a la cátedra AM II.

Para que el código pueda ser interpretado ha de referenciarse y descargar el *Intérprete Descartes* del directorio de distribución ubicado en el *Servidor Arquímedes* de la UNAM. Dicho intérprete es un applet de Java que fue desarrollado en forma conjunta por el Instituto de Matemáticas de la UNAM y el Ministerio de Educación, Cultura y Deporte de España.

Como todo applet Java, para poder ejecutar, requiere de un contenedor: el *Navegador Web* del *Cliente,* quien debe tener habilitado el plugin de Java para que la JVM haga posible que el applet proporcione las funciones interactivas en el navegador.

## *5.8. Vista de Desarrollo*

#### 5.8.1. Perspectiva General

Se ha optado por seguir el patrón de diseño MVC porque ya está verdaderamente probado que convierte una aplicación en un paquete modular factible de mantener y mejora la rapidez del desarrollo. Además, la separación de las responsabilidades en modelos, vistas y controladores hace que la aplicación sea fácil de entender. Las nuevas características se añaden fácilmente y agregar funcionalidades a código ya existente se hace muy sencillo. Por otra parte, el diseño modular incluye la capacidad de construir prototipos rápidos.

La separación también permite hacer cambios en una parte del la aplicación sin afectar a los demás.

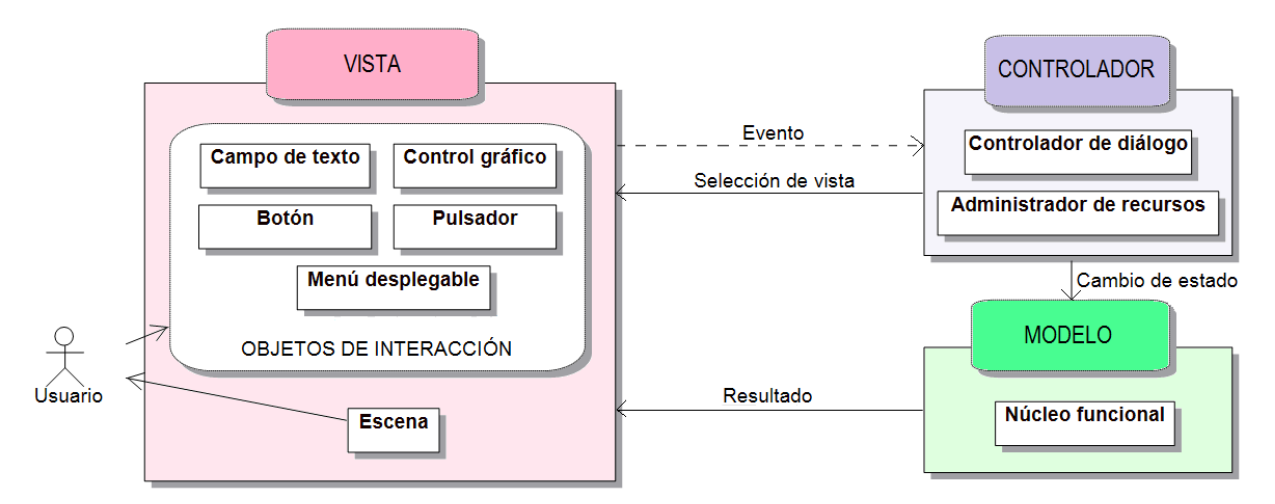

#### 5.8.2. Elementos del MVC

#### **Figura 5.4.** *Vista de desarrollo de la arquitectura.*

Los elementos básicos que debe reunir el sistema, dada su característica altamente interactiva, son:

- Objetos de interacción: son entidades perceptibles y manipulables por el usuario
- Escena: es la presentación visible al usuario de los resultados de sus acciones
- Controlador de diálogo: controla el secuenciamiento lógico de las acciones del usuario. Determina la lógica de la interacción, por ejemplo, cuándo un objeto de interacción es accesible al usuario.
- Administrador de recursos: controla los recursos involucrados en la interacción, por ejemplo, ventanas.
- Núcleo funcional: implementa el conocimiento del dominio.

# CAPÍTULO VI: Diseño

# *6.1. Estructura de la aplicación*

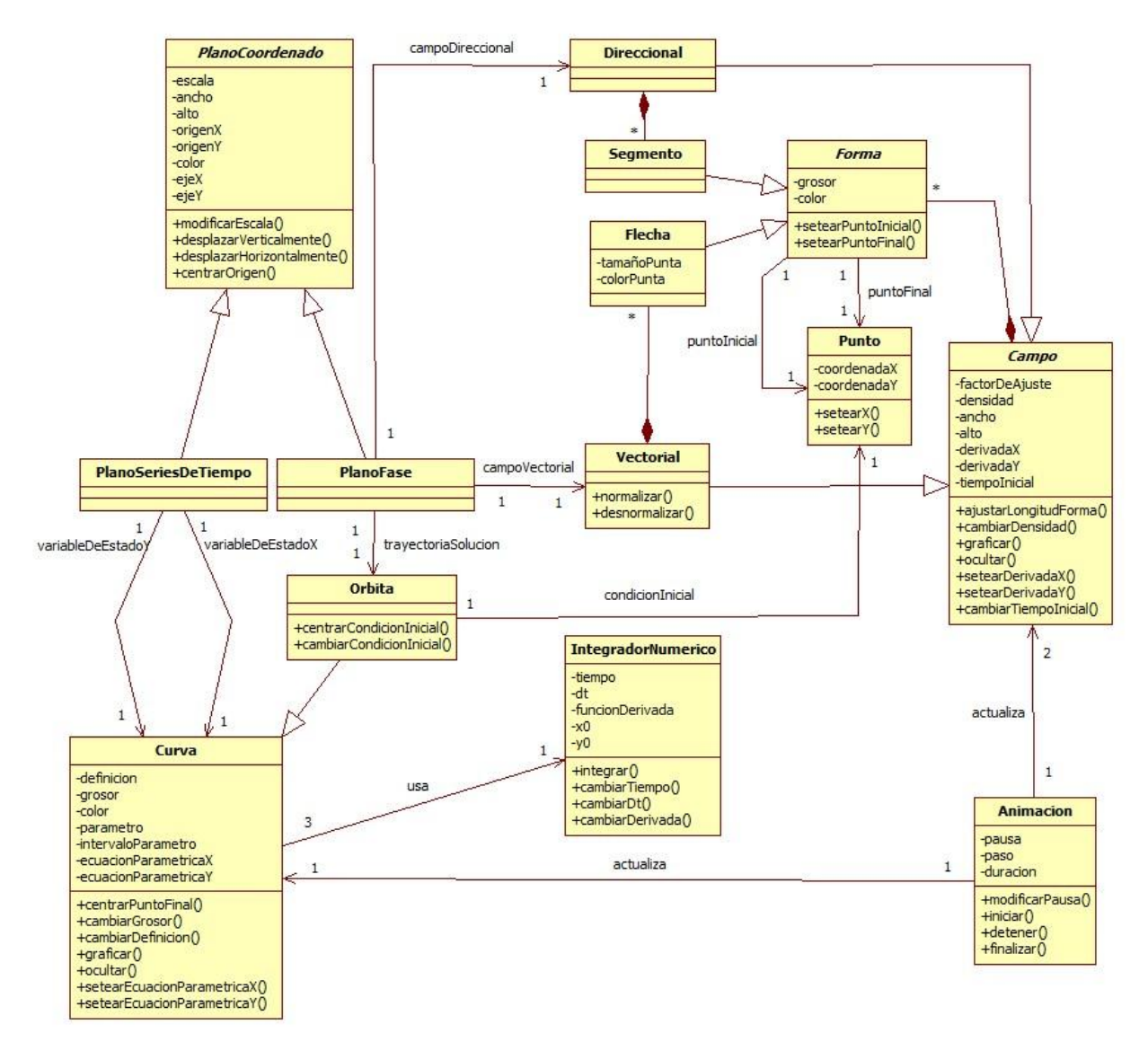

**Figura 6.1.** *Diagrama de clases.*

# *6.2. Interfaz de usuario*

#### 6.2.1. Esquema general de la pantalla

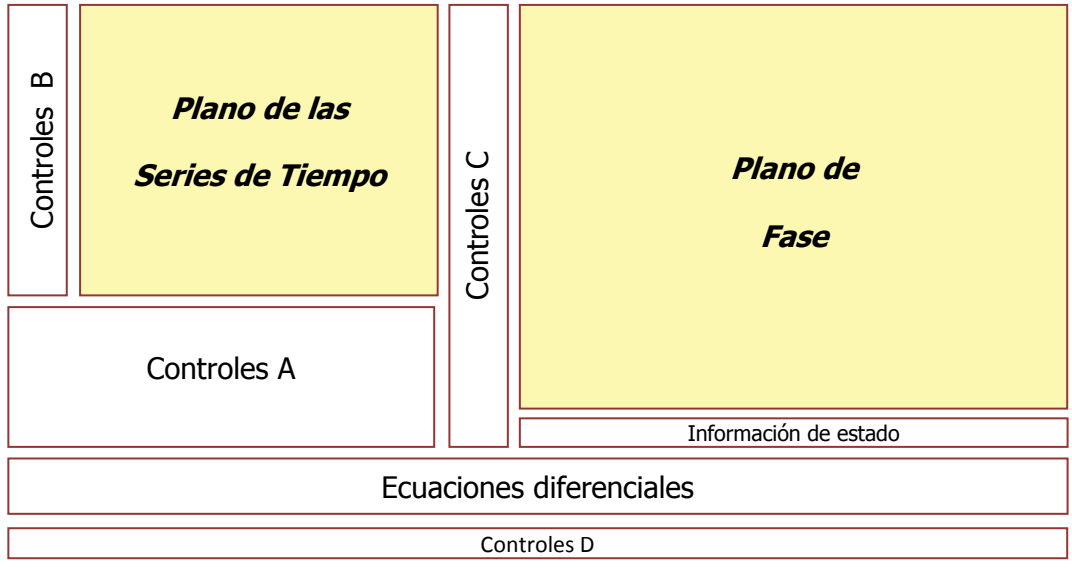

**Figura 6.2.** *Diseño de interfaz de usuario.*

### 6.2.2. Plano de las Series de Tiempo

Escena donde se visualiza un plano coordenado con las gráficas de las variables de estado *x(t)* e *y(t).*

Color del fondo: blanco. Color de *x(t):* naranja. Color de *y(t):* azul.

## 6.2.3. Plano de Fase

Escena donde se visualiza un plano coordenado con la gráfica del campo vectorial/direccional y la trayectoria solución.

Color del fondo: negro.

Color del campo vectorial: verde.

Color del campo direccional: beige.

Color de la trayectoria: amarillo.

Color del punto inicial de la trayectoria: rojo.

## 6.2.4. Ecuaciones diferenciales

Región de edición que contiene dos campos de texto para las ecuaciones diferenciales *x'* e

*y'.* 

#### 6.2.5. Controles A

La tabla 6.1 detalla la región de campos numéricos y selectores de opciones cuya acción tiene efecto sobre el Plano de las Series de Tiempo y el Plano de Fase.

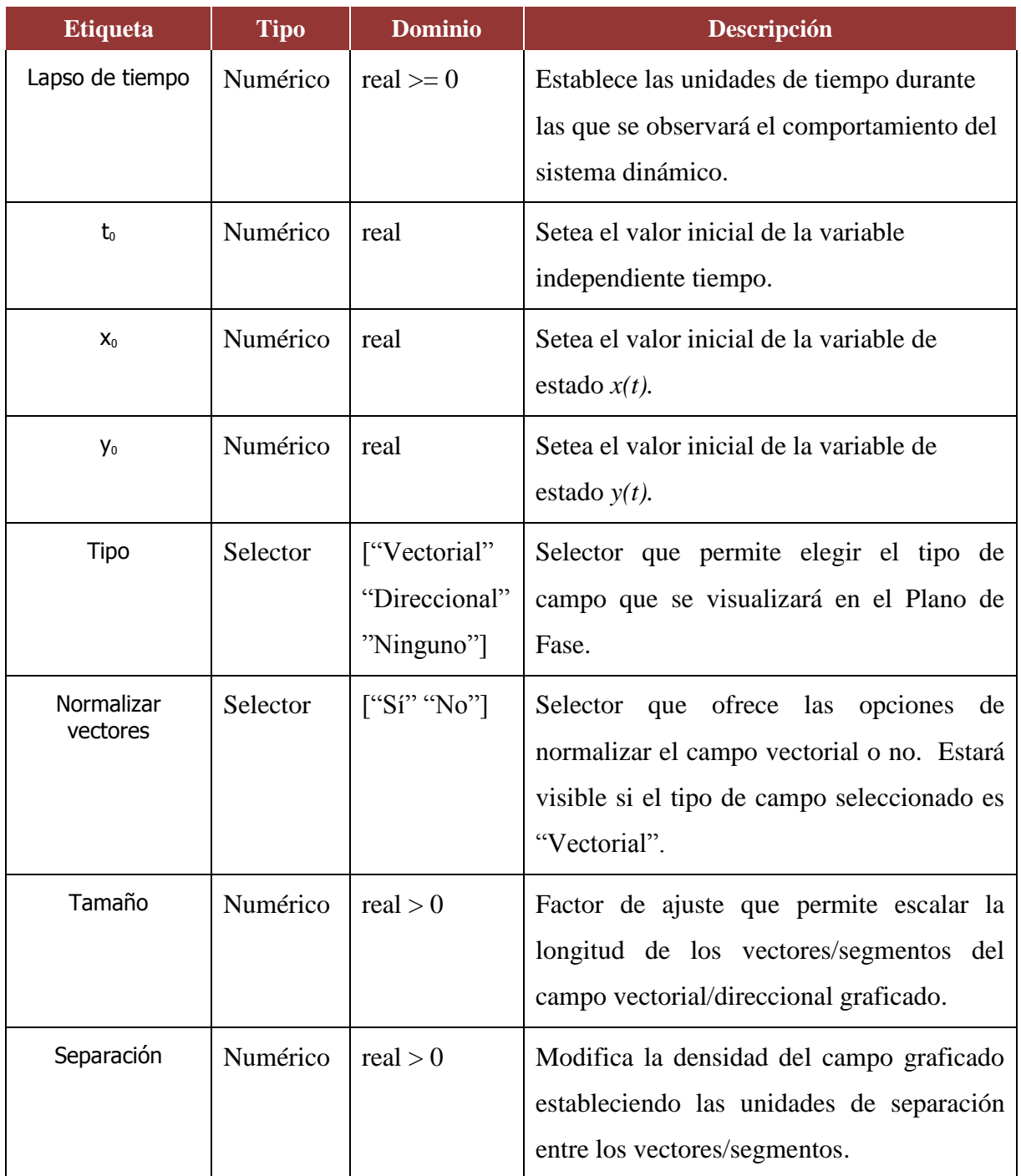

#### **Tabla 6.1.** *Descripción de los controles A.*

### 6.2.6. Controles B

En la tabla 6.2 se describe el conjunto de botones y pulsadores cuya acción tendrá efecto sobre el Plano de las Series de Tiempo.

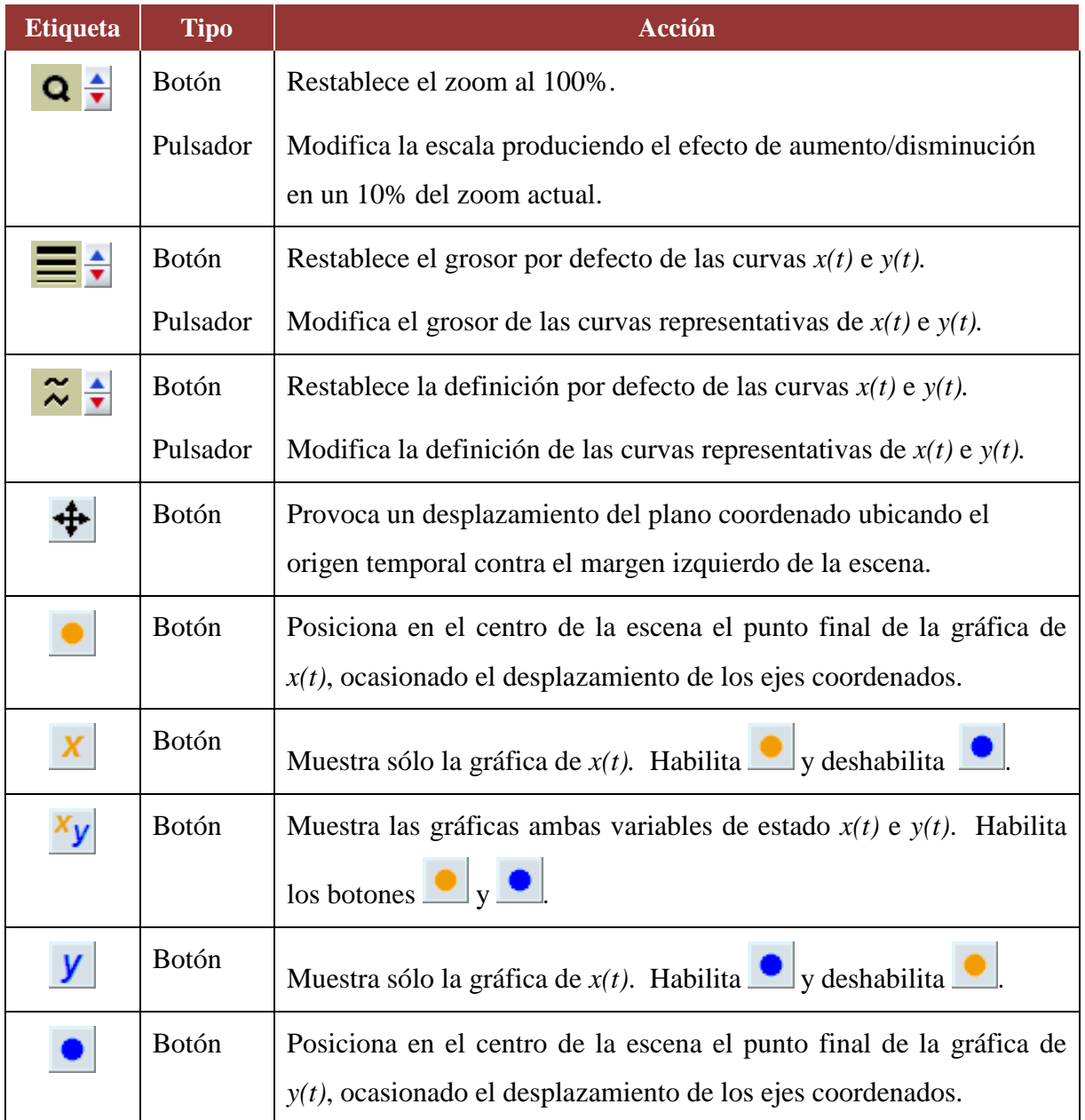

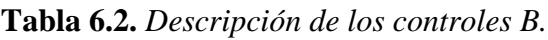

#### 6.2.7. Controles C

En la tabla 6.3 se detalla el conjunto de botones y pulsadores cuya acción tendrá efecto sobre el Plano de Fase y sobre los modos de operación de la aplicación.

**Tabla 6.3.** *Descripción de los controles C.*

| <b>Etiqueta</b> | <b>Tipo</b>  | <b>Acción</b>                                                          |  |  |
|-----------------|--------------|------------------------------------------------------------------------|--|--|
| ۹÷              | Botón        | Restablece el zoom al 100%.                                            |  |  |
|                 | Pulsador     | Modifica la escala produciendo el efecto de aumento/disminución        |  |  |
|                 |              | en un 10% del zoom actual.                                             |  |  |
|                 | Botón        | Restablece el grosor por defecto de la trayectoria solución.           |  |  |
|                 | Pulsador     | Modifica el grosor de la trayectoria solución.                         |  |  |
| ≈ ≑             | Botón        | Restablece la definición por defecto de la trayectoria solución.       |  |  |
|                 | Pulsador     | Modifica la definición de la trayectoria solución.                     |  |  |
|                 | Pulsador     | Produce el desplazamiento horizontal del origen de coordenadas.        |  |  |
| ₫               | Pulsador     | Produce el desplazamiento vertical del origen de coordenadas.          |  |  |
|                 | Botón        | Provoca un desplazamiento del plano coordenado ubicando el             |  |  |
|                 |              | origen en el centro de la escena.                                      |  |  |
| ۰               | Botón        | Posiciona en el centro de la escena el punto inicial de la trayectoria |  |  |
|                 |              | solución.                                                              |  |  |
|                 | Botón        | Posiciona en el centro de la escena el punto final de la trayectoria   |  |  |
|                 |              | solución.                                                              |  |  |
| Botón           |              | Muestra la trayectoria solución completa sin ejecutar la animación.    |  |  |
|                 |              | Habilita el botón                                                      |  |  |
|                 | <b>Botón</b> | Oculta la trayectoria solución. Habilita el botón                      |  |  |
|                 | Botón        | El sistema entra en Modo Ejemplo. Se habilita una galería de           |  |  |
|                 |              | ejemplos predeterminados entre los cuales el usuario podrá elegir      |  |  |
|                 |              | para visualizar.                                                       |  |  |
|                 | Botón        | El sistema entra en Modo Edición. Habilita la región de edición de     |  |  |
|                 |              | las ecuaciones diferenciales.                                          |  |  |

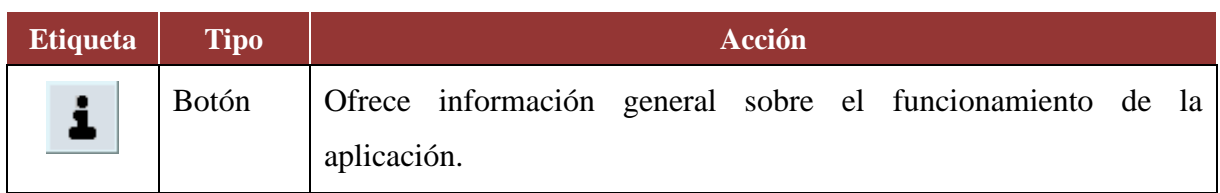

#### 6.2.8. Controles D

La tabla 6.4 describe el conjunto de controles relacionados con las animaciones.

| <b>Etiqueta</b> | <b>Tipo</b>  | <b>Dominio</b>  | Descripción                                                                              |
|-----------------|--------------|-----------------|------------------------------------------------------------------------------------------|
|                 | Botón        |                 | la animación que<br>Inicia<br>muestra<br>el<br>comportamiento de las variables de estado |
|                 |              |                 | (en el Plano de las Series de Tiempo) y el                                               |
|                 |              |                 | del campo vectorial y trayectoria solución                                               |
|                 |              |                 | (en el Plano de Fase).                                                                   |
| Ш.              | <b>Botón</b> |                 | Pausa la animación y desactiva todos los<br>controles.                                   |
| К٩              | Botón        |                 | Resetea todas las variables asociadas a la<br>animación.                                 |
| Pausa [ms]      | Numérico     | entero $\geq 0$ | Setea el tiempo (en milisegundos) entre<br>cada paso de la animación.                    |
|                 | Botón        |                 | Permite activar todos los controles luego de<br>pausar la animación.                     |

**Tabla 6.4.** *Descripción de los controles D.*

#### 6.2.9. Información de estado

Región destinada a brindar información al usuario durante la operación de la aplicación:

- Mensajes de error y de advertencia
- > Indicación del Modo en el que está operando el sistema
- Valor actualizado de la variable independiente *tiempo* durante la ejecución de animaciones.

# *6.3. Comportamiento*

#### 6.3.1. Modos de operación

Los modos de operación del sistema se reflejan en el diagrama de transición de estados de la figura 6.3.

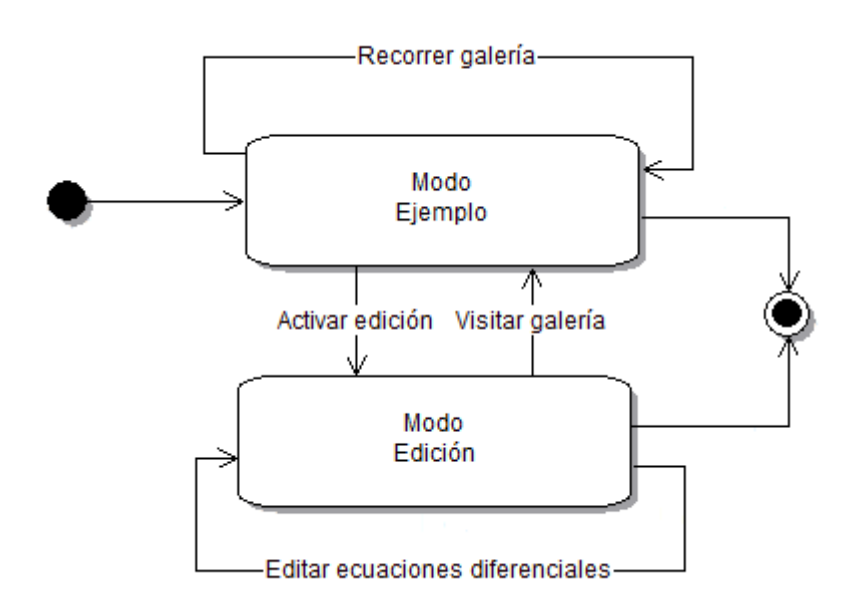

**Figura 6.3.** *Modos de operación del sistema.*

#### 6.3.2. Dinámica de la aplicación

Tanto en el Modo Ejemplo como en el Modo Edición, el comportamiento de la aplicación se modela en el diagrama de transición de estados de la figura 6.4:
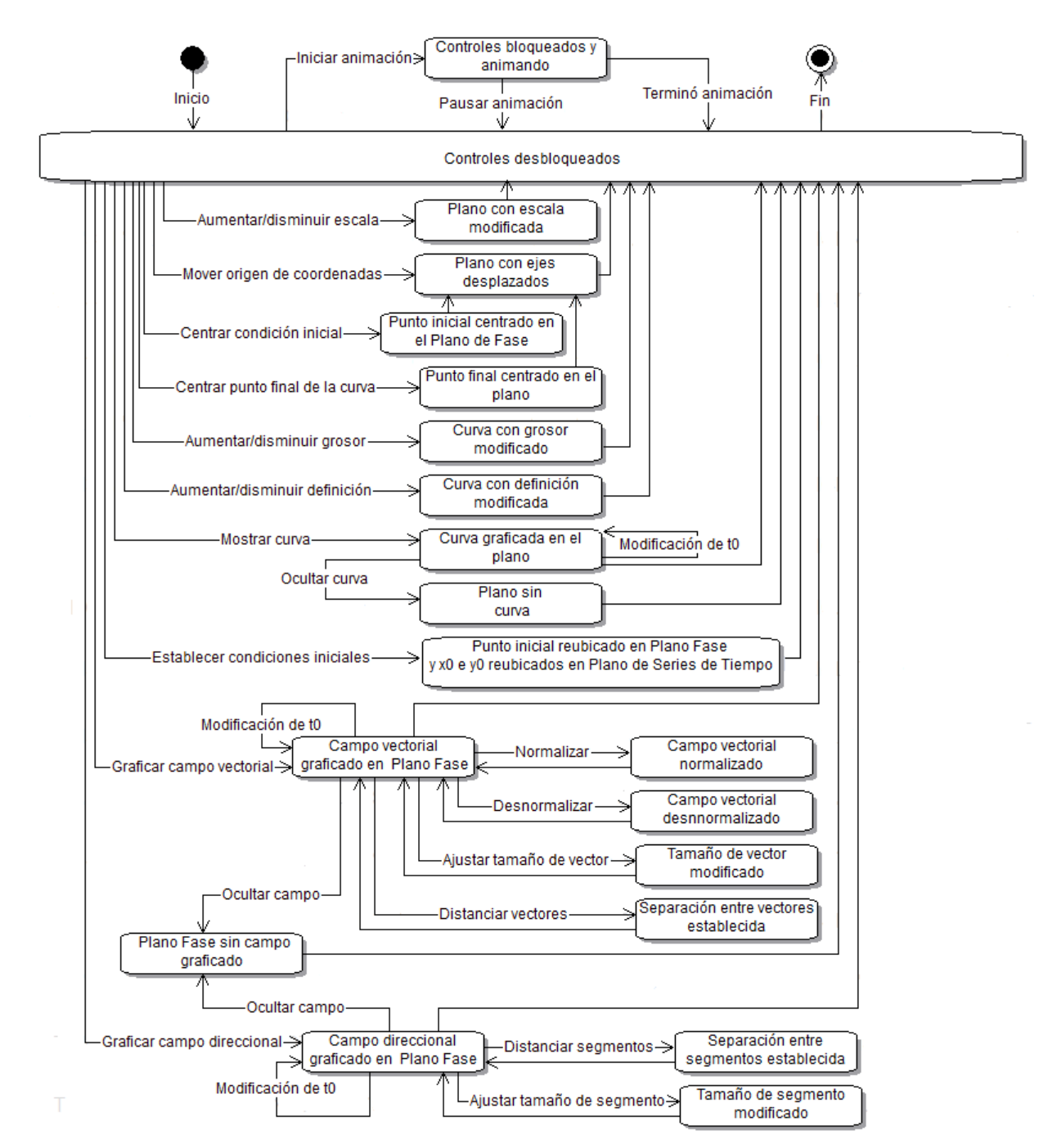

**Figura 6.4.** *Dinámica de la aplicación.*

# CAPÍTULO VII: Pruebas

Los casos de prueba ejecutados, con su correspondiente información de depuración y screenshots (capturas de pantalla) generadas por el software, están recopilados en el Anexo. En este capítulo se realiza una somera descripción del proceso llevado a cabo.

### *7.1. Pruebas de unidad*

Para detectar fallos en la lógica del proceso interno, los casos de prueba unitaria han sido diseñados a caja blanca. Se emplearon particiones de equivalencia, análisis de valores límite y también se recurrió a la conjetura de errores para idear las entradas.

Se utilizó el SAC Mathematica para contrastar las salidas obtenidas.

La documentación de cada caso de prueba se efectuó según la siguiente plantilla:

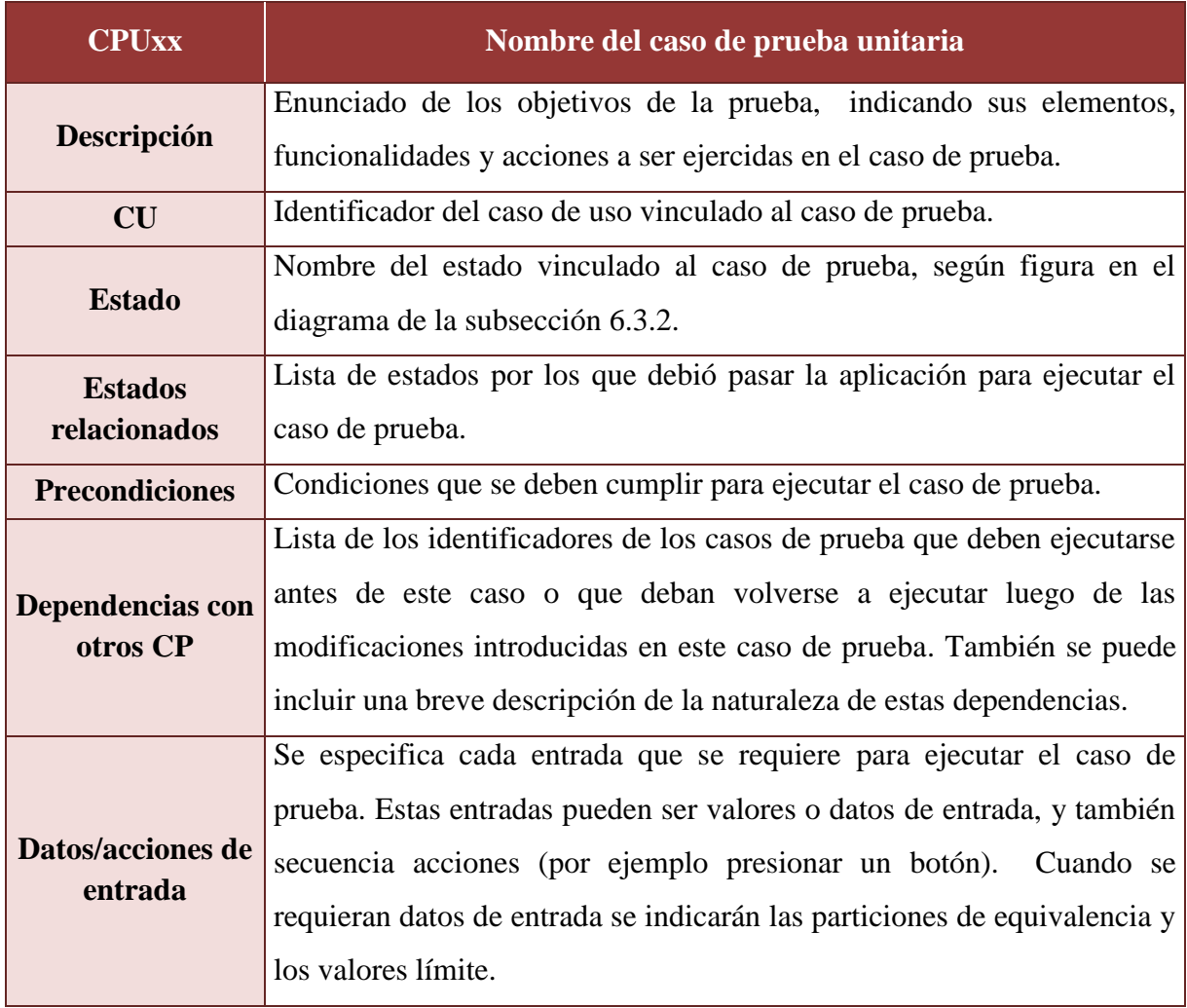

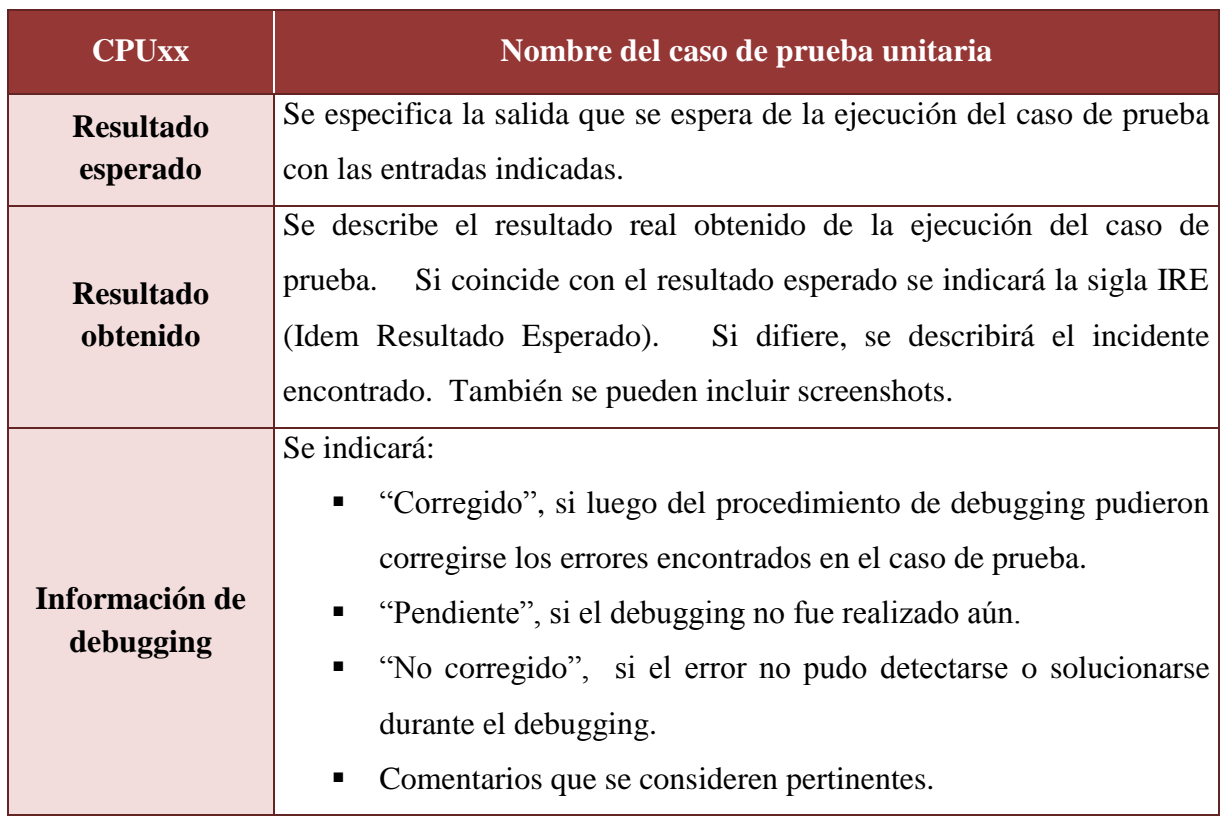

Los casos de prueba unitaria ejecutados se detallan en el anexo A.3.

### *7.2. Pruebas de sistema*

El conjunto de casos de pruebas de sistema se diseñaron con el objetivo de contrastar la funcionalidad y atributos de calidad de la aplicación contra la especificación formal de los requisitos del software. Se prepararon diferentes escenarios que involucran varios casos de uso para efectuar las pruebas funcionales, se realizaron pruebas de ejecución en diferentes navegadores (Chrome, FireFox e Internet Explorer) para comprobar la portabilidad de la aplicación y la correcta interacción con el intérprete Descartes, y se verificaron los aspectos de usabilidad especificados en los casos de uso.

Las pruebas funcionales se prepararon teniendo en cuenta el tipo de sistema dinámico (autónomo o no autónomo) y la clase de autovalores que posee. Cada caso de prueba consiste en una secuencia de acciones de interacción con la interfaz para detectar si frente a alguna combinación de eventos no puede lograrse la funcionalidad esperada de los casos de uso. Cada una de las acciones que deberán llevarse a cabo ya han sido probadas individualmente con el caso de prueba unitaria correspondiente. Por lo tanto, como resultado esperado de cada caso de prueba de sistema debe obtenerse una secuencia de resultados esperados de prueba unitaria correspondientes a las acciones que se vayan ejecutando.

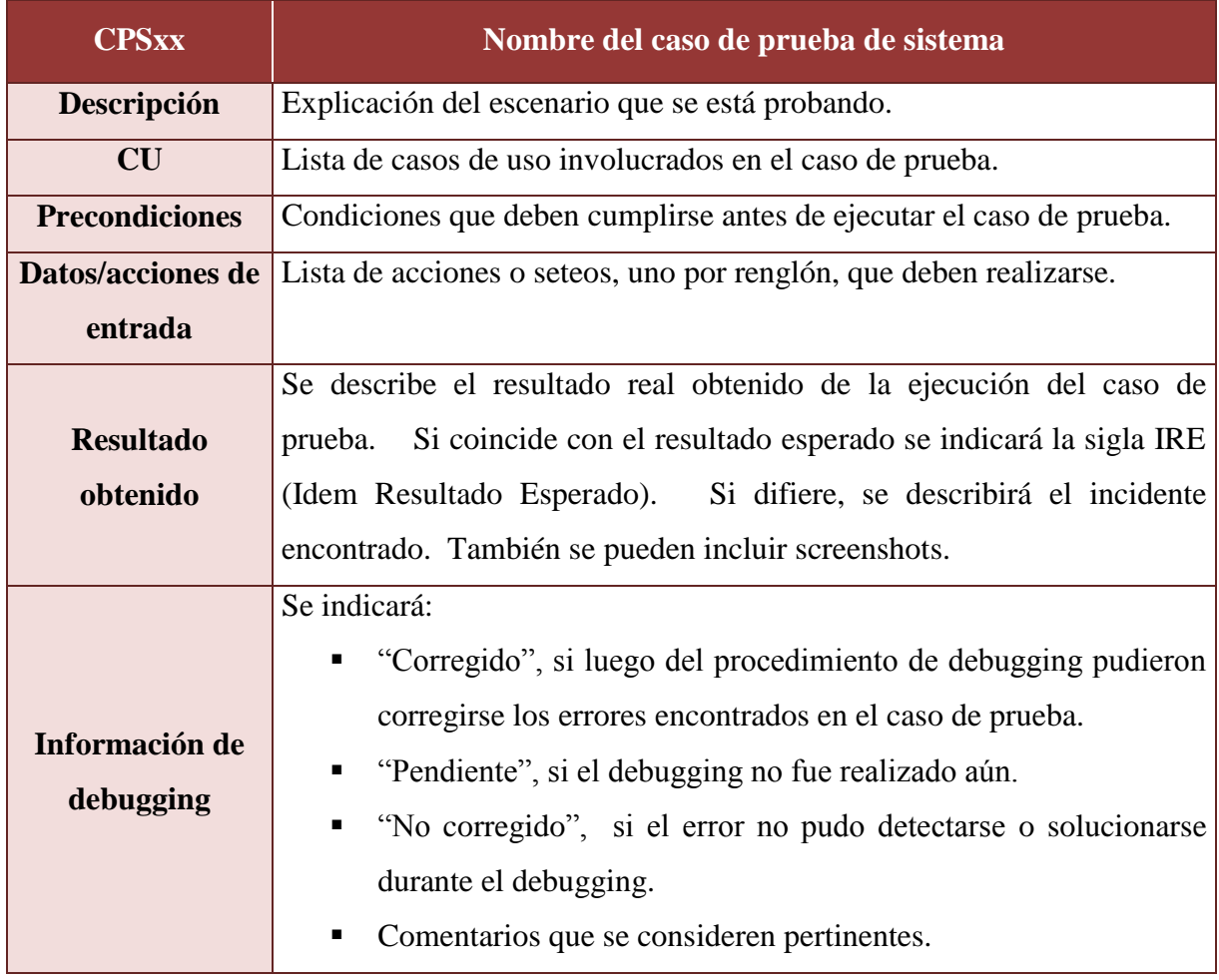

Las pruebas funcionales se documentaron según la siguiente plantilla:

Los casos de prueba de sistema ejecutados se detallan en el anexo A.4.

## *7.3. Pruebas de aceptación*

La cátedra de AM II ejecutó pruebas alfa para la validación de la funcionalidad y usabilidad de la aplicación.

En cuanto al cumplimiento de los requisitos funcionales, dio su aprobación total.

Respecto de la usabilidad, los casos de uso se han ejecutado dentro de los parámetros indicados en la especificación de cada uno de ellos. La documentación de ayuda y el lenguaje utilizado fue considerado apropiado y suficiente. El contenido icónico de la interfaz y el layout general cubrió las expectativas de simpleza y consistencia interna. Los docentes observaron el problema que presentan las animaciones cuando se hace clic en la pantalla (ver CPU33 en el anexo A.3) y, ante la imposibilidad de corregir ese error, dieron su conformidad con la aparición del mensaje de advertencia.

# CAPÍTULO VIII: Uso de DaVinci en el aula

Las demostraciones en el aula descriptas en este capítulo pueden ser llevadas a cabo de dos formas, incluso, simultáneamente:

- El docente utiliza cañón para proyectar la aplicación en la pizarra blanca.
- $\triangleright$  El hecho de que los alumnos dispongan de esta herramienta permite que lleven sus notebooks al aula, y reuniéndose en grupos, puedan ellos mismos hacer experimentaciones.

Las posibilidades de uso no se agotan en los casos aquí expuestos. Una amplia gama de ejercicios van a ir surgiendo de la espontaneidad del docente y los alumnos durante el tratamiento de los temas.

A los efectos de que los screenshots se vean nítidos en la impresión del informe, el Plano Fase se muestra con fondo blanco y la trayectoria solución de color rojo.

## *8.1. Sistemas dinámicos*

#### 8.1.1. Método de resolución por eliminación

Cuando el docente explica el método de eliminación para resolver SL EDO puede plantear el siguiente ejercicio:

Dado el sistema bidimensional:

$$
\begin{cases}\nx' = -3x + y & x_0 = 1 \\
y' = 4x - 3y & y_0 = 0\n\end{cases}
$$

- a) Resolverlo analíticamente mediante el método de eliminación.
- b) Dándole la interpretación física como campo de velocidad, donde para cada punto  $(x; y)$   $\vec{v} = (-3x + y, 4x - 3y)$ , graficarlo mediante el software y encontrar la trayectoria (en la unidad "Campos Vectoriales" este concepto se conoce como "línea de flujo") que seguiría una partícula en el intervalo de tiempo [0, 4] si se la suelta en *(1; 0)* (Figura 8.1).
- c) ¿Por qué la partícula se fue desplazando cada vez más lentamente con el transcurso del tiempo?
- d) Comparar las gráficas de las series de tiempo con la solución analítica hallada (Figura 8.1).
- e) Ensayar con diferentes intervalos de tiempo: [0, 5], [0; 7] y [0; 10]. Utilizar el zoom para encontrar las coordenadas del punto final de la trayectoria en cada una de las simulaciones (Figuras 8.2, 8.3, 8.4 y 8.5).
- f) Buscar qué otras trayectorias seguiría la partícula en el intervalo de tiempo [0; 10] si se la soltara en diferentes puntos del plano (Figuras 8.6, 8.7 y 8.8).
- g) ¿Qué se puede concluir si el tiempo tiende a infinito, independientemente de las condiciones iniciales (punto donde se suelta la partícula)?

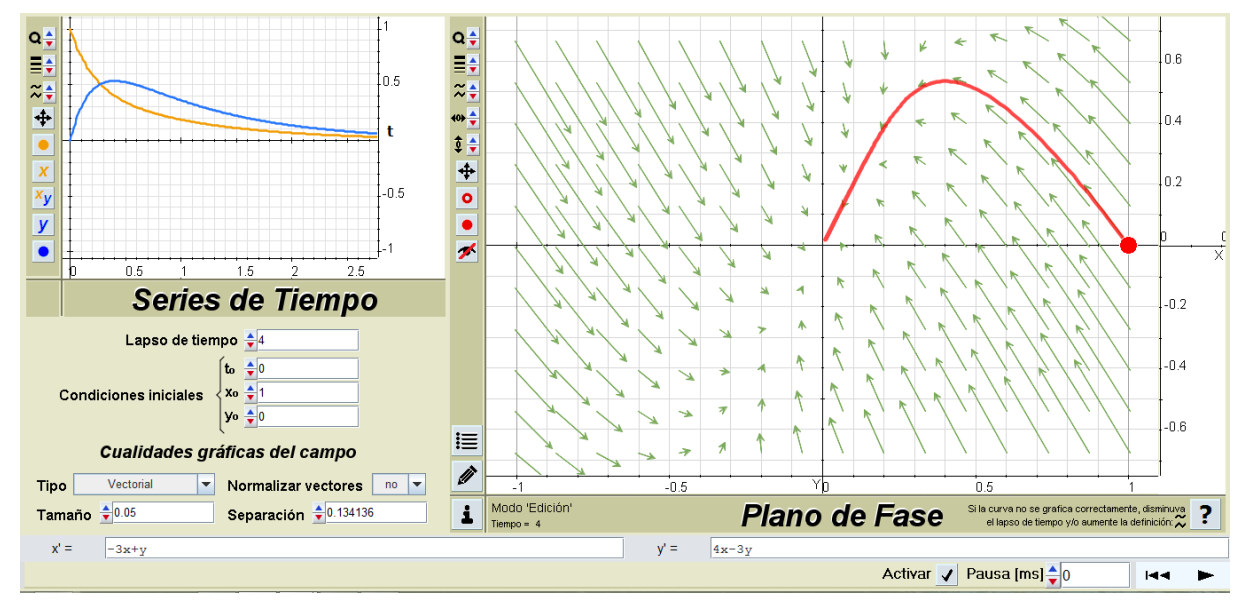

**Figura 8.1.** *Trayectoria de la partícula en el intervalo [0; 4].*

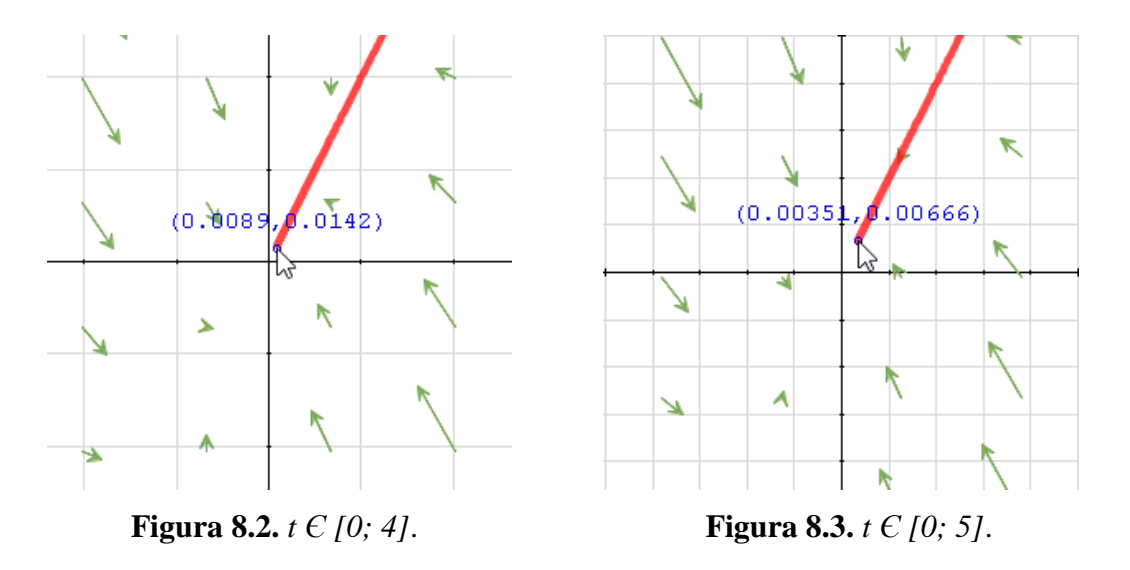

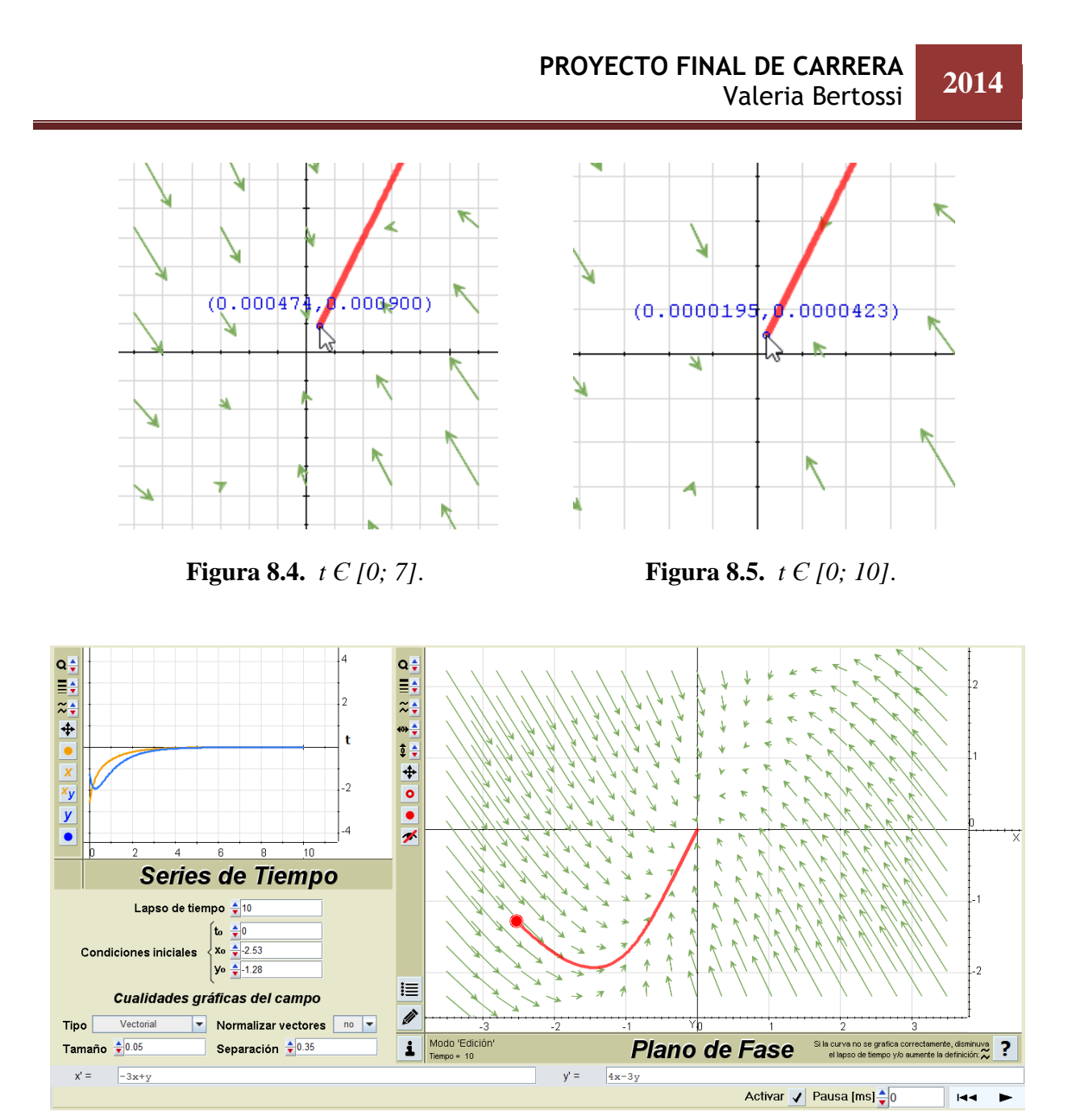

**Figura 8.6.** *Trayectoria que pasa por el punto (-2,53; -1,28).*

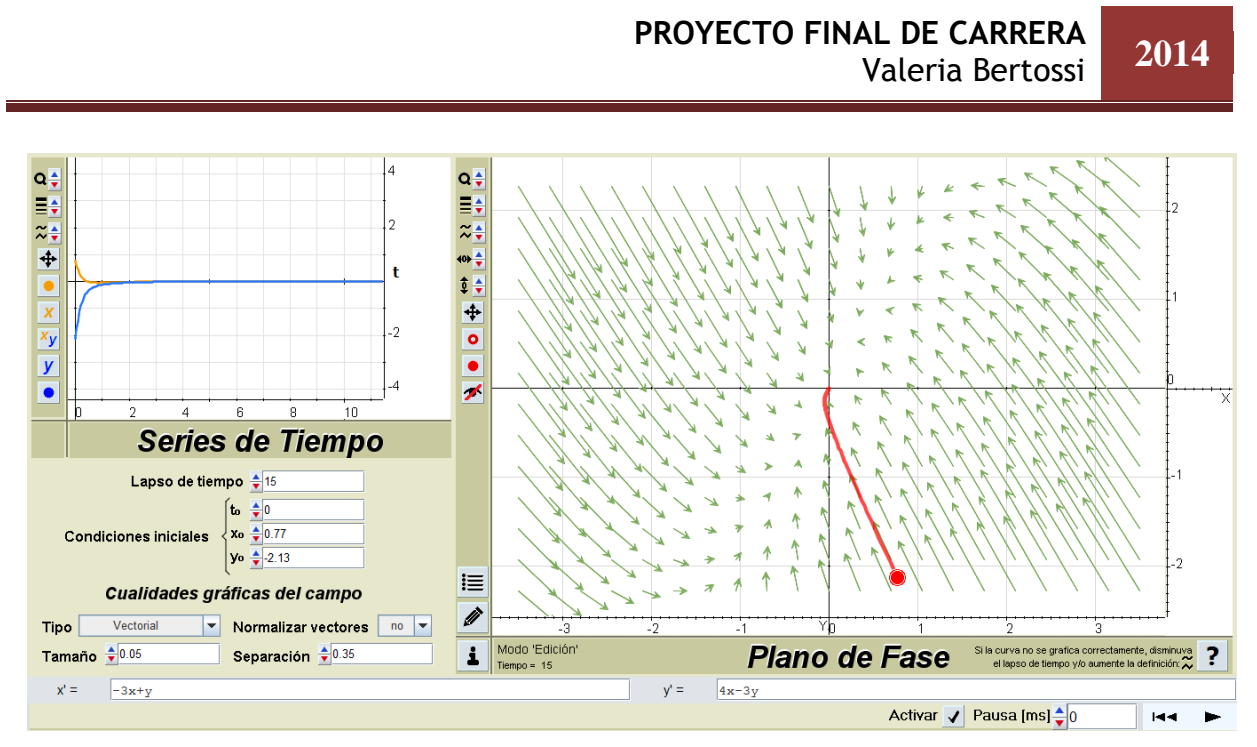

**Figura 8.7.** *Trayectoria que pasa por el punto (0,77; -2,13).*

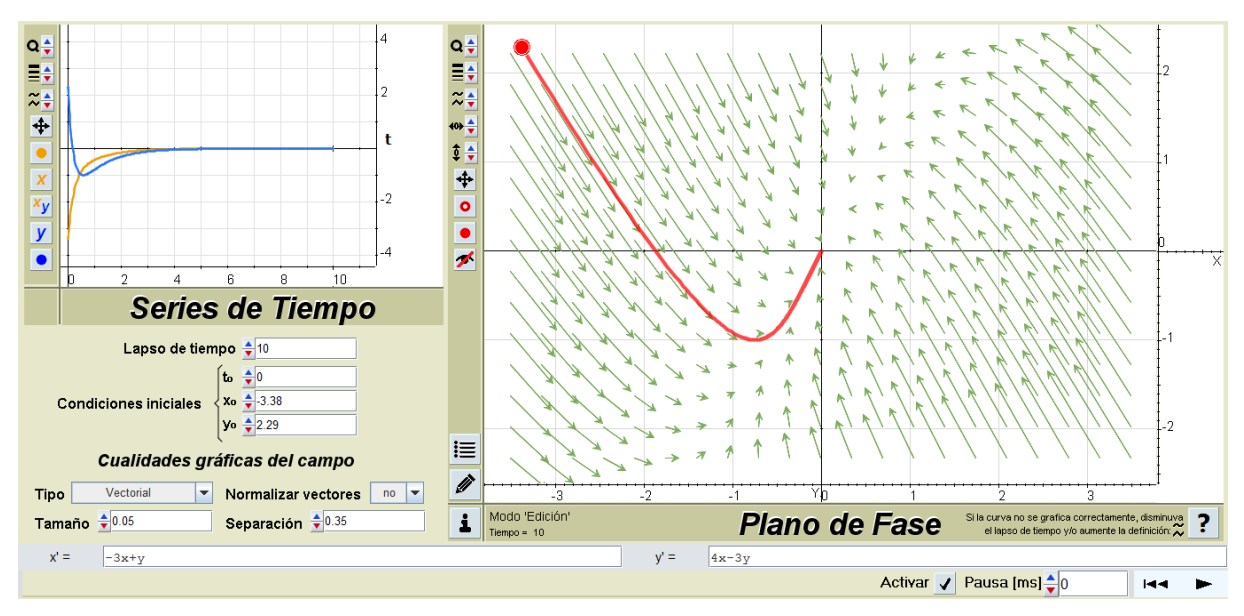

**Figura 8.8.** *Trayectoria que pasa por el punto (-3,38; 2,29).*

### 8.1.2. Teoría cualitativa

Durante el desarrollo de la teoría cualitativa, para analizar la estabilidad de los sistemas dinámicos autónomos, el docente puede plantear varios ejercicios para determinar la trayectoria (bajo la interpretación de línea de flujo) que seguirá una partícula que se suelta en el punto  $P(x_0, y_0)$  quedando sujeta al campo de velocidad estacionario  $\vec{v} = (x'; y')$  y pedirle a los alumnos que calculen los autovalores de la matriz del sistema y los relacionen con la forma de la trayectoria solución.

*Ejercicio 8.1.2.1 (matriz del sistema con autovalores imaginarios puros)*

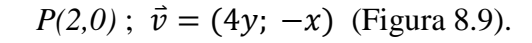

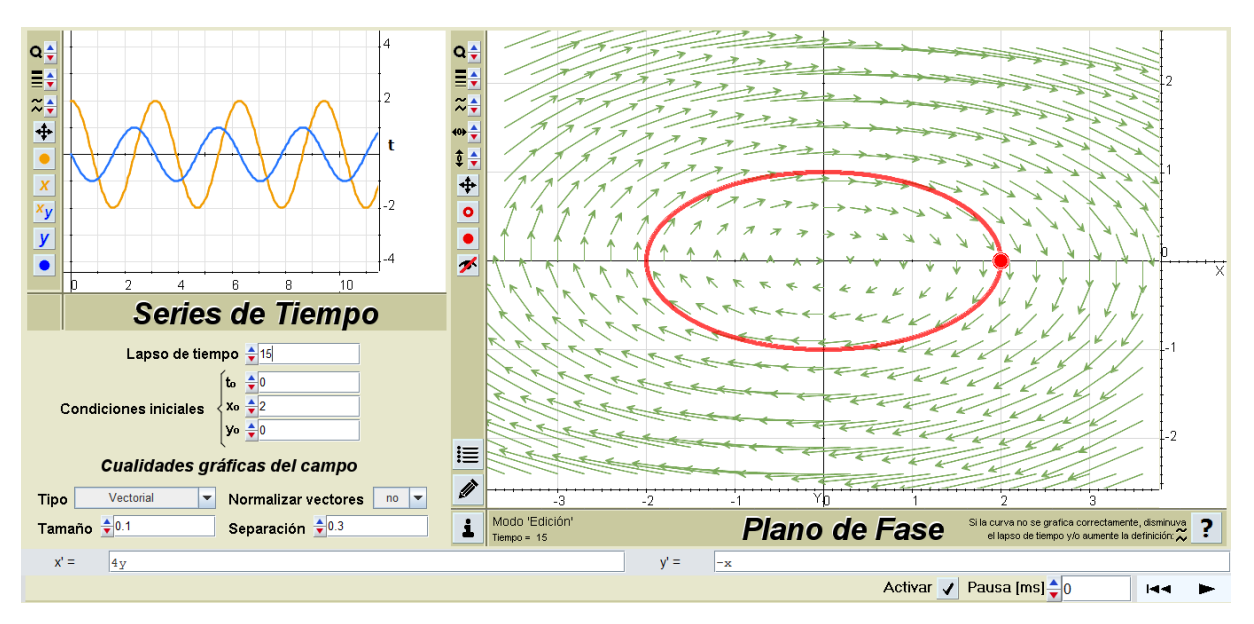

**Figura 8.9.** *Matriz del sistema con autovalores imaginarios puros.*

#### *Ejercicio 8.1.2.2 (matriz del sistema con autovalores reales distintos y positivos)*

 $P(-1; 3)$ ;  $\vec{v} = (3x - 2y; x)$  (Figura 8.10). El docente puede hacer notar que cualquiera sea *(x0, y0)* (el alumnado lo puede verificar moviendo en distintas direcciones el punto inicial de la trayectoria), si  $t \to \infty$ , entonces  $|x| \to \infty$  y  $|y| \to \infty$ . La partícula se alejará del origen (Figuras 8.11, 8.12 y 8.13).

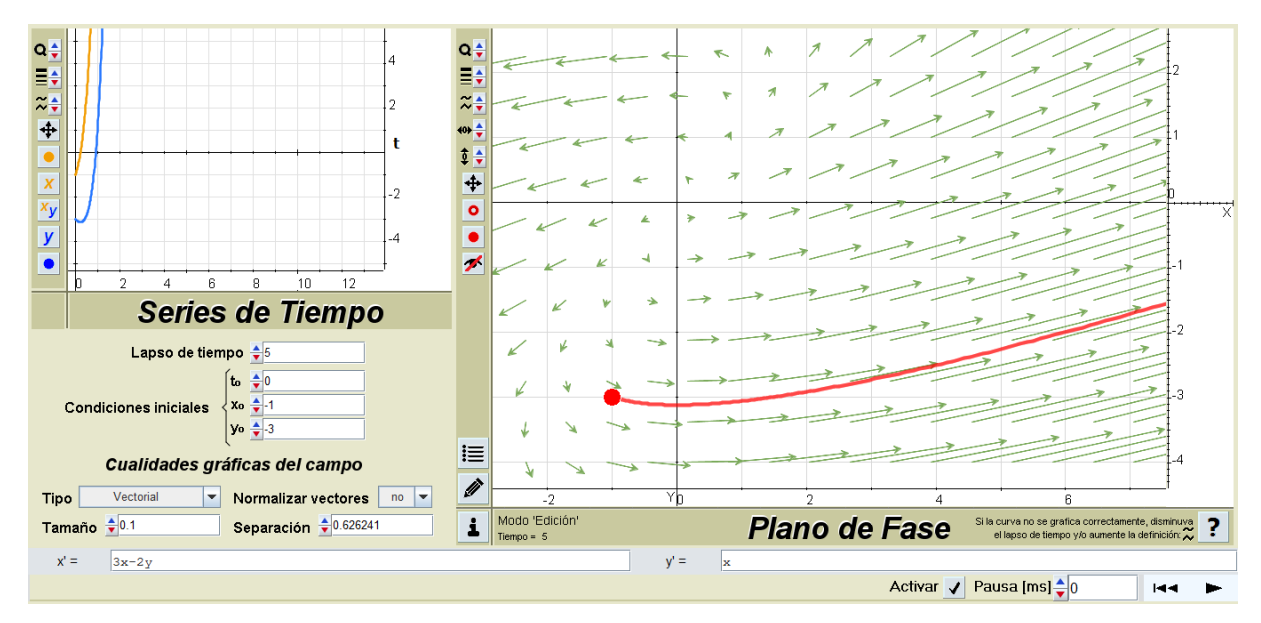

**Figura 8.10.** *Matriz del sistema con autovalores reales distintos y positivos.*

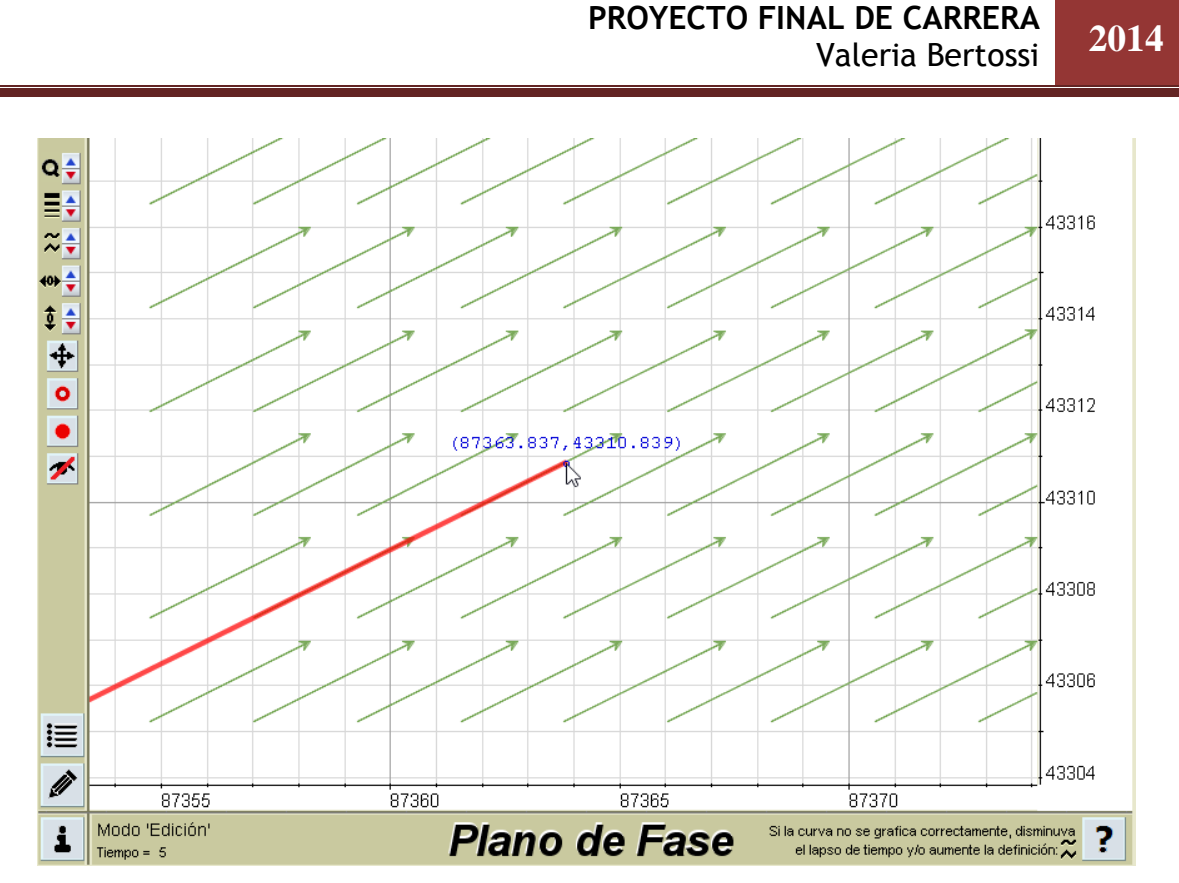

**8.11.** *Posición de la partícula cuando t = 5.*

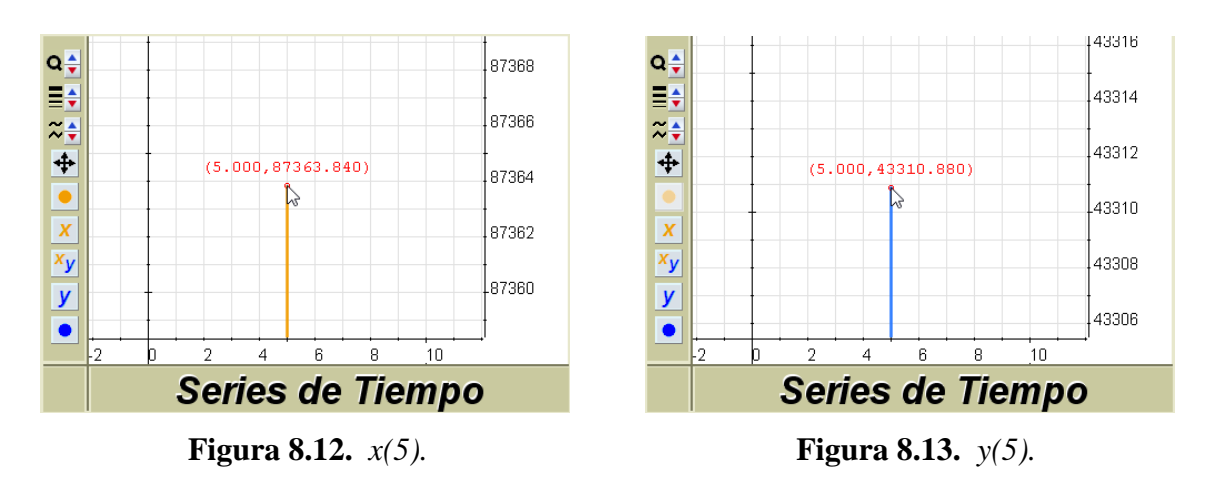

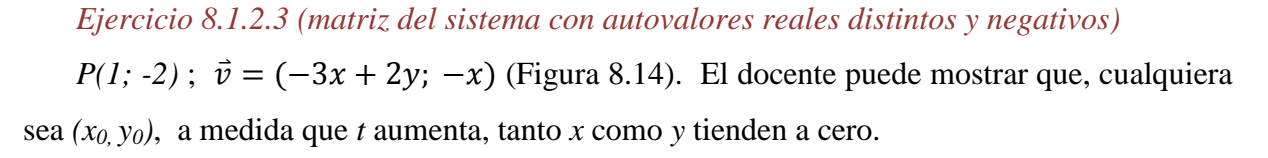

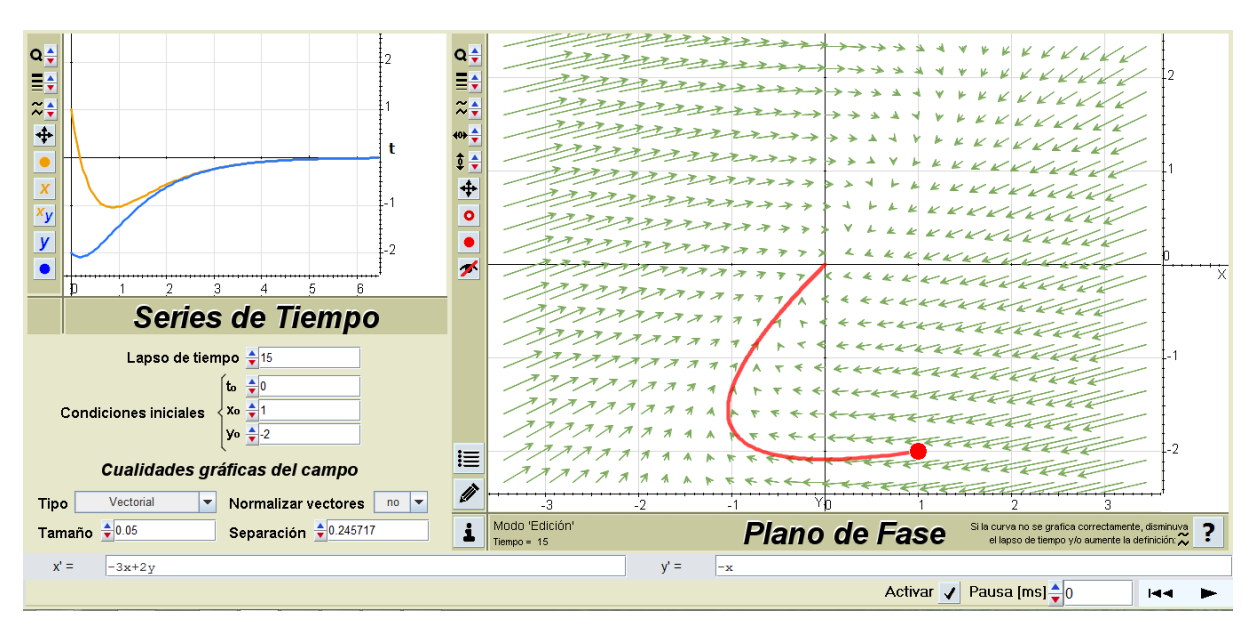

**Figura 8.14.** *Matriz del sistema con autovalores reales distintos y negativos.*

#### *Ejercicio 8.1.2.4 (matriz del sistema con autovalores reales y de distinto signo)*

*P(3; 1)*;  $\vec{v} = (-3x + 4y, -2x + 3y)$  (Figura 8.15). El docente puede hacer notar que cualquiera sea *(x0, y0)*, a medida que *t* aumenta, tanto *x* como *y* aumentan en valor absoluto (Figura 8.16).

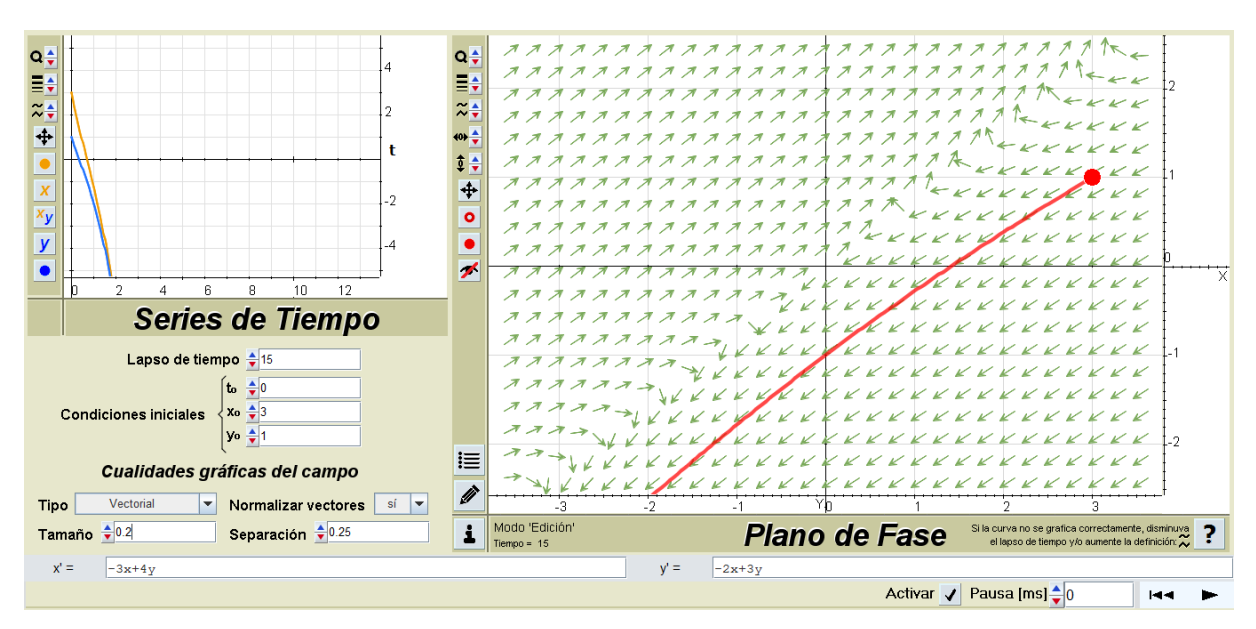

**Figura 8.15.** *Matriz del sistema con autovalores reales y de distinto signo.*

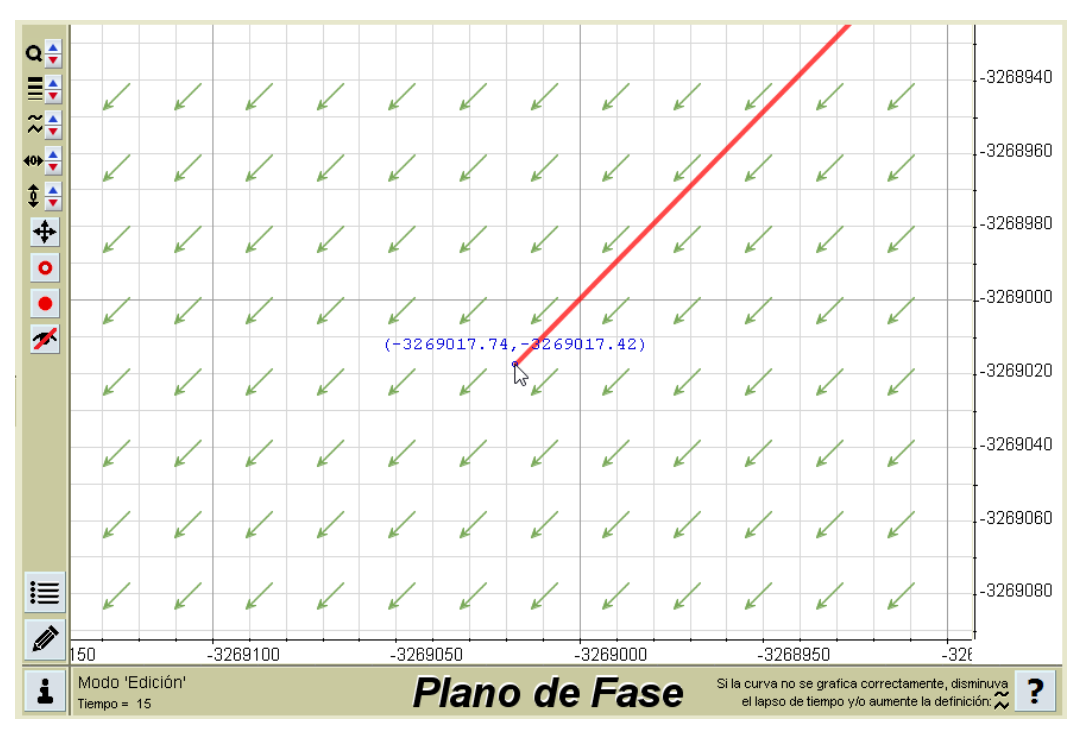

**Figura 8.16.** *Cuando t tiende a infinito, x e y aumentan en valor absoluto.*

#### *Ejercicio 8.1.2.5 (matriz del sistema no diagonalizable con autovalor negativo)*

*P(0; -2)*;  $\vec{v} = (3x - 2y; 8x - 5y)$  (Figura 8.17). Los alumnos pueden verificar manipulando el punto inicial que, cualquiera sea *(x0, y0)*, a medida que *t* aumenta, tanto *x*  como *y* tienden a cero.

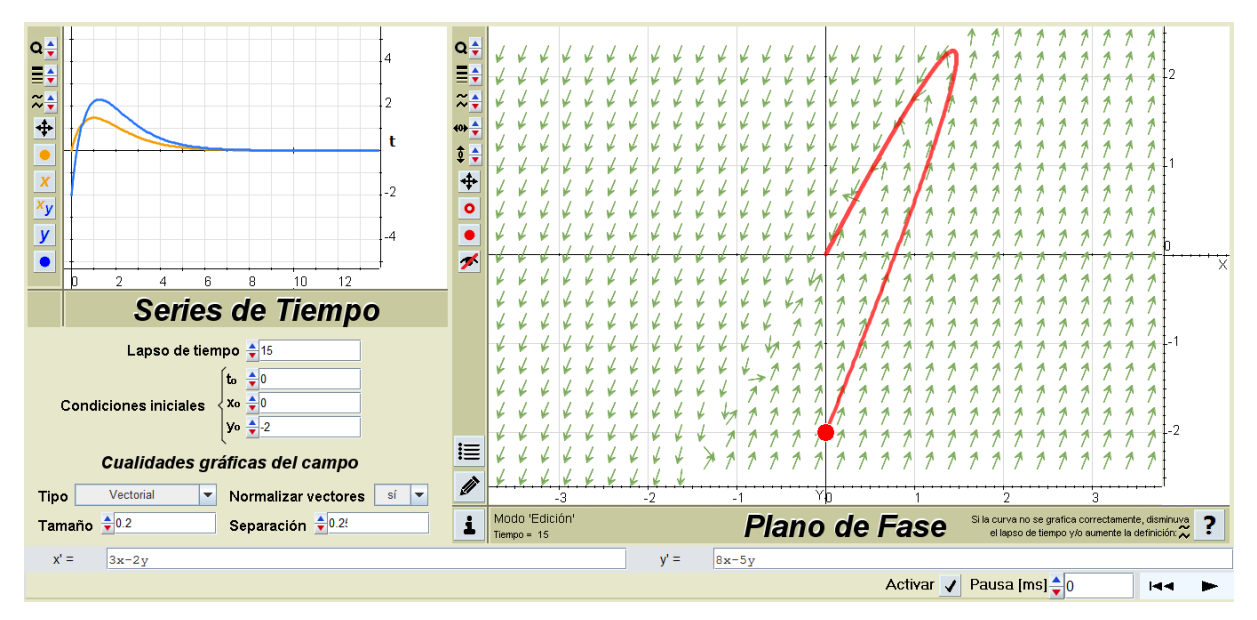

**Figura 8.17.** *Matriz del sistema no diagonalizable con autovalor negativo.*

*Ejercicio 8.1.2.6 (matriz del sistema no diagonalizable con autovalor positivo)*

*P(-0,65; 1,45)*;  $\vec{v} = (-3x + 2y, -8x + 5y)$  (Figura 8.18). El docente puede hacer notar que cualquiera sea *(x0, y0)*, a medida que *t* aumenta, tanto *x* como *y* aumentan en valor absoluto (Figura 8.19).

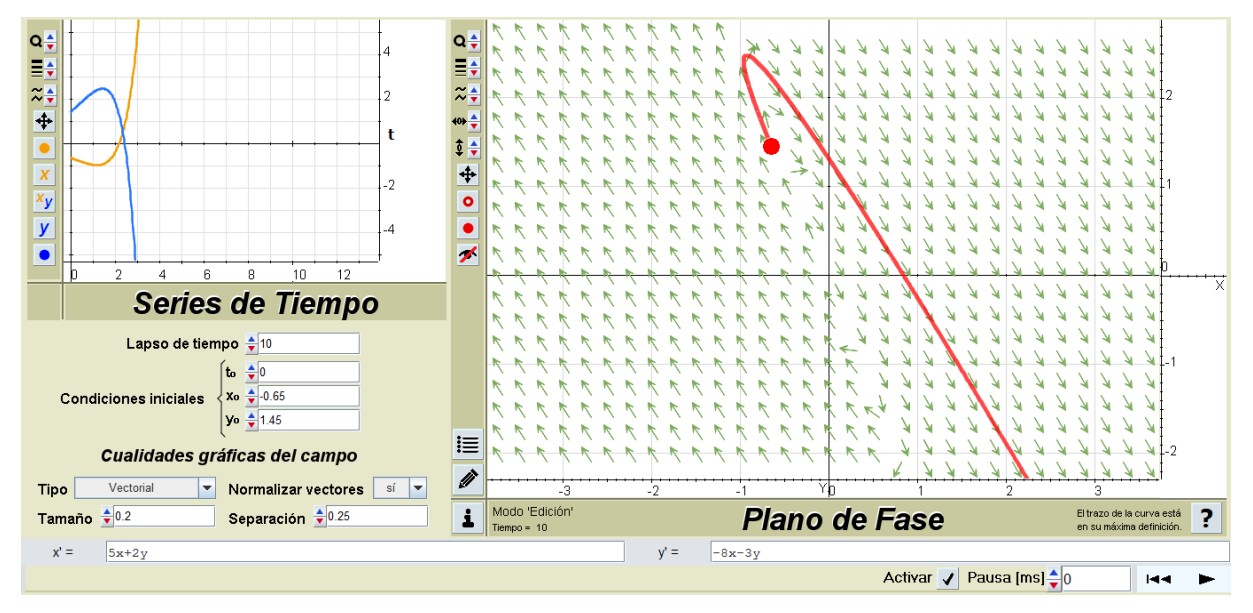

**Figura 8.18.** *Matriz del sistema no diagonalizable con autovalor positivo.*

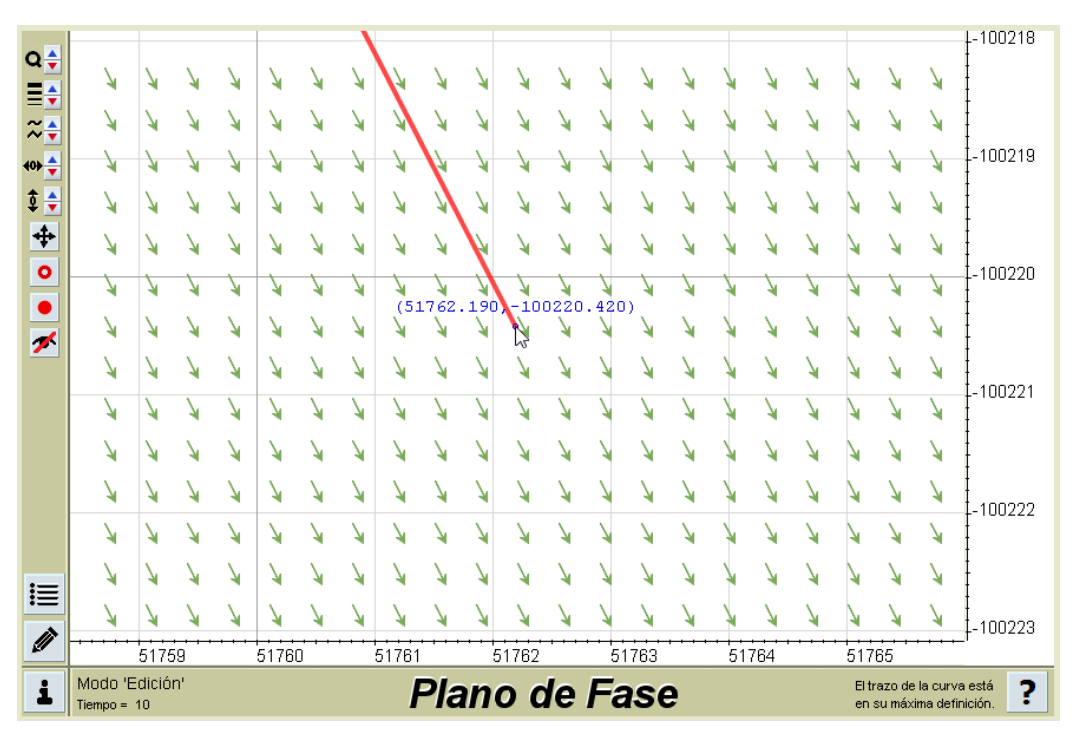

**Figura 8.19.** *Cuando t tiende a infinito, x e y aumentan en valor absoluto.*

*Ejercicio 8.1.2.7 (matriz del sistema con autovalores complejos con parte real negativa)*

*P(0; -2)*;  $\vec{v} = (9x - 5y; 25x - 11y)$  (Figura 8.20). Los alumnos pueden verificar manipulando el punto inicial que, cualquiera sea *(x0, y0)*, a medida que *t* aumenta, tanto *x*  como *y* tienden a cero.

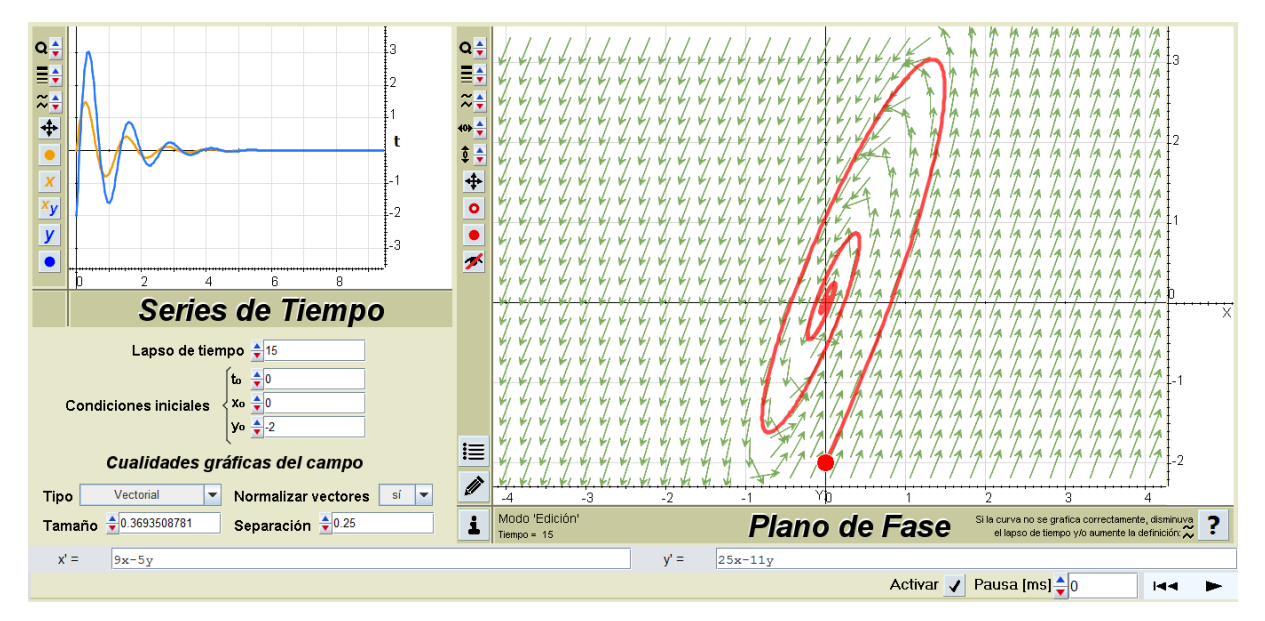

**Figura 8.20.** *Matriz del sistema con autovalores complejos con parte real negativa.*

*Ejercicio 8.1.2.8 (matriz del sistema con autovalores complejos con parte real positiva) P(0; -2)*;  $\vec{v} = (11x - 5y; 25x - 9y)$  (Figura 8.21). El docente puede hacer notar que cualquiera sea *(x0, y0)*, a medida que *t* aumenta, tanto *x* como *y* aumentan en valor absoluto.

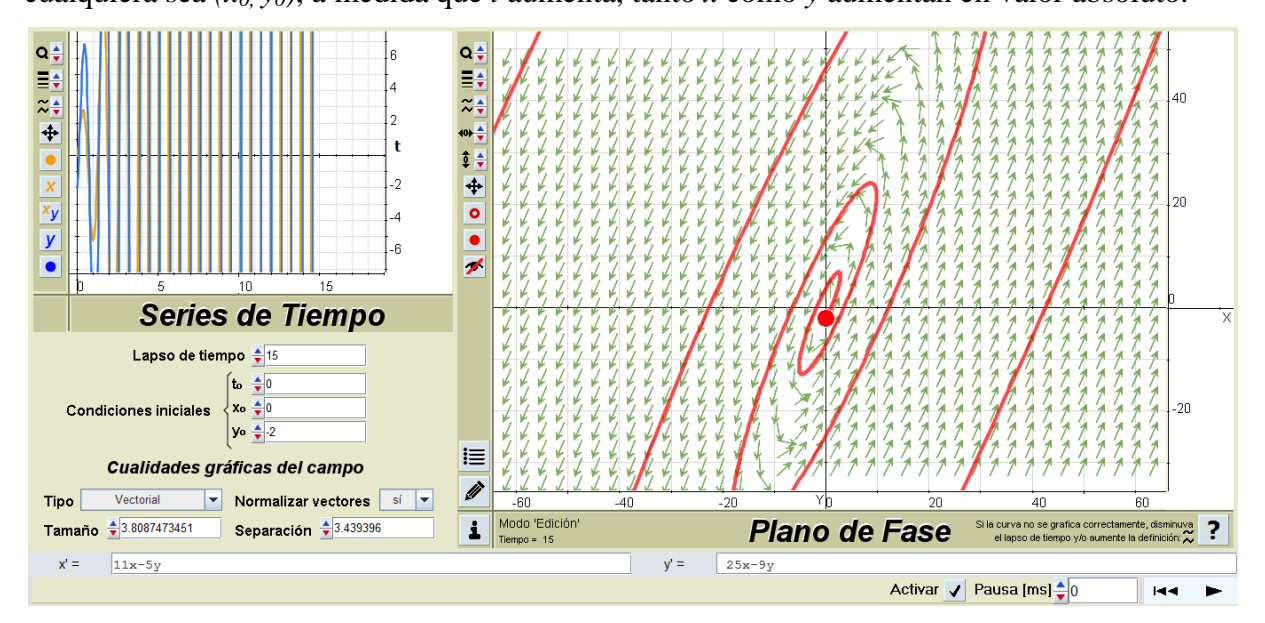

**Figura 8.21.** *Matriz del sistema con autovalores complejos con parte real positiva.*

#### *Ejercicio 8.1.2.9*

Cuando el docente explica que una característica de los sistemas autónomos es que la órbita (trayectoria solución del sistema) es independiente del valor de *to*, los alumnos pueden verificarlo graficando, para  $t_o = 0$  (Sreenshot 8.22),  $t_o = 2$  (Sreenshot 8.23) y  $t_o = -2$ (Sreenshot 8.24), la órbita del siguiente sistema:

$$
\begin{cases}\nx' = 2x - y & (t_0) = 1 \\
y' = 5x - 2y & (t_0) = -1\n\end{cases}
$$

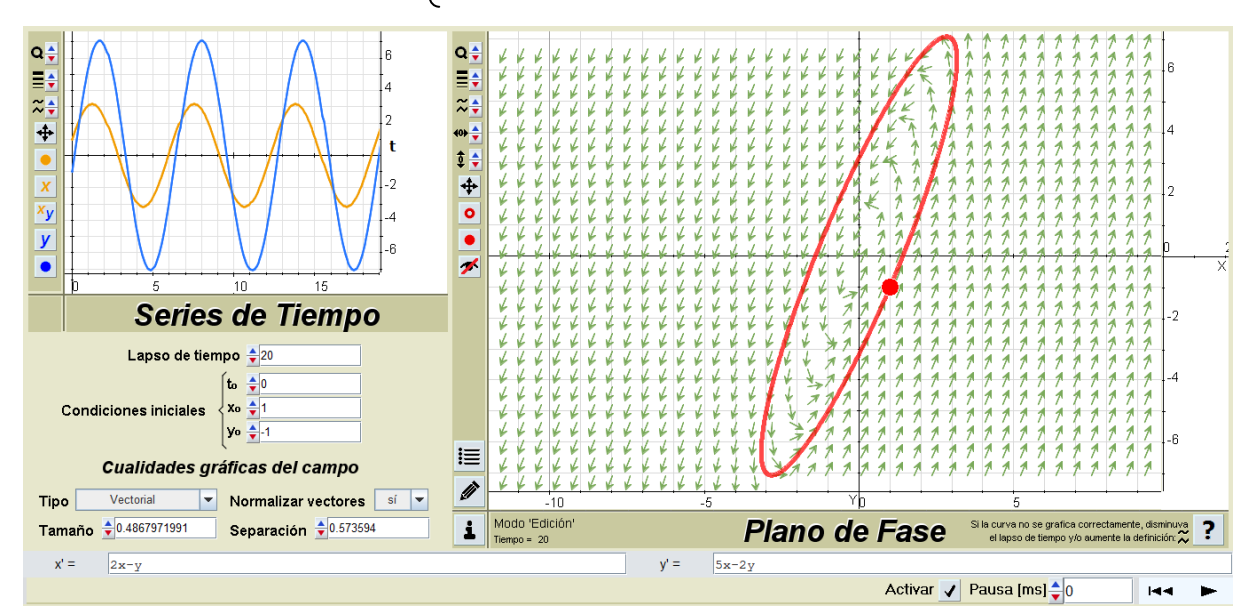

**Figura 8.22.** *Trayectoria solución cuando t<sub>o</sub>* $= 0$ .

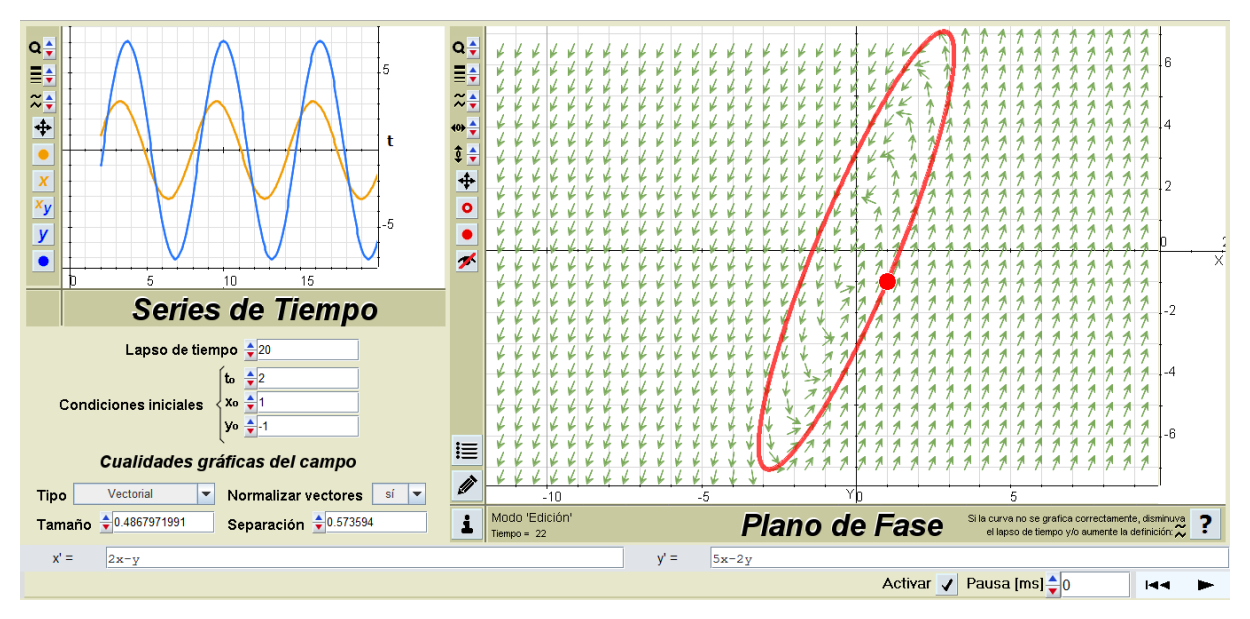

**Figura 8.23.** *Trayectoria solución cuando to= 2.*

**PROYECTO FINAL DE CARRERA** Valeria Bertossi **2014**  $\frac{1}{2}$  $\alpha$  $\frac{1}{z+1}$ 44444  $\frac{1}{2}$  $\frac{1}{2}$  $\overline{\phantom{a}}$ X  $\frac{y}{y}$  $\overline{\bullet}$  $\overline{\bullet}$  $\overline{\bullet}$ 7 **Series de Tiempo**  $\overline{2}$ 5555 Lapso de tiempo  $\frac{1}{2}$ 20 **Condiciones iniciales**  $X_0 = 1$  $\frac{1}{2}$ ly⊌ ≜-1 -R 這 Cualidades gráficas del campo Ø Tipo Vectorial Vert Normalizar vectores si Separación  $\frac{1}{2}$ 0.573594 Modo 'Edición Tamaño + 0.4867971991 i **Plano de Fase** Si la curva no se grafica correcte i lapso de tiempo y/o aume disminuva**, ?**  $2x-y$  $y' =$  $5x-2y$ Activar √ Pausa [ms] ↓ 0 **HH**  $\blacksquare$ 

**Figura 8.24.** *Trayectoria solución cuando to= -2.*

Los alumnos pueden comprobar mediante animaciones que si las gráficas correspondieran a trayectorias de tres móviles, éstos recorrerían el mismo camino, pero encontrándose cada uno en distintos puntos al mismo momento. En las figuras 8.25, 8.26 y 8.27 se muestra la posición de cada móvil en el momento *t ≈* 4.

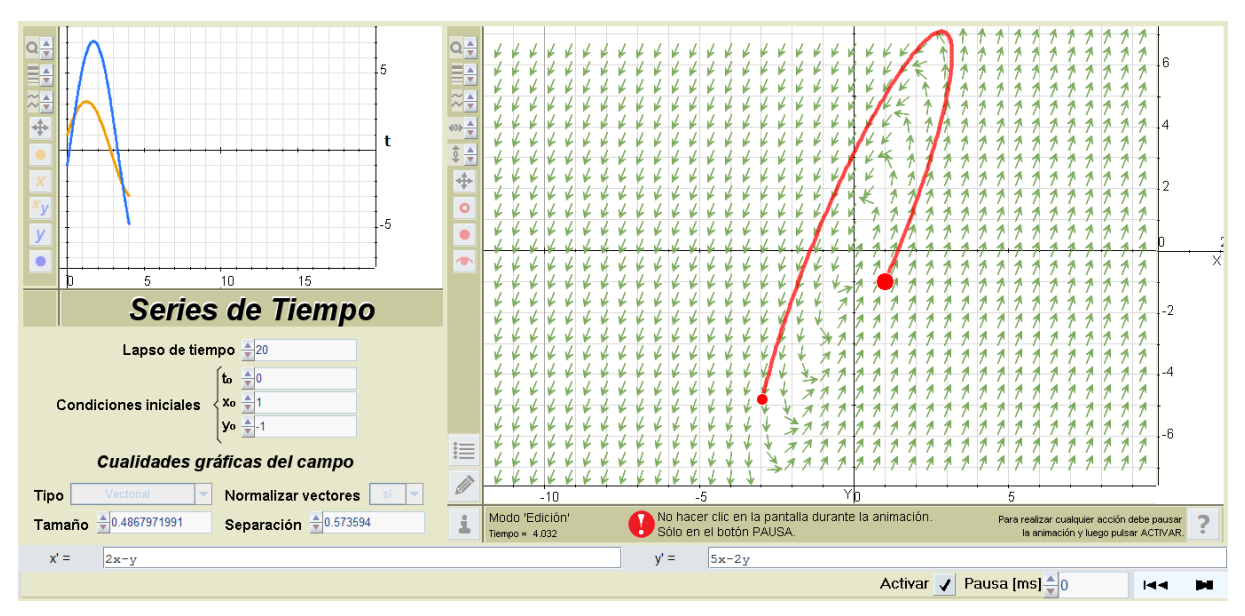

**Figura 8.25.** Posición del móvil en el instante t  $\approx$  4, cuando t<sub>o</sub>= 0.

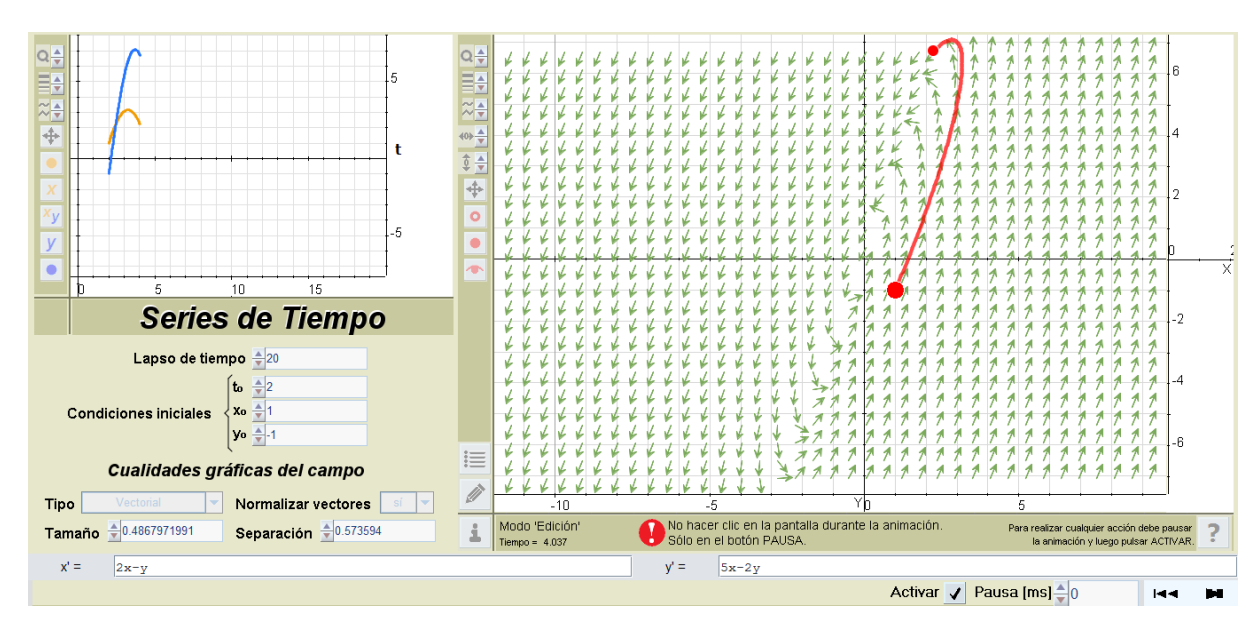

**Figura 8.26.** *Posición del móvil en el instante t*  $\approx$  4, *cuando t<sub>o</sub>* = 2.

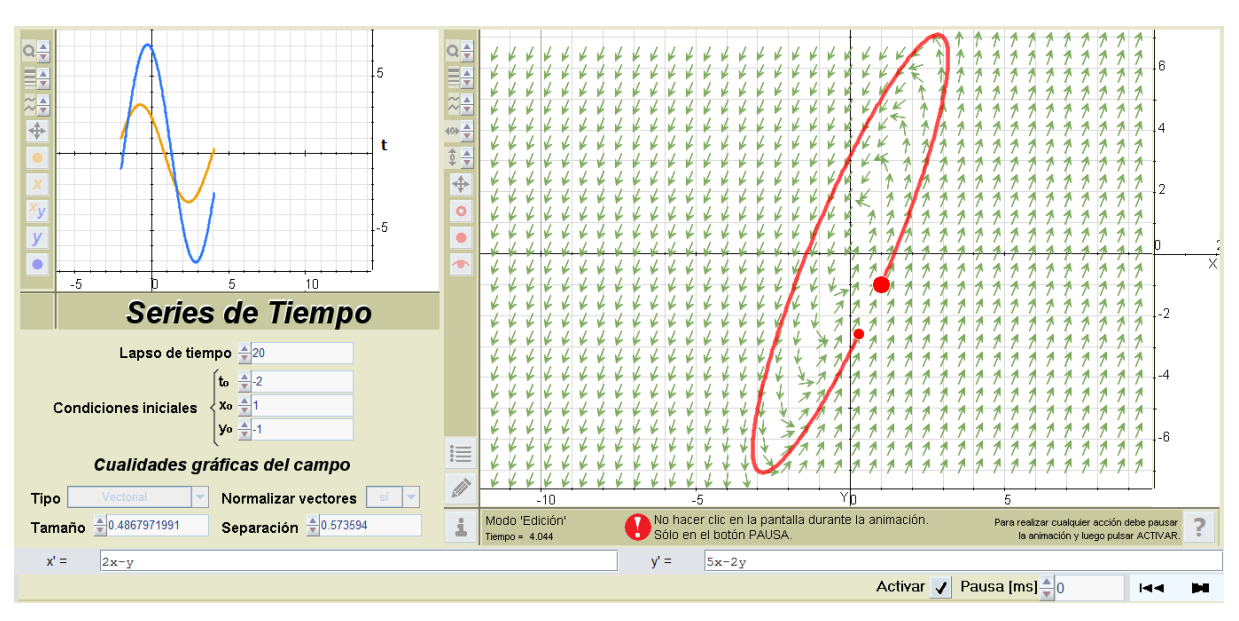

**Figura 8.27.** Posición del móvil en el instante  $t \approx 4$ , cuando  $t_o = -2$ .

#### *Ejercicio 8.1.2.10 (sistema masa-resorte)*

Dada la ecuación  $\frac{d^2}{dt}$  $\boldsymbol{d}$  $\boldsymbol{k}$  $\frac{\pi}{m}x = 0$ , que modela el movimiento armónico simple de una masa *m* unida a un resorte de constante elástica *k* sin considerar ninguna fuerza de fricción, el docente la reescribe como un sistema de ecuaciones diferenciales, explicando que *y* representa la velocidad de *m* y *x* representa su posición:

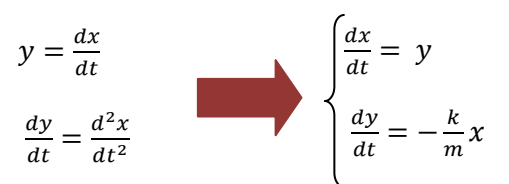

Suponiendo  $\frac{\pi}{m} = 1$ , la masa *m* en posición inicial 0 (esto es, *x*<sup>0</sup> = 0) y con velocidad inicial 1 (es decir, *y0* = 1), puede utilizarse DaVinci para analizar junto a los alumnos el comportamiento del resorte mediante una animación que el docente irá pausando para sacar conclusiones (Figuras 8.28, 8.29, 8.30 y 8.31).

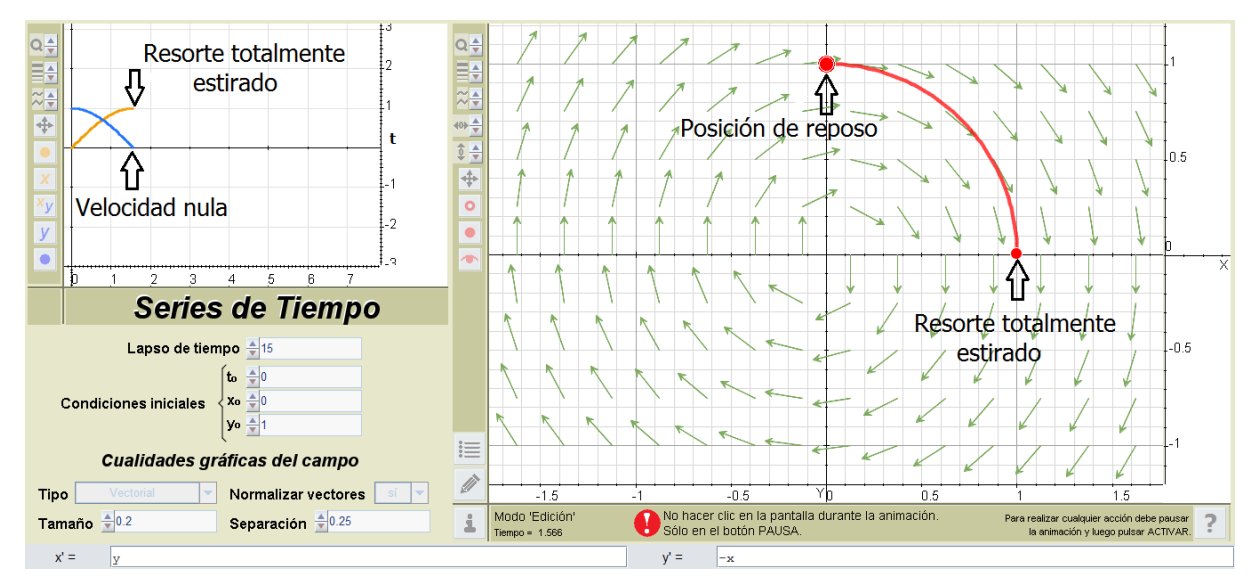

**Figura 8.28.** *Resorte totalmente estirado.*

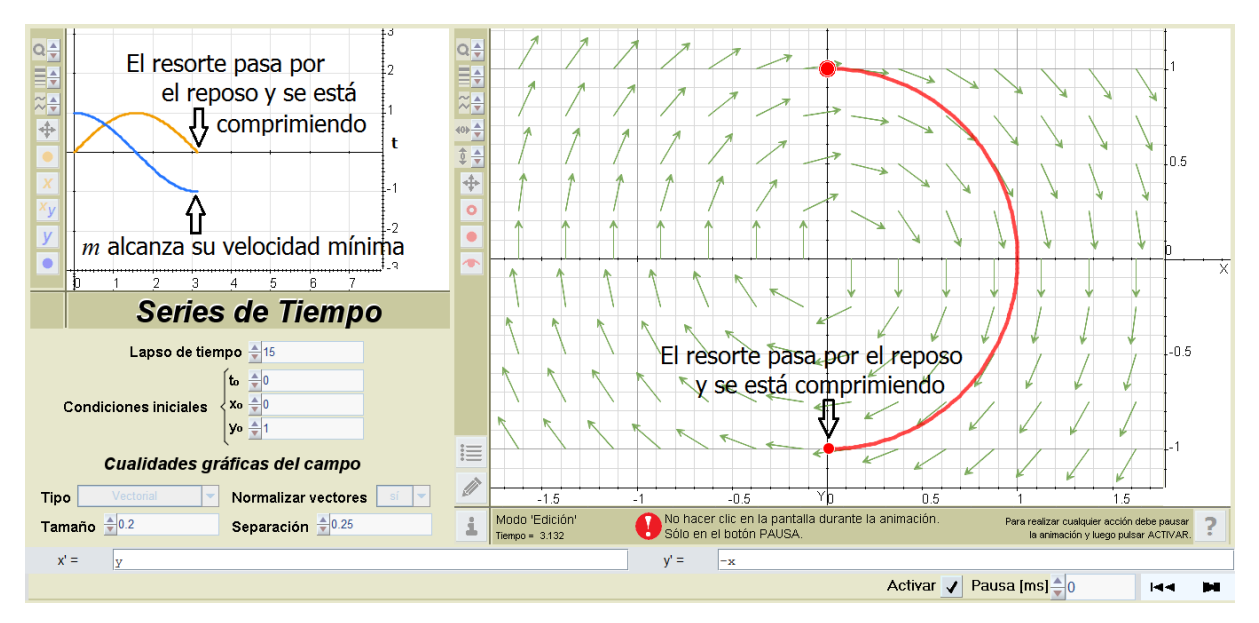

**Figura 8.29.** *Resorte en reposo.*

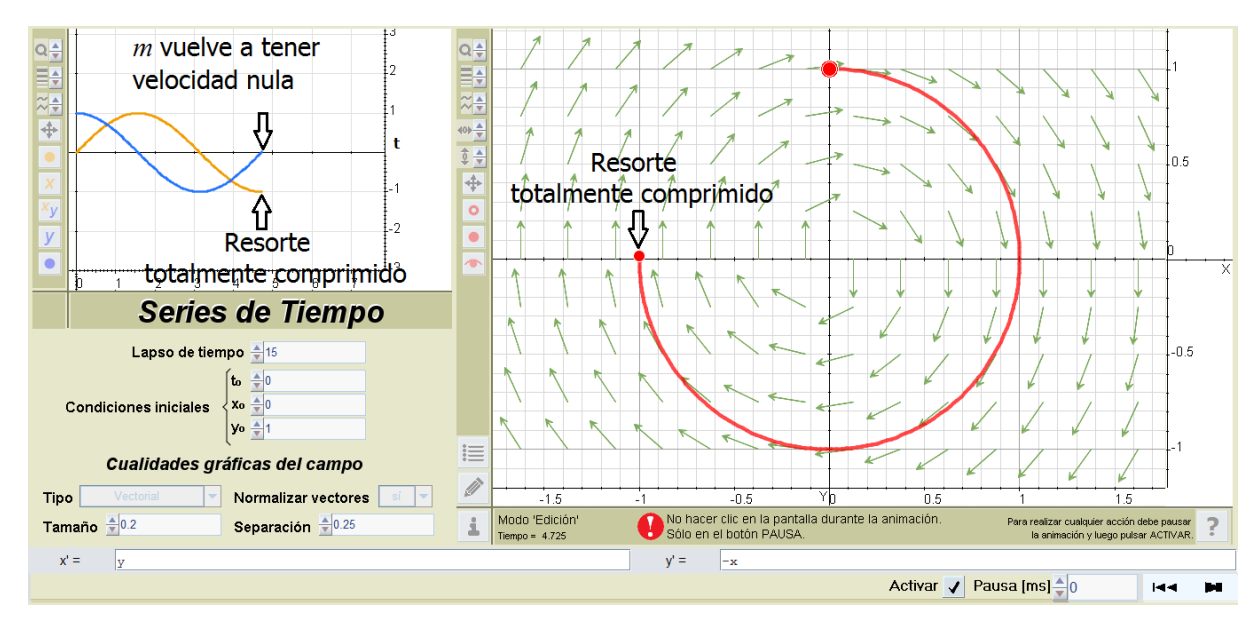

**Figura 8.30.** *Resorte totalmente comprimido.*

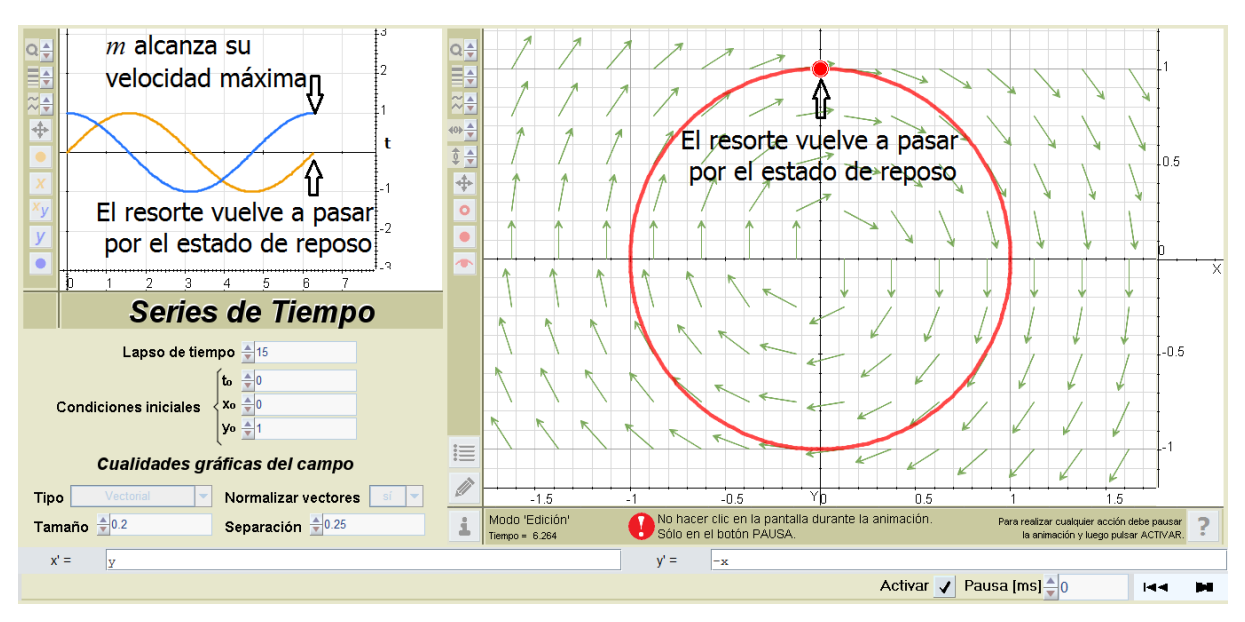

**Figura 8.31.** *Resorte nuevamente en estado de reposo.*

#### *Ejercicio 8.1.2.11*

Como actividad integradora y con el apoyo de la galería de ejemplos de sistemas autónomos, los alumnos completarán una tabla resumen, donde lo que deben consignar en cada columna es lo siguiente:

- $\triangleright$  x(t) e y(t): escribir la solución general
- $\triangleright$  x(t) -: indicar  $\infty$ , 0 u "oscilante"
- $\triangleright$  y(t) -: indicar  $\infty$ , 0 u "oscilante"
- Equilibrio: caracterizar como "inestable", "estable" o "asintóticamente estable"
- Órbita: completar con "semejante a semirrecta o parábola", "semejante a semirrecta o hipérbola", "elipse" o "espiral"
- Punto crítico: indicar "nodo", "punto de silla", "centro" o "foco"

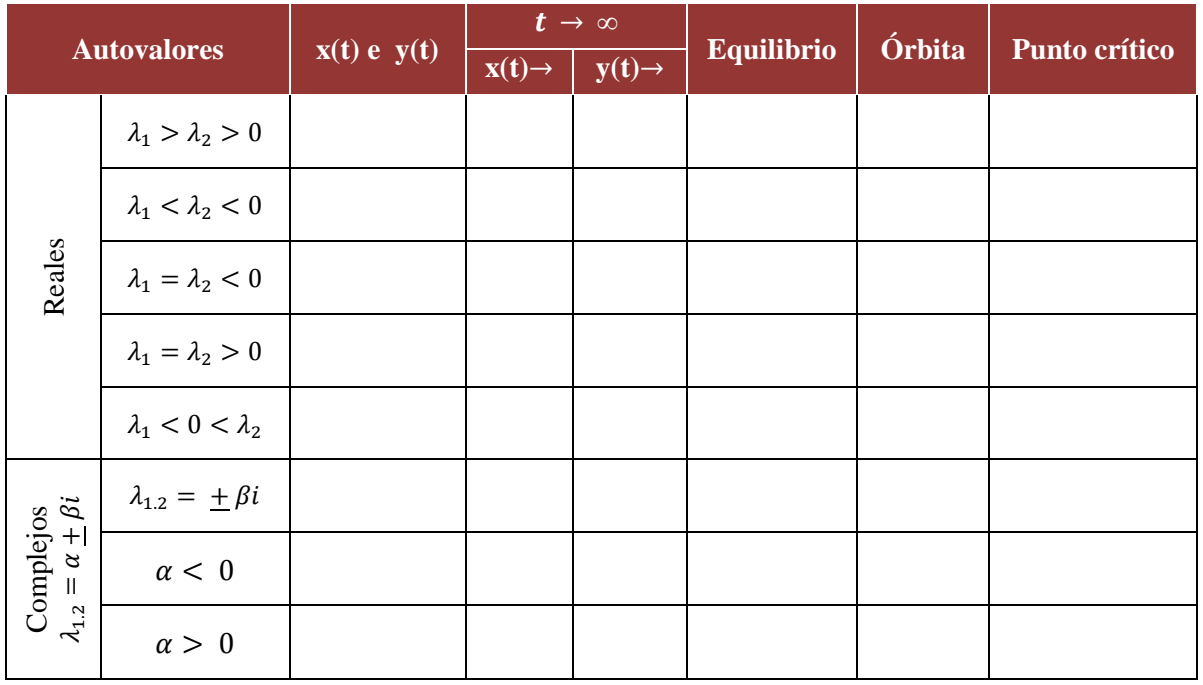

#### **Tabla 8.1.** *Teoría cualitativa – Actividad integradora.*

#### *Ejercicio 8.1.2.12*

Cuando el docente explica que los sistemas no autónomos tienen órbitas dependientes del valor de *to*, los alumnos pueden verificarlo graficando mediante una animación, para *t<sup>o</sup> =* 0 (Figura 8.32), *t<sup>o</sup> =* 2 (Figura 8.33) y *t<sup>o</sup> =* -2 (Figura 8.34), la órbita del siguiente sistema (el campo no se muestra en ninguna de las figuras porque varía dinámicamente):

$$
\begin{cases}\nx' = 0, & 1x - y - 2 \\
y' = 5x - 0, & 2y + t\n\end{cases}
$$
\n
$$
x(t_0) = 1
$$
\n
$$
y(t_0) = -1
$$

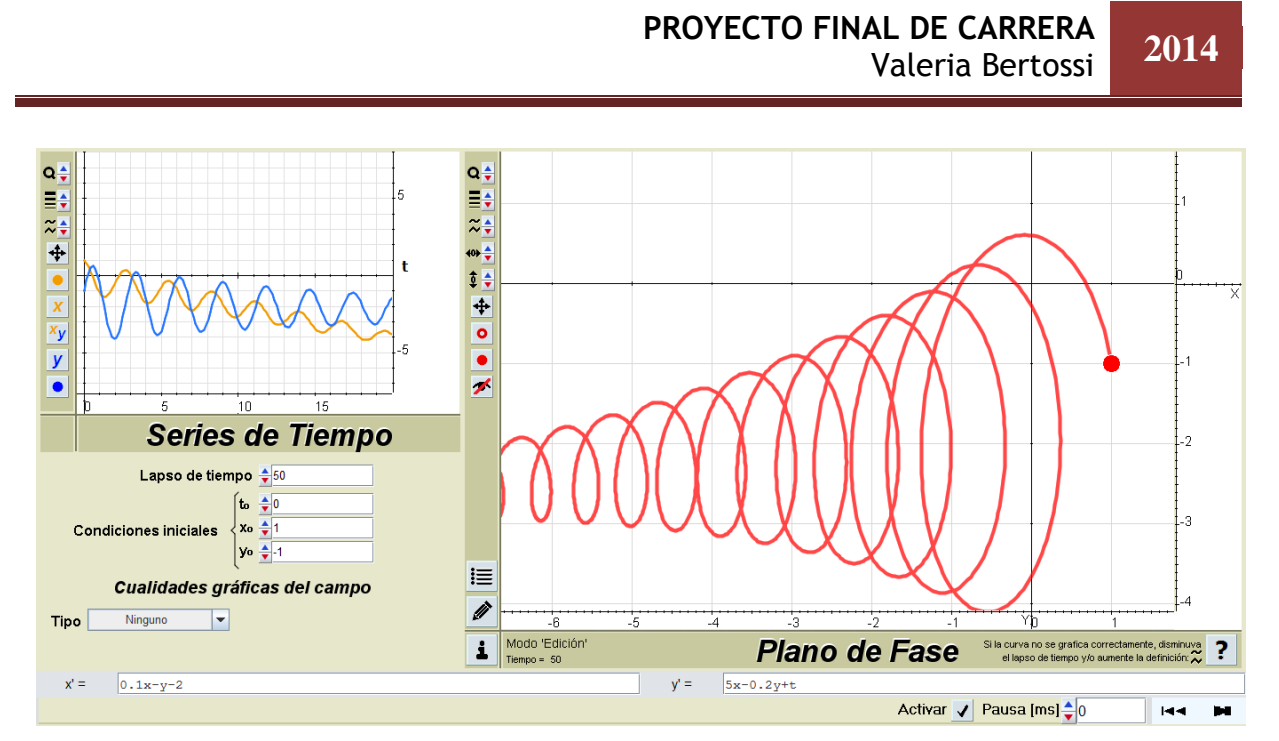

**Figura 8.32.** *Trayectoria solución para t<sub>o</sub> = 0.* 

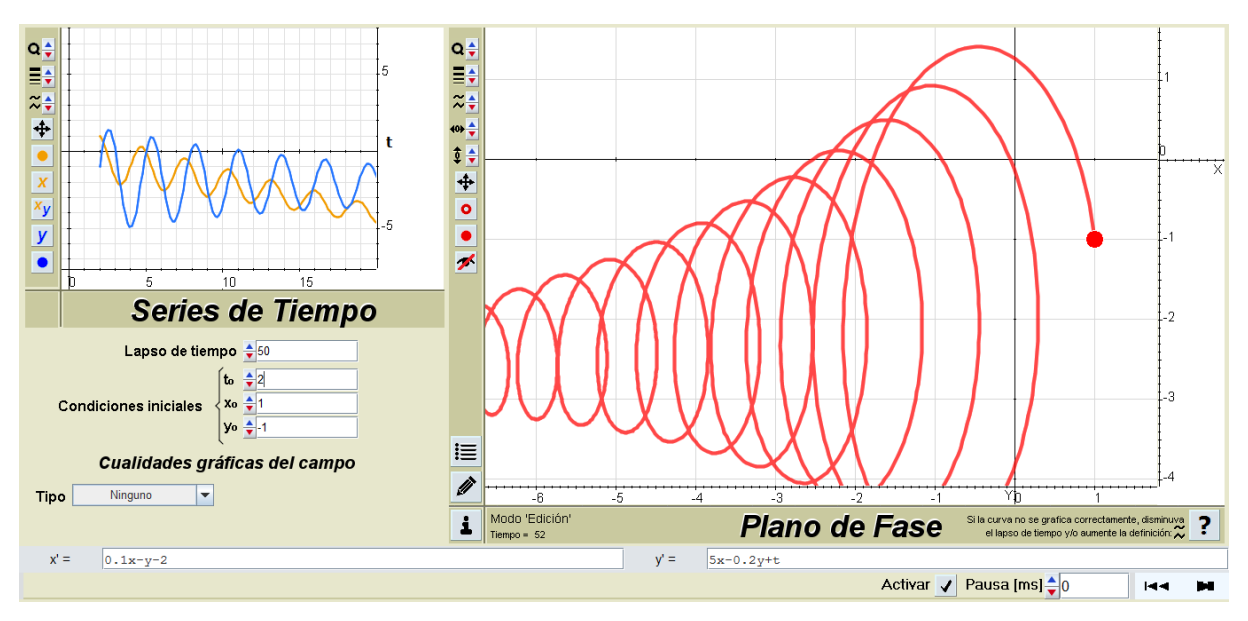

**Figura 8.33.** *Trayectoria solución para t<sub>o</sub>* = 2.

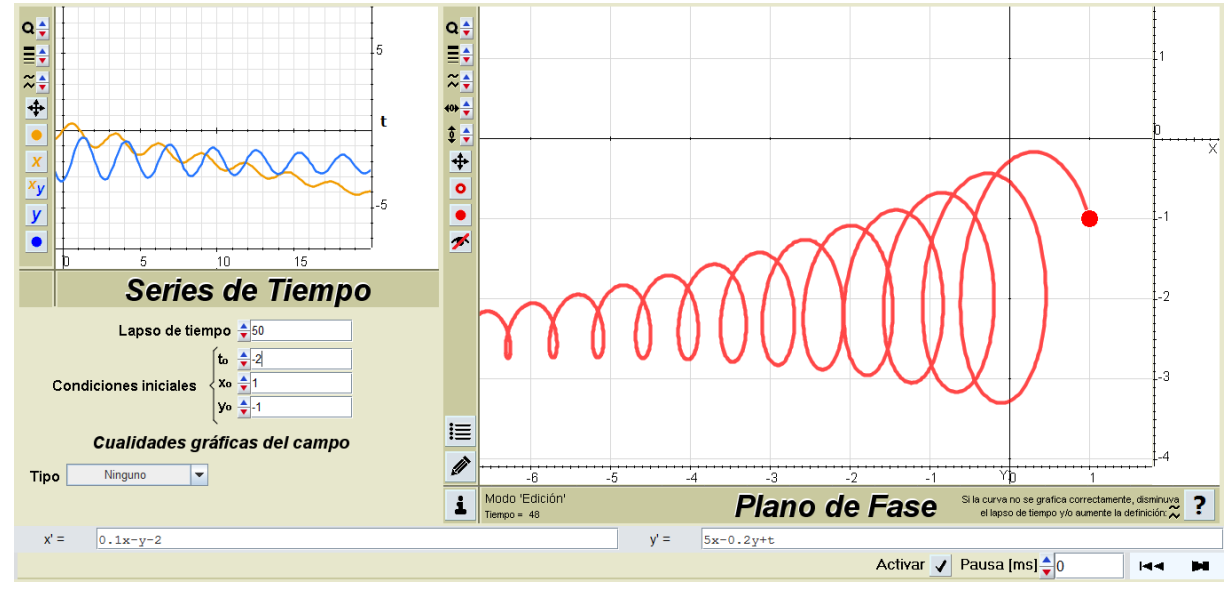

**Figura 8.34.** *Trayectoria solución para t<sub>o</sub> = -2.* 

### *8.2. Otros usos*

### 8.2.1. Unidad IV "Campos vectoriales"

Durante el desarrollo de esta unidad son necesarias las visualizaciones de campos vectoriales. Con el SAC Mathematica, el profesor podía solamente proyectarle a los alumnos campos de velocidades estacionarios (que no dependen del tiempo).

 Por su relevancia en física, el concepto de campo vectorial no estacionario (aquél que varía con el tiempo) se incorporó en el material de la cátedra redactado por el ingeniero Pampiglioni en el 2009. A partir del 2015, al disponer de DaVinci, dichos campos podrán ser visualizados dinámicamente en clase (además de los que ya podían mostrarse con Mathematica). Esto permitirá sentar las bases para que a futuro se retome, a través del concepto de trayectorias de flujo de estos campos, el tema "sistemas de ecuaciones diferenciales no homogéneos o no autónomos" en la unidad V.

Para que el alumno pueda forma una idea cabal de la gráfica del campo obtenida con el software deberá trabajar con diferentes niveles de zoom; según la conveniencia, tendrá que setear que los vectores se normalicen o no, deberá escalarlos o modificar la densidad del campo para obtener visualizaciones satisfactorias. Si bien las gráficas son posibles únicamente en  $\mathbb{R}^2$ , permitirán que el alumno pueda hacer las abstracciones de lo que sucede con campos en  $R^3$ .

En la guía de trabajos prácticos se propone graficar campos estacionarios bidimensionales cuyas ecuaciones son muy sencillas, de modo que el alumno pueda hacerlo con lápiz y papel. Con DaVinci, se amplía el abanico de posibilidades y se puede "jugar" interactivamente con las componentes del campo para obtener conclusiones entre la expresión algebraica de las mismas y la gráfica obtenida.

El software, además, puede constituirse en un medio para que el alumno (aún sin saber resolver ecuaciones y sistemas de ecuaciones diferenciales, ya sean lineales o no lineales) aprehenda el concepto de "líneas de flujo" o "líneas de corriente". Dicho concepto es neurálgico en cualquier rama de la ingeniería, por ejemplo, electromagnetismo, flujo eléctrico (trazos hipotéticos que seguiría una carga de prueba si se coloca en la vecindad de una distribución de cargas) y líneas de presión (éstas son ortogonales a las que indican cómo escurre el agua en las presas).

#### *Ejercicio 8.2.1.1*

- a) Usar un diagrama del campo vectorial  $\vec{F}(x, y) = (x, -y)$  para dibujar algunas líneas de flujo. A partir de los diagramas, ¿puede deducir las ecuaciones de las líneas de flujo?
- b) Si las ecuaciones paramétricas de una línea de flujo son  $x = x(t)$ ,  $y = y(t)$ , explique por qué satisfacen las ecuaciones diferenciales  $\frac{dx}{dt} = x$ ;  $\frac{d}{dt}$  $\frac{dy}{dt} = -y$ . Después, resuelva estas últimas para determinar la ecuación de la línea de flujo que pasa por el punto (1,1) (Figura 8.35).

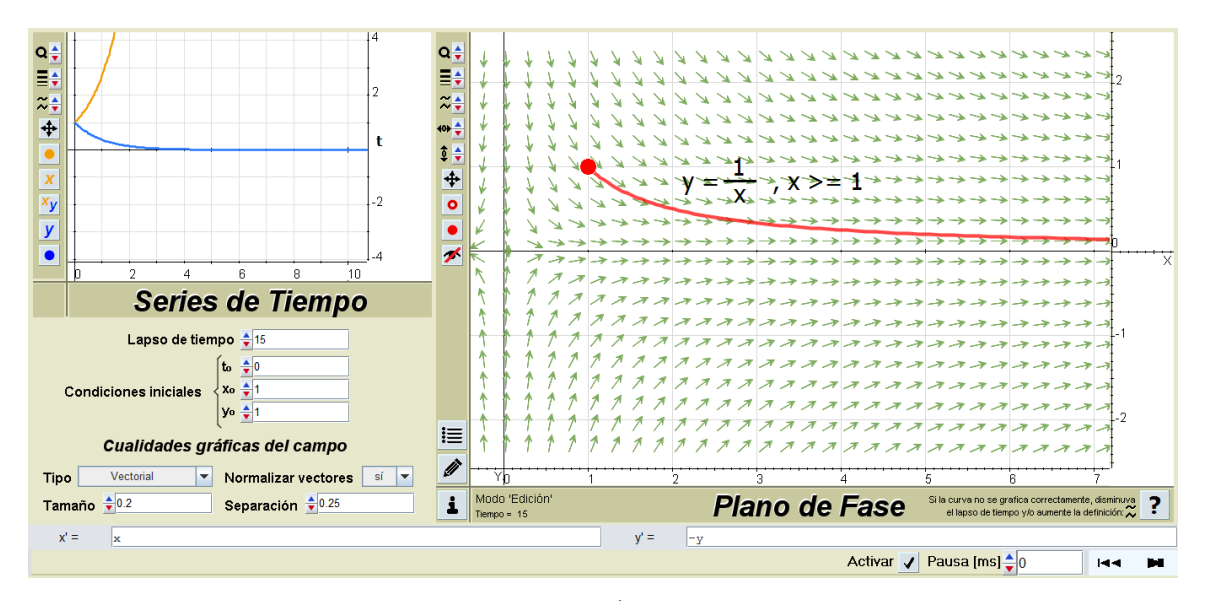

**Figura 8.35.** *Línea de flujo del campo*  $\overrightarrow{F}(x, y) = (x, -y)$  *que pasa por (1; 1).* 

#### *Ejercicio 8.2.1.2*

Dibuje el campo vectorial  $\vec{F}(x, y) = (1, x)$  y luego dibuje algunas líneas de flujo. ¿Qué forma parecen tener estas líneas de flujo? (Figura 8.36).

- a) Si las ecuaciones paramétricas de las líneas de flujo son  $x = x(t)$ ,  $y = y(t)$ ,  $\theta$ qué ecuaciones diferenciales satisfacen estas funciones? Deduzca que  $\frac{dy}{dx} = x$ .
- b) Si una partícula parte del origen en el campo de velocidades dado por  $\vec{F}$ . Determine una ecuación de la trayectoria que sigue (Figura 8.37).

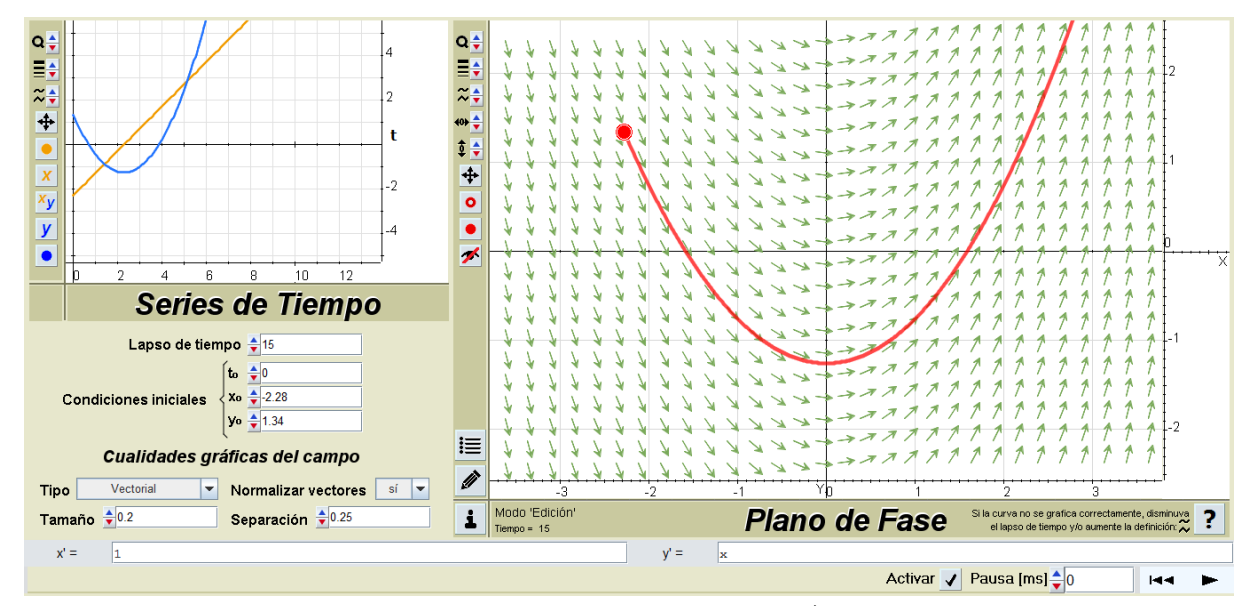

**Figura 8.36.** *Una línea de flujo del campo*  $\overline{F}(x, y) = (1, x)$ *.* 

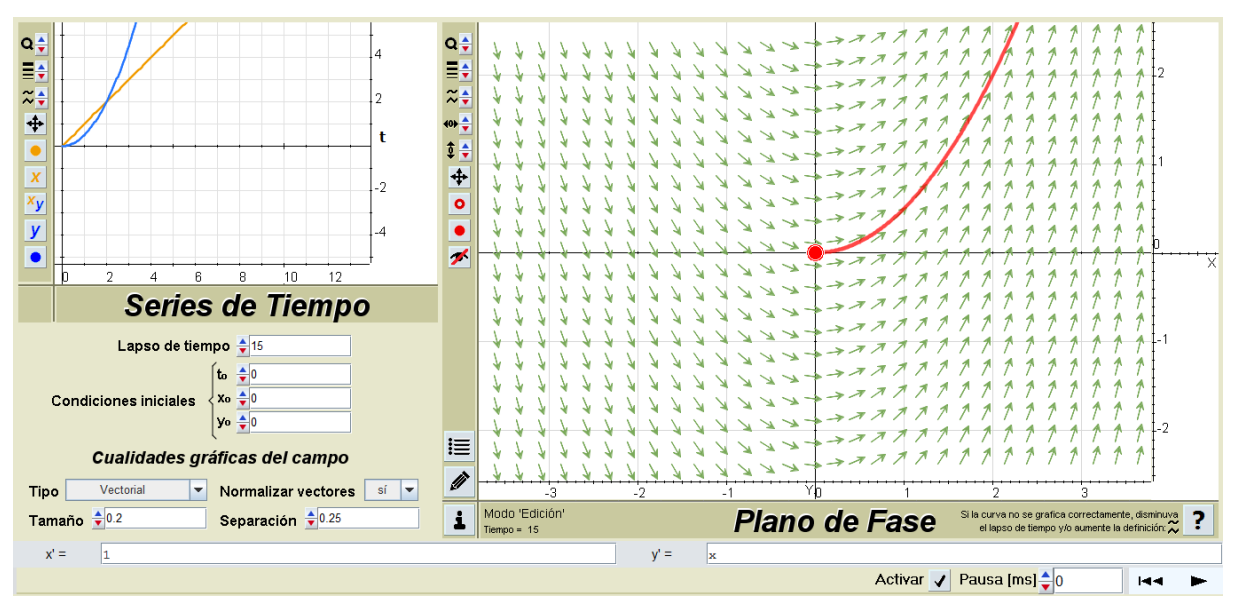

**Figura 8.37.** *Trayectoria de la partícula que parte del origen.*

### *Ejercicio 8.2.1.3*

Manipular el punto inicial para "descubrir" diferentes líneas de flujo del campo  $\vec{F}(x, y) = (y, \text{sen}(x))$  (Figuras 8.38, 8.39, 8.40, 8.41, 8.42, 8.43 y 8.44).

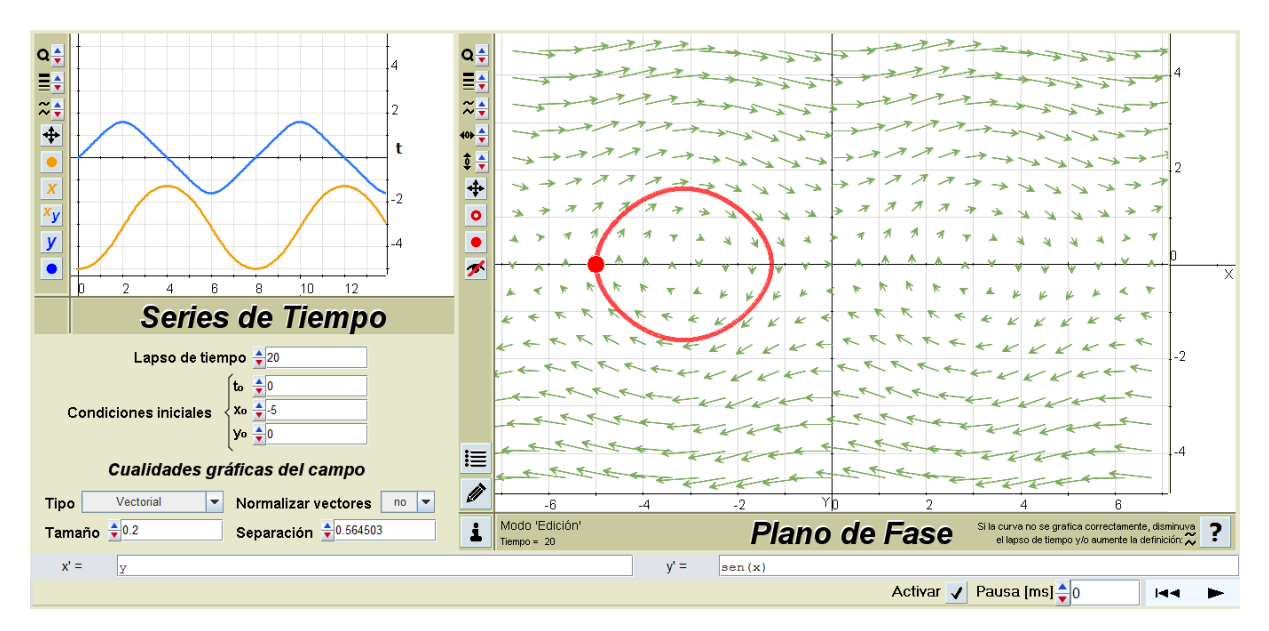

**Figura 8.38.** *Línea de flujo del campo*  $\vec{F}(x, y) = (y, \text{sen}(x))$  *que pasa por (-5; 0).* 

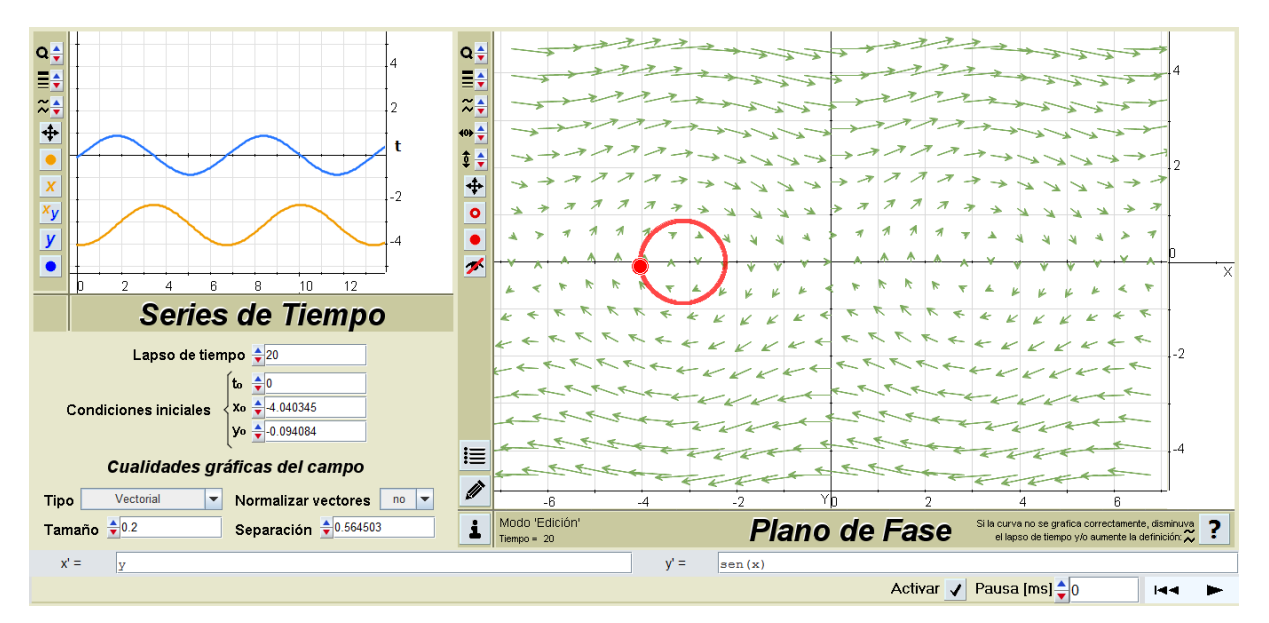

**Figura 8.39.** *Línea de flujo del campo*  $\vec{F}(x, y) = (y, \text{sen}(x))$ *que pasa por (-4,040345; -0,094084).*

#### $\frac{1}{2}$  $Q +$  $\frac{1}{z}$  $\leftrightarrow \frac{4}{7}$  $\frac{1}{x}$  $\frac{1}{2}$  $\overline{\bullet}$  $\frac{y}{y}$  $\overline{\bullet}$  $\overline{\bullet}$  $-10$  $\overline{\bullet}$ 7  $\overline{15}$  $\overline{20}$ **Series de Tiempo**  $-2$ Lapso de tiempo  $\frac{4}{7}$ 40  $\mathbf{t} \cdot \frac{1}{2}$  $x_0 = 0.05119$ **Condiciones iniciales**  $\overline{A}$ yo  $\frac{1}{2}$  0.05645 I≣ Cualidades gráficas del campo Ø Tipo Vectorial Vert Normalizar vectores no V  $\mathbf{v}_0$ 'n0  $\overline{15}$ Tamaño +0.2 Modo 'Edición<br>Tiempo = 40 Separación  $\frac{4}{7}$ 0.564503 i Si la curva no se grafica correctament<br>el lapso de tiempo y/o aumente la **Plano de Fase** disminuva ?  $x' =$  $y' =$  $sen(x)$  $\overline{y}$ Activar / Pausa [ms] ↓  $\overline{\mathsf{H}}\mathsf{H}$  .  $\blacksquare$

**PROYECTO FINAL DE CARRERA**

Valeria Bertossi **2014**

**Figura 8.40.** *Línea de flujo del campo*  $\vec{F}(x, y) = (y, \text{sen}(x))$ *que pasa por (-0,051191; 0,5645).*

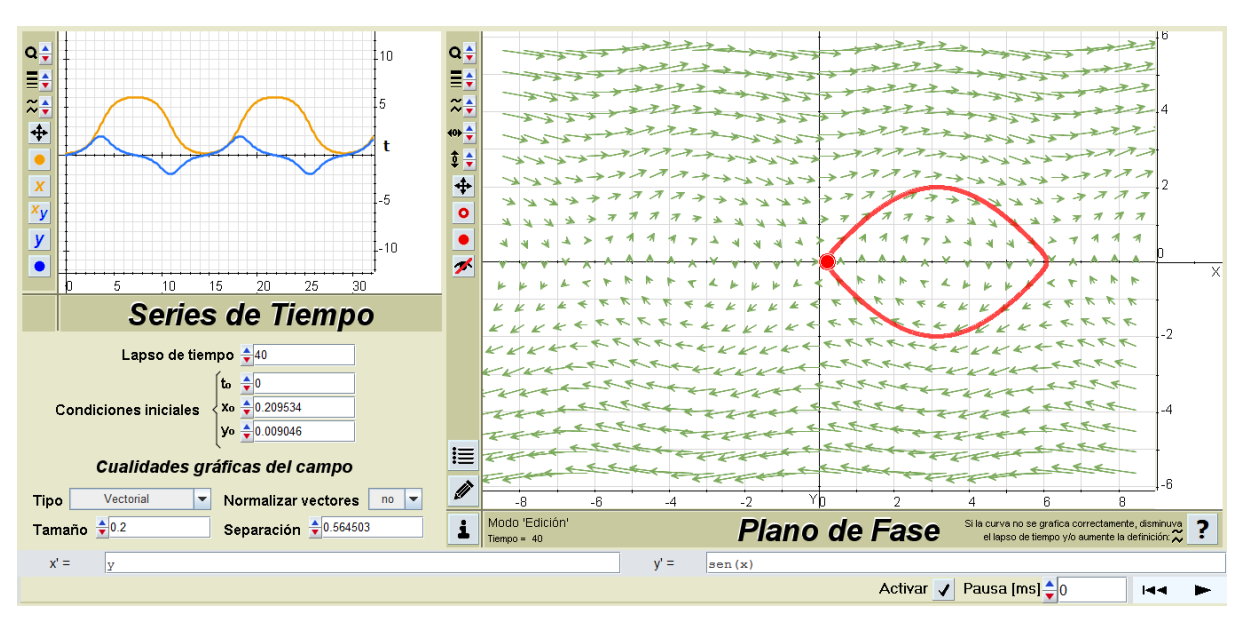

**Figura 8.41.** *Línea de flujo del campo*  $\vec{F}(x, y) = (y, \text{sen}(x))$ *que pasa por (0,209534; 0,009046).*

 Valeria Bertossi **2014**  $\begin{array}{c|c|c|c|c|c} \hline \textbf{1} & \textbf{1} & \textbf{0} \\ \hline \textbf{1} & \textbf{1} & \textbf{1} & \textbf{1} \\ \hline \textbf{1} & \textbf{1} & \textbf{1} & \textbf{1} \\ \hline \end{array}$  $\frac{\mathbf{a} \frac{\mathbf{z}}{\mathbf{z}}}{\mathbf{z} \frac{\mathbf{z}}{\mathbf{z}}}$  $\approx \frac{1}{2}$  $\leftrightarrow$  $\frac{1}{x}$   $\frac{1}{x}$   $\frac{1}{y}$   $\frac{1}{y}$   $\frac{1}{2}$  $\overline{\phantom{a}}$  $\overline{\bullet}$  $\bullet$  $\overline{10}$ z **Series de Tiempo**  $-2$ Lapso de tiempo  $\frac{1}{2}$ 40  $\frac{1}{2}$  $Xo \leftarrow -8.37068$ **Condiciones iniciales**  $\overline{A}$  $V^o \frac{1}{2}$  2.023737 I≣ Cualidades gráficas del campo Ø Tipo Vectorial  $\blacktriangleright$  Normalizar vectores no  $\blacktriangleright$ Modo 'Edición i Si la curva no se grafica con<br>el lapso de tiempo y/o au Tamaño 20.2 Separación  $\frac{4}{7}$ 0.564503 **Plano de Fase** amente, disminuva<br>te la definición:  $\approx$  $x'$  =  $\sqrt{y}$  $y' =$  $\frac{1}{\sin(x)}$ Activar / Pausa [ms]  $\frac{1}{2}$  0 **HH** þ.

**PROYECTO FINAL DE CARRERA**

**Figura 8.42.** *Línea de flujo del campo*  $\vec{F}(x, y) = (y, \text{sen}(x))$ *que pasa por (-8,37068; 2,023737).*

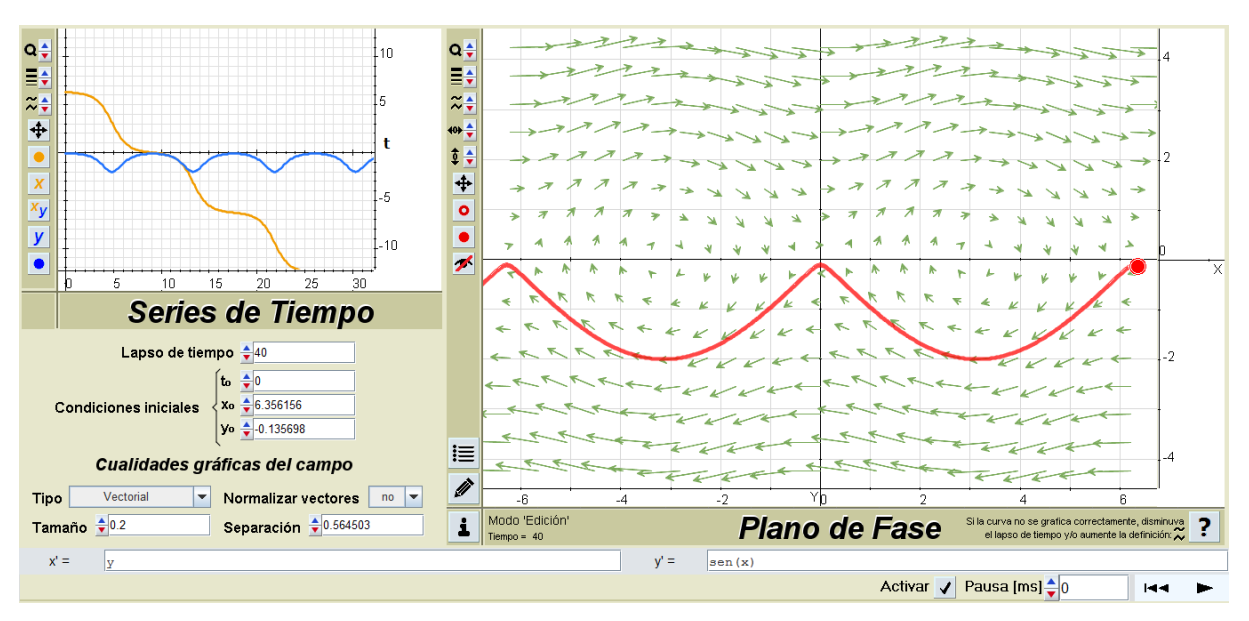

**Figura 8.43.** *Línea de flujo del campo*  $\vec{F}(x, y) = (y, \text{sen}(x))$ *que pasa por (6,356156; -0,135698).*

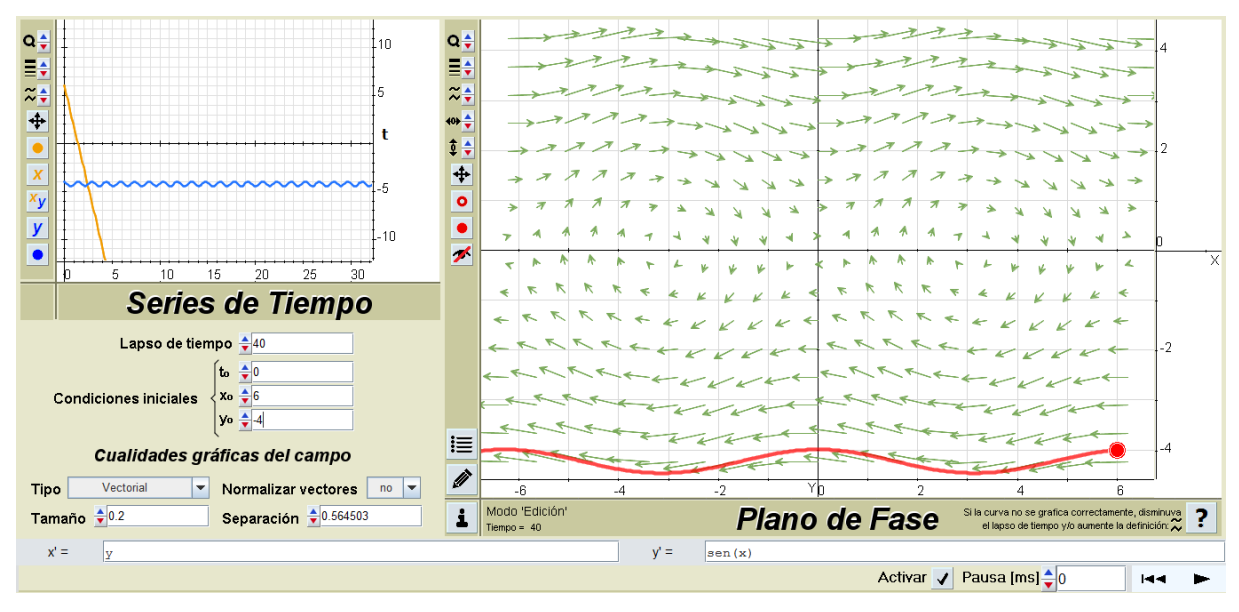

**Figura 8.44.** *Línea de flujo del campo*  $\vec{F}(x, y) = (y, \text{sen}(x))$ *que pasa por (6; -4).*

El docente puede explicar con una rica gama de ejemplos la apariencia gráfica de un campo a través de la divergencia en un punto. Los alumnos podrán intuir qué divergencia tendrá el campo a partir de su apariencia gráfica.

### *Ejercicio 8.2.1.4*

La divergencia del campo vectorial, ¿es positiva, negativa o nula? (Figuras 8.45, 8.46 y 8.47).

![](_page_100_Figure_6.jpeg)

**Figura 8.45.** *Campo con divergencia negativa.*

![](_page_101_Figure_1.jpeg)

**Figura 8.46.** *Campo con divergencia positiva.*

![](_page_101_Figure_3.jpeg)

**Figura 8.47.** *Campo con divergencia nula.*

El docente puede también usar el software para explicar las implicancias gráficas de campos rotacionales e irrotacionales. Dado que los campos vectoriales graficados son de  $\mathbb{R}^2$ , el rotor será un vector perpendicular al plano (tendrá solo la componente *z*) y el alumno podrá intuir su módulo si se imagina que se suelta una partícula en un punto y el sentido (común, intuitivo) indica que la partícula rotaría. Si la intuición dice "no gira", será porque el rotor es nulo.

#### *Ejercicio 8.2.1.5*

Graficar el campo indicado y varias líneas de flujo (el alumno debe experimentar con diferentes niveles de zoom para tener un panorama del campo completo). Extraer conclusiones sobre su campo rotacional.

- a)  $\vec{F}(x, y) = (sen(y), sen(x))$  (Figura 8.48).
- b)  $\vec{F}(x, y) = (sen(x), sen(y))$  (Figura 8.49).

![](_page_102_Figure_5.jpeg)

**Figura 8.48.** *Campo vectorial con rotacional no nulo.*

![](_page_102_Figure_7.jpeg)

**Figura 8.49.** *Campo irrotacional.*

#### 8.2.2. Métodos de resolución de EDO de primer orden (Unidad V)

Si bien la génesis de DaVinci son los SL EDO, también permite el tratamiento de sistemas no lineales. Al iniciar la unidad V, cuando se explica el método para determinar la solución de una EDO de primer orden de variables separables, el docente puede utilizar la aplicación para mostrar que las trayectorias solución de la ecuación  $\frac{dy}{dx} = \frac{x\sqrt{x^2}}{y e}$  $\frac{6x+1}{y e^y}$ , que también puede expresarse como  $x' = y e^y$ ;  $y' = x\sqrt{x^2 + 1}$ , es similar a encontrar las líneas de flujo de su campo direccional (Figuras 8.49, 8.50 y 8.51).

![](_page_103_Figure_3.jpeg)

**Figura 8.49.** *Línea de flujo del campo direccional de*  $\frac{dy}{dx} = \frac{x\sqrt{x^2}}{y e}$  $y e y$ *que pasa por (-2,69; 1,96).*

![](_page_104_Figure_1.jpeg)

**Figura 8.50.** *Línea de flujo del campo direccional de*  $\frac{dy}{dx} = \frac{x\sqrt{x^2}}{y e}$  $y e y$ *que pasa por (-3,3; 2,17).*

![](_page_104_Figure_3.jpeg)

**Figura 8.51.** *Línea de flujo del campo direccional de*  $\frac{dy}{dx} = \frac{x\sqrt{x^2}}{y e}$  $y e y$ *que pasa por (0,95; -2,04).*

#### *Ejercicio 8.2.2.1*

Dibuje el campo direccional de la ecuación diferencial. Después utilícelo para dibujar una curva solución que pase a través del punto dado.

- a)  $y' = y^2$ ; *P*(0; 1) (Figura 8.52).
- *b*)  $y' = x^2 + y^2$ ; *P*(0; 0) (Figura 8.53).

![](_page_105_Figure_1.jpeg)

**Figura 8.52.** Curva solución de  $y' = y^2$  que pasa por  $P(0; 1)$ .

![](_page_105_Figure_3.jpeg)

**Figura 8.53.** Curva solución de  $y' = x^2 + y^2$  que pasa por  $P(0; 0)$ .

### *Ejercicio 8.2.2.2*

Dada  $y' = \frac{1}{x}$  $\mathcal{X}$ 

- a) Dibuje el campo direccional
- b) Grafique algunas curvas solución sin resolver la ecuación diferencial (Figuras 8.53, 8.54, 8.55 y 8.56)
- c) Resuelva la ecuación diferencial

![](_page_106_Figure_1.jpeg)

d) Dibuje las soluciones obtenidas en c) y compárelas con las gráficas del b)

**Figura 8.54.** Curva solución de  $y' = \frac{1}{x}$ *que pasa por P(0,15; -1,88)*.

![](_page_106_Figure_4.jpeg)

**Figura 8.55.** *Curva solución de que pasa por P(0,15; -1,88)*.

![](_page_107_Figure_1.jpeg)

**Figura 8.56.** Curva solución de  $y' = \frac{1}{x}$ *que pasa por P(-0,03; -3,09)*.

![](_page_107_Figure_3.jpeg)

**Figura 8.57.** *Curva solución de que pasa por P(-0,25; -1,84)*.

#### 8.2.3 Unidad I "Funciones vectoriales"

Para que los alumnos puedan apreciar la tangencia del vector  $\vec{r}'(t) = (x'(t), y'(t))$  a la curva determinada por el vector posición  $\vec{r}(t) = (x(t), y(t))$  el docente puede proyectar diversos ejemplos. En esta instancia los alumnos no disponen aún del software. La figura 8.58 ejemplifica  $\vec{r}(t) = (sen(t), cos(t))$  y se señalan dos vectores de la función vectorial  $\overrightarrow{r'}(t) = (\cos(t), -\sin(t)).$
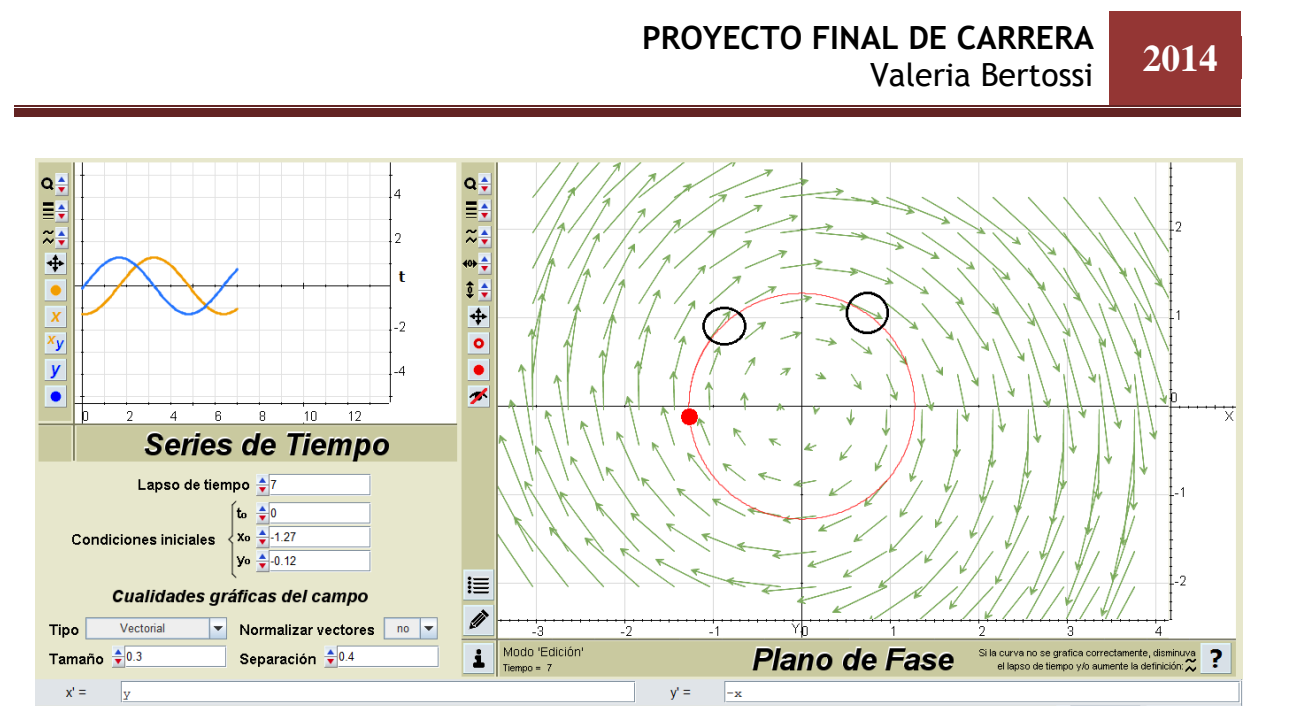

**Figura 8.58.** *Funciones vectoriales.*

Activar / Pausa [ms] ↓

 $AA$ 

# CAPÍTULO IX: Conclusiones y líneas futuras

Este PFC aporta a la cátedra AM II una herramienta de simulación alineada con el objetivo consignado en su programa sintético dentro del plan de estudio de todas las carreras de Ingeniería [6], [7], [8], [9], [10] de la UTN: "capacitar al estudiante en el uso de herramientas computacionales que permitan la solución de los problemas de análisis, la presentación gráfica asociada a ellos y la simulación de modelos planteados con ecuaciones diferenciales. […] Se usarán en las prácticas paquetes de computación que permitan cálculos numéricos y simbólicos con capacidad gráfica. En el caso de ecuaciones diferenciales se instruirá al alumno en el uso de un paquete interactivo que permita la simulación y el análisis de los resultados".

Las expectativas de la cátedra son muy optimistas. Se considera que el uso de esta aplicación en la unidad "Ecuaciones diferenciales" permitirá optimizar el aprovechamiento de los tiempos académicos, mejorará los desempeños de comprensión actuales, e incluso servirá como un instrumento para determinar si los problemas de comprensión habituales son superados.

Además, la aplicación estará disponible de forma gratuita en el campus de la facultad en el espacio asignado a la asignatura, de modo que, con unos pocos y muy simples pasos de instalación, los alumnos podrán contar con una herramienta interactiva que les permitirá hacer sus propios ensayos y comprobaciones tanto en sus casas como en el aula, junto al docente.

Respecto del proceso de desarrollo de la aplicación en sí, cabe aclarar que se tuvo especial cuidado en el diseño de la interfaz. Ésta fue la actividad que implicó el mayor desafío dentro de la etapa de diseño. Se buscó armonía en las proporciones de los elementos que la componen, se pensó cuidadosamente en la distribución de los campos de entrada, botones, colores y diseño de los íconos; de modo que no sólo cuente con un componente estético visualmente agradable, sino que el layout contribuya a una navegabilidad lo más simple e intuitiva posible, máxime teniendo en cuenta que los principales usuarios serán alumnos de segundo año de ingeniería y lo que se pretende es que hagan foco en los aspectos conceptuales de los sistemas dinámicos y no que tengan que sortear escollos al usar un recurso informático cuya finalidad es, justamente, servirles de apoyo al estudio.

Como trabajo futuro, se planea construir un analizador léxico para validar los campos de entrada de las ecuaciones diferenciales y agregar la funcionalidad de devolver los autovalores del sistema dinámico ingresado por el usuario.

Además, se está pensando en realizar las adaptaciones necesarias para usar un intérprete Descartes diferente, desarrollado en Javascript, de manera que la aplicación pueda ser ejecutada en tablets y smartphones. Las intenciones de este cambio apuntan a que los alumnos puedan utilizar la herramienta en el aula a través de sus celulares, sin necesidad de llevar sus notebooks.

# ANEXO

# *A.1. Plan de gestión de riesgos*

Se define *riesgo* como una "*condición adversa o evento que pueda afectar al proyecto*" (Nyfjord 2009) o más llanamente "*problemas potenciales*" (Westfall 2001).

En el despliegue de este Plan de Gestión de Riesgos se detectan y reconocen tempranamente situaciones eventuales que constituyen un riesgo en potencia, con el objeto de minimizar sus consecuencias negativas y conservar, al mismo tiempo, la oportunidad para el desarrollo efectivo del proyecto.

De esta manera, se hace el foco en riesgos específicos que puedan hacerlo fracasar, haciendo lo posible para anticipar y evitar o —en caso de suceder— administrar eficientemente las contingencias y mitigar el efecto de las fallas, en línea con la convicción de que quien no evalúa riesgos en un proyecto no puede encarar seriamente su desarrollo.

De acuerdo al tipo de proyecto a desarrollar se opta por utilizar como técnica para la elicitación de riesgos el uso de la Taxonomía desarrollada por el SEI [19], con la modificación propuesta por la UCI [20], que extiende la original con la incorporación de una nueva clase, *Gestión de proyectos,* y algunos atributos extra en los elementos de las clases originales**.** Los eventos listados en estas taxonomías servirán de entrada al proceso de identificación y permitirán trazar un panorama cierto de las amenazas, actividad necesaria para planificar las acciones que deban implementarse en forma previa o posterior a cada evento.

La elección de esta técnica se fundamenta en el carácter unipersonal del proyecto a realizar, razón por la cual no se cuenta con un equipo de desarrollo que pueda llevar a cabo reuniones de "brainstorming", ni se dispone de recursos humanos para intentar un "reporte voluntario". Además, se considera que otras técnicas de análisis se verían teñidas de una subjetividad irreductible, propia de la realización individual del trabajo proyectado.

# A.1.1. Aplicación del método TBQ (Taxonomy Based Questionary)

En las tablas A.1.1, A.1.2, A.1.3 y A.1.4 se resumen las amenazas identificadas para el presente PFC.

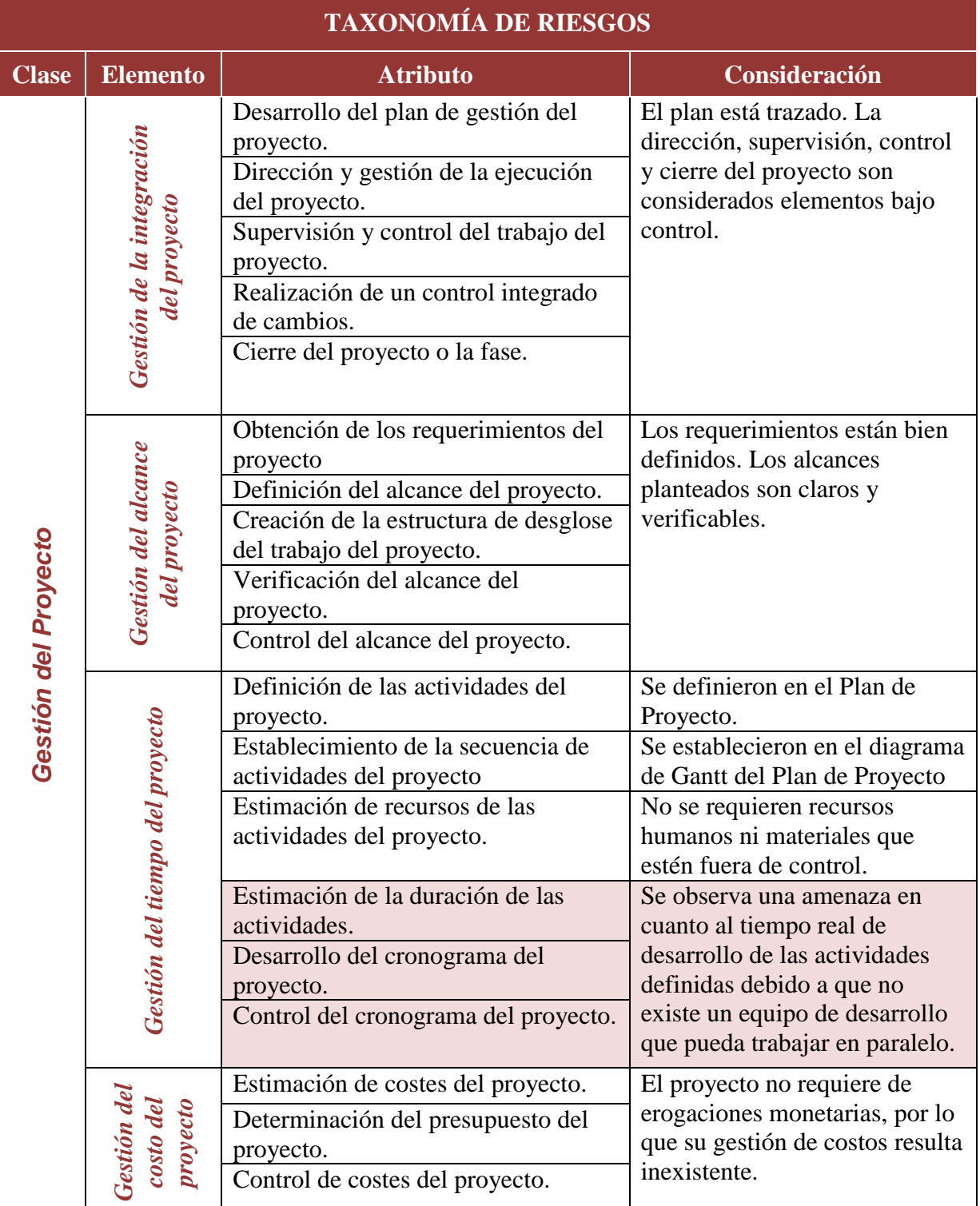

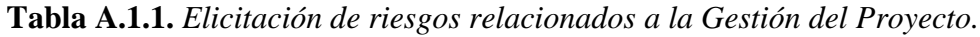

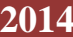

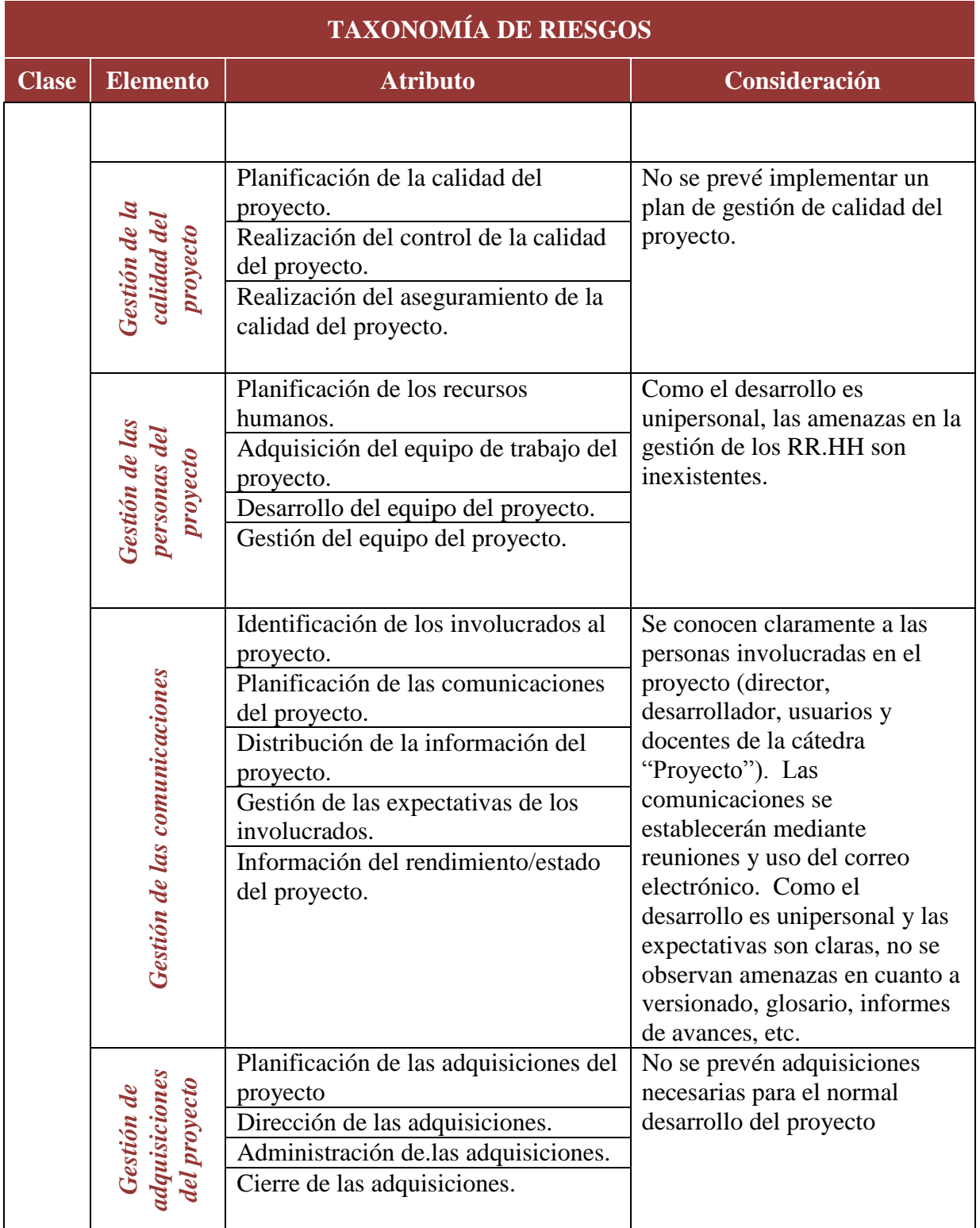

| <b>TAXONOMÍA DE RIESGOS</b> |                       |                                                                                                    |                                                                                                    |  |  |  |  |
|-----------------------------|-----------------------|----------------------------------------------------------------------------------------------------|----------------------------------------------------------------------------------------------------|--|--|--|--|
| <b>Clase</b>                | <b>Elemento</b>       | <b>Atributo</b>                                                                                                    | Consideración                                                                                                    |  |  |  |  |
| Ingeniería del Producto     | Negocio               | Modelo de dominio.<br>Modelo de negocio.<br>Glosario de términos.                                                        | Al tratarse de un software educativo, el<br>modelo de negocio define como clientes a<br>docentes y alumnos. Como no existen<br>intenciones de lucro, el negocio se<br>restringe a la enseñanza proyectada.                                                                                                    |  |  |  |  |
|                             | Requerimientos        | Estabilidad<br>Completitud.<br>Claridad.<br>Validez.                                                                     | Los requerimientos parecen estar fijados.<br>Además, se definen completa y<br>claramente y están validados por la<br>directora de la cátedra AM II.                                                                                                    |  |  |  |  |
|                             |                       | Factibilidad.                                                                                                    | Si bien existen precedentes de<br>requerimientos de similares características<br>que han sido abordados en algunos casos<br>por SAC privativos (Mathematica,<br>MatLab, etc.), se debe analizar<br>particularmente la factibilidad de<br>resolución de los mismos en los tiempos y<br>formas fijados en una plataforma de<br>desarrollo libre. |  |  |  |  |
|                             |                       | Precedentes.<br>Escala.<br>Modelo de sistema.                                                                            | Se investigaron diversos precedentes,<br>analizando las fortalezas y debilidades de<br>cada uno. Se define una escala accesible<br>en cuanto al ámbito de aplicación y<br>límites del sistema.                                                                                                    |  |  |  |  |
|                             | ∘<br>Diseñ            | Funcionalidad<br>Dificultad.<br>Interfaces.<br>Rendimiento.<br>Capacidad de probarse.<br>Restricciones de<br>hardware.   | Los criterios funcionales y los niveles de<br>interactividad que se pretenden no<br>parecen ser riesgosos. Aspectos relativos<br>a la navegación y performance no ofrecen<br>amenazas al sistema.<br>Existe hardware que nos aseguraría la<br>factibilidad de implementación del diseño                                                        |  |  |  |  |
|                             |                       | Software de terceras<br>partes.<br>Desarrollo del análisis y<br>diseño                                                   | El software se analizará, diseñará y<br>desarrollará sin contratos a terceros                                                                                                    |  |  |  |  |
|                             | Gestión de<br>pruebas | Planificación de las<br>pruebas<br>Diseño de caso de<br>prueba.<br>Desarrollo de listas de<br>chequeo.<br>Tratamiento de | Se realizarán las pruebas de unidad para<br>detectar comportamientos incorrectos o<br>no deseados y se solicitará la intervención<br>del usuario en el diseño de casos de<br>prueba. No se observan amenazas al<br>respecto.                                                                                                    |  |  |  |  |

**Tabla A.1.2.** *Elicitación de riesgos relacionados a la Ingeniería del Producto.*

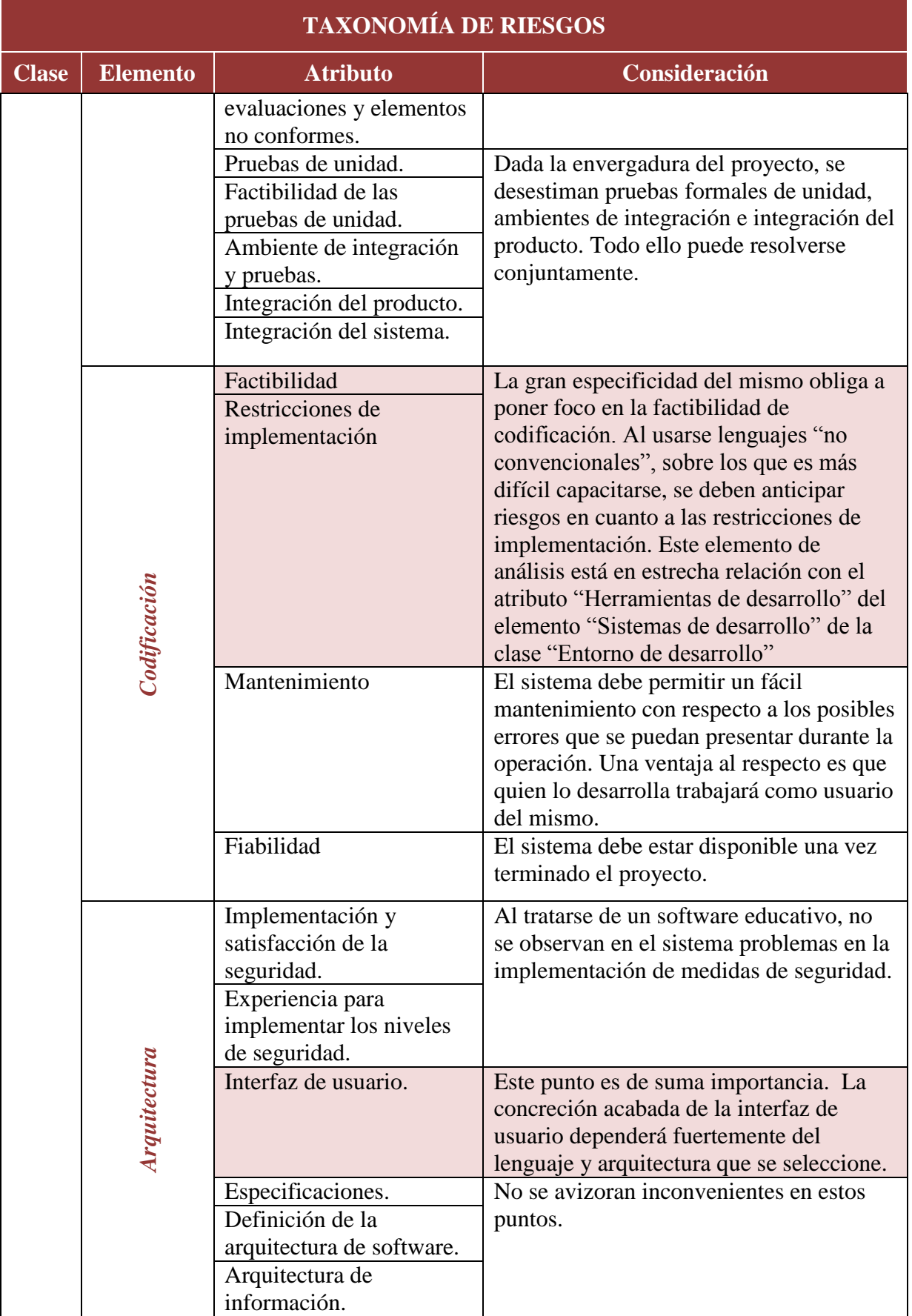

| <b>TAXONOMÍA DE RIESGOS</b> |                          |                                                                                              |                                                                                                    |  |  |  |
|-----------------------------|--------------------------|----------------------------------------------------------------------------------------------|----------------------------------------------------------------------------------------------------|--|--|--|
| <b>Clase</b>                | <b>Elemento</b>          | <b>Atributo</b>                                                                              | Consideración                                                                                                    |  |  |  |
|                             | Proceso de<br>desarrollo | Formalidad.<br>Adecuación.<br>Control del proceso.<br>Familiaridad.<br>Control del producto. | Se aplicará el desarrollo en cascada dando<br>cabida a la participación intensiva de los<br>usuarios en cada una de las etapas de esta<br>metodología. El desarrollador está<br>familiarizado con la metodología.                                                                                                    |  |  |  |
|                             | Sistemas de desarrollo   | Adecuación.                                                                                  | En cuanto a la capacidad del producto<br>para proporcionar funciones apropiadas<br>para satisfacer los objetivos de usuario, no<br>se suponen inconvenientes.                                                                                                    |  |  |  |
|                             |                          | Usabilidad.                                                                                  | En cuanto a la capacidad del producto<br>para ser entendido, aprendido y usado, no<br>se suponen inconvenientes.                                                                                                    |  |  |  |
|                             |                          | Familiaridad.                                                                                | En cuanto a la correlación que existe entre<br>los conocimientos de los usuarios y los<br>requeridos para la interacción con el<br>sistema, no se suponen inconvenientes.                                                                                                    |  |  |  |
|                             |                          | Fiabilidad.                                                                                  | En cuanto a la capacidad del producto<br>para mantener un nivel especificado de<br>prestaciones, bajo ciertas condiciones de<br>uso, no se suponen inconvenientes.                                                                                                    |  |  |  |
|                             |                          | Soporte.                                                                                     | En cuanto a mecanismos de corrección,<br>adaptación y asistencia, con el sistema en<br>producción, no se suponen<br>inconvenientes.                                                                                                    |  |  |  |
|                             |                          | Entregas.                                                                                    | No se prevén problemas de entrega del<br>sistema (entrega completa y única).                                                                                                    |  |  |  |
| Entorno de Desarrollo       |                          | Herramientas de<br>desarrollo.                                                               | Dado que el sistema no es convencional,<br>debe ser realizado con una herramienta<br>específica para el desarrollo de<br>aplicaciones matemáticas. El<br>desconocimiento de herramientas de tales<br>características que cumplan, además, el<br>requisito de licencia libre (su utilización<br>es uno de los objetivos planteados en el<br>plan de proyecto) impone su búsqueda,<br>evaluación y selección. La eventualidad<br>de no encontrar una acarrea un riesgo en<br>la concreción del proyecto. |  |  |  |
|                             | Entorno de<br>trabajo    | Actitud ante la calidad.<br>Cooperación.<br>Comunicación.<br>Moral.                          | En virtud de que el sistema se desarrolla<br>para una cátedra, en un ámbito<br>académico, se supone un entorno de<br>trabajo sin complicaciones interpersonales<br>asociadas.                                                                                                    |  |  |  |

**Tabla A.1.3.** *Elicitación de riesgos relacionados al Entorno de Desarrollo.*

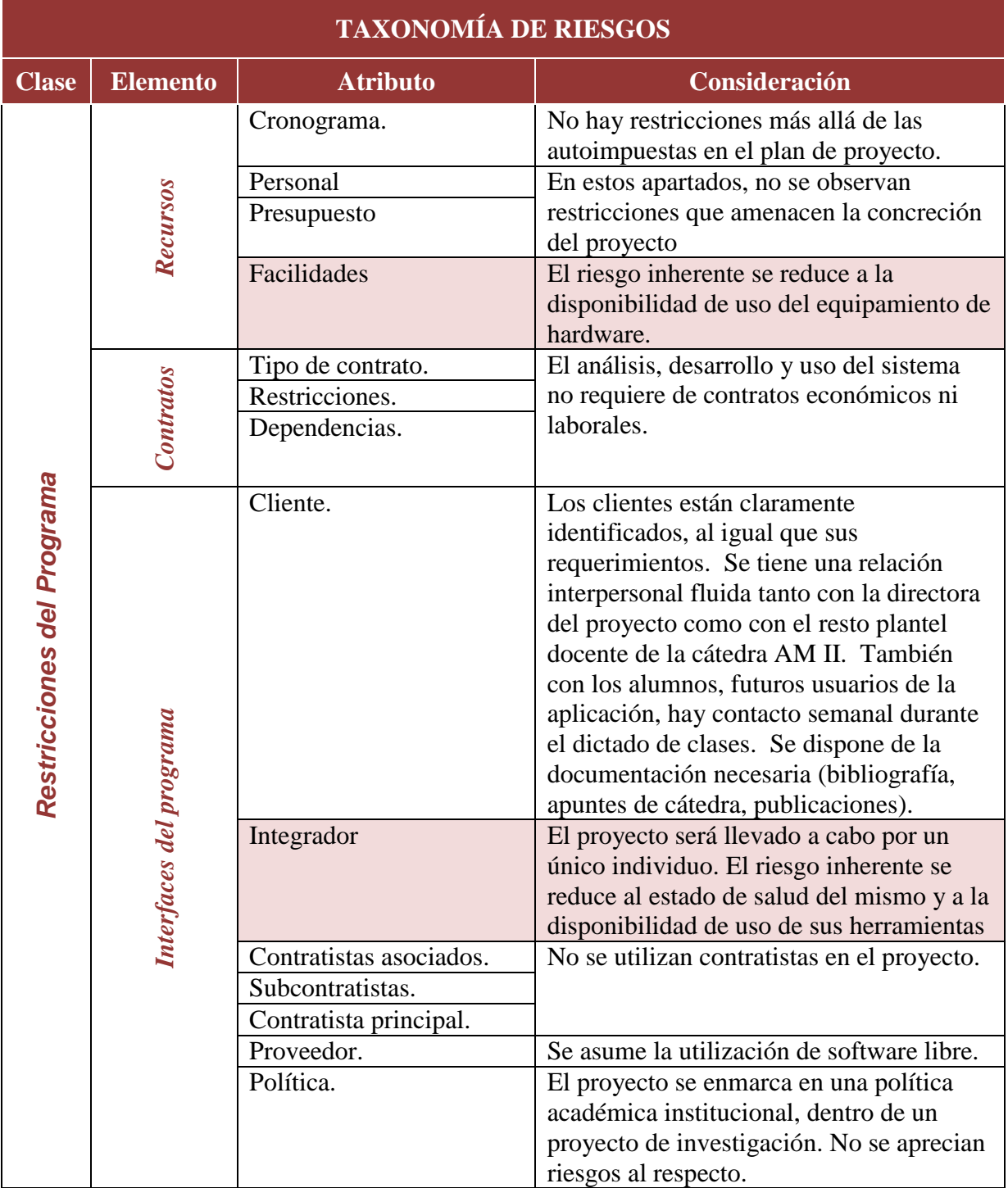

**Tabla A.1.4.** *Elicitación de riesgos relacionados a las Restricciones del Programa.*

### A.1.2. Evaluación de los riesgos

Habiendo analizado todos y cada uno de los elementos que podrían introducir factores de riesgo en la concreción del proyecto, bajo un enfoque cualitativo se someten a evaluación aquéllos que se detectaron como relevantes.

En primer término, en la tabla A.1.5 se definen las probabilidades de ocurrencia de un riesgo.

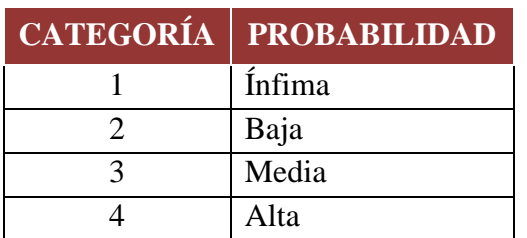

**Tabla A.1.5.** *Categorización de las probabilidades de ocurrencia de un riesgo*

Para la definición de los tipos de impacto se adoptará la clasificación realizada por Bracalenti [1], pero revirtiendo la categorización que propone. En la tabla A.1.6 se ilustran los tipos de impacto.

**Tabla A.1.6**. *Categorización del impacto que produce la ocurrencia de un riesgo*

| <b>CATEGORÍA</b> | <b>IMPACTO</b> |
|------------------|----------------|
|                  | Despreciable   |
|                  | Marginal       |
|                  | Crítico        |
|                  | Catastrófico   |

Para caracterizar cualitativamente el grado de exposición al riesgo (*ER*) se recurre a la ecuación de Bohem, que, dada su génesis cuantitativa, debe ser modificada para que sea aplicable bajo el enfoque de evaluación elegido: *ER = P \* D*. Donde *P* es la categoría de *Probabilidad de ocurrencia* y *D* es la categoría del *Daño resultante*, definidos arriba.

En la tabla A.1.7 se muestran las categorías de nivel de riesgo [24] resultantes de aplicar esta ecuación y en la tabla A.1.8 se resume la evaluación realizada.

| <b>rabia A.L.</b> <i>riveles</i> de riesgo segun et valor de ER. |                            |                        |  |  |  |  |  |
|------------------------------------------------------------------|----------------------------|------------------------|--|--|--|--|--|
| <b>CATEGORÍA</b>                                                 | ER                         | <b>NIVEL DE RIESGO</b> |  |  |  |  |  |
|                                                                  | $1 < E$ <b>R</b> $<$ 4     | Aceptable              |  |  |  |  |  |
|                                                                  | $4 \leq$ <b>ER</b> $\lt 8$ | <b>Poco Riesgoso</b>   |  |  |  |  |  |
|                                                                  | $8 \leq$ ER $< 12$         | Riesgoso               |  |  |  |  |  |

**Tabla A.1.7**. *Niveles de riesgo según el valor de ER.*

### **Tabla A.1.8**. *Evaluación de los riesgos del PFC.*

4  $12 \leq ER \leq 16$  Muy Riesgoso

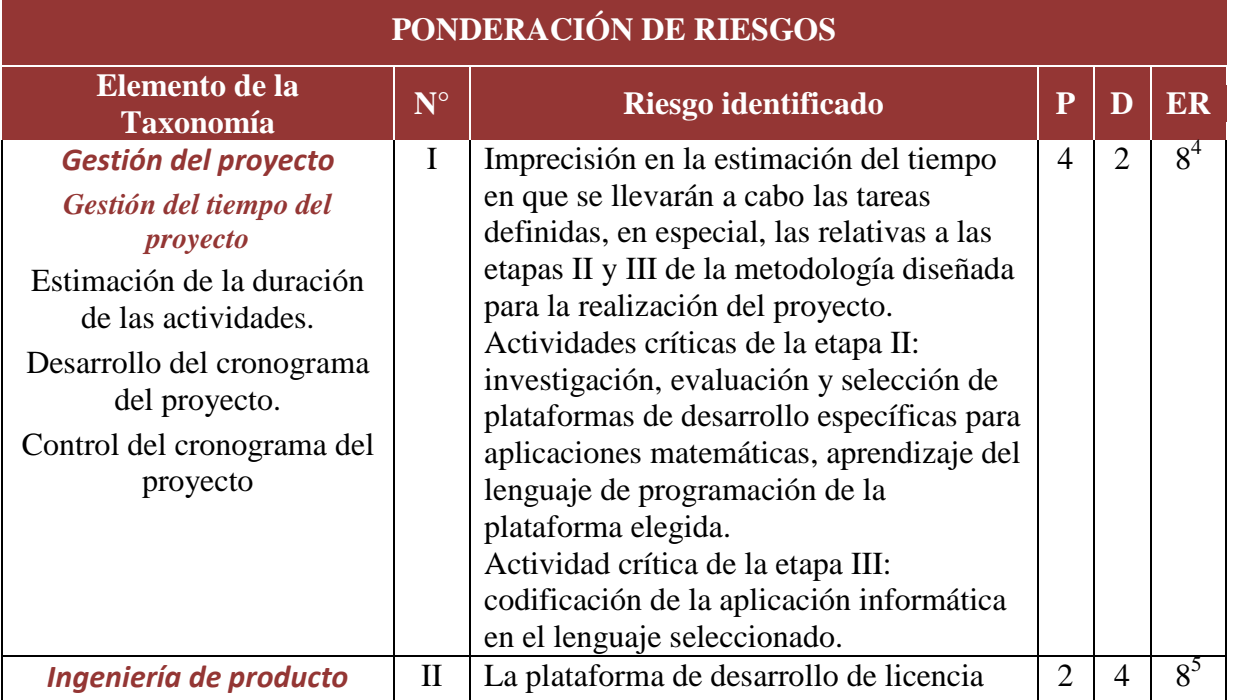

 $\overline{a}$ 

<sup>4</sup> El valor de P se fijó en base a que las extralimitaciones en los tiempos han subido, desde 71% en 2010 al 74% en 2012, ocurriendo en 2.004 el punto más alto en los excesos de tiempo (84%) [3]. El valor de D está cargado de la subjetividad de considerar que las consecuencias que acarrea la prolongación de este proyecto final de carrera en sí es la postergación de la acreditación profesional.

<sup>5</sup> En 2010 se completó el 74% de los requisitos especificados. Las características y funciones desarrolladas disminuyeron al 69 % en 2012. Se cree que se debe a que las organizaciones invierten más tiempo en focalizarse en los requisitos de alto valor, frente a la posibilidad de completar el 100% de los requisitos. El análisis sugiere que el 20 % de las funciones son de uso frecuente y el 50 % de las características son casi nunca o nunca utilizadas. La zona gris es de aproximadamente 30%, en donde las características y funciones se usan a veces o con poca frecuencia. En la recopilación de requisitos, selección e implementación no hay duda de que el centrarse en el 20% redituará el 80 % del valor de la inversión en desarrollo de software y mejorará la satisfacción general de los usuarios. Después de todo, nunca hay suficiente tiempo ni dinero para hacer todo. La expectativa natural es que los ejecutivos y las partes interesadas lo quieren todo y lo quieren todo ahora. Por lo tanto, la reducción de alcance y no hacer el 100 % de las características y funciones no es sólo una válida estrategia, sino una prudente. [3]

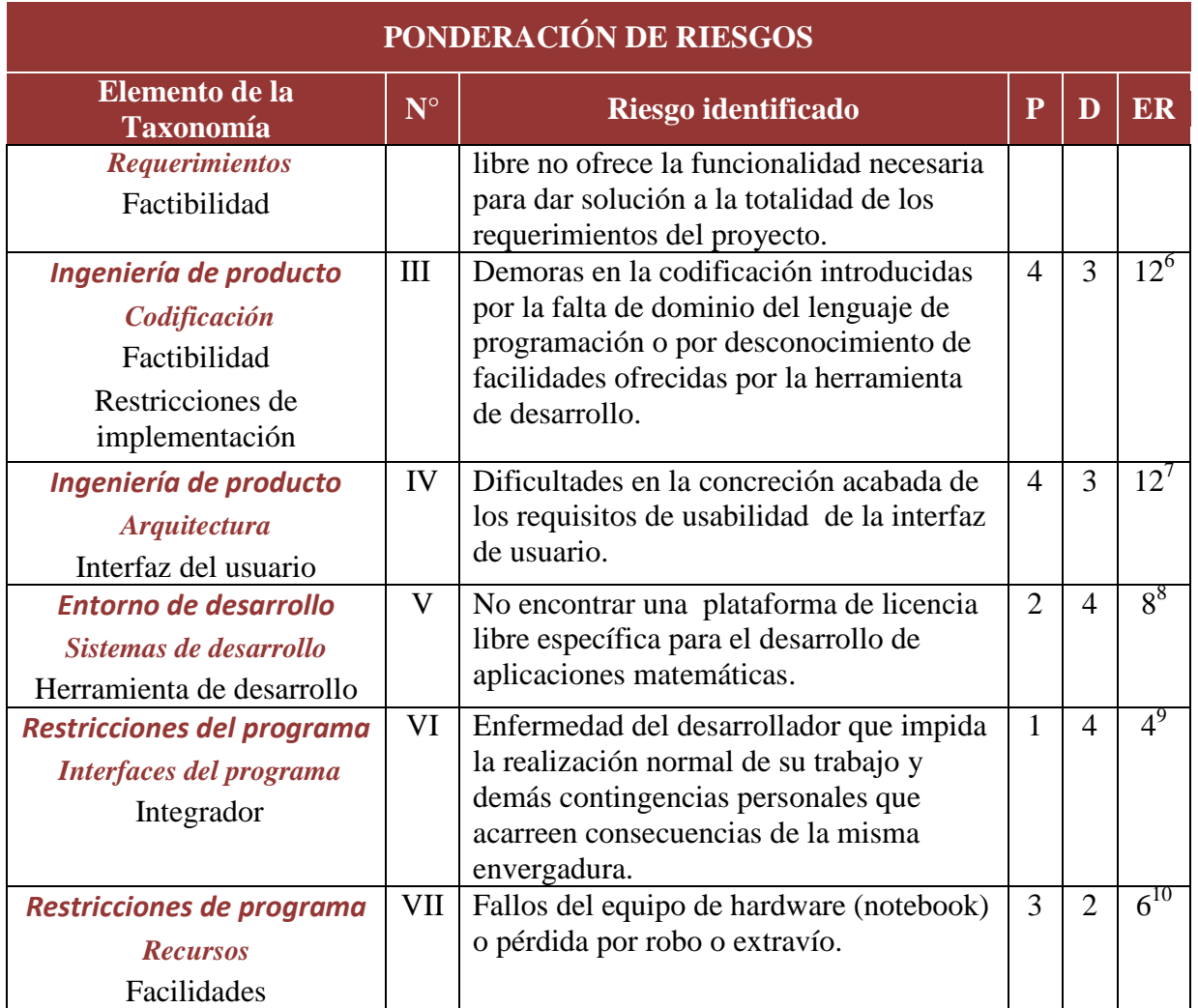

<sup>6</sup> [18]<br><sup>7</sup> [3],[18]

 $\overline{a}$ 

<sup>9</sup> La historia clínica de quien llevará adelante el proyecto da cuenta de que las chances de enfermedad son ínfimas. En caso de producirse tal evento, el impacto es catastrófico debido a que es la única persona que lleva adelante el proyecto.

<sup>10</sup> Manuales y tutoriales Banghó [11]. Estadíasticas de delitos [12], [13]. Nota: El equipo con el que se desarrollará el proyecto es una notebook Banghó adquirida en abril de 2013. Luego del cuarto mes de uso comenzó a fallar la batería. El servicio técnico oficial procedió a cambiarla y entregó el equipo reparado luego de transcurridos 45 días, existiendo el riesgo adicional de un mayor tiempo de reparación a raíz de la incertidumbre en la fecha de recepción de repuestos causada por las demoras de entrega desde fábrica.

<sup>8</sup> El valor asignado a P se basa en el conocimiento personal de la existencia en la web de un sinnúmero de herramientas de software libre de distinto tipo para objetivos diferentes, por lo que la probabilidad de no encontrar una específica para aplicaciones matemáticas es baja. A D se le impone el máximo valor porque entre los objetivos específicos del proyecto final de carrera se explicita la necesidad de usar software libre.

### A.1.3. Plan de contingencia

Criterios adoptados para la planificación de las acciones de contingencia:

- Los riesgos cuyo grado de exposición arrojó un resultado inferior a 8 en el proceso de *evaluación* serán asumidos o tolerados. Se les asignó las categorías más bajas del nivel de riesgo (1 y 2).
- Aquéllos en los que la ponderación del **ER** resultó igual a 8 o superior serán minimizados con medidas preventivas apropiadas y abordados, ante la eventualidad de hacerse efectivos, con acciones correctivas tendientes a asegurar la continuidad del proyecto y su consecución exitosa. Dichos riesgos corresponden a las categorías 3 y 4 de la definición de los niveles de exposición al riesgo realizada durante la actividad de *evaluación*.

El Plan de Contingencia se resume en la tabla A.1.9, preservando el n° identificatorio de cada riesgo asignado en la tabla A.1.8 y ordenados de manera decreciente según el valor de **ER** correspondiente.

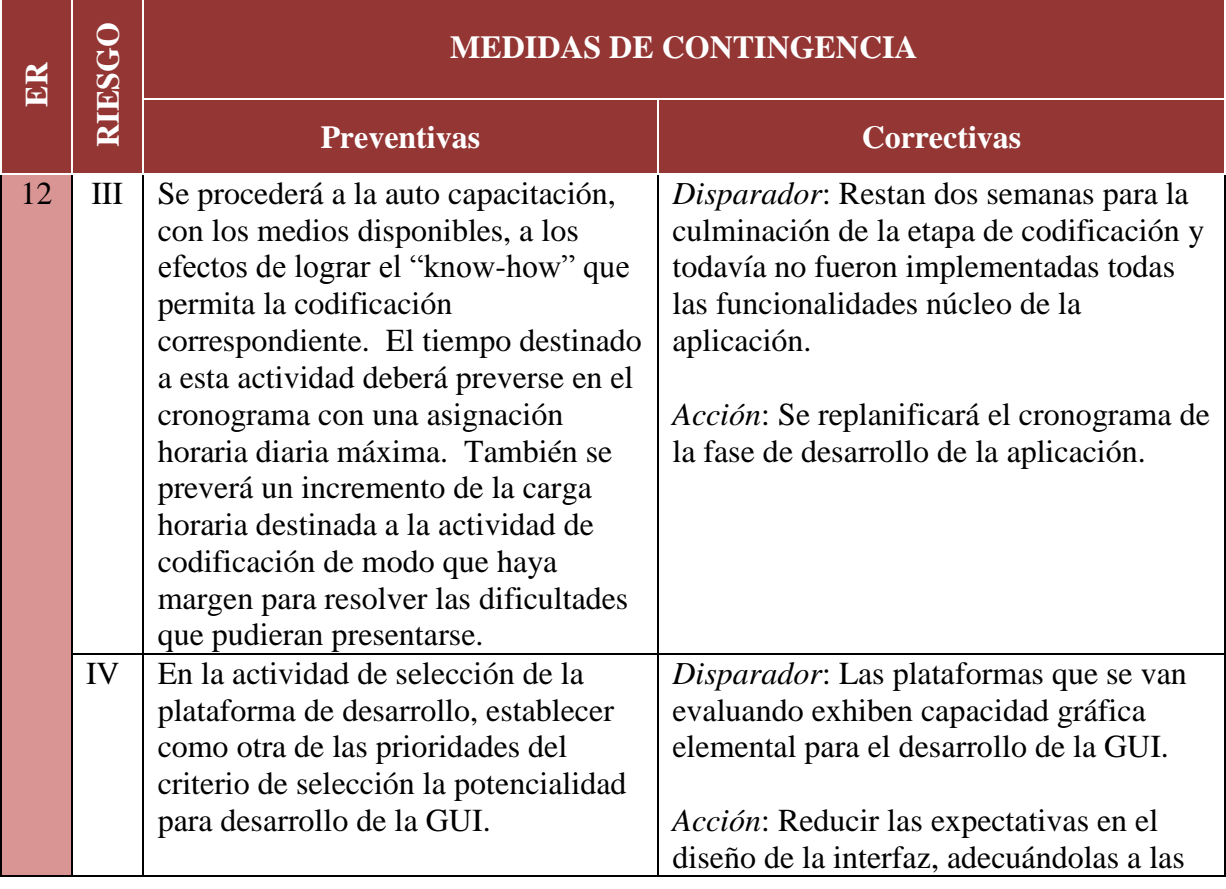

### **Tabla A.1.9.** *Plan de Contingencia del PFC.*

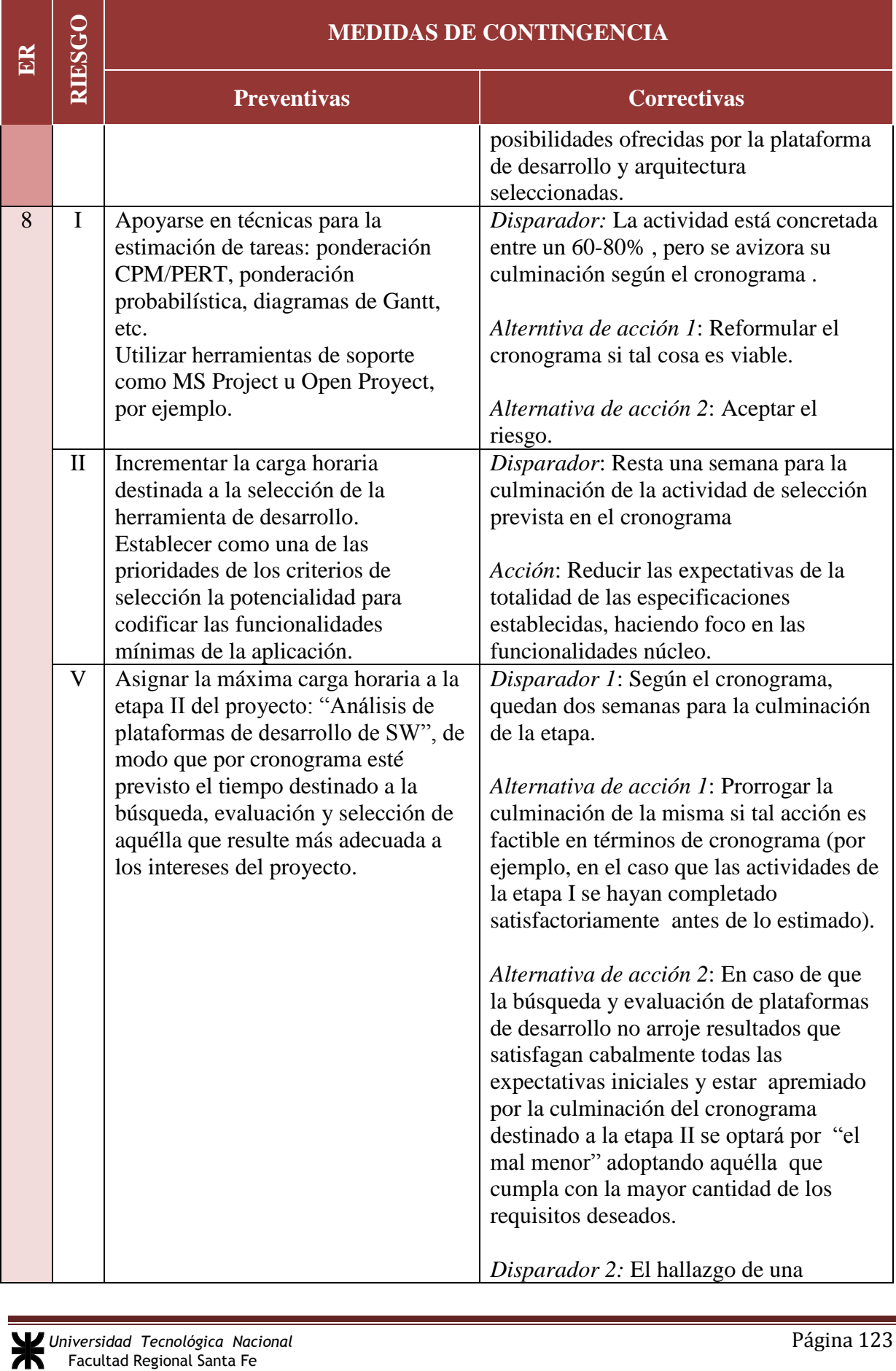

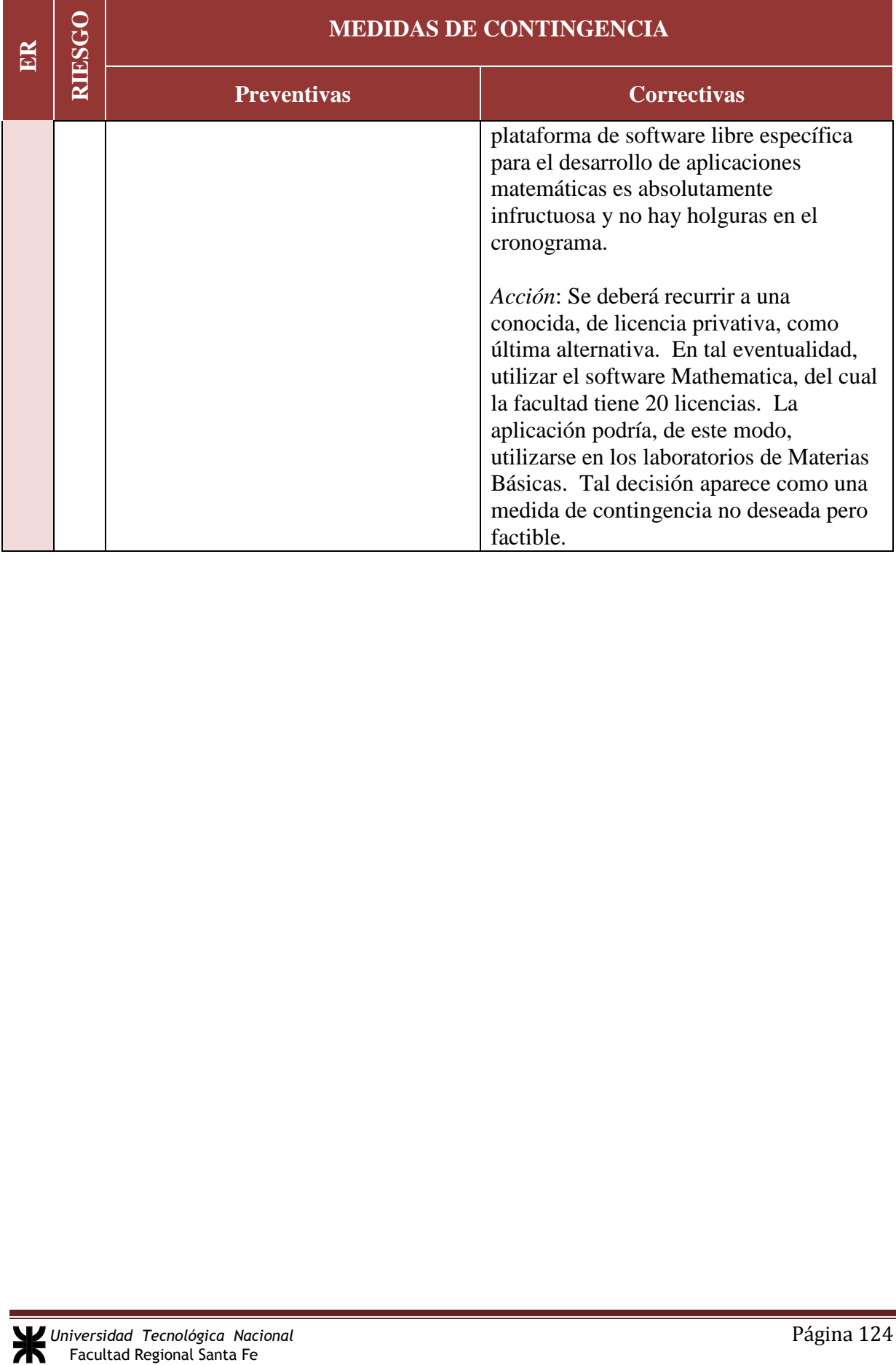

an Indonesia.<br>Kabupatèn Palau

m.

# *A.2. Planificación del proyecto*

Las estimaciones del proyecto se compendian en la estructura de descomposición de tareas, diagrama de Gantt, asignación horaria detallada por tarea y asignación horaria detallada semanalmente.

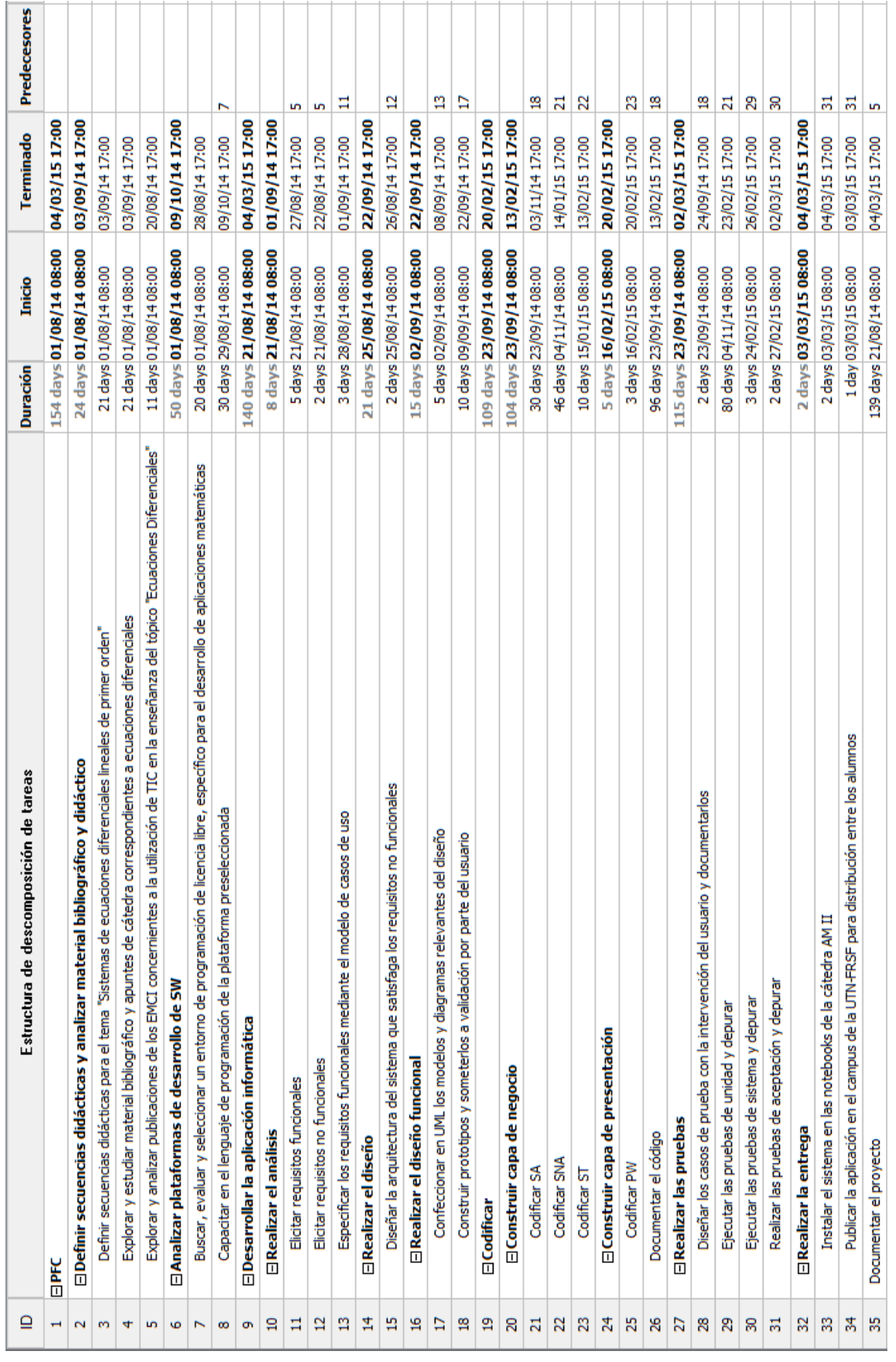

**PROYECTO FINAL DE CARRERA**

# A.2.2. Diagrama de Gantt

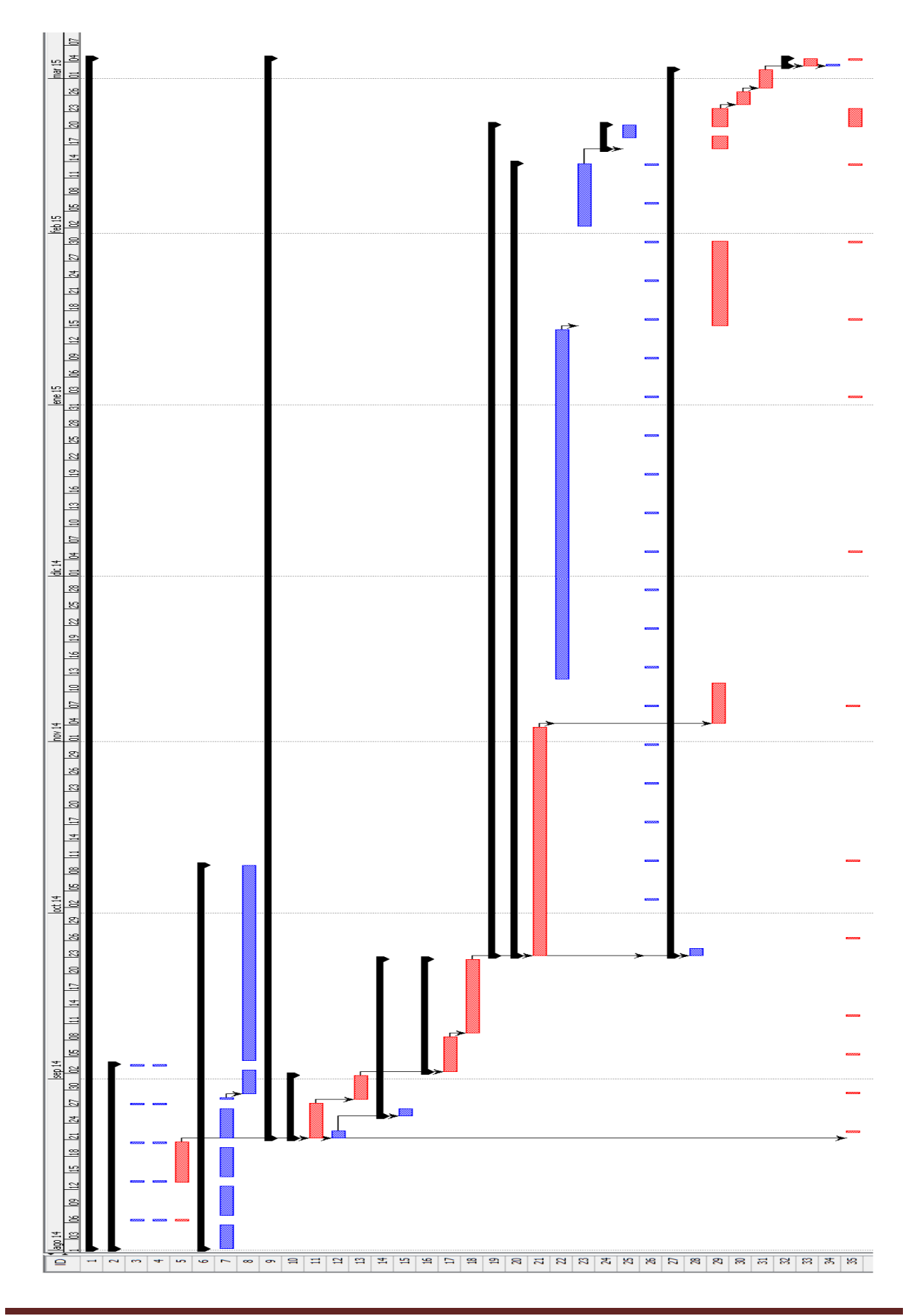

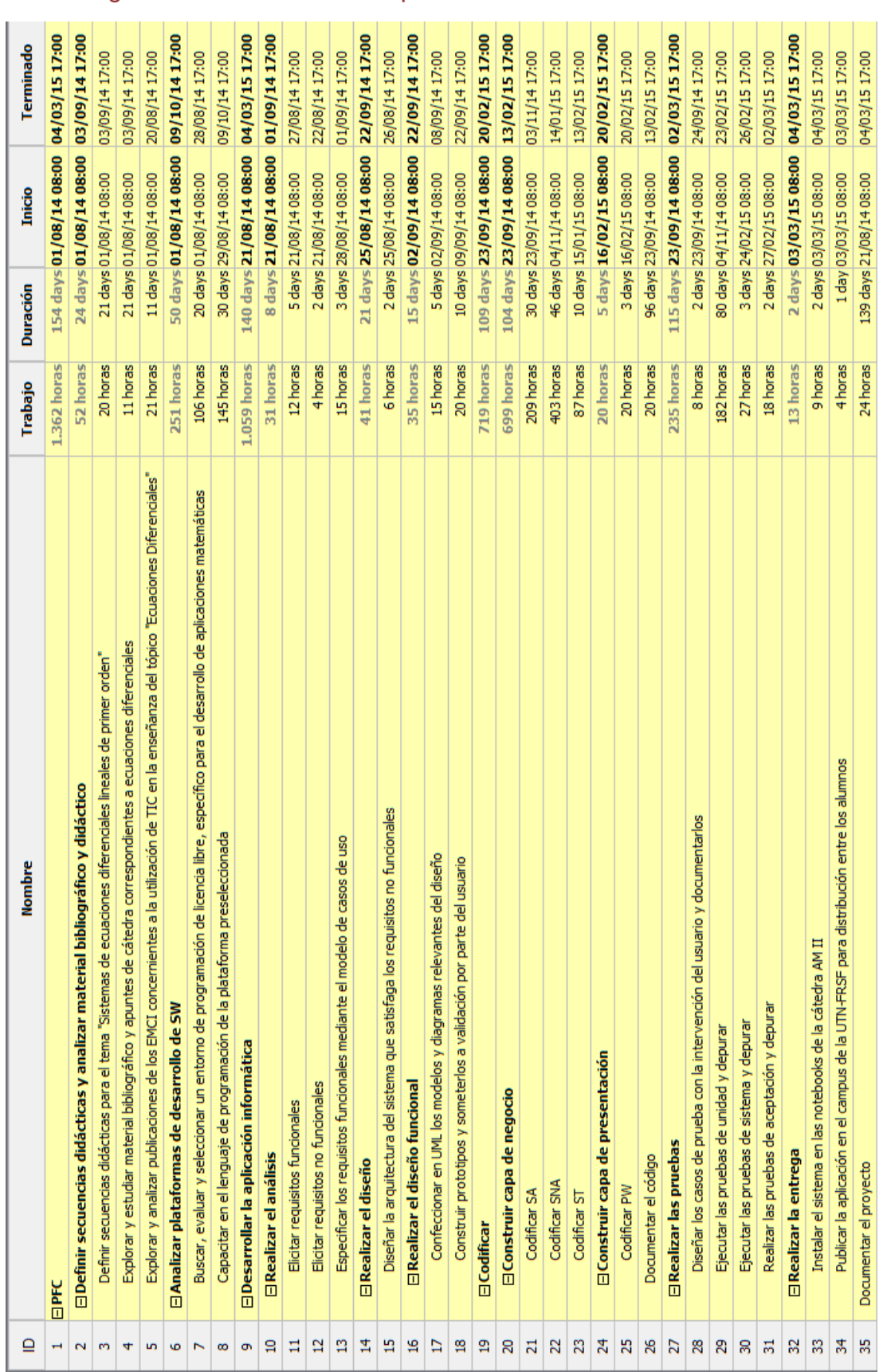

# A.2.3. Asignación horaria detallada por tarea

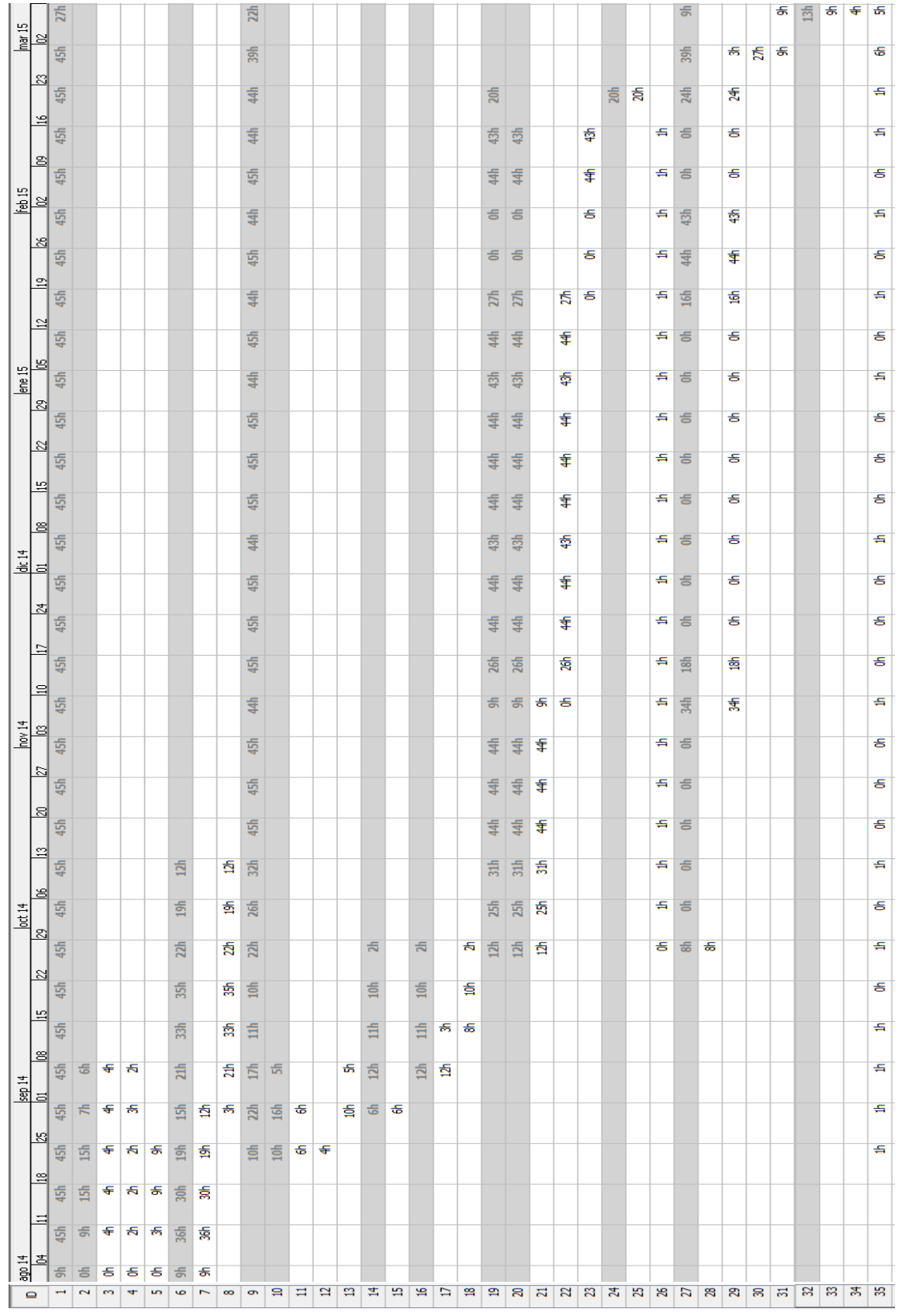

# A.2.4. Asignación horaria detallada semanalmente

# *A.3. Casos de prueba unitaria*

# A.3.1. Pruebas sobre los campos de entrada de las ecuaciones diferenciales

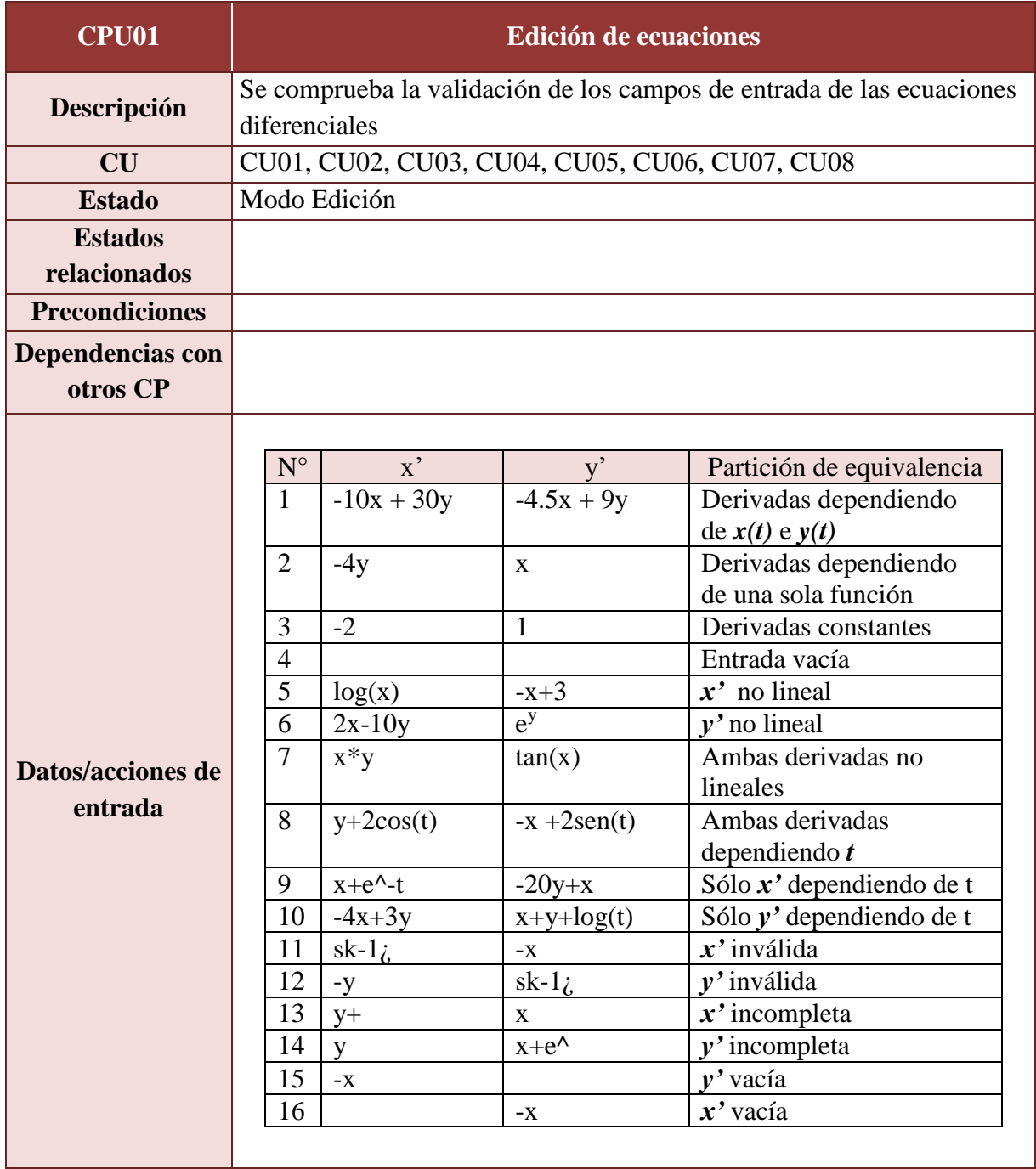

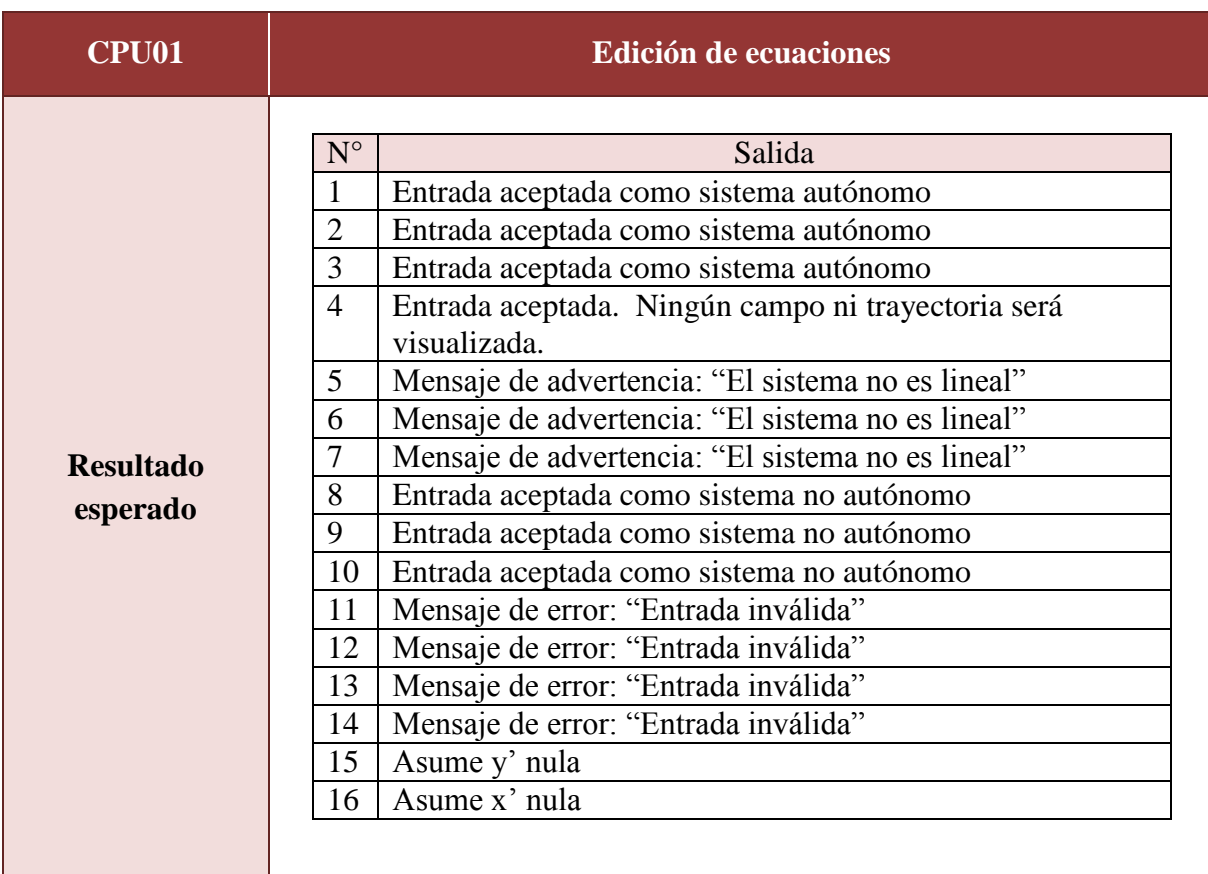

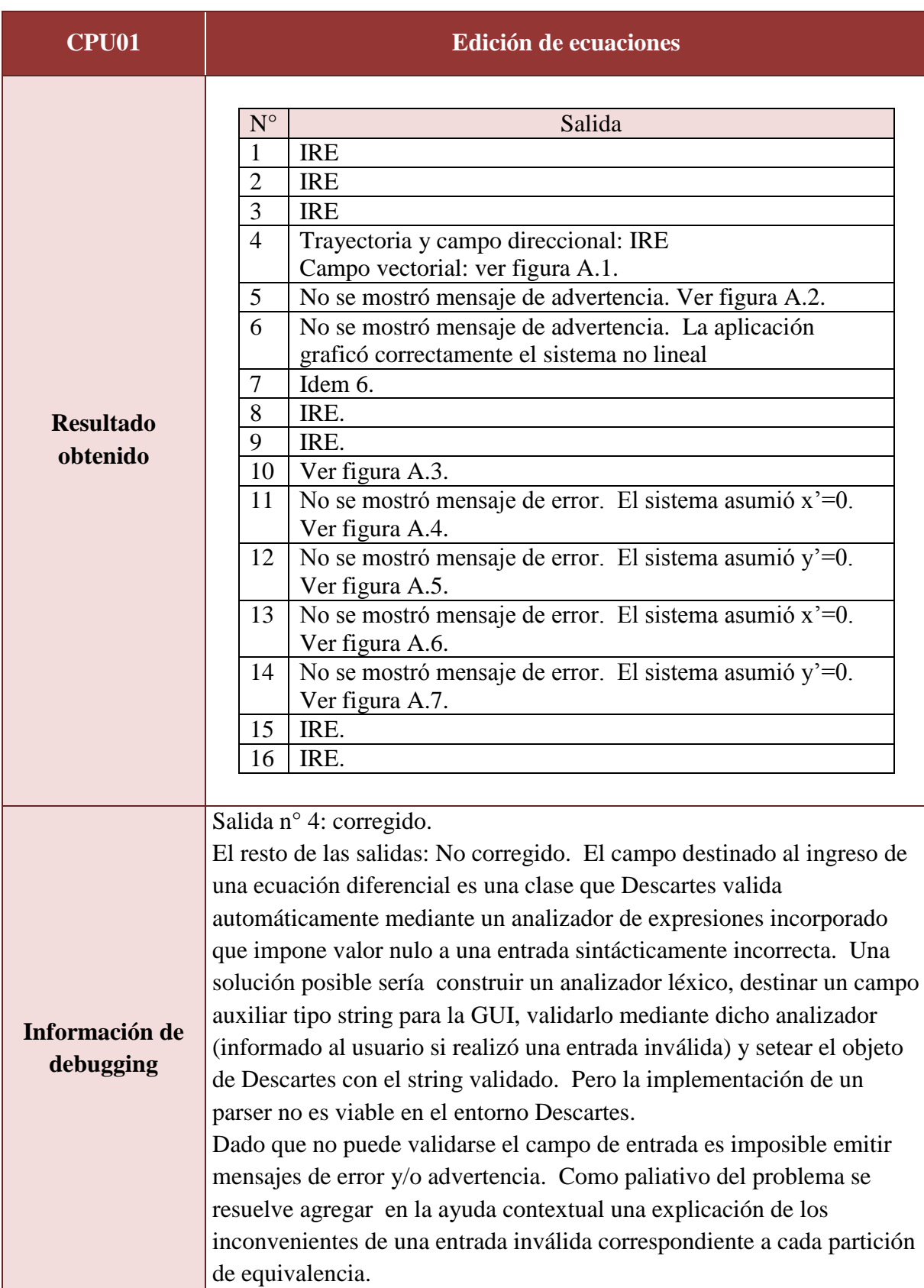

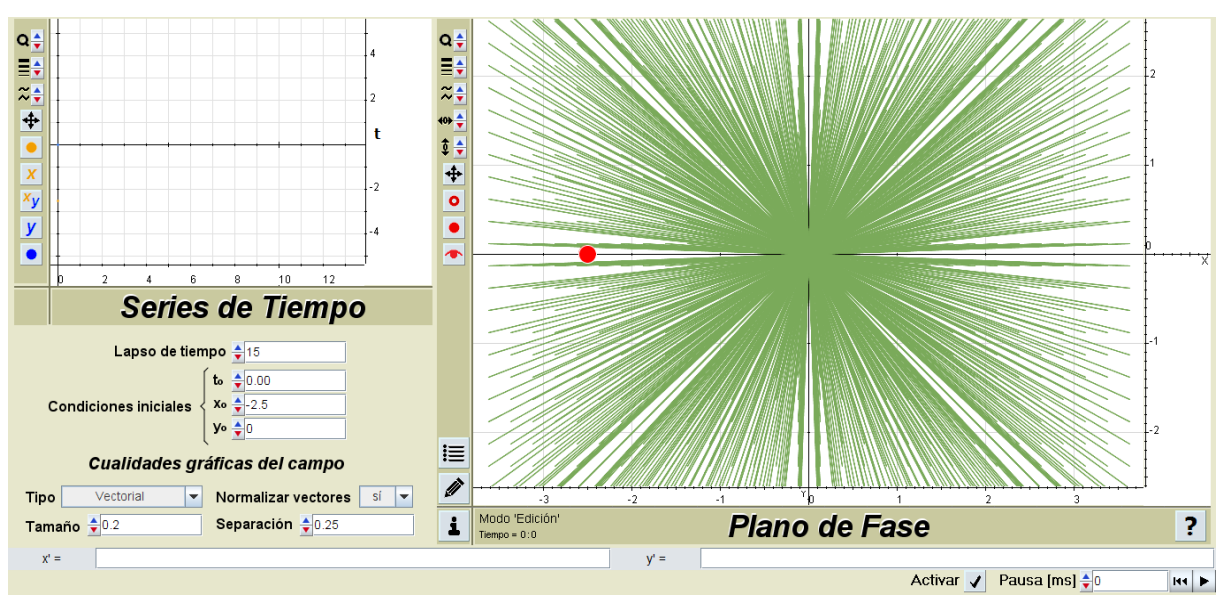

**Figura A.1.** *CPU01 salida obtenida n° 4.*

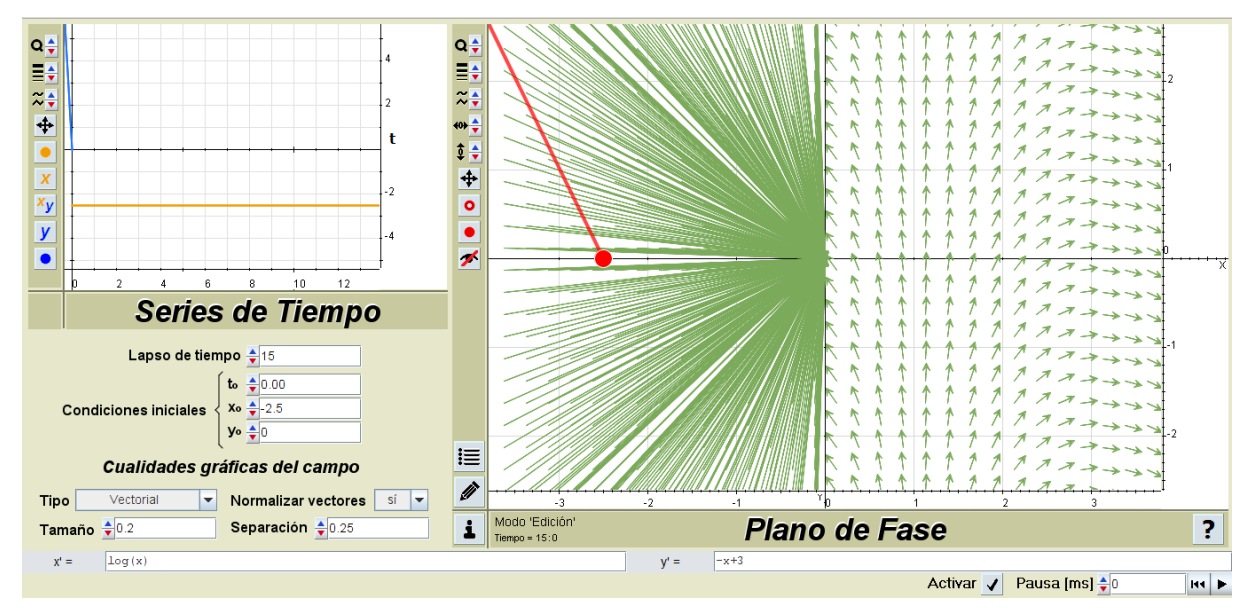

**Figura A.2.** *CPU01 salida obtenida n° 5.*

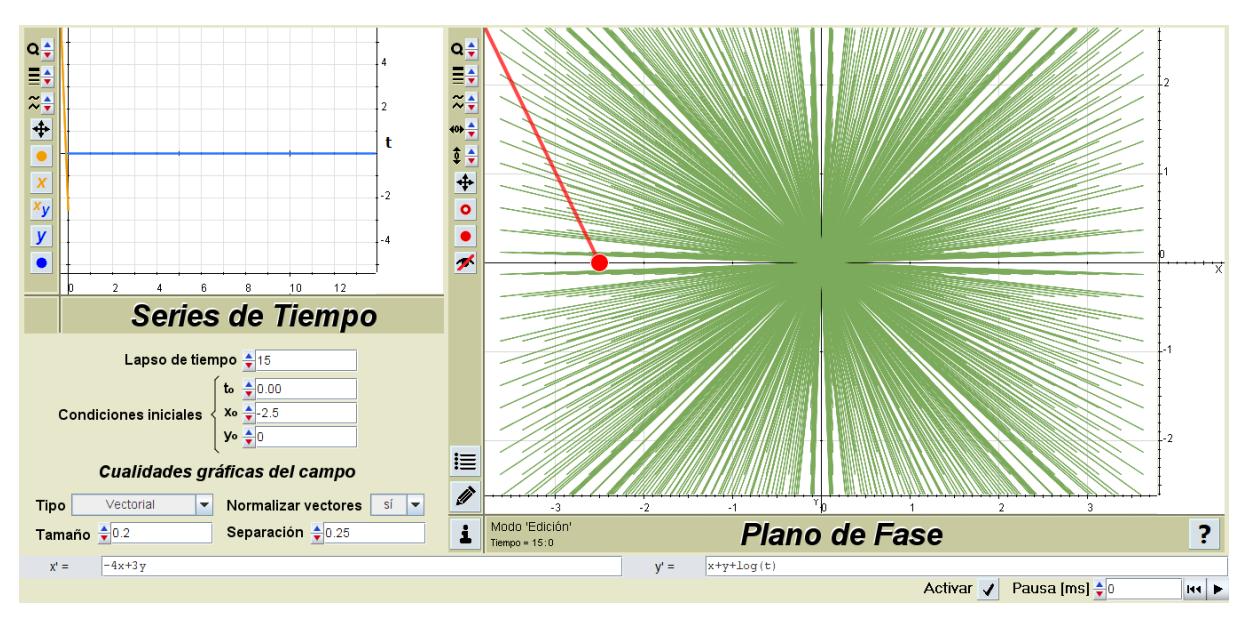

**Figura A.3.** *CPU01 salida obtenida n° 10.*

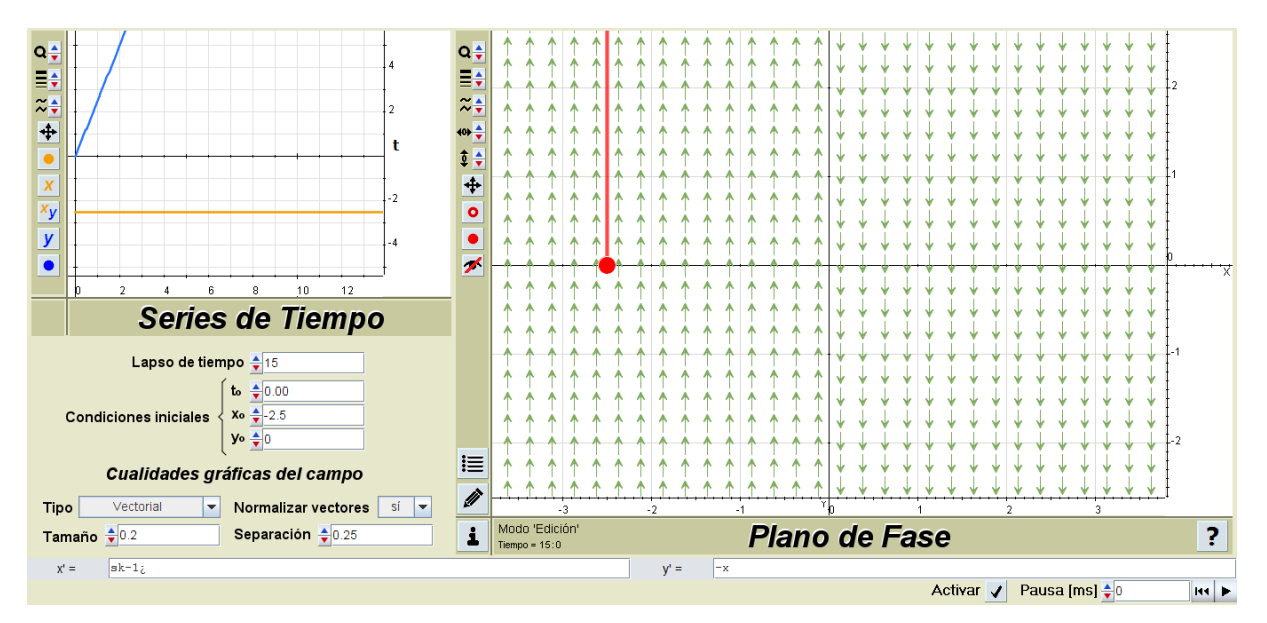

**Figura A.4.** *CPU01 salida obtenida n° 11.*

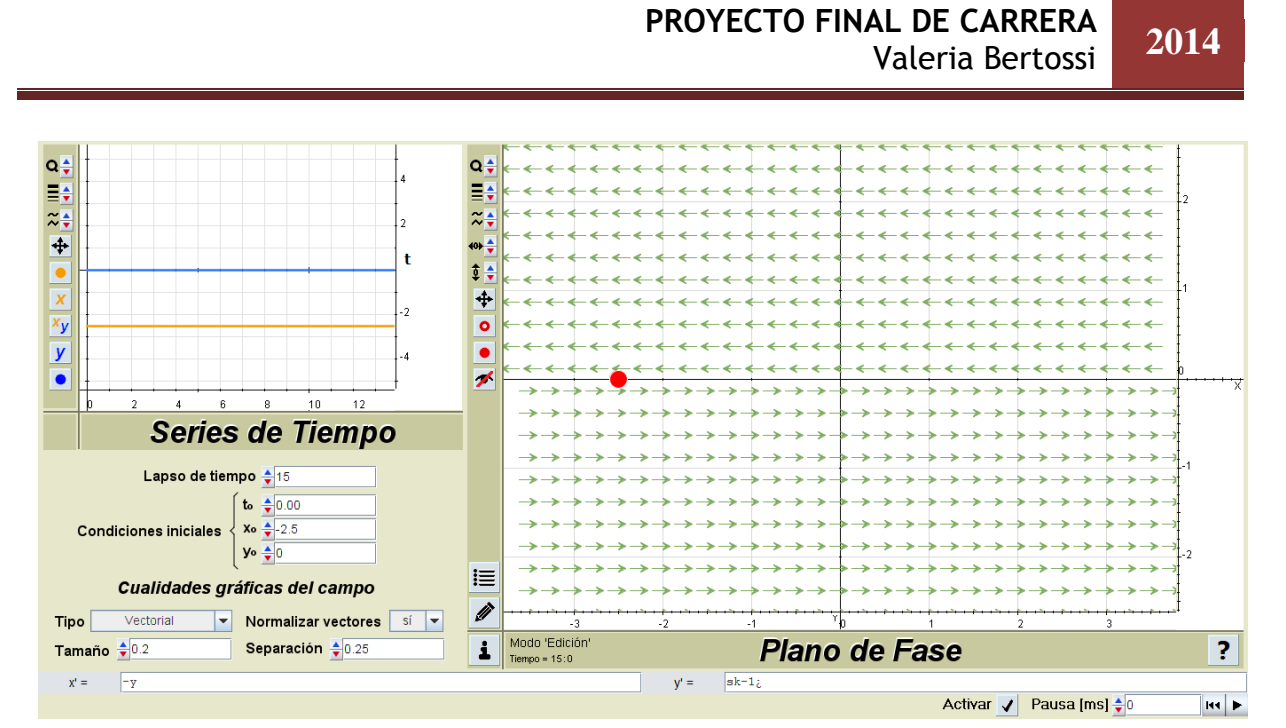

**Figura A.5.** *CPU01 salida obtenida n° 12.*

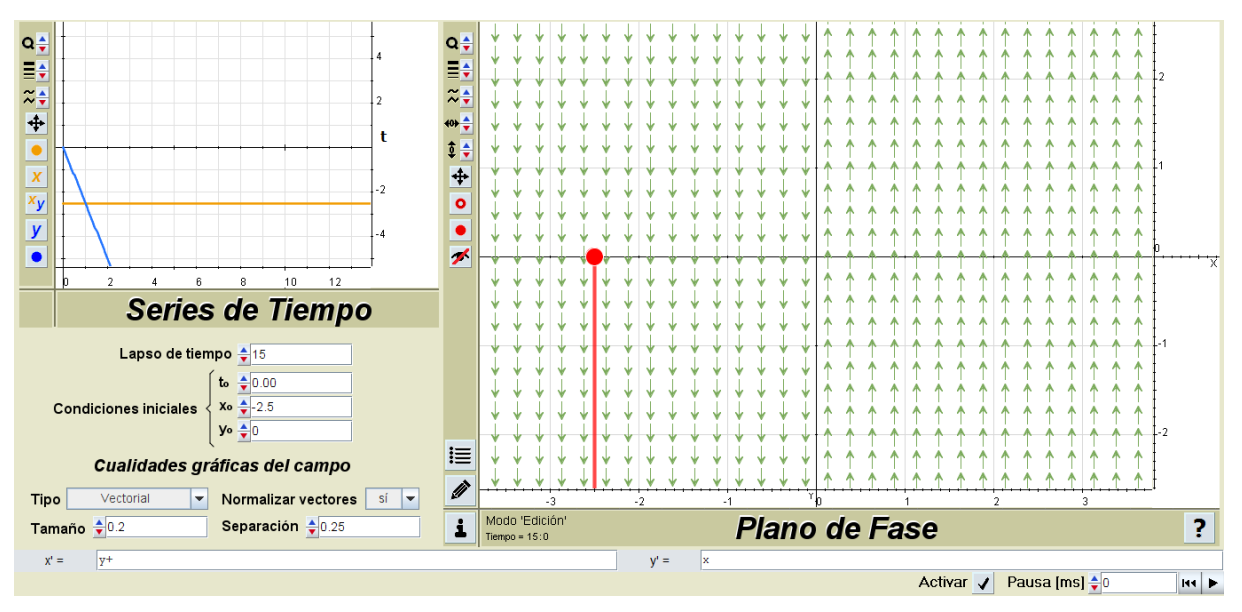

**Figura A.6.** *CPU01 salida obtenida n° 13.*

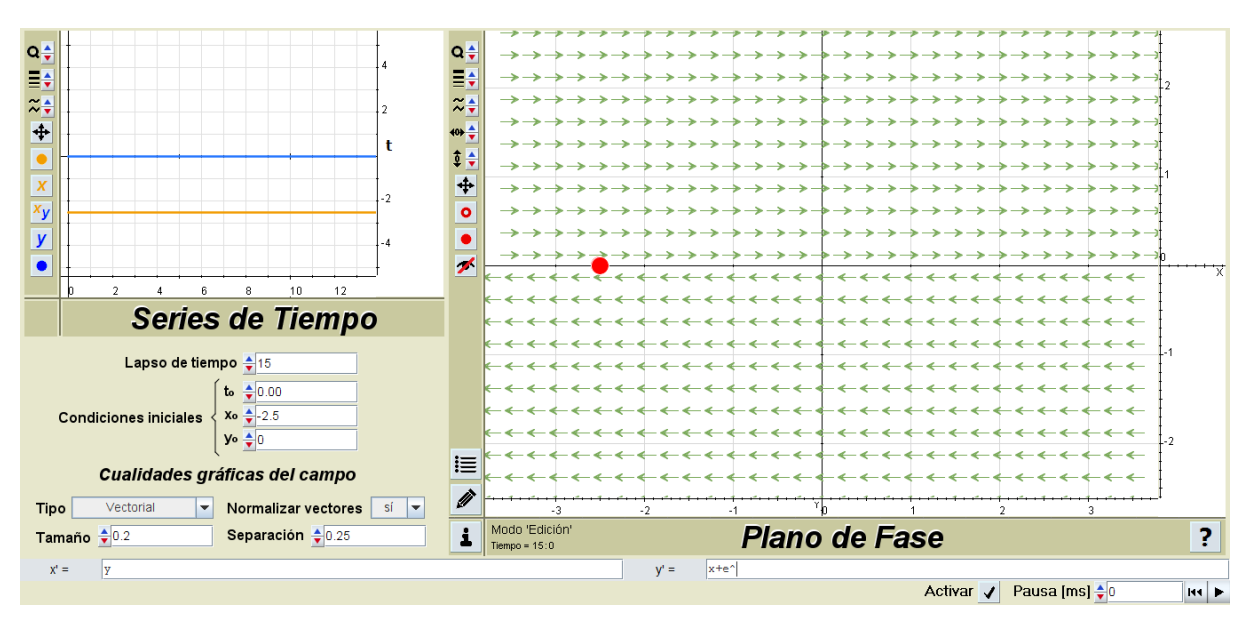

**Figura A.7.** *CPU01 salida obtenida n° 14.*

## A.3.2. Pruebas sobre los campos vectoriales y direccionales

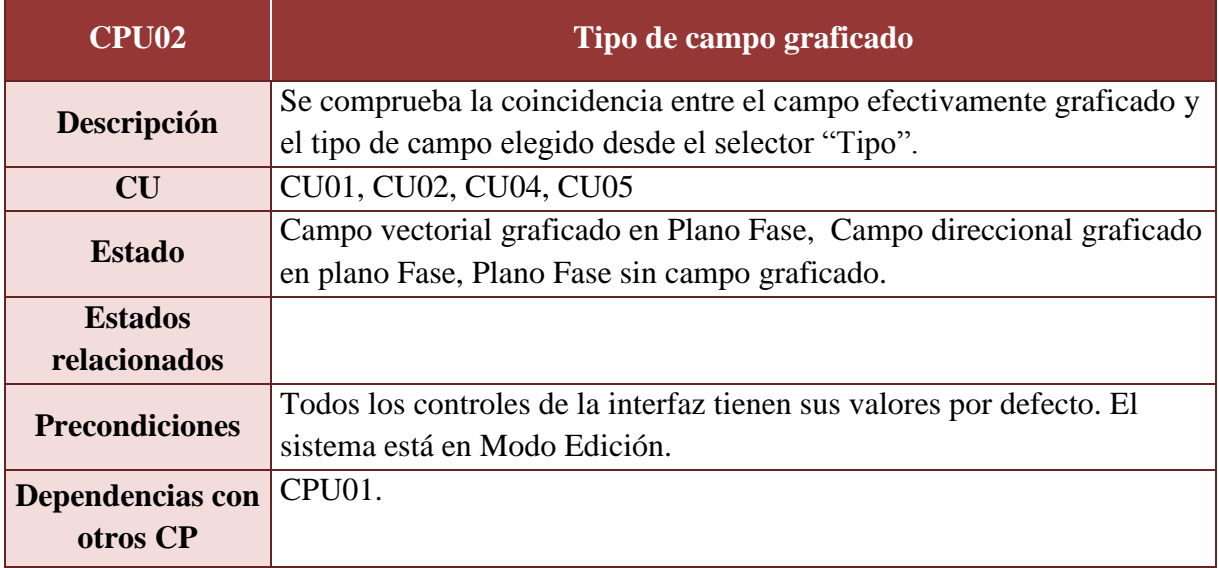

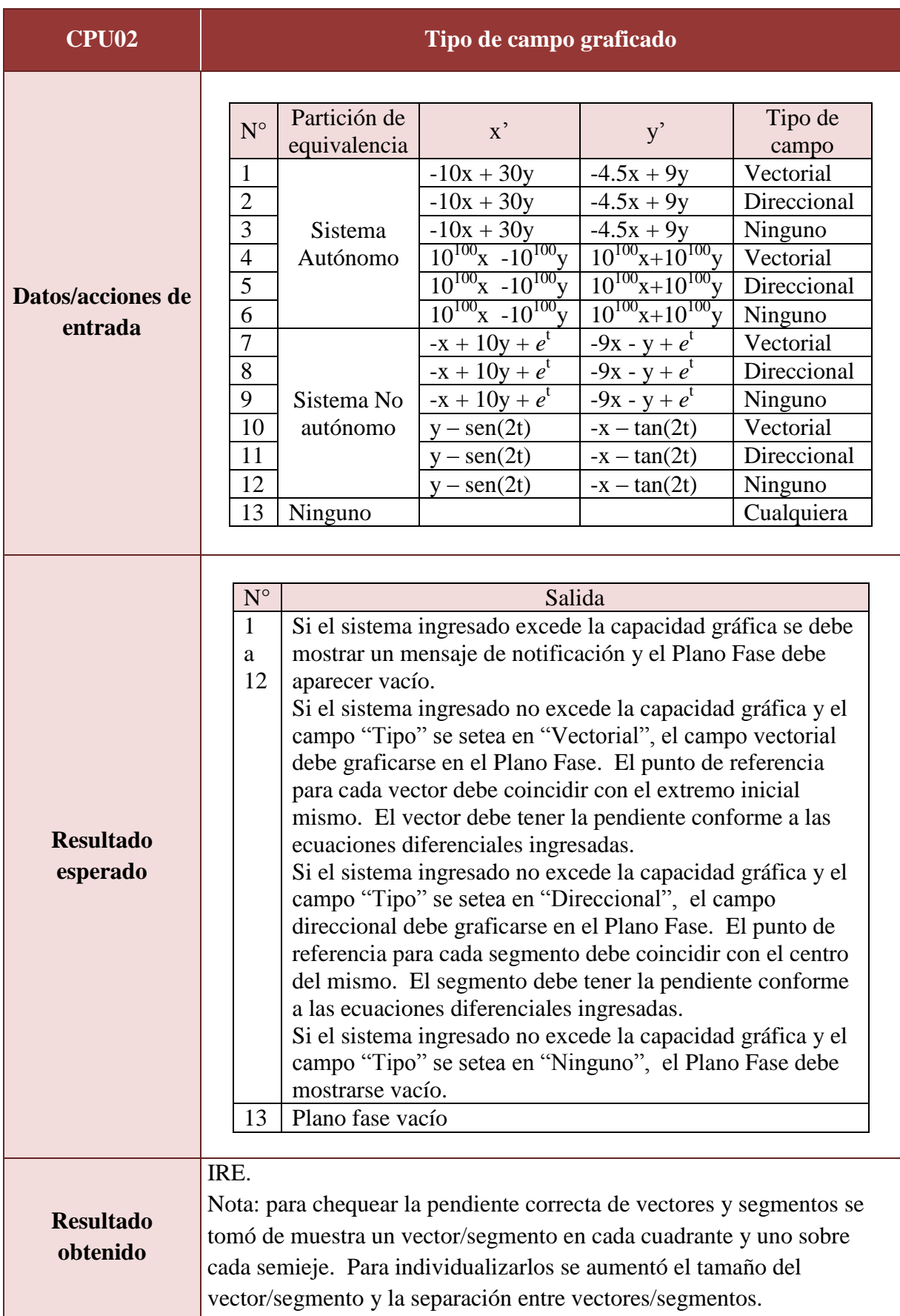

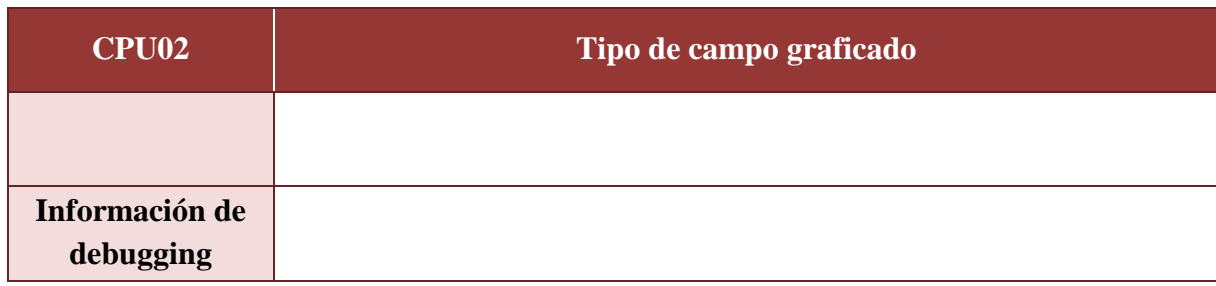

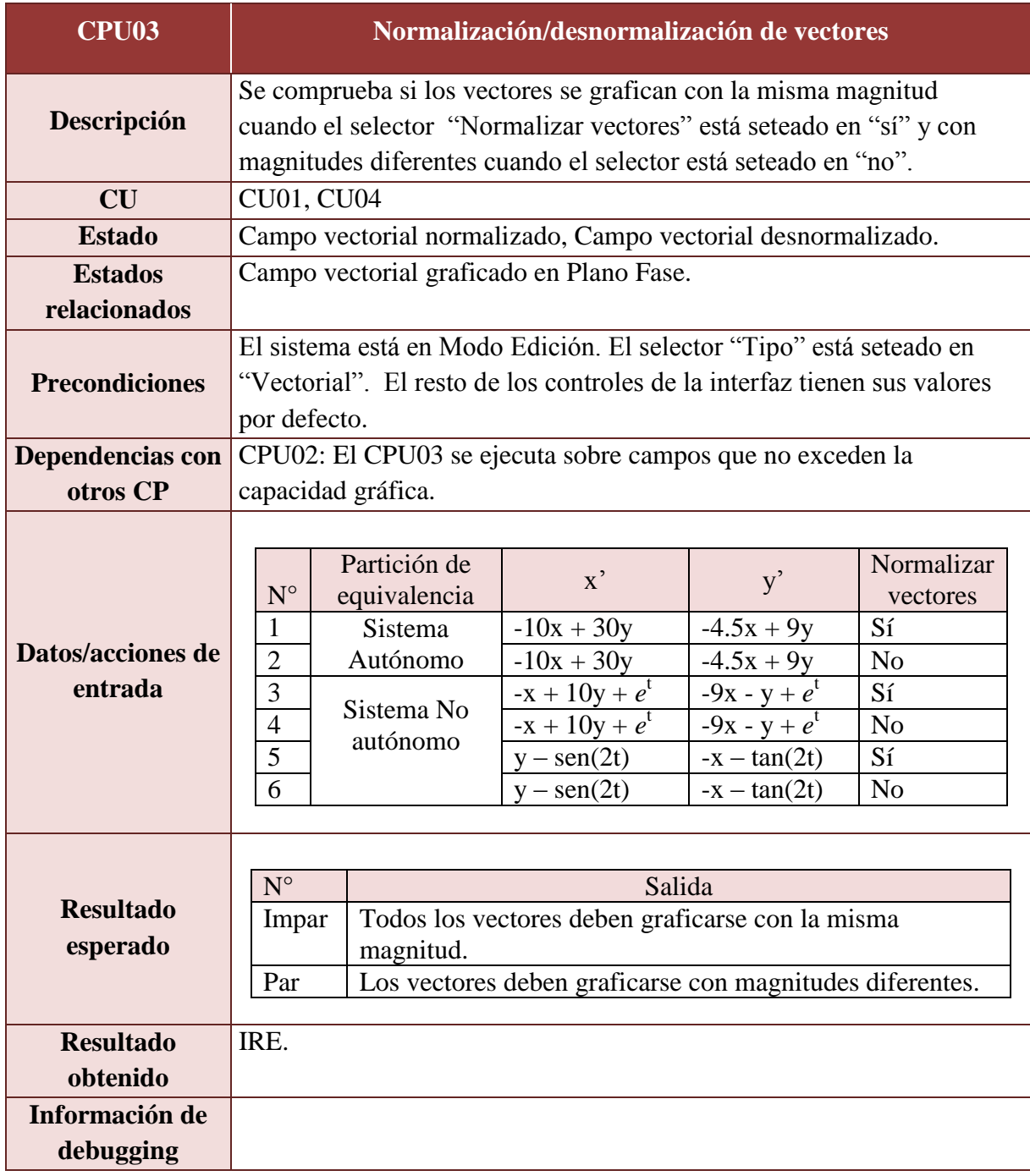

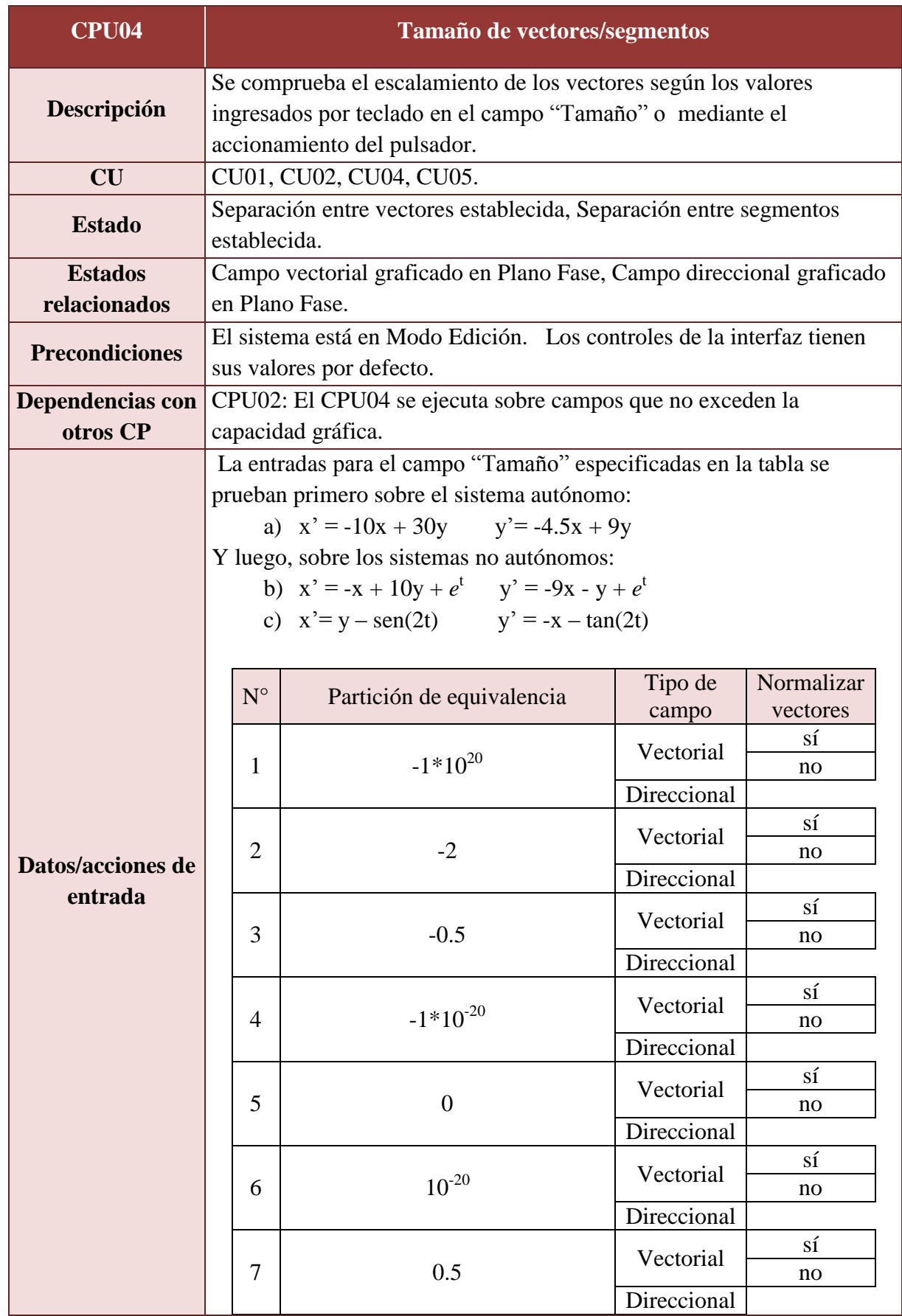

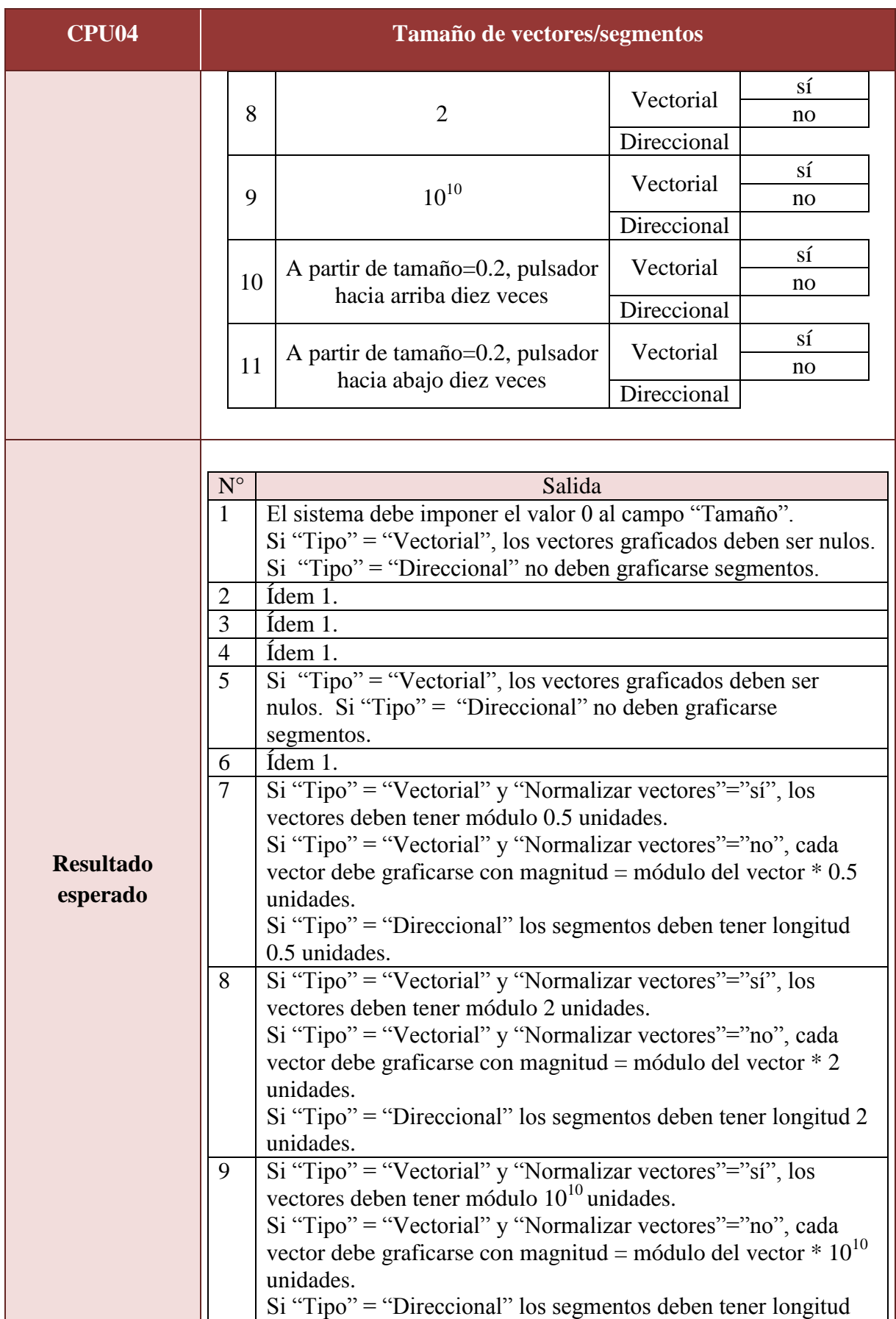

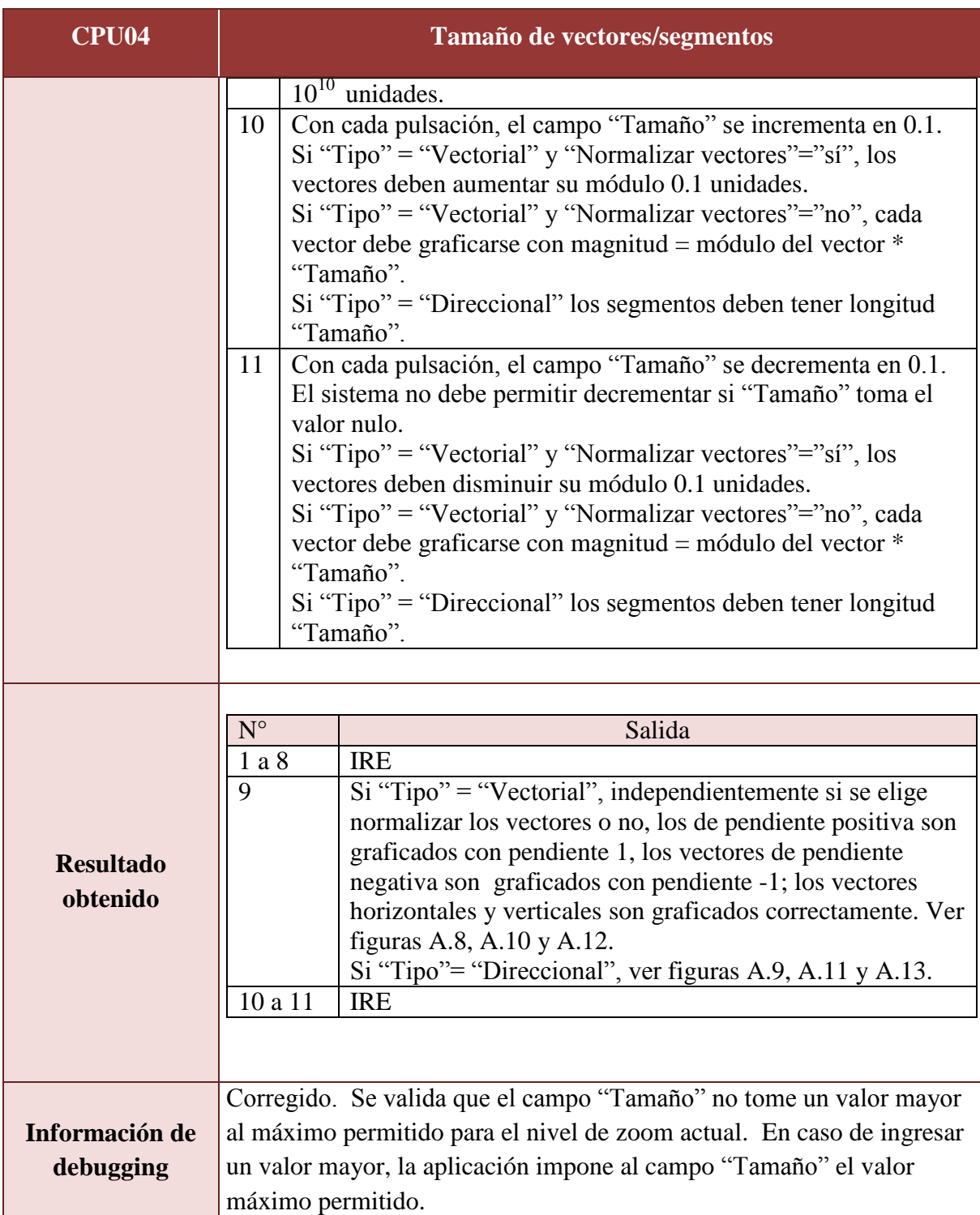

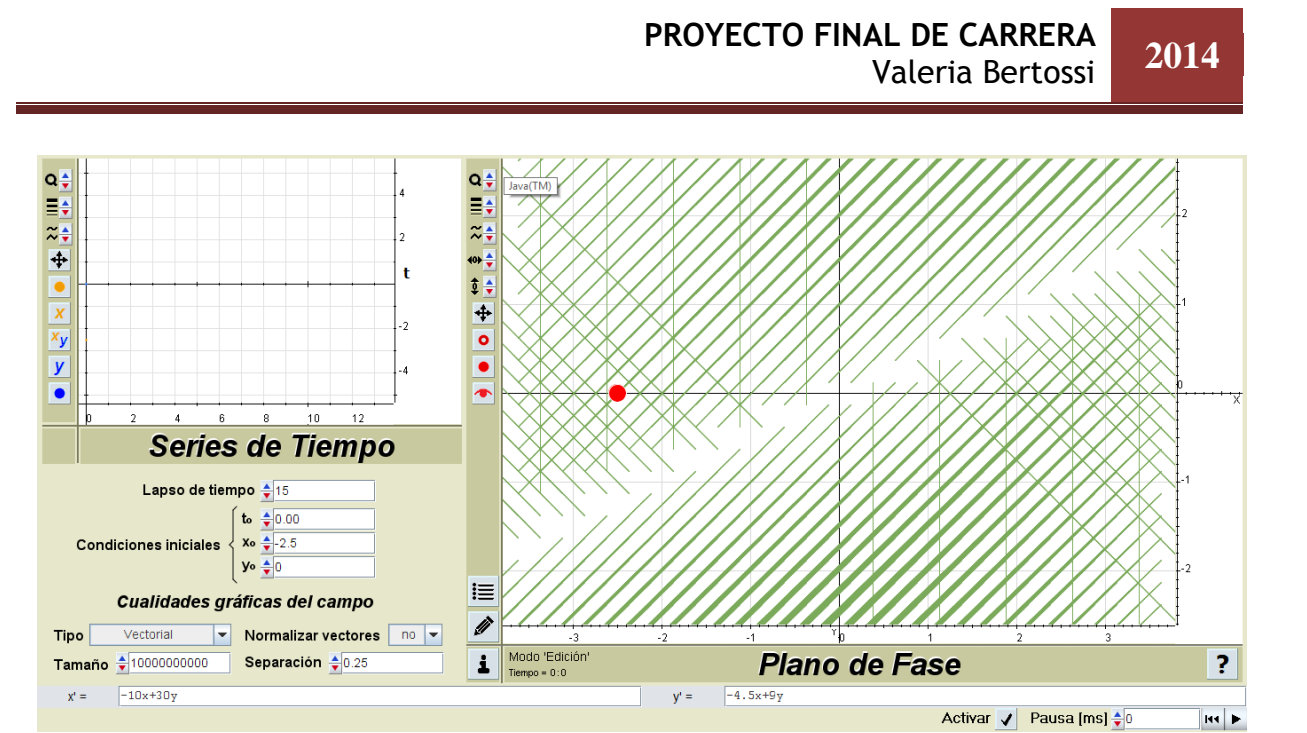

**Figura A.8**. *CPU04 salida obtenida n° 9, sistema a), campo vectorial.*

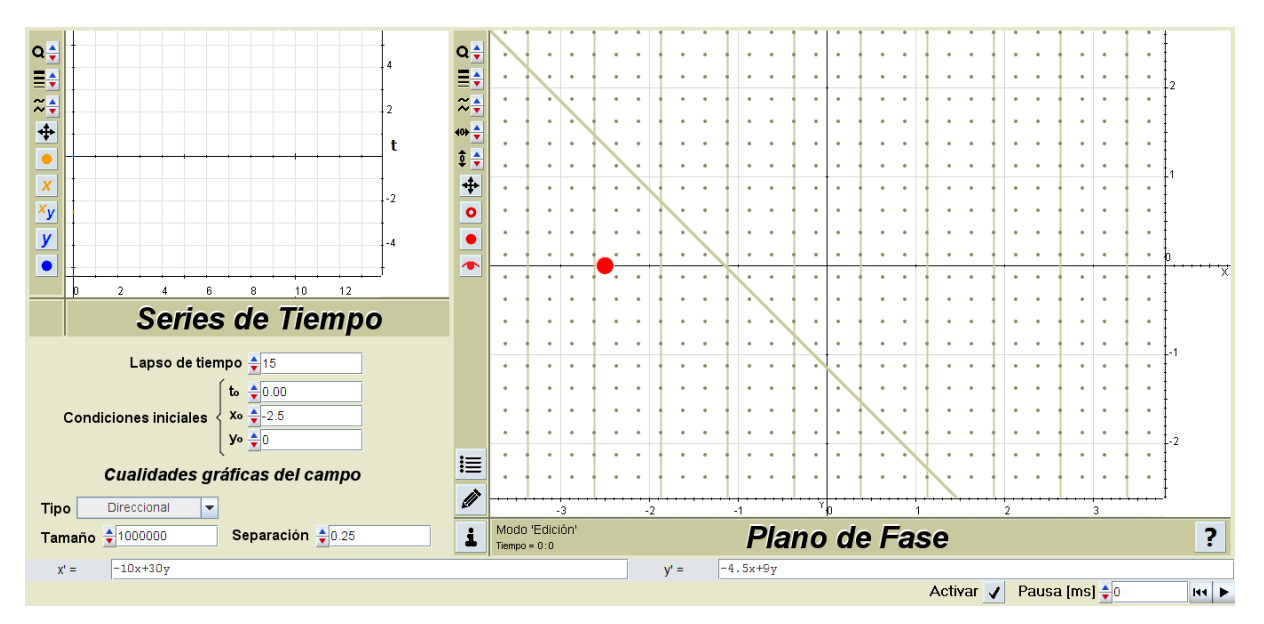

**Figura 9**. *CPU04 salida obtenida n° 9 sistema a), campo direccional.*

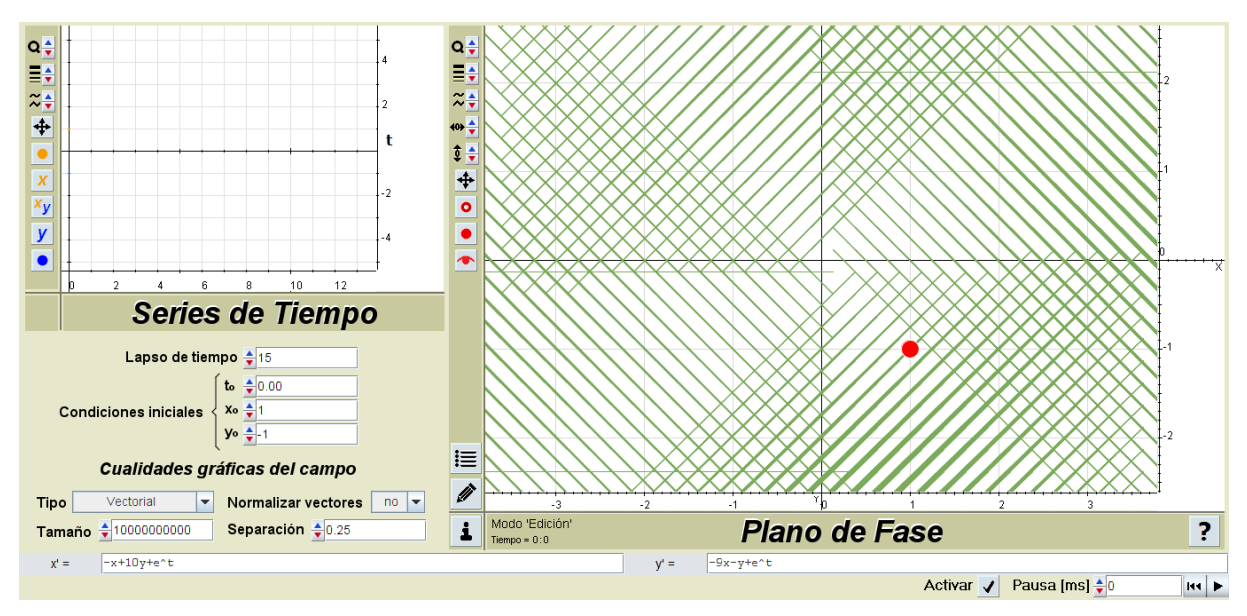

**Figura A.10**. *CPU04 salida obtenida n° 9 sistema b), campo vectorial.*

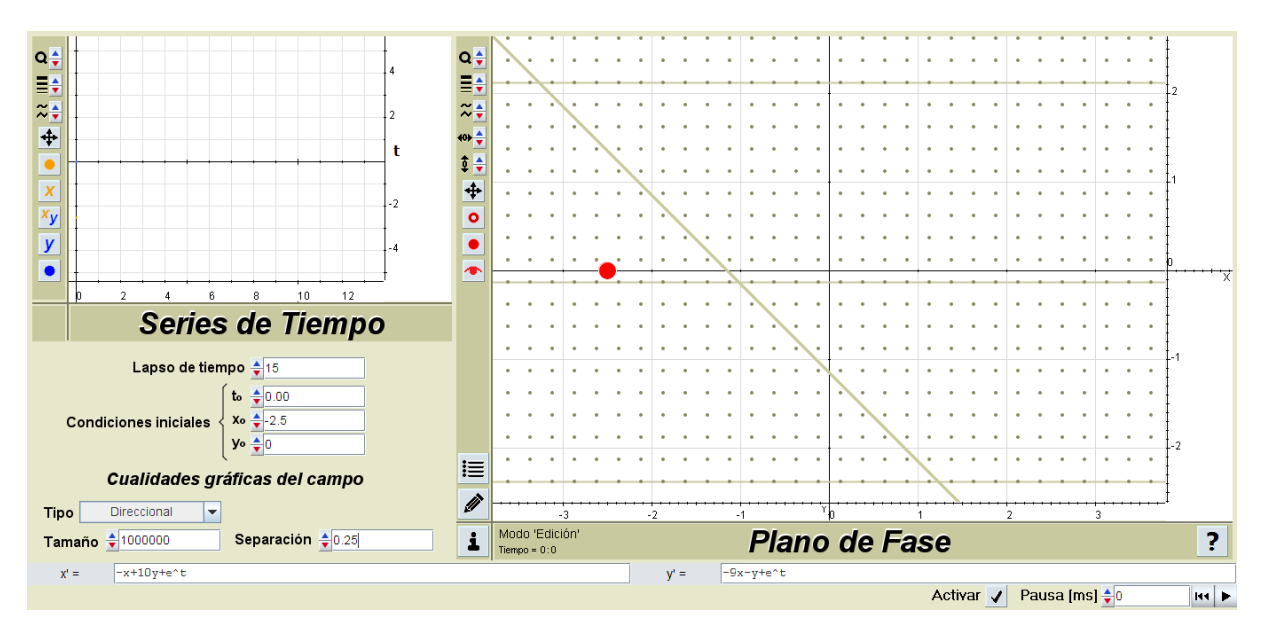

**Figura A.11**. *CPU04 salida obtenida n° 9 sistema b), campo direccional.*

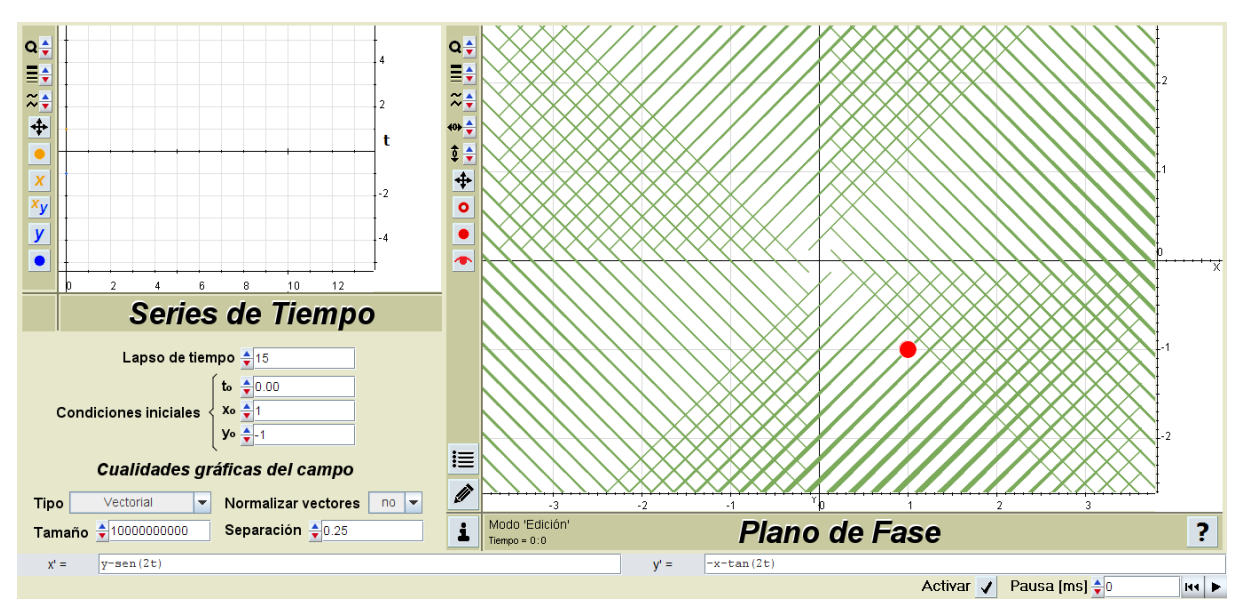

**Figura A.12**. *CPU04 salida obtenida n° 9 sistema c), campo vectorial.*

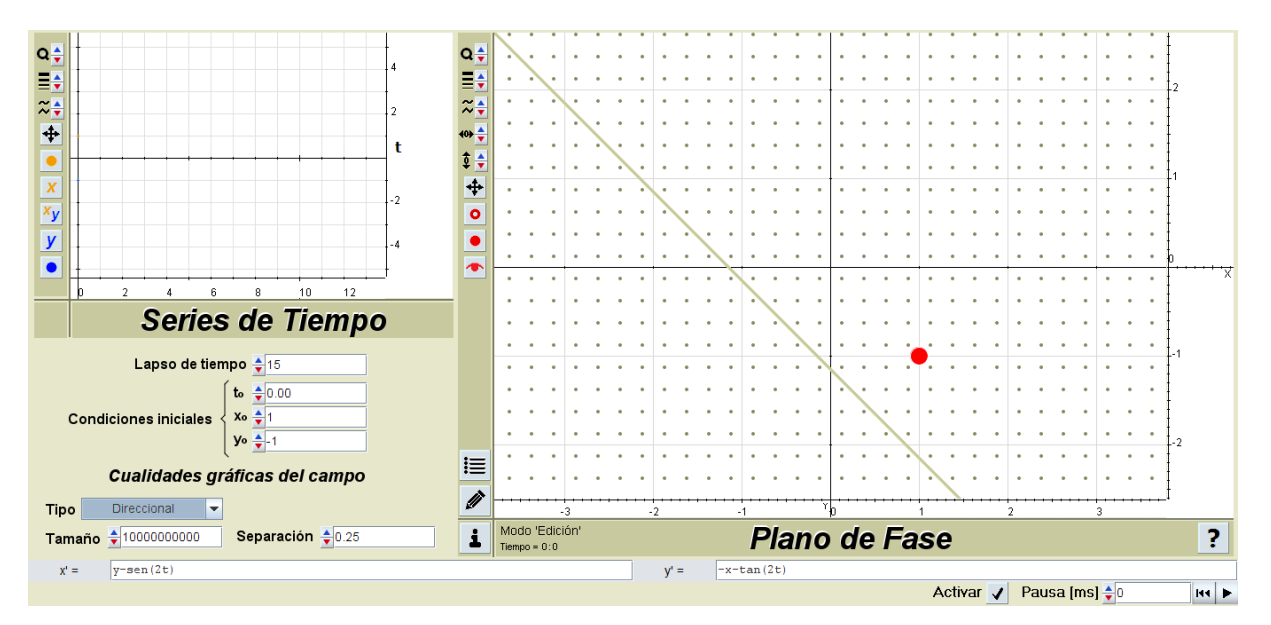

**Figura A.13**. *CPU04 salida obtenida n° 9 sistema c), campo direccional.*
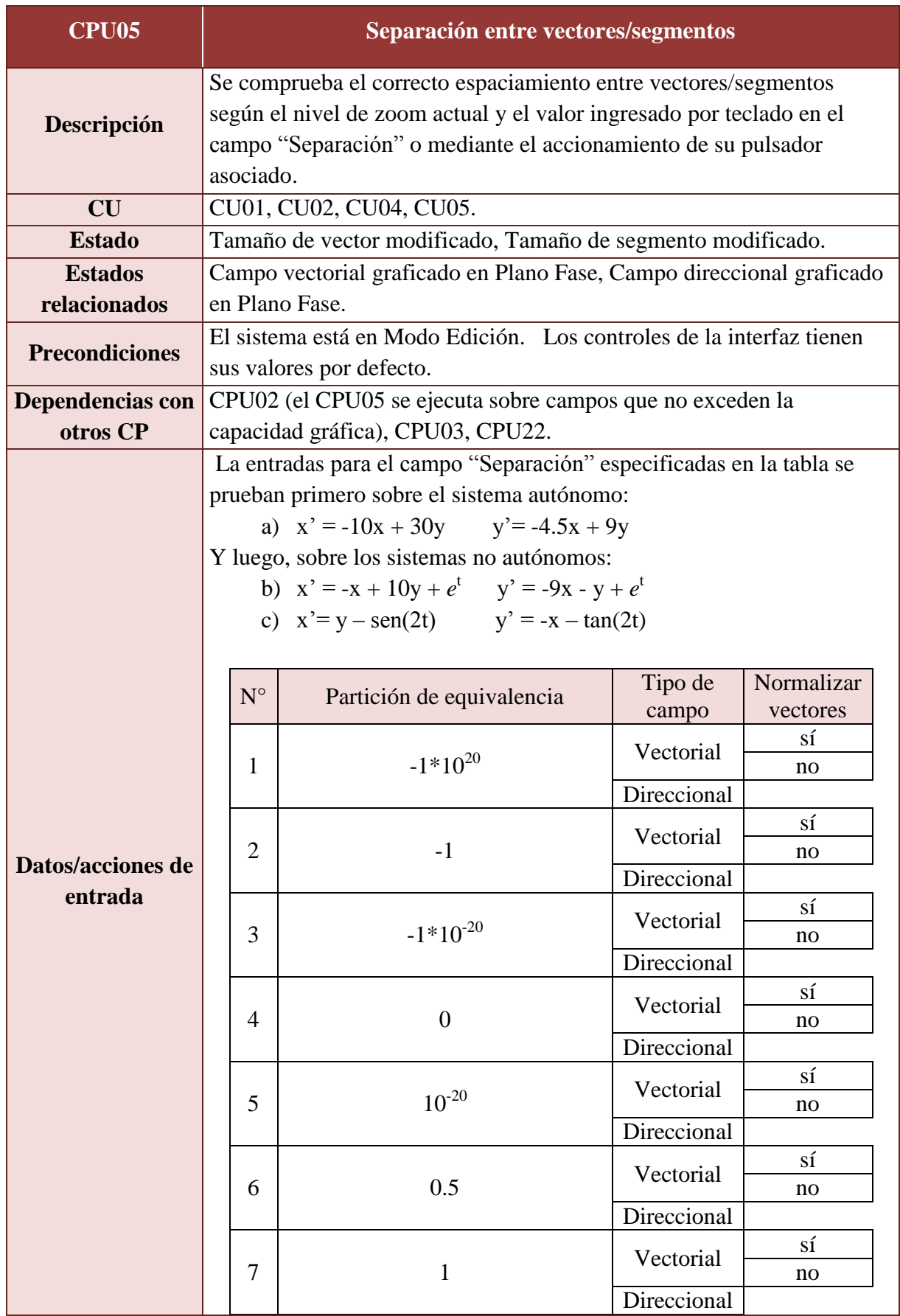

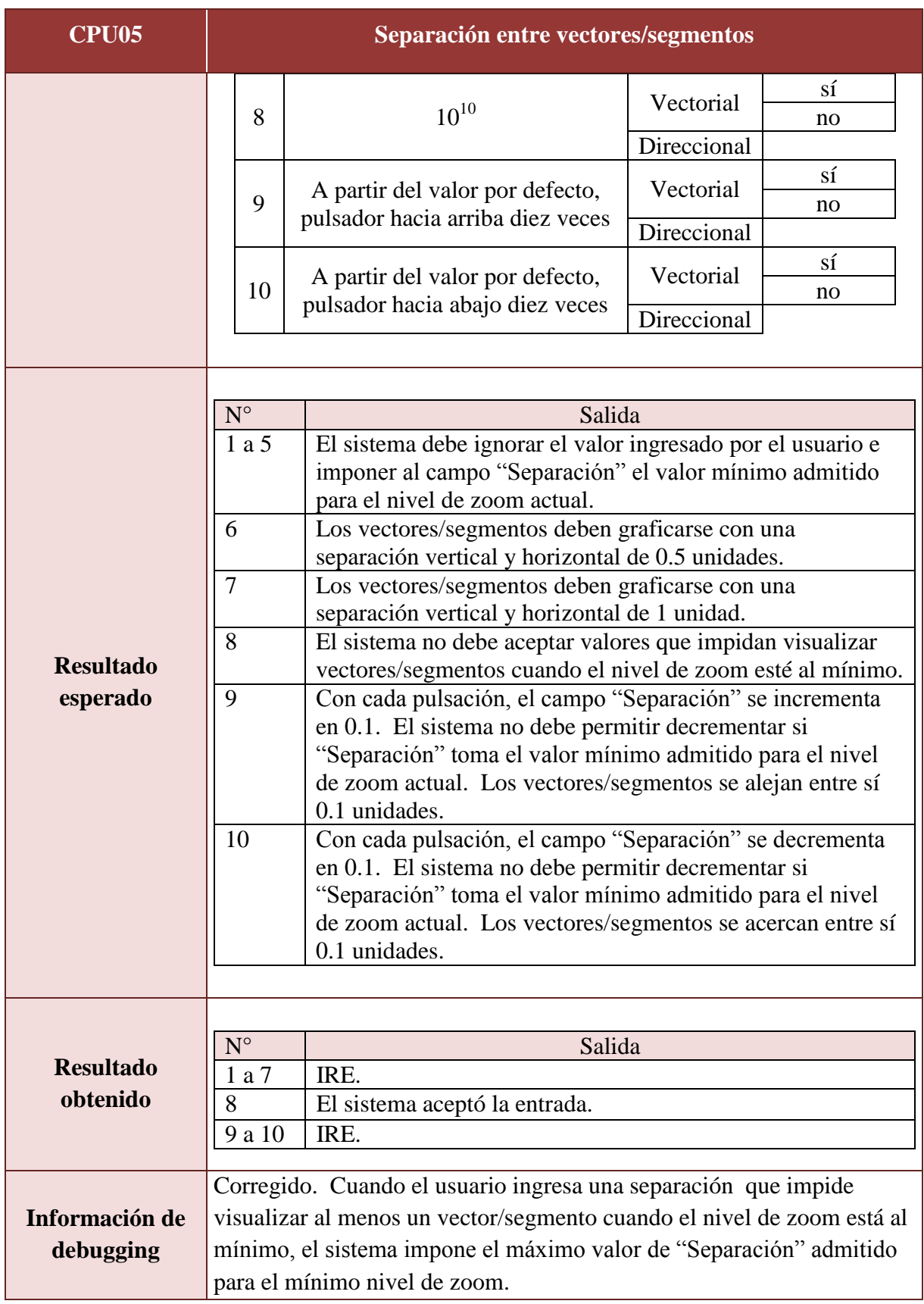

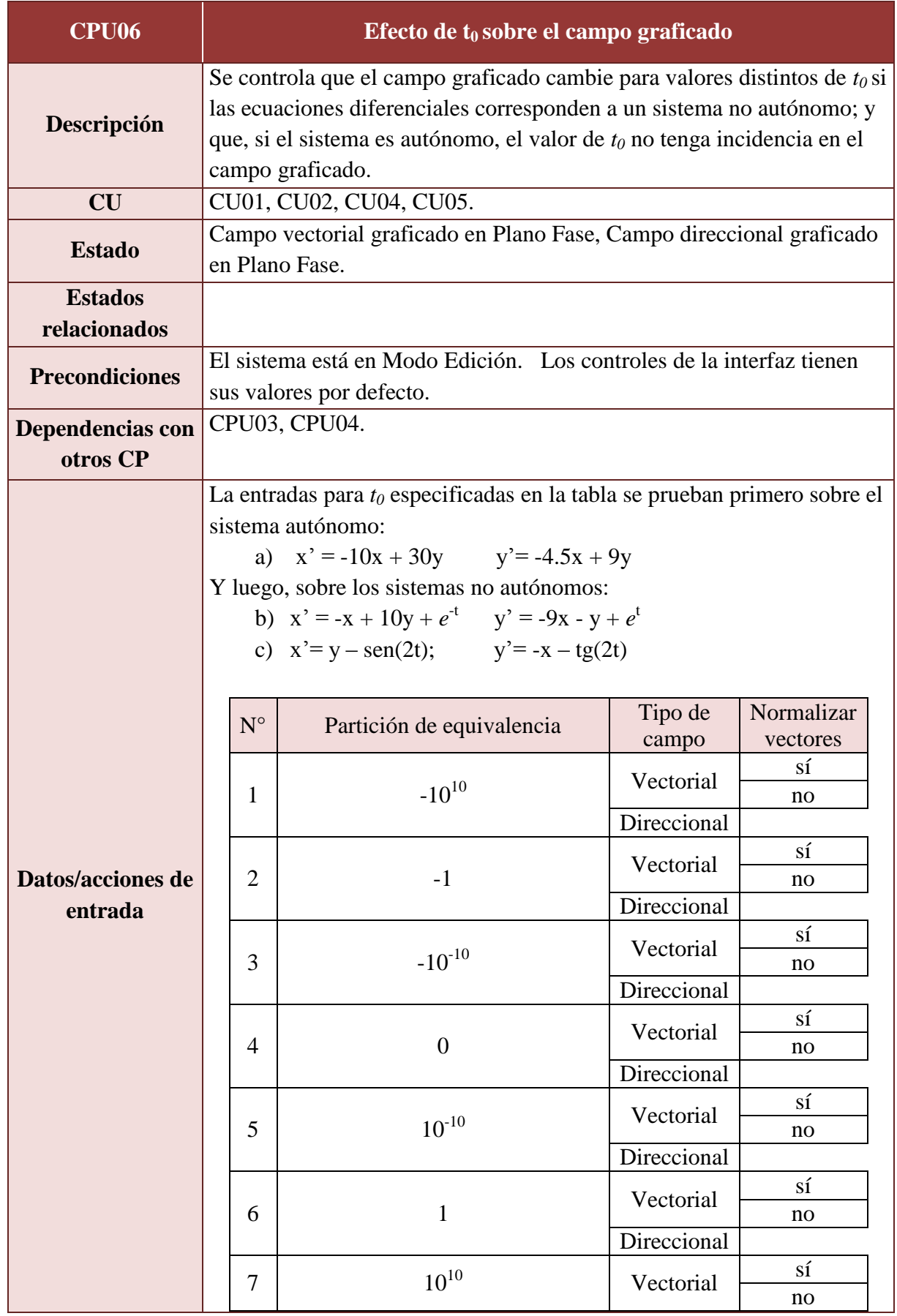

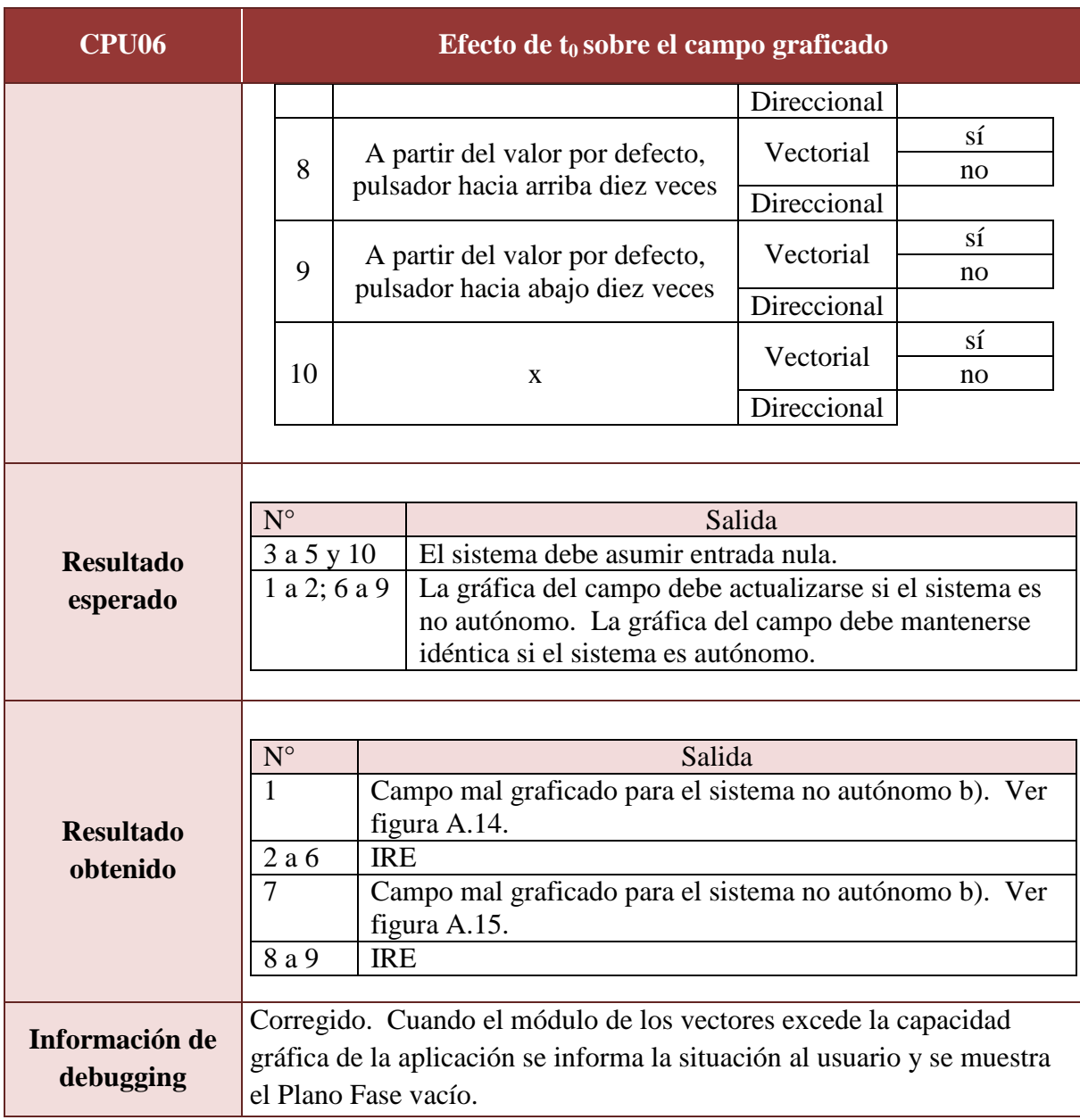

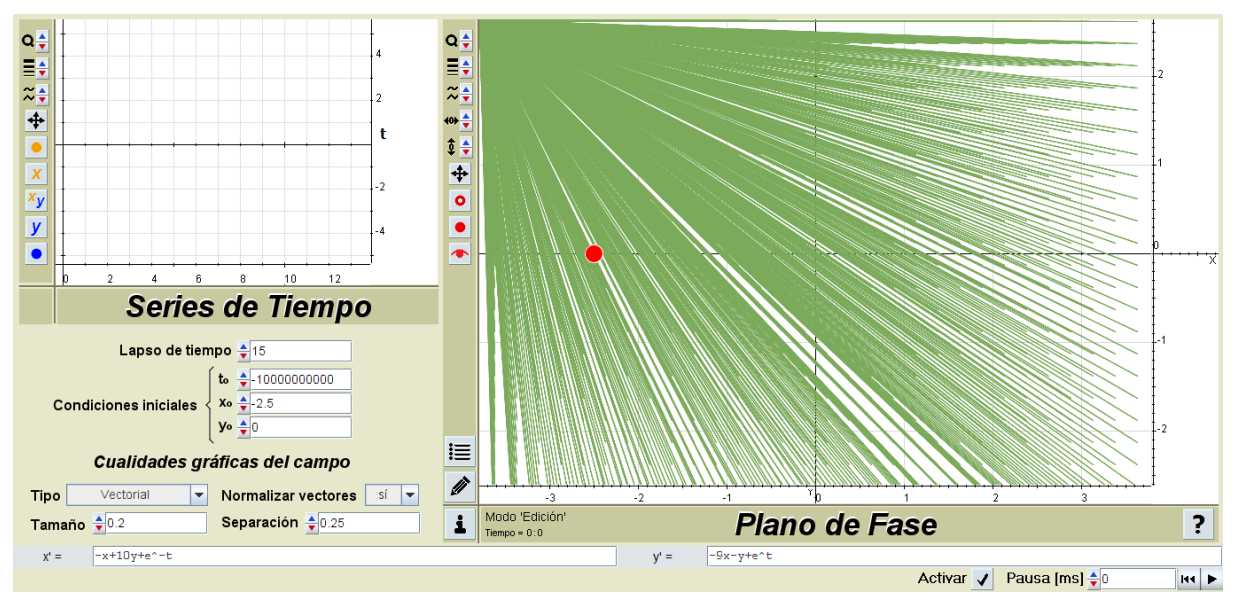

**Figura A.14**. *CPU06 salida obtenida n° 1.*

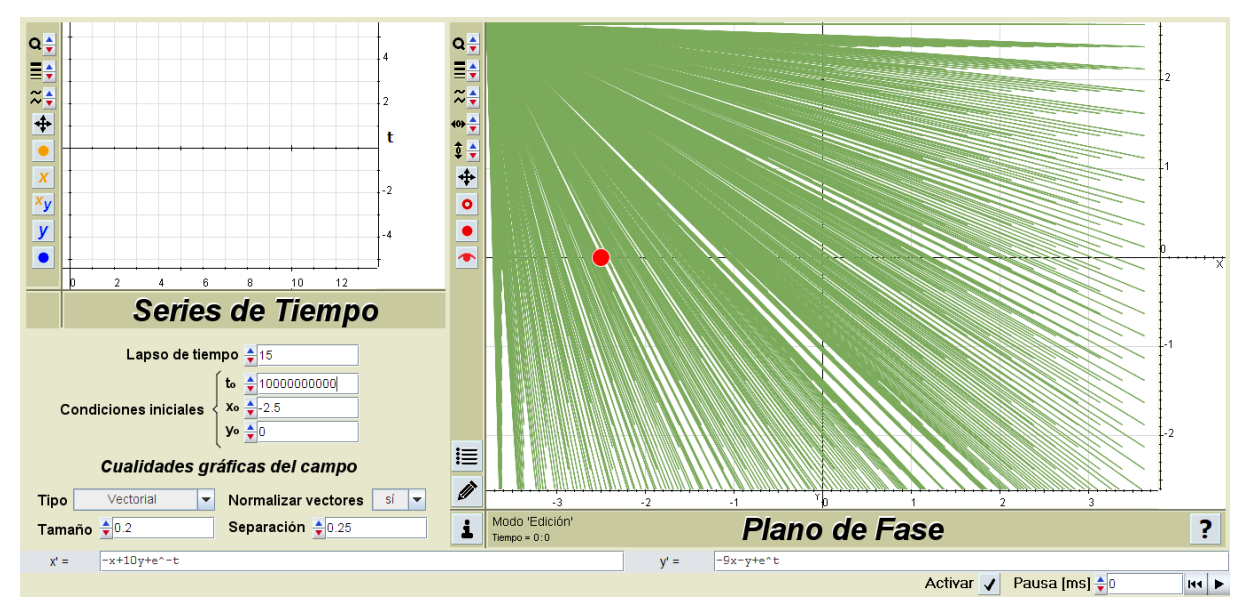

**Figura A.15**. *CPU06 salida obtenida n° 7.*

## A.3.3. Pruebas sobre las curvas

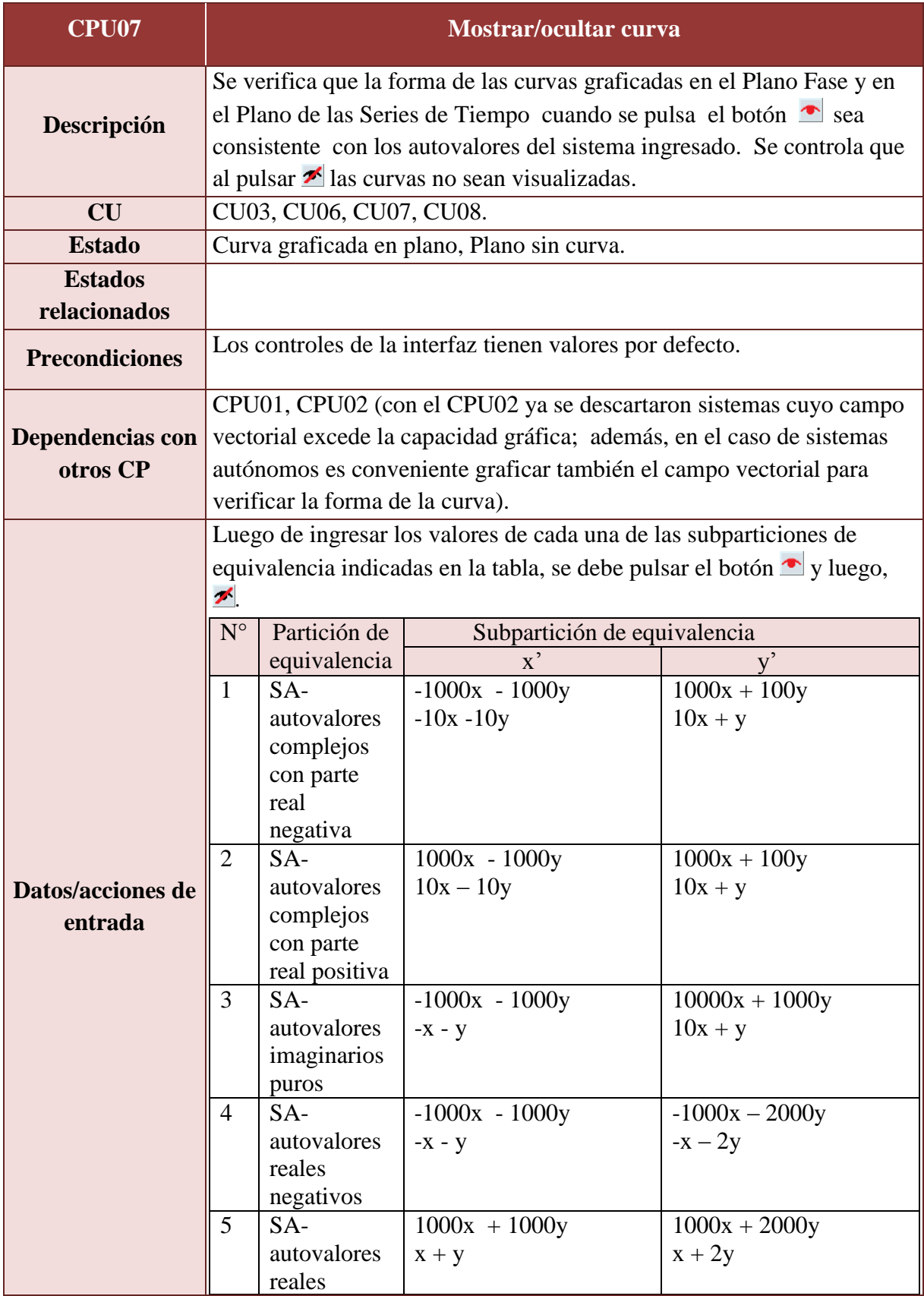

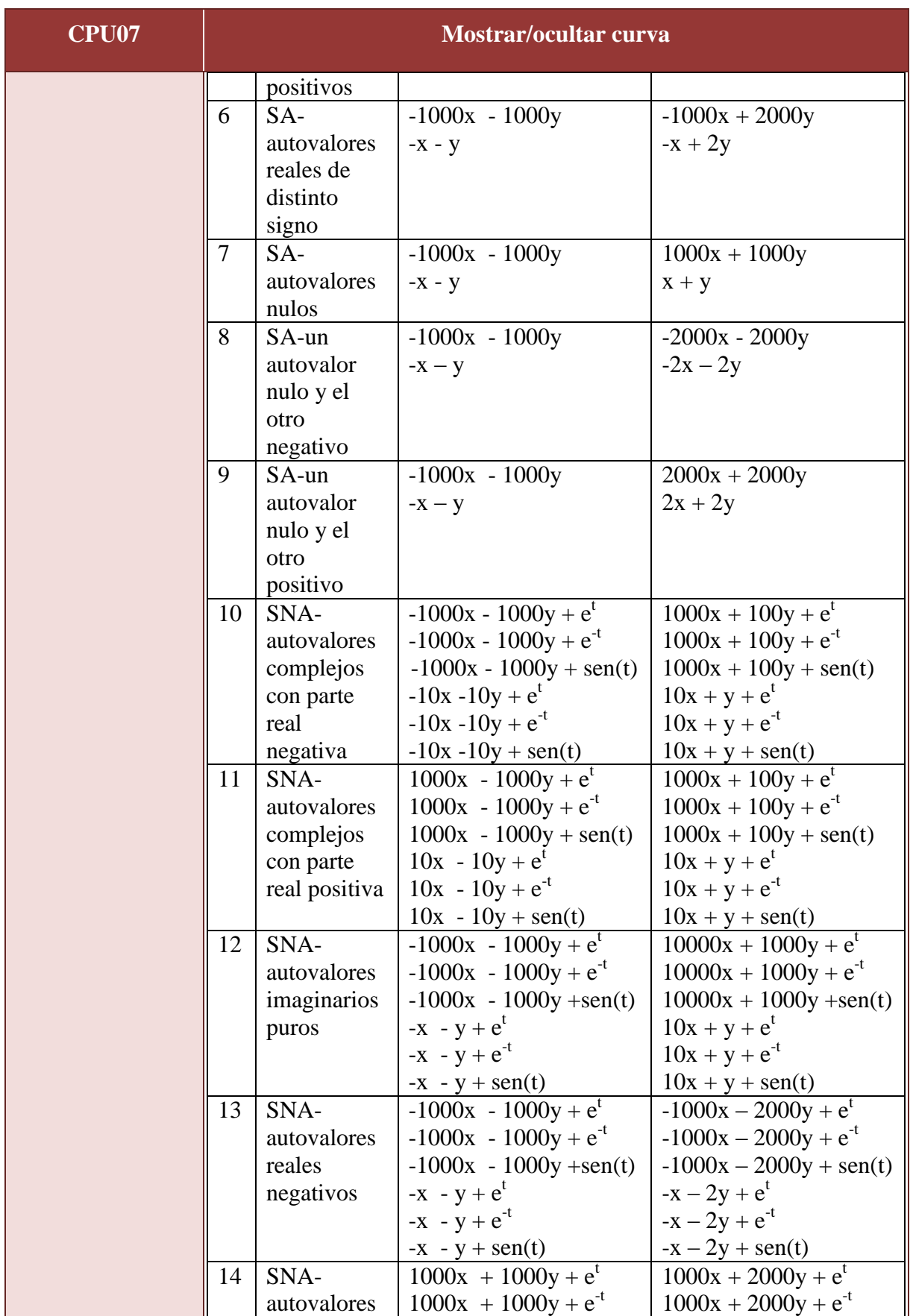

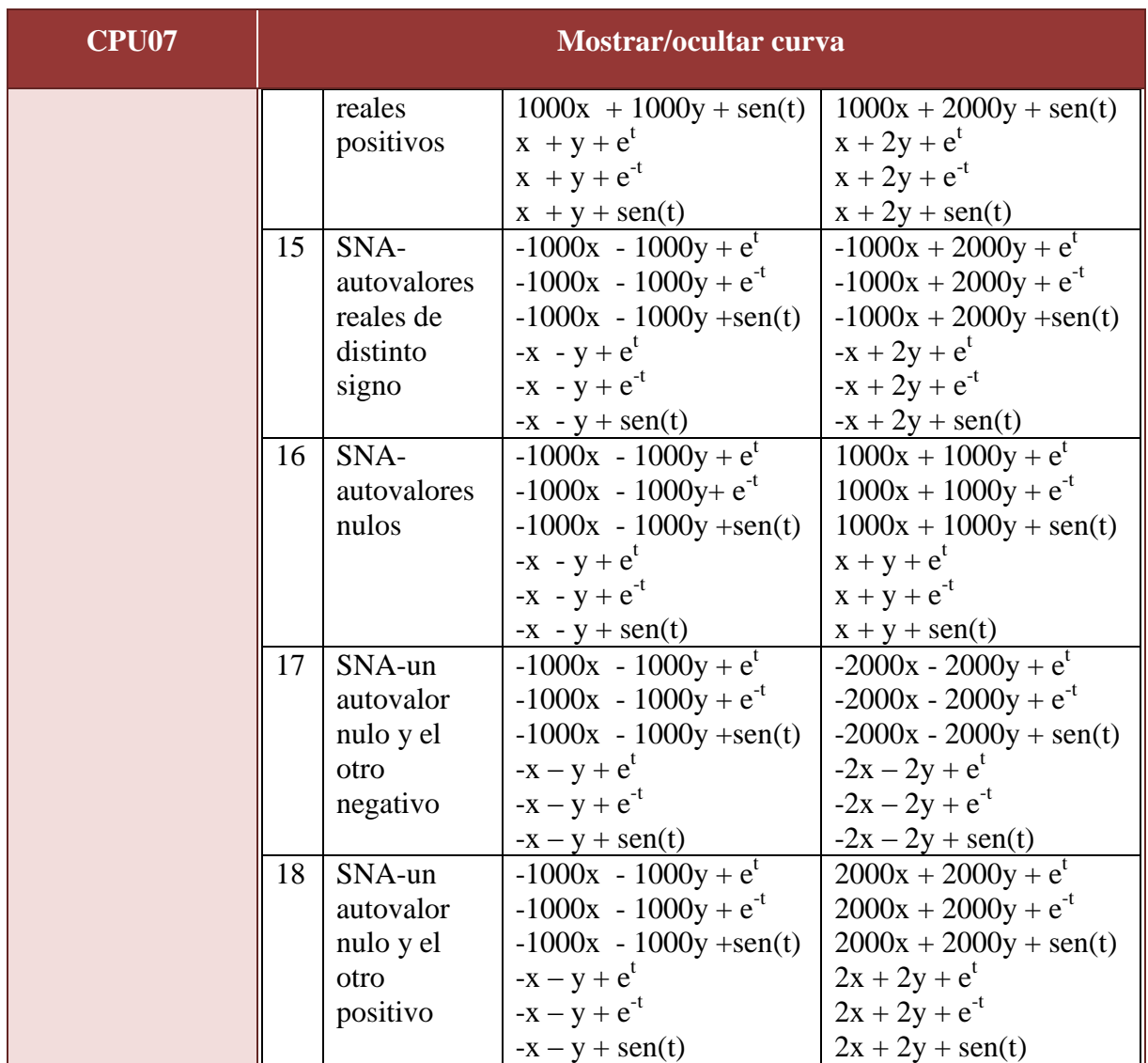

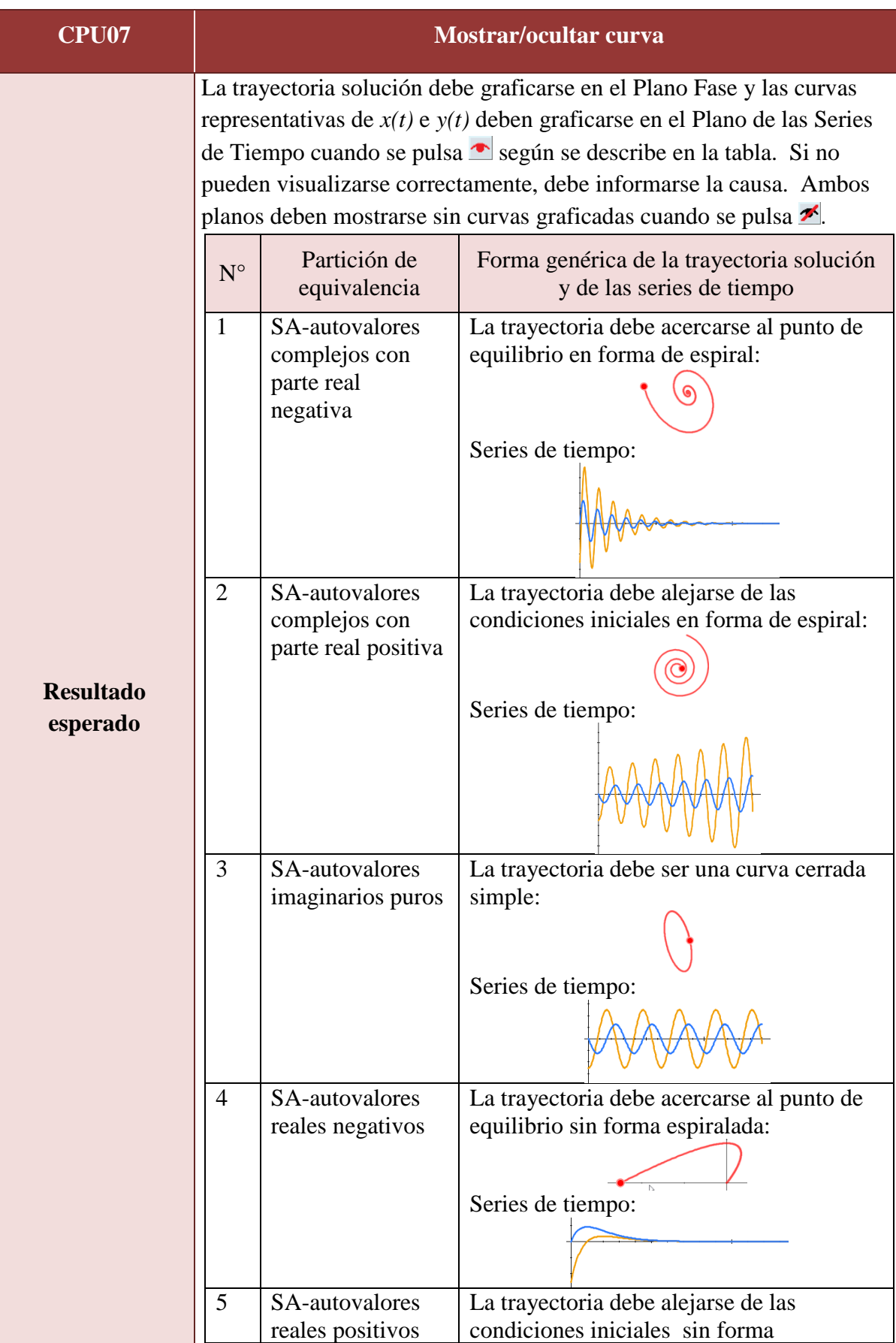

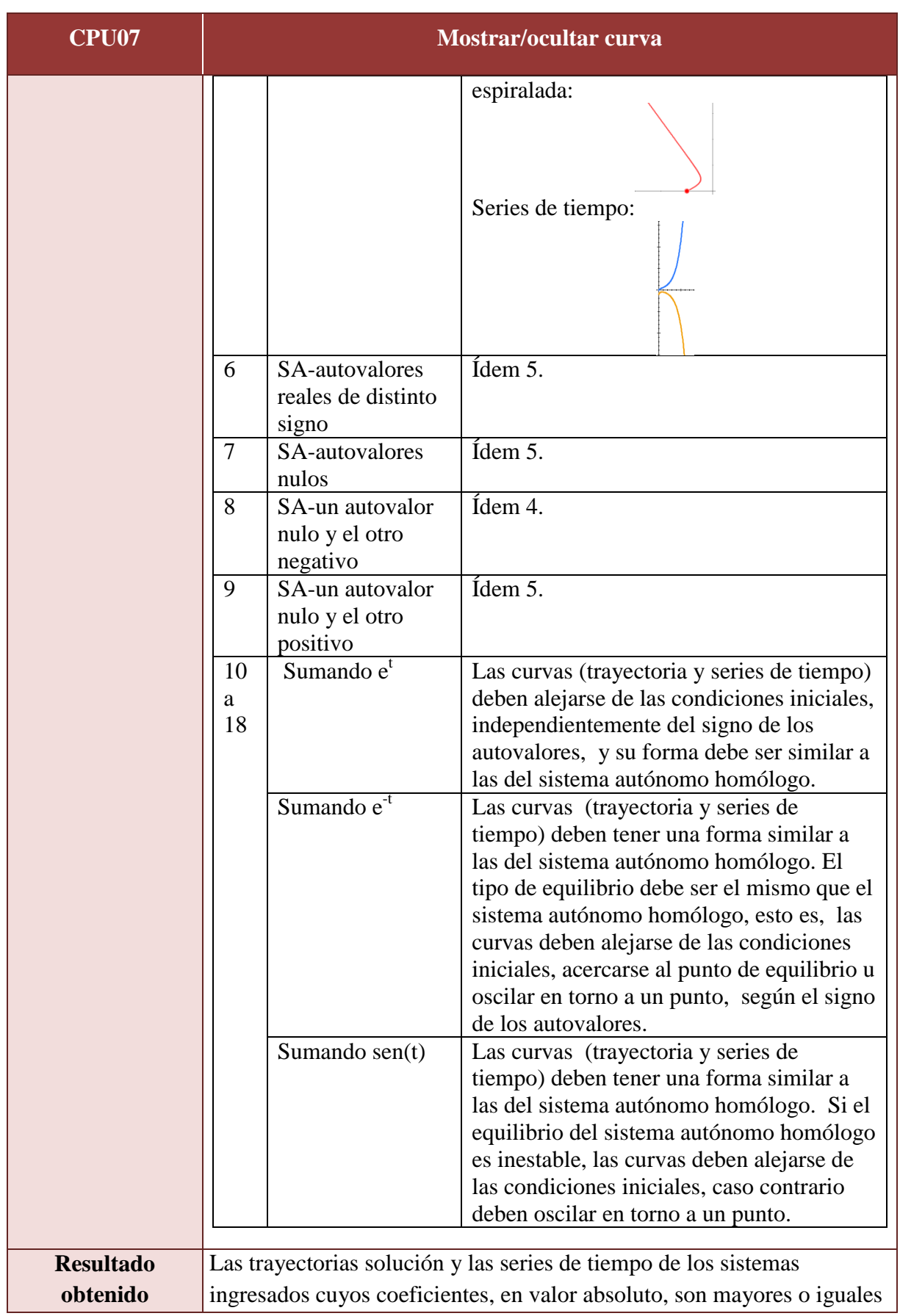

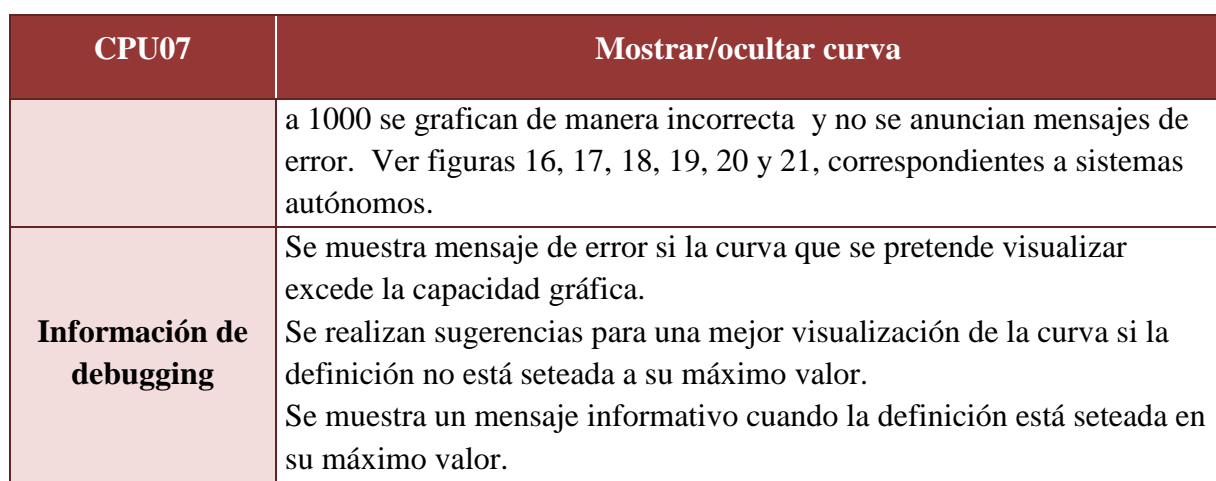

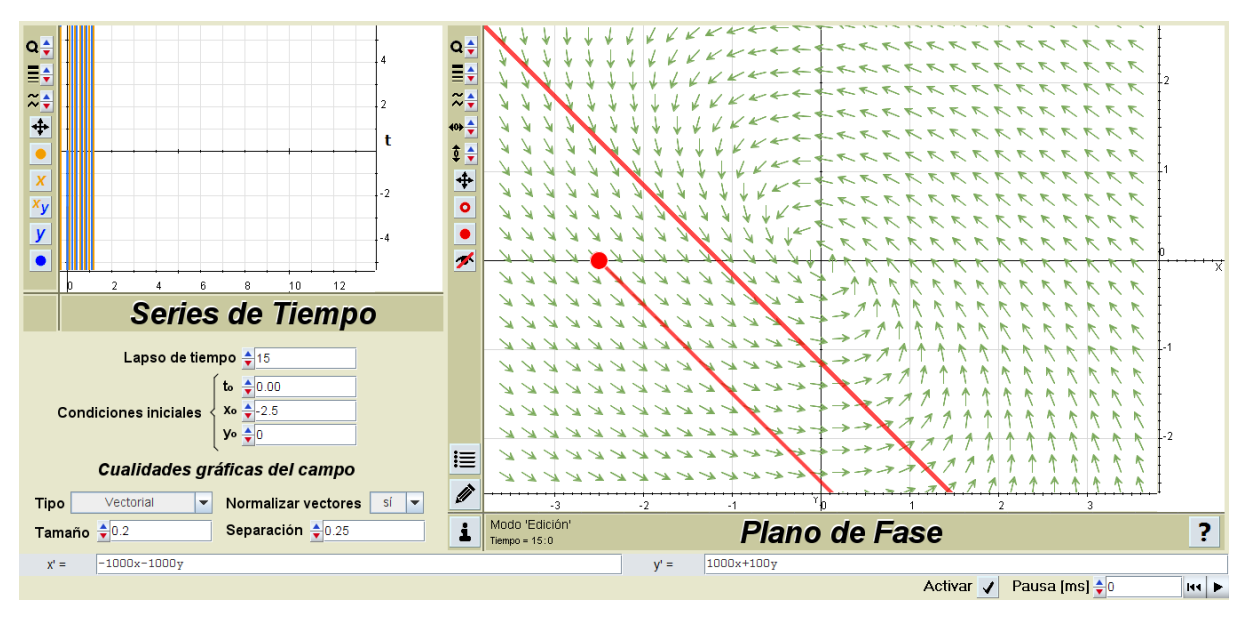

**Figura A.16**. *CPU07 salida obtenida de la partición de equivalencia n° 1.*

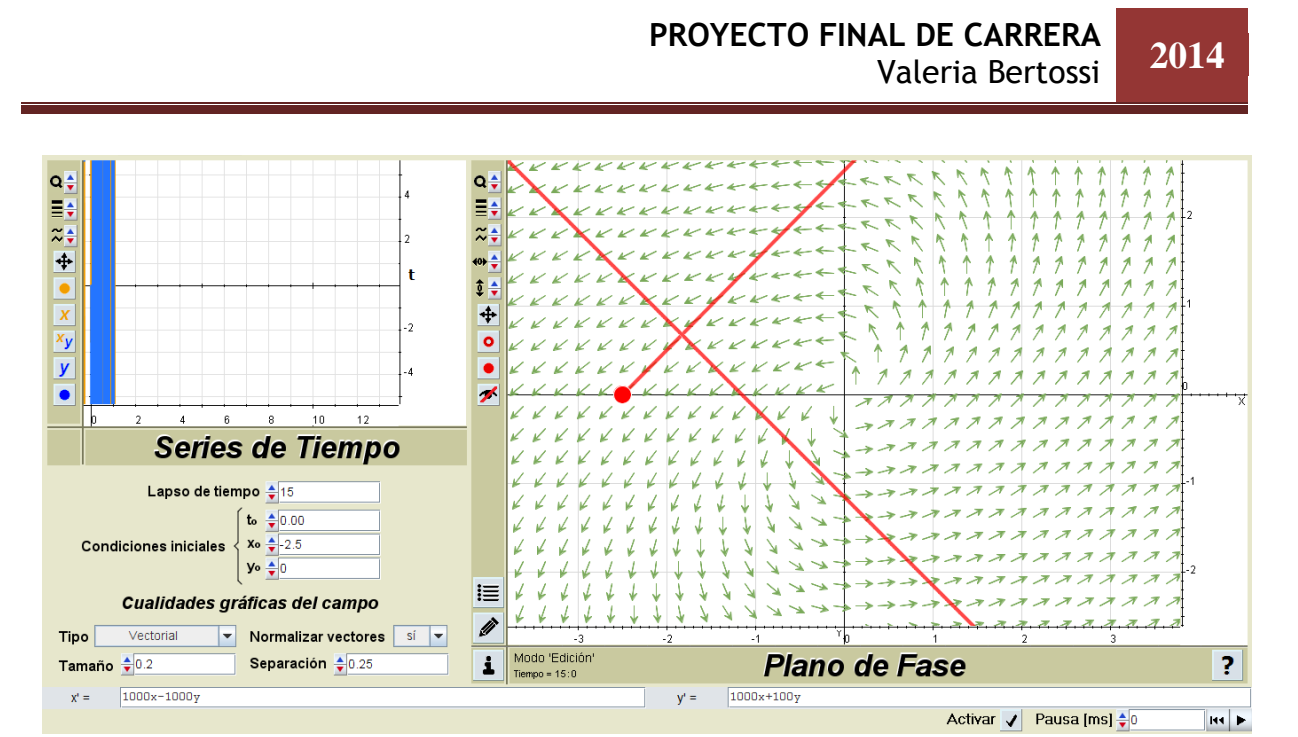

**Figura A.17**. *CPU07 salida obtenida de la partición de equivalencia n° 2.*

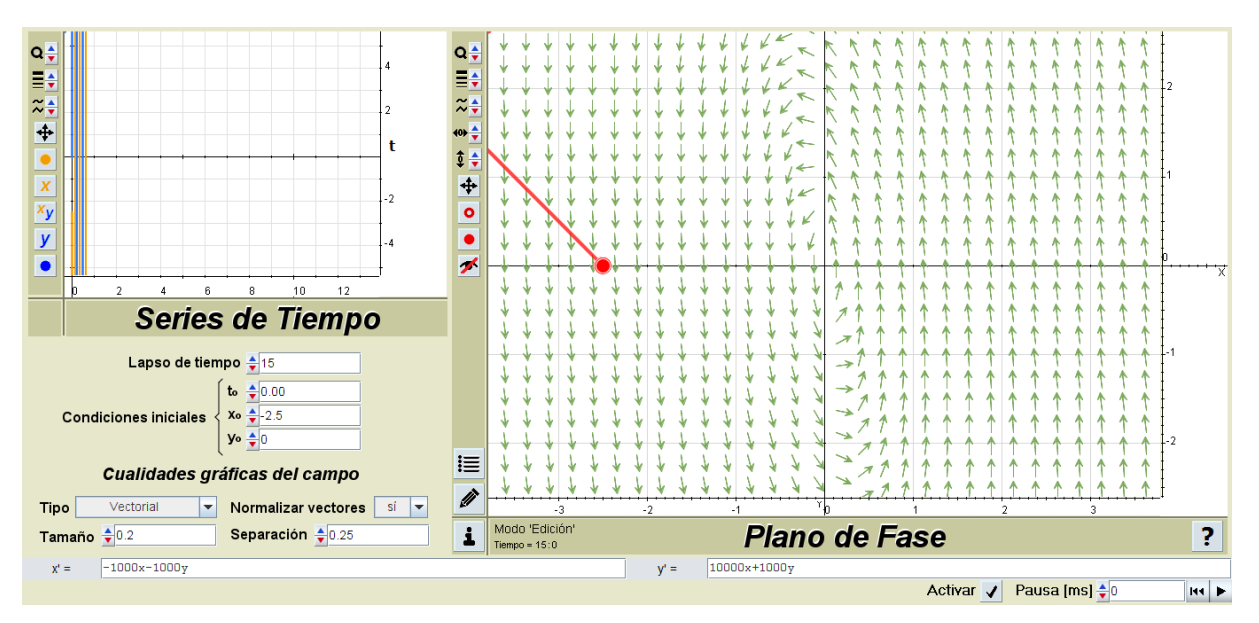

**Figura A.18**. *CPU07 salida obtenida de la partición de equivalencia n° 3.*

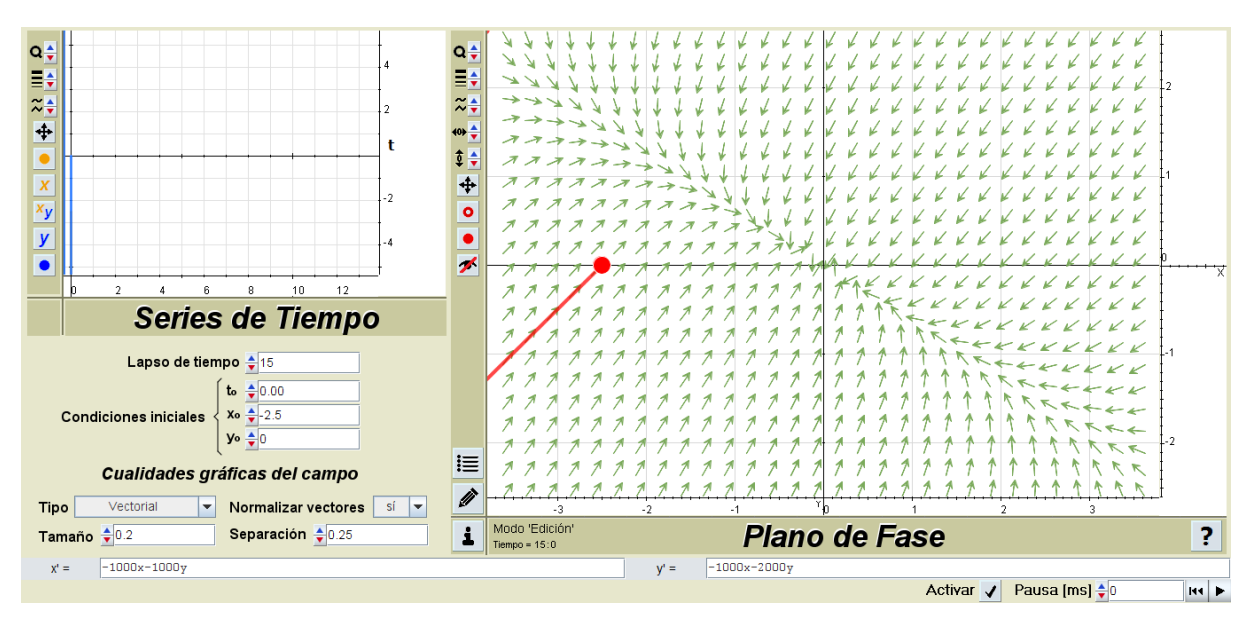

**Figura A.19**. *CPU07 salida obtenida de la partición de equivalencia n° 4.*

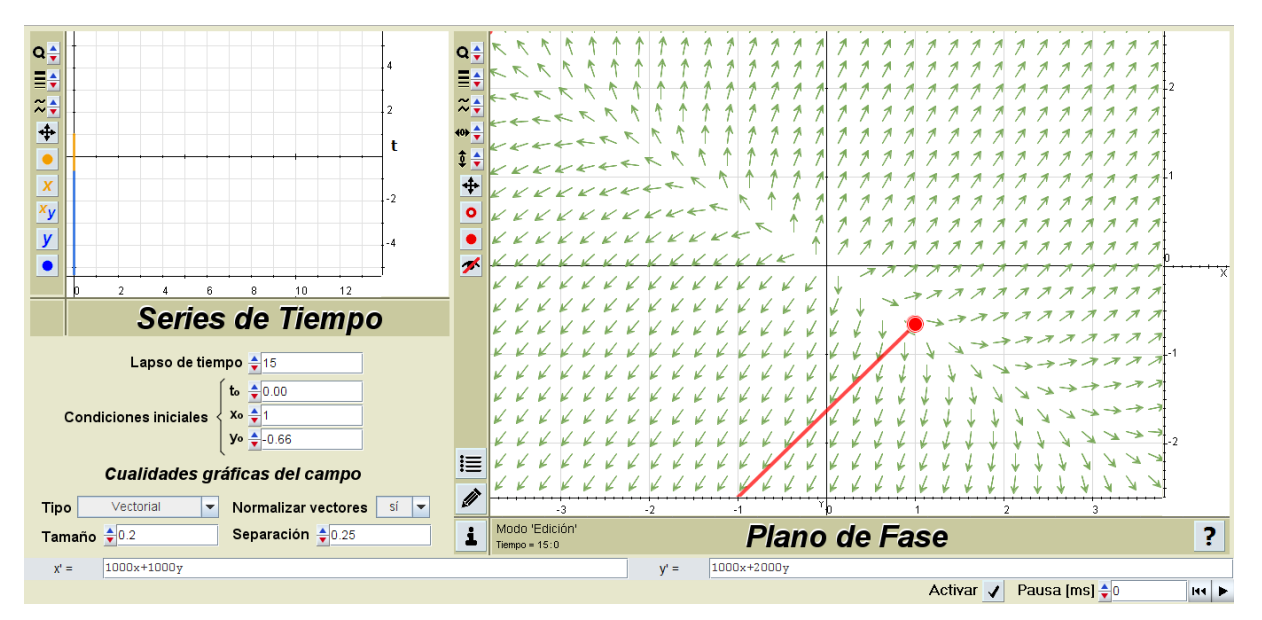

**Figura A.20**. *CPU07 salida obtenida de la partición de equivalencia n° 5.*

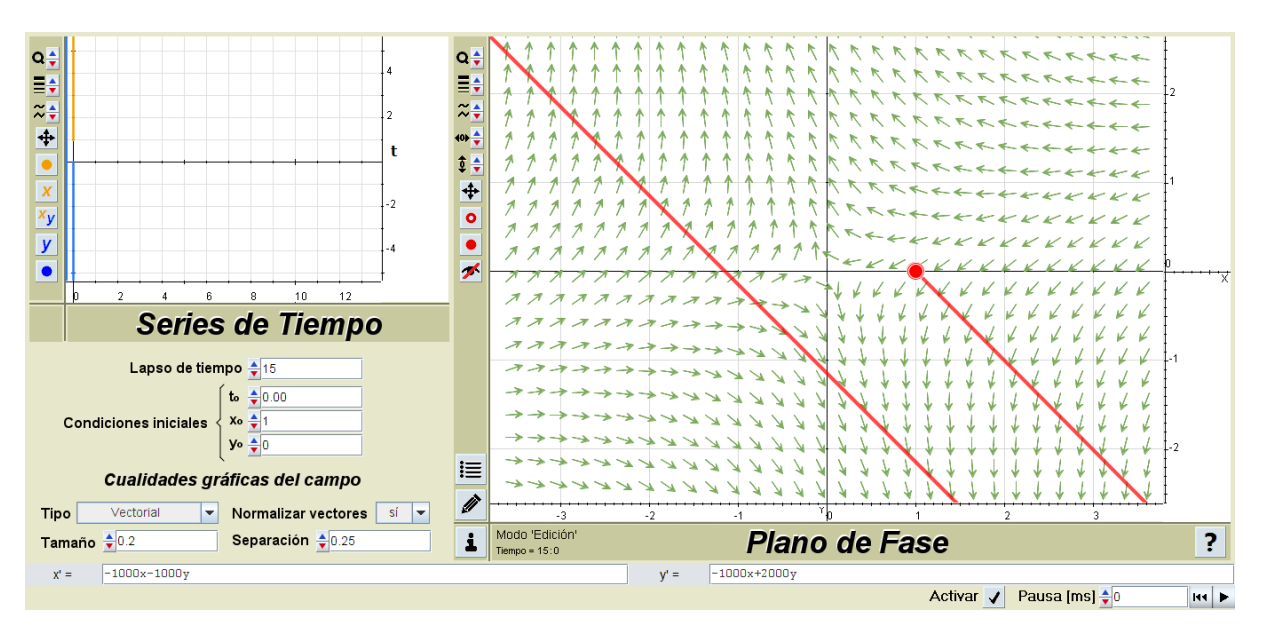

**Figura A.21**. *CPU07 salida obtenida de la partición de equivalencia n° 6.*

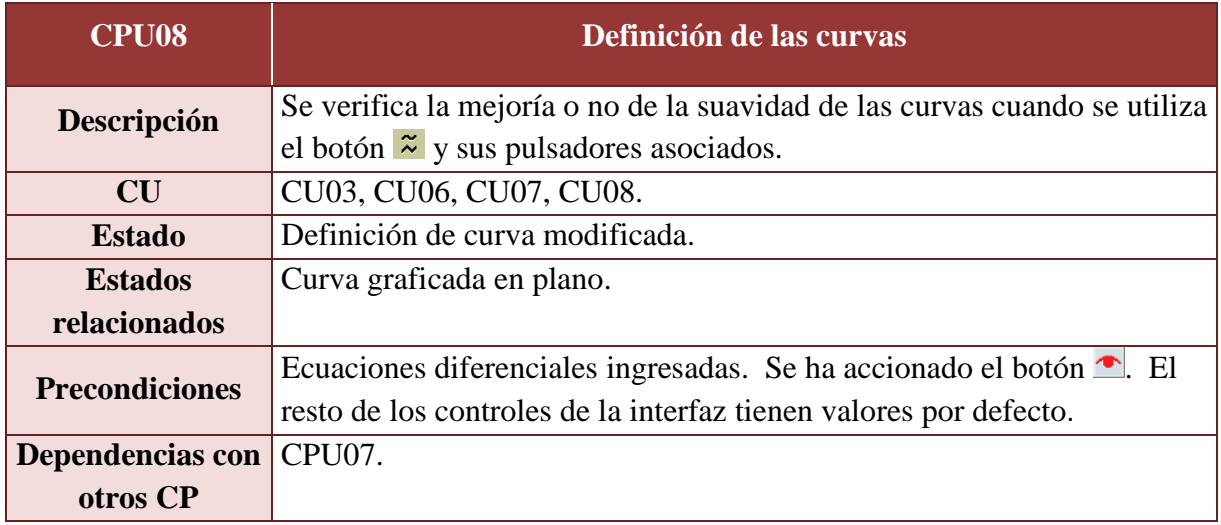

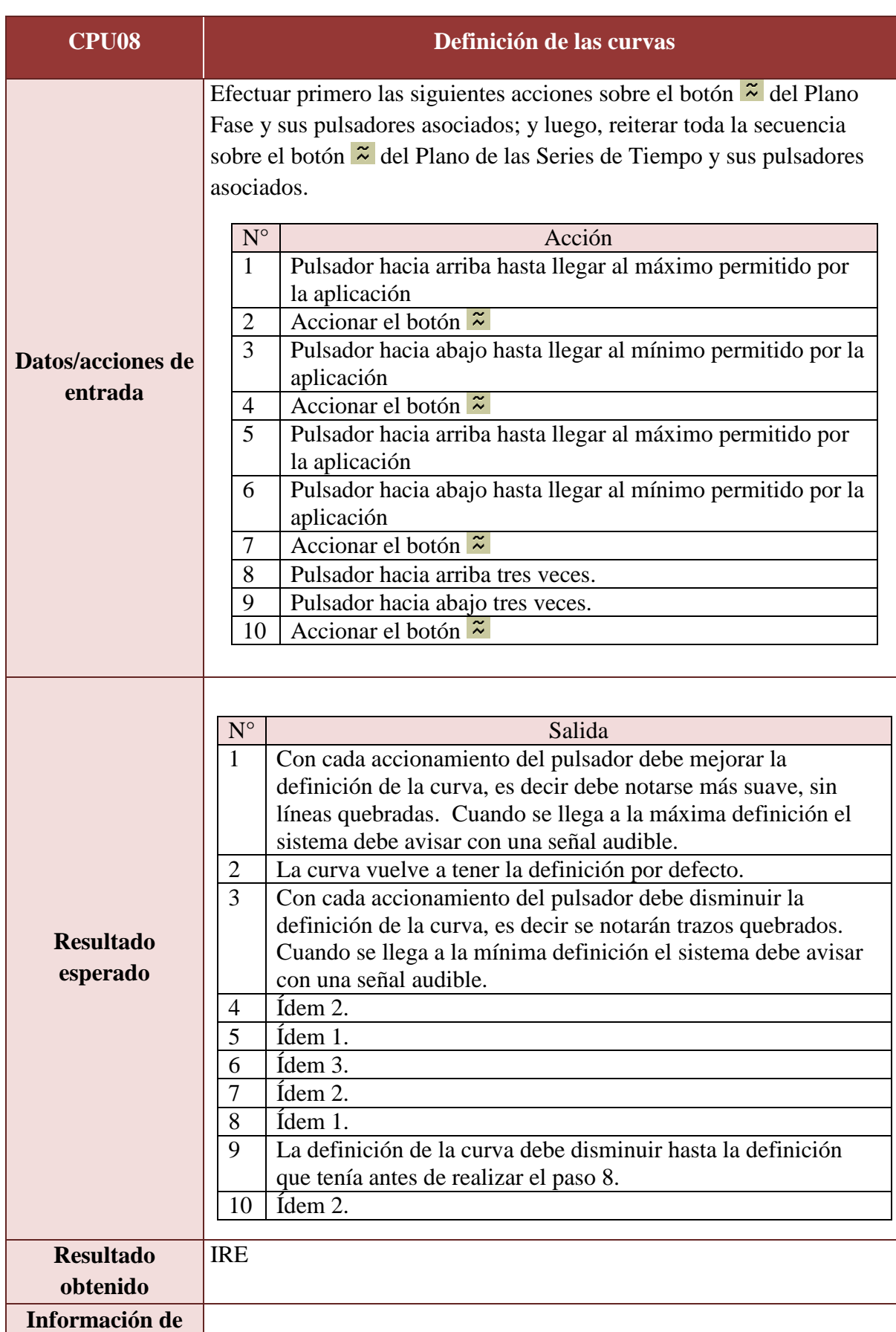

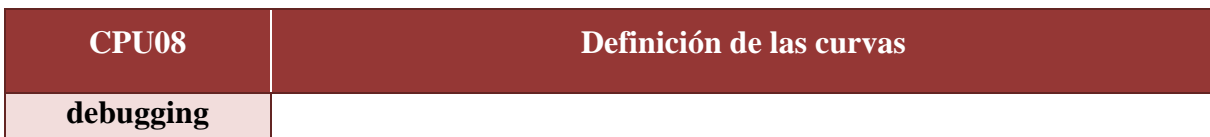

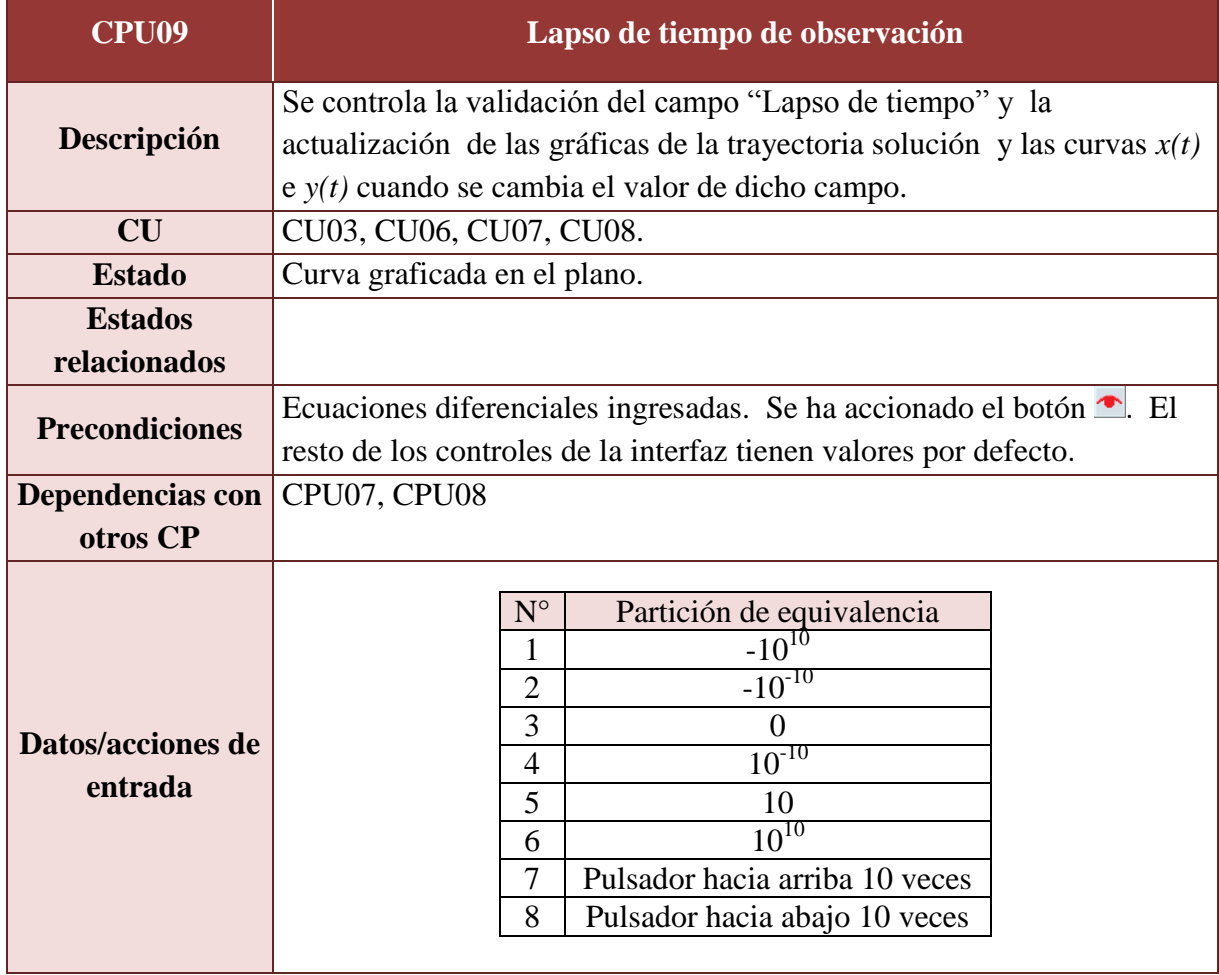

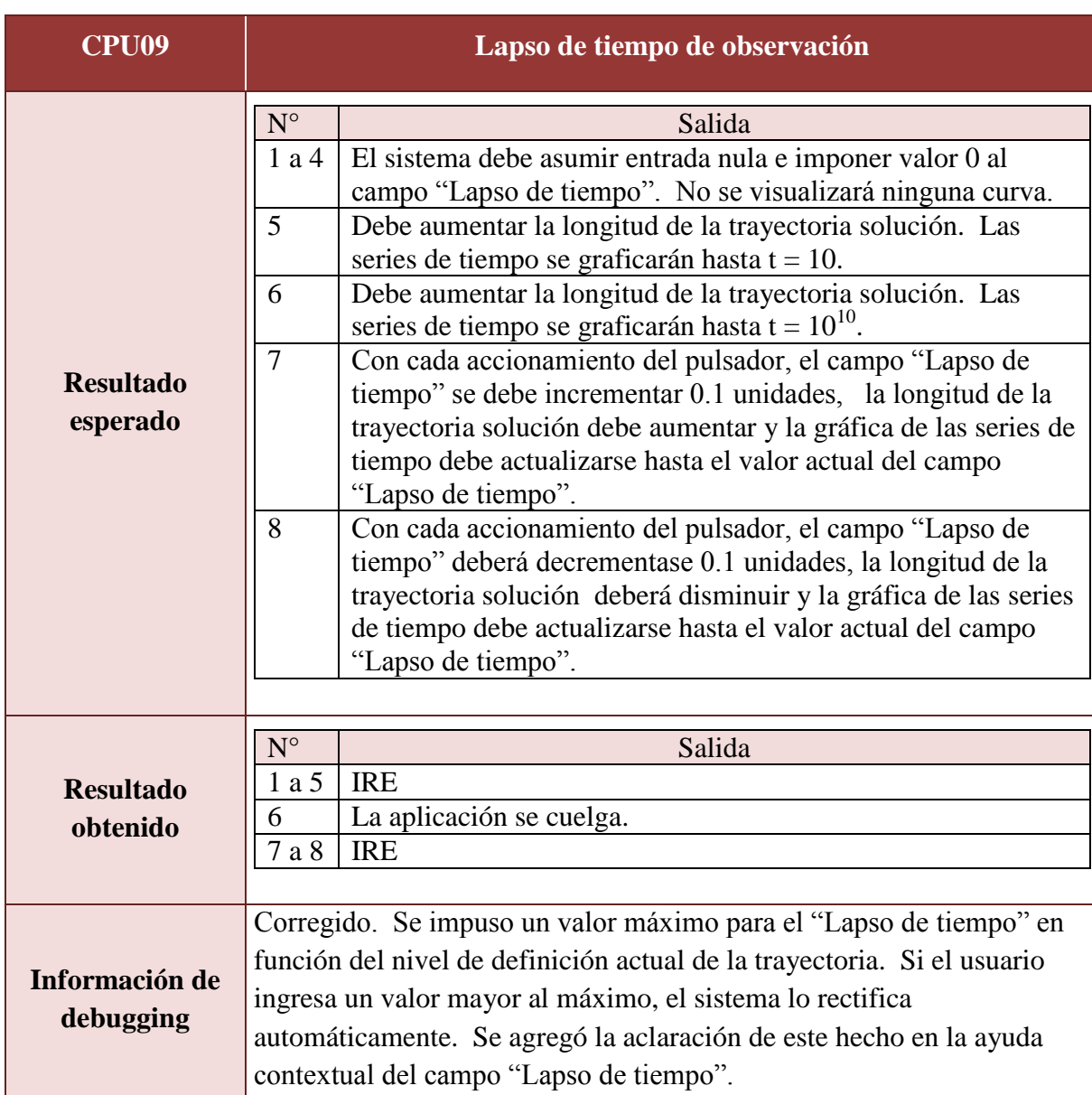

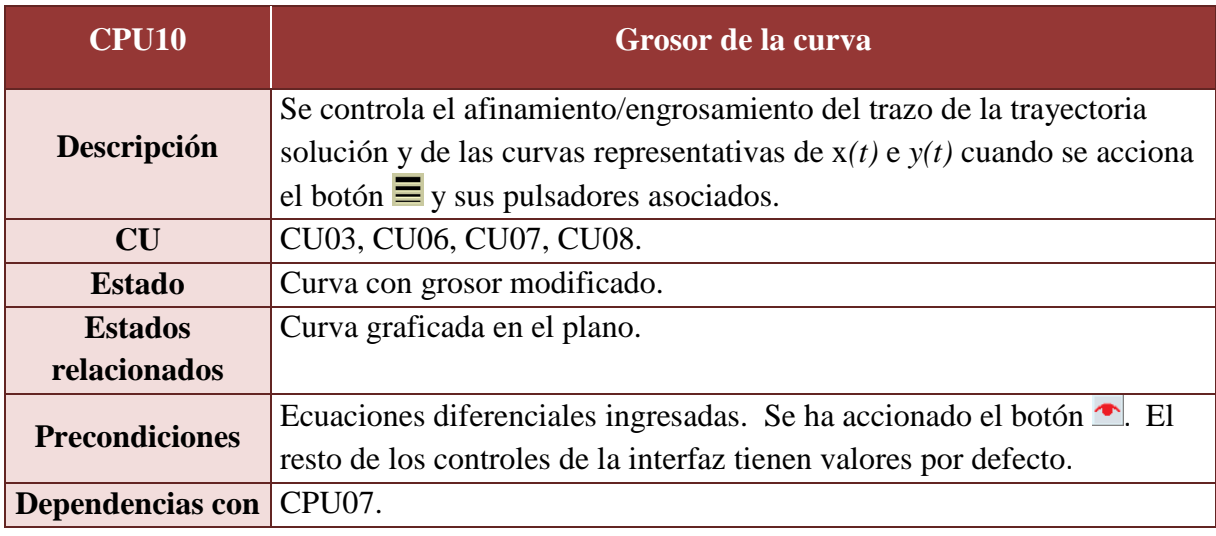

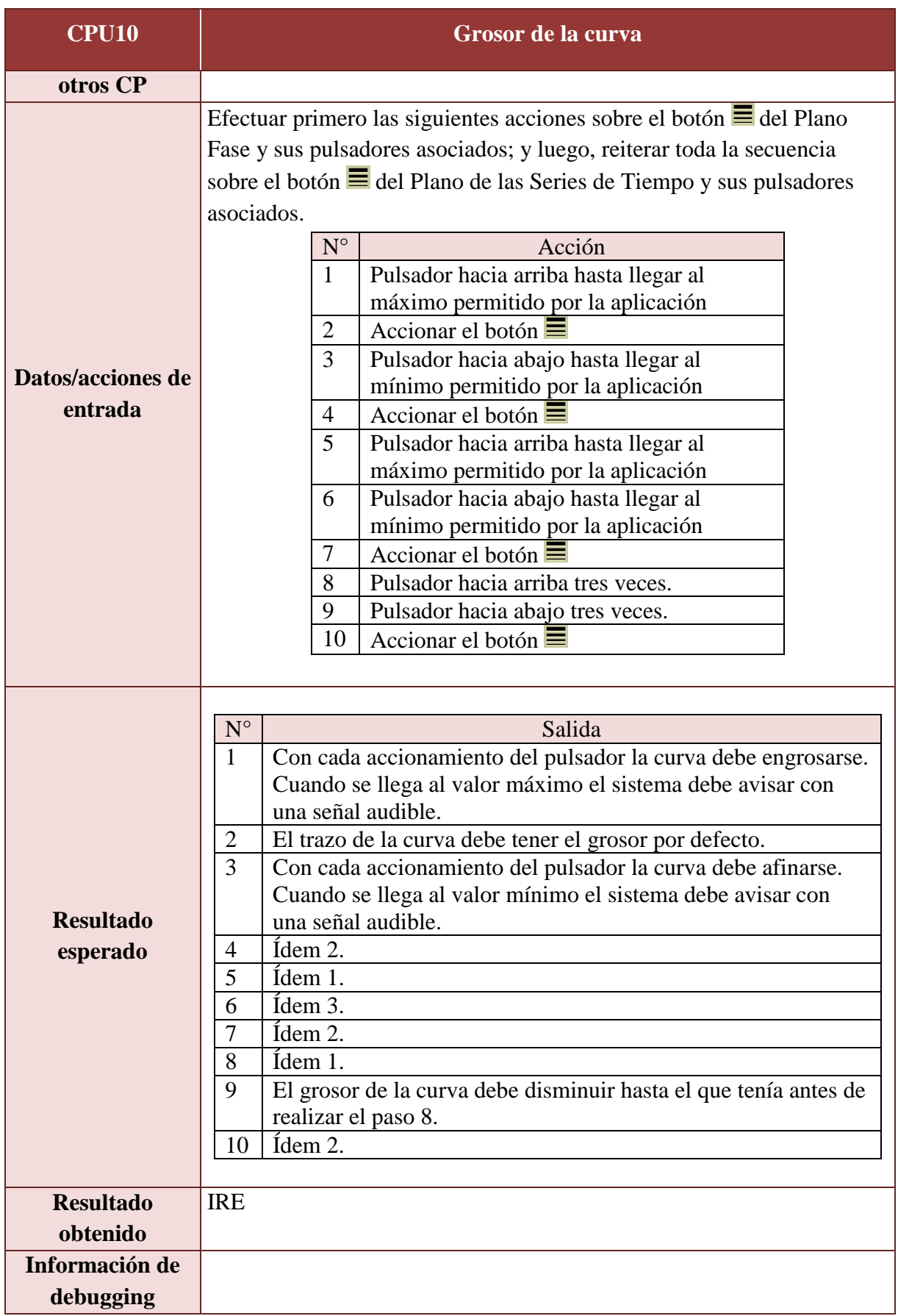

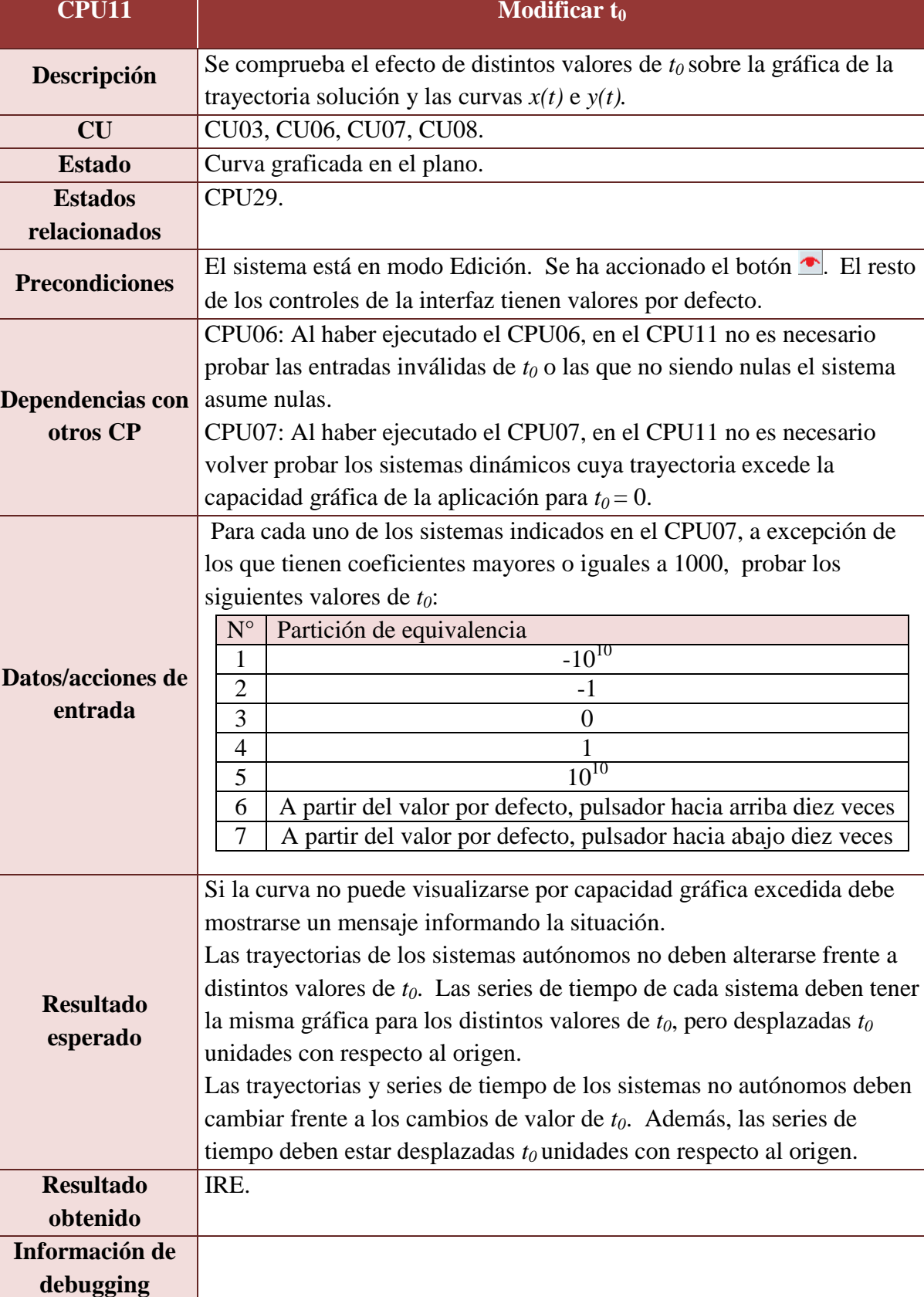

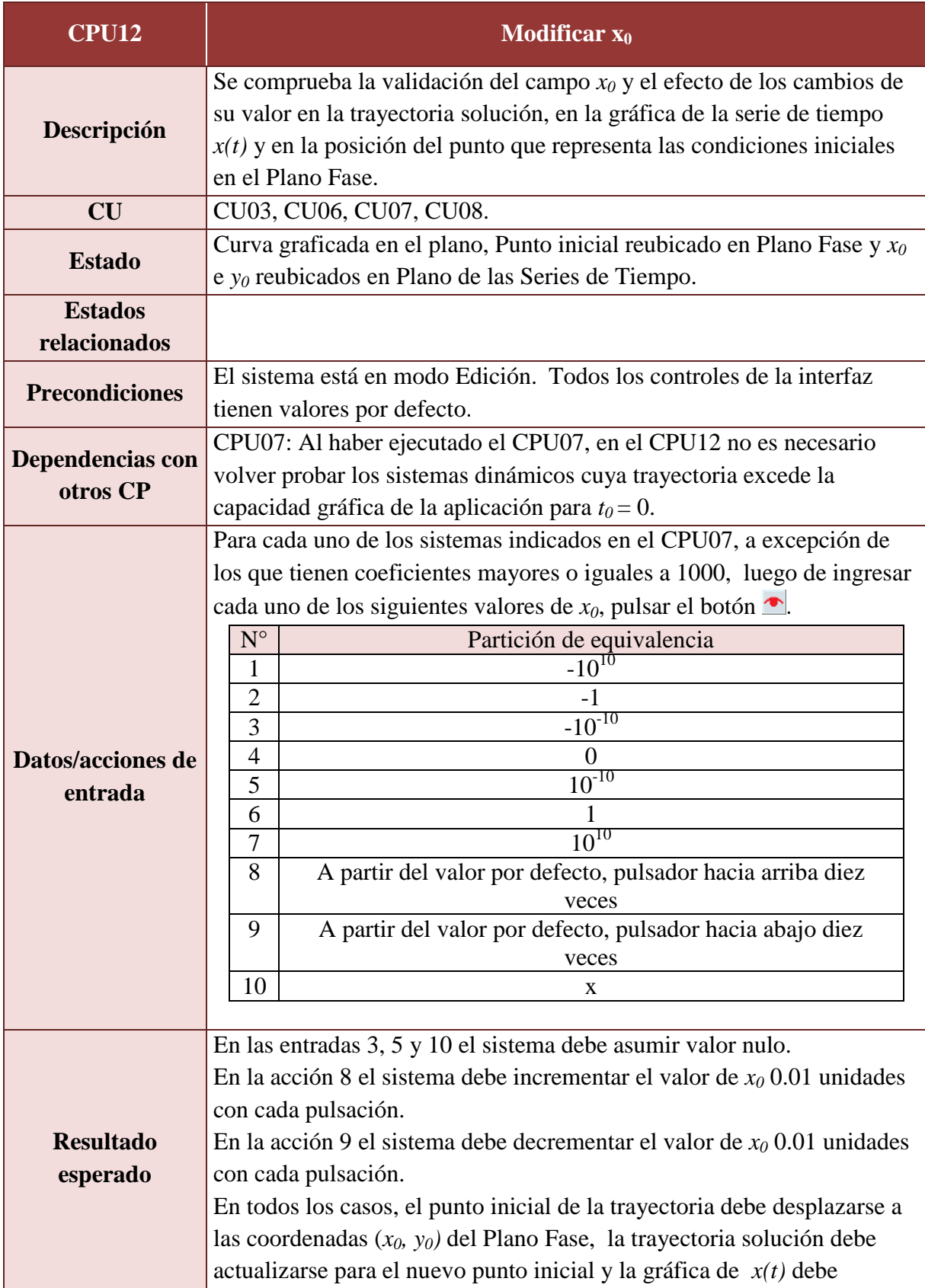

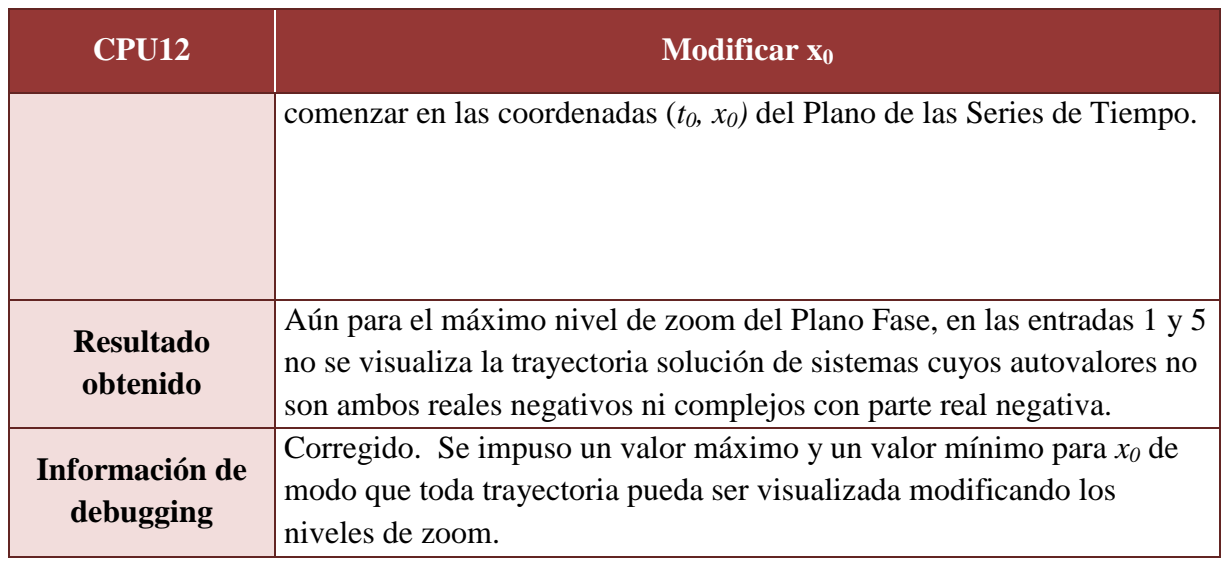

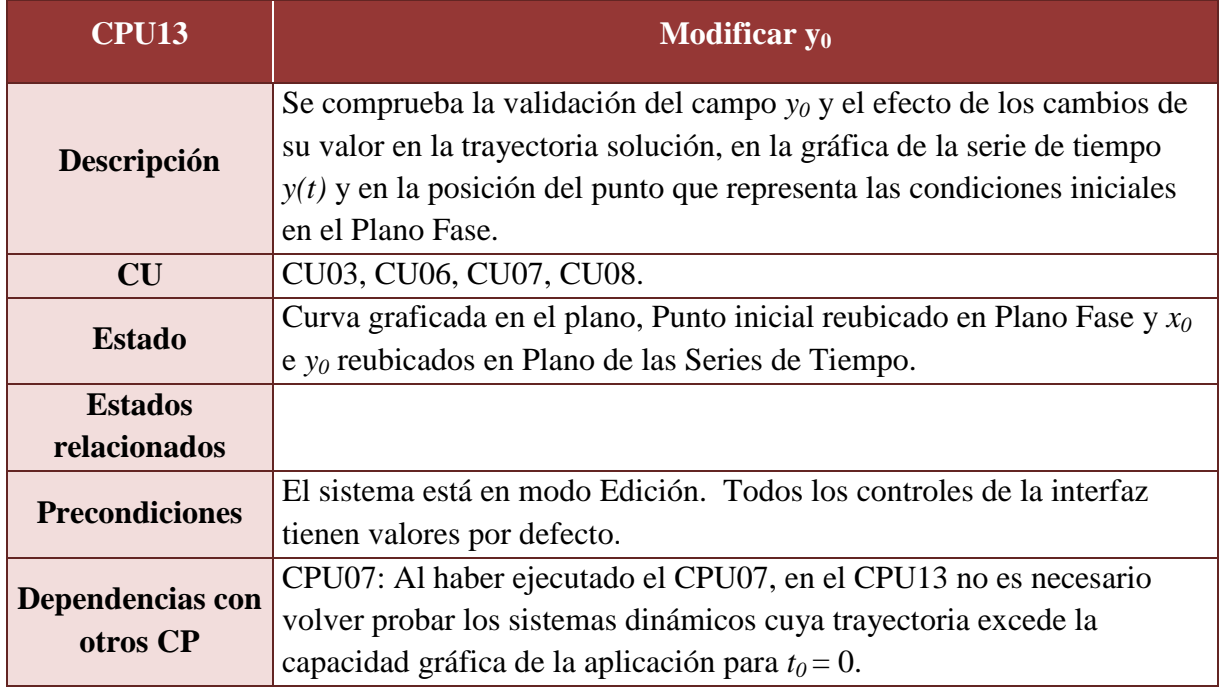

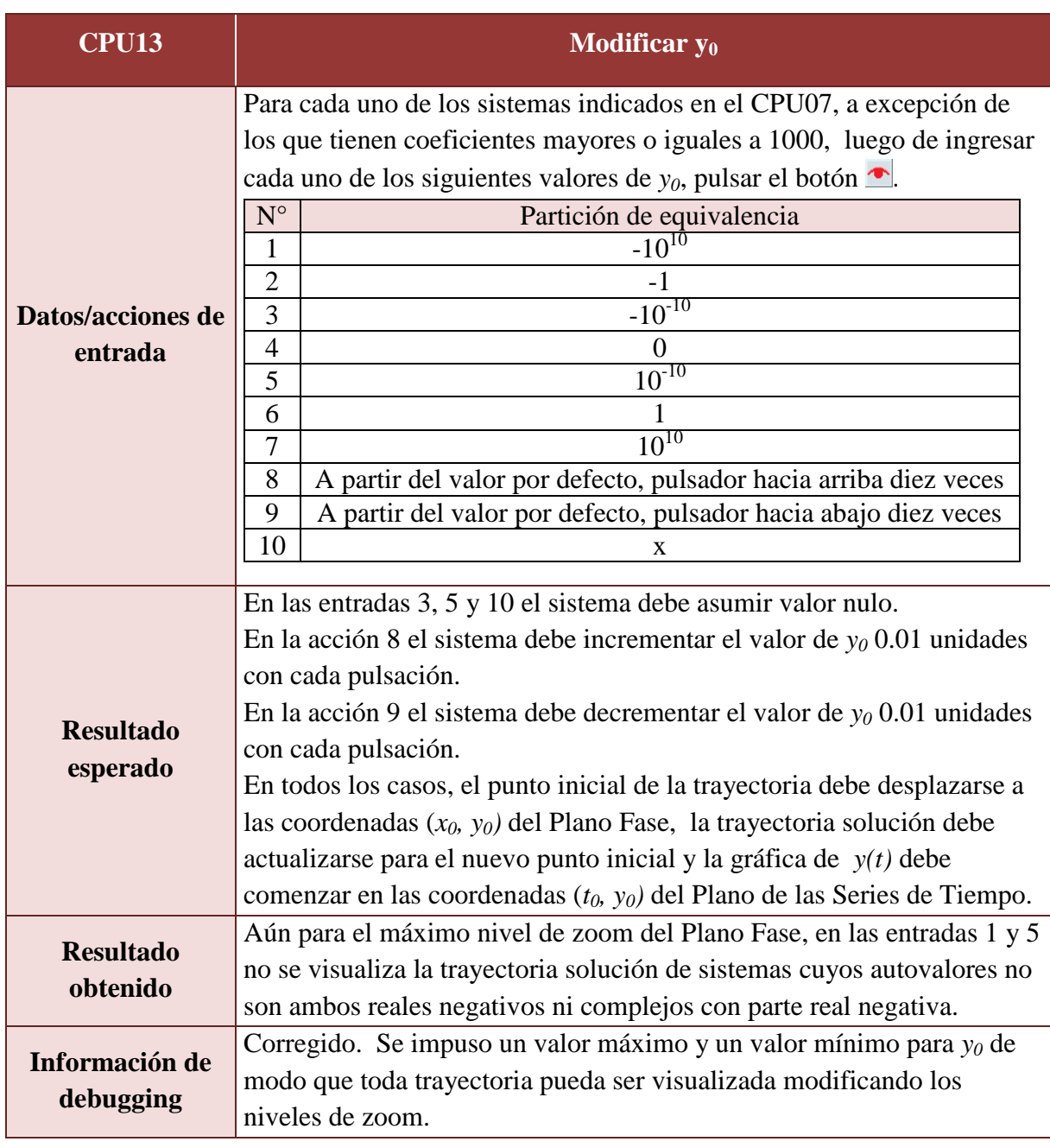

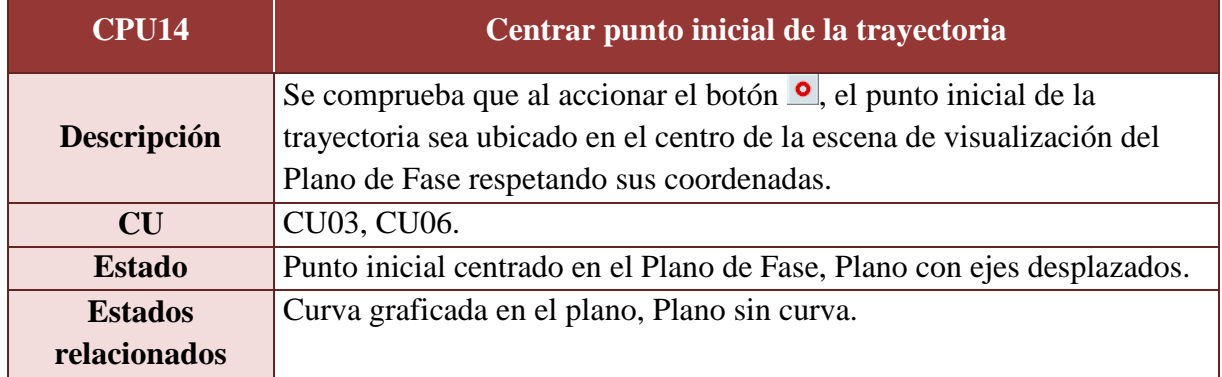

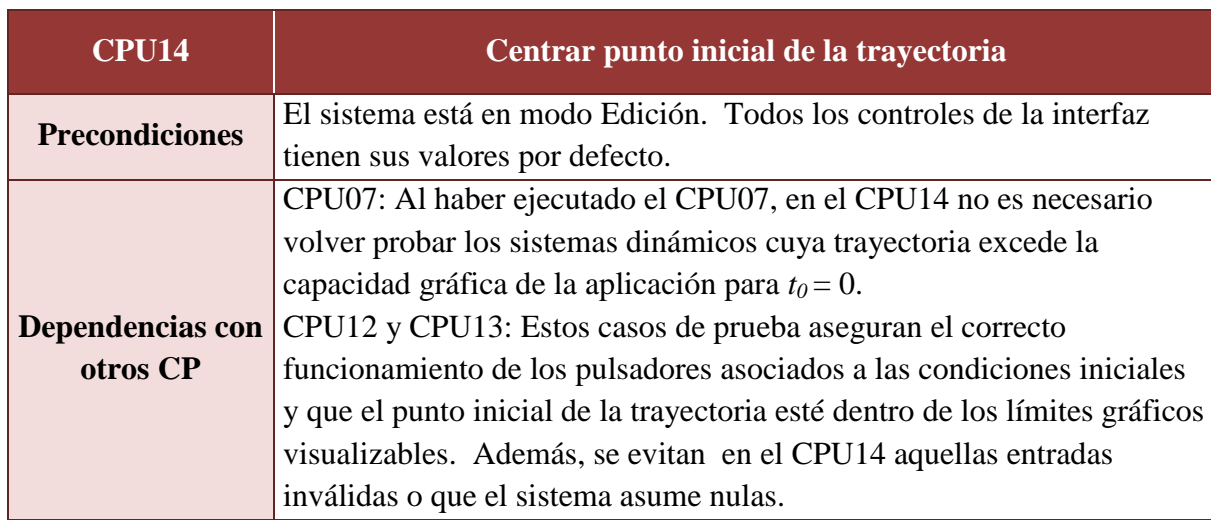

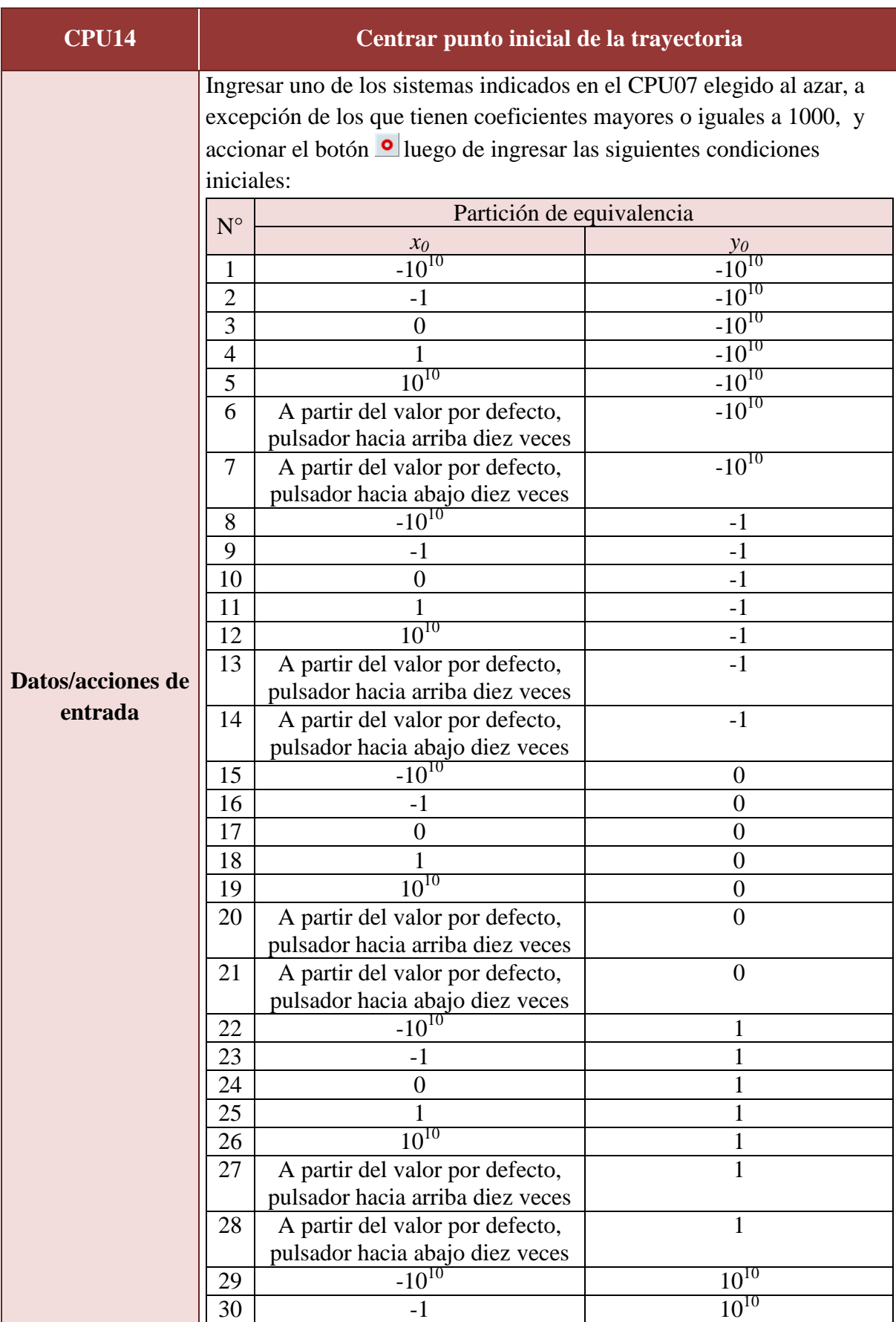

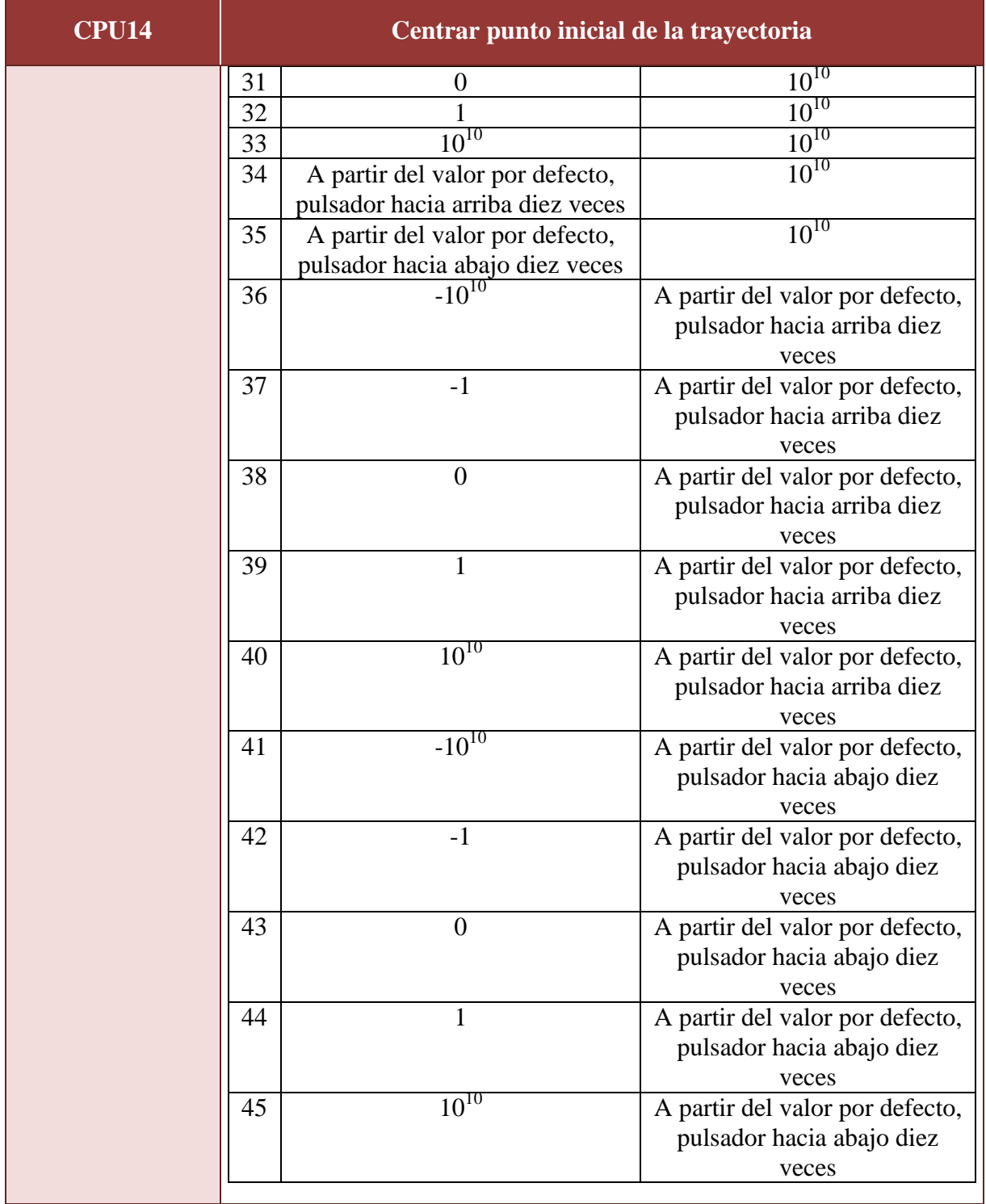

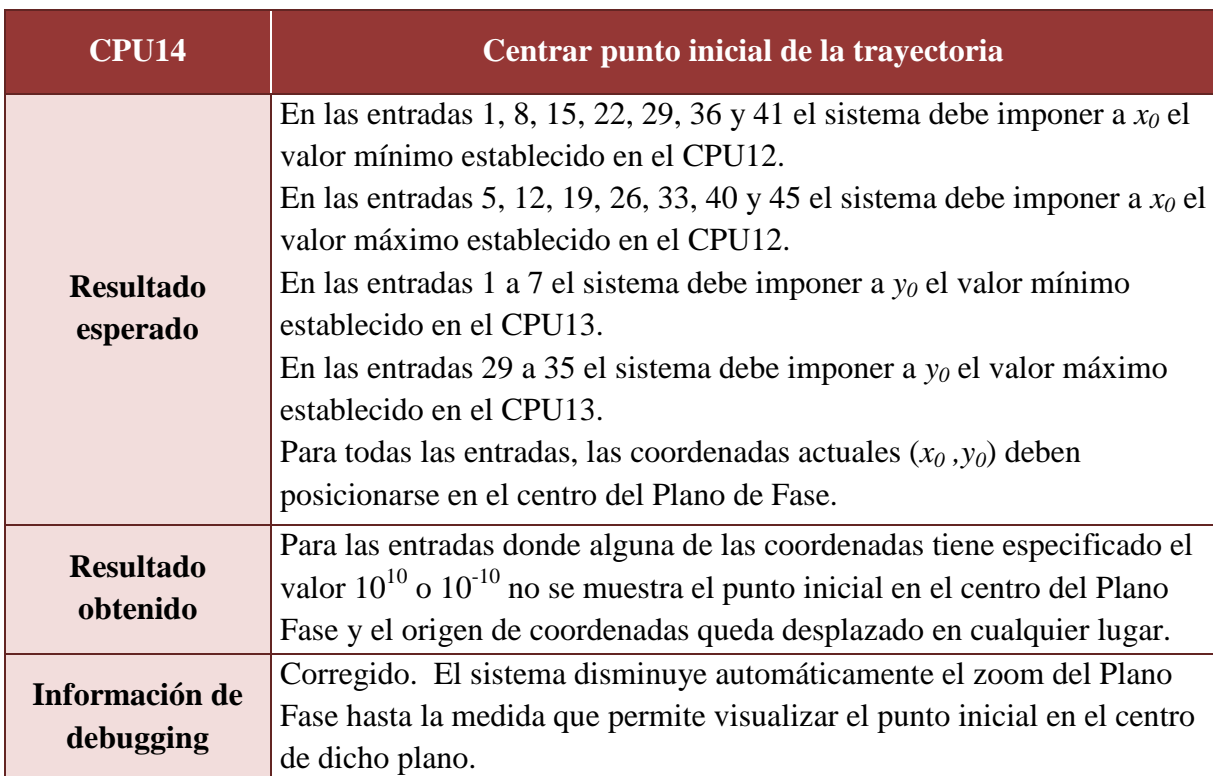

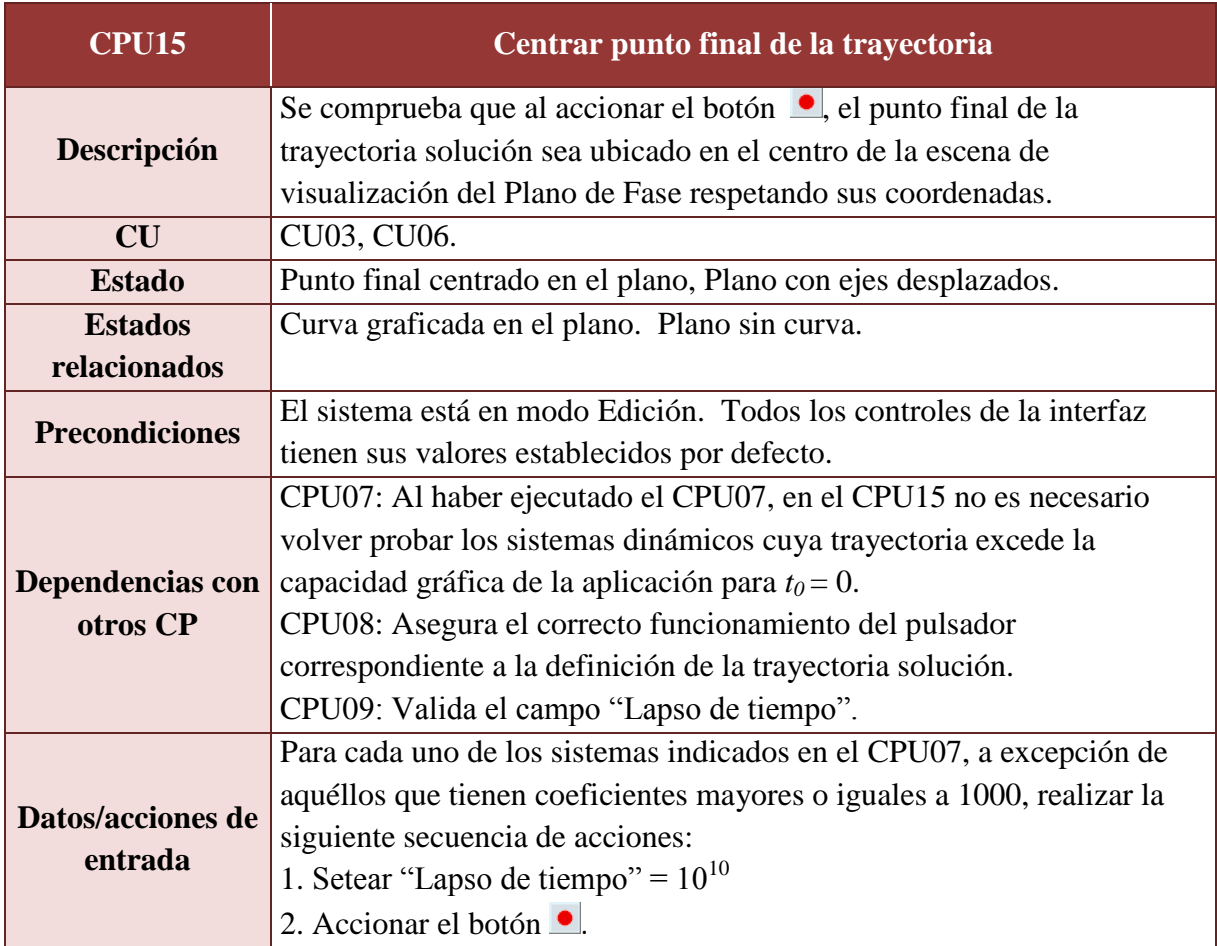

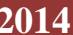

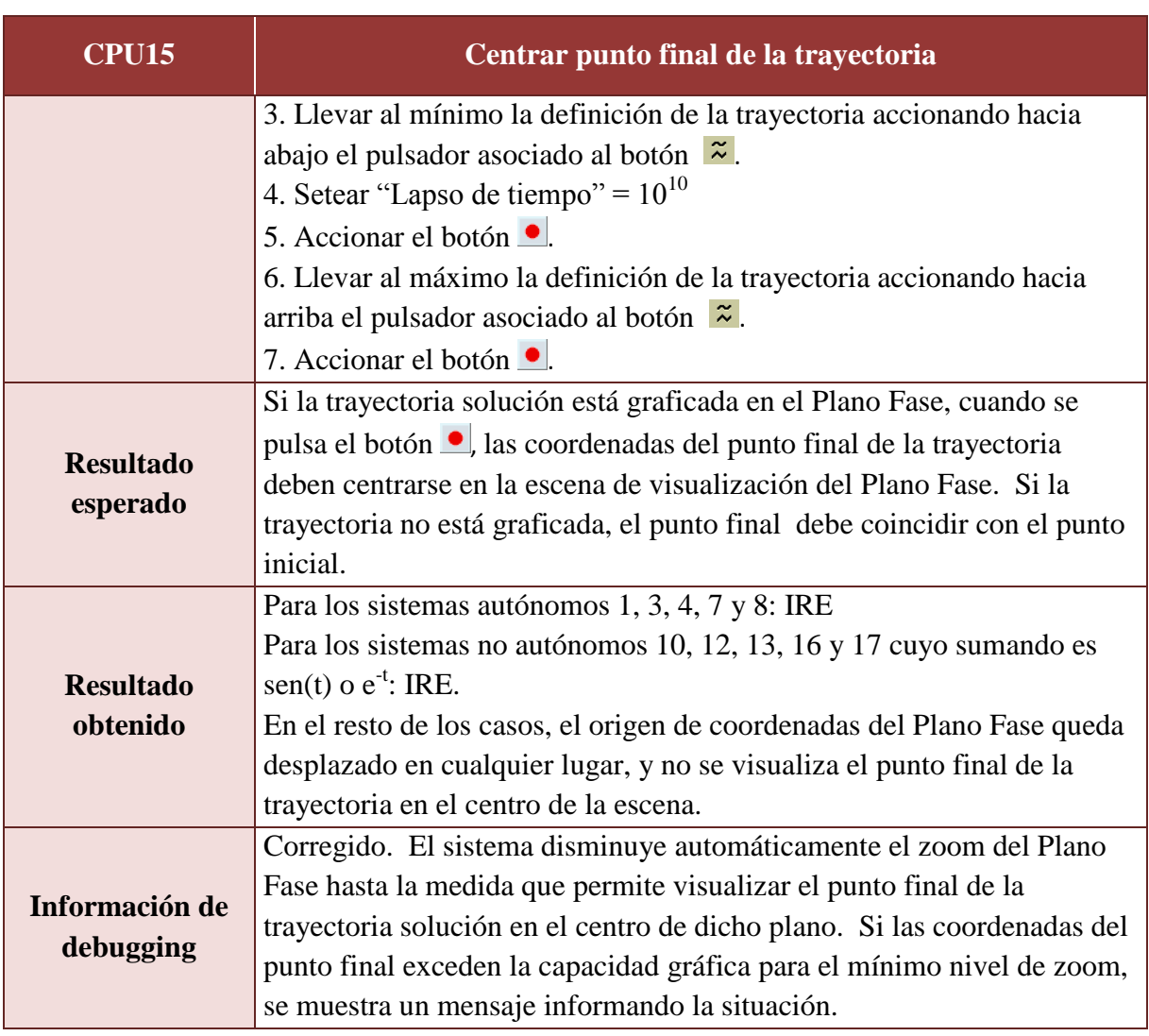

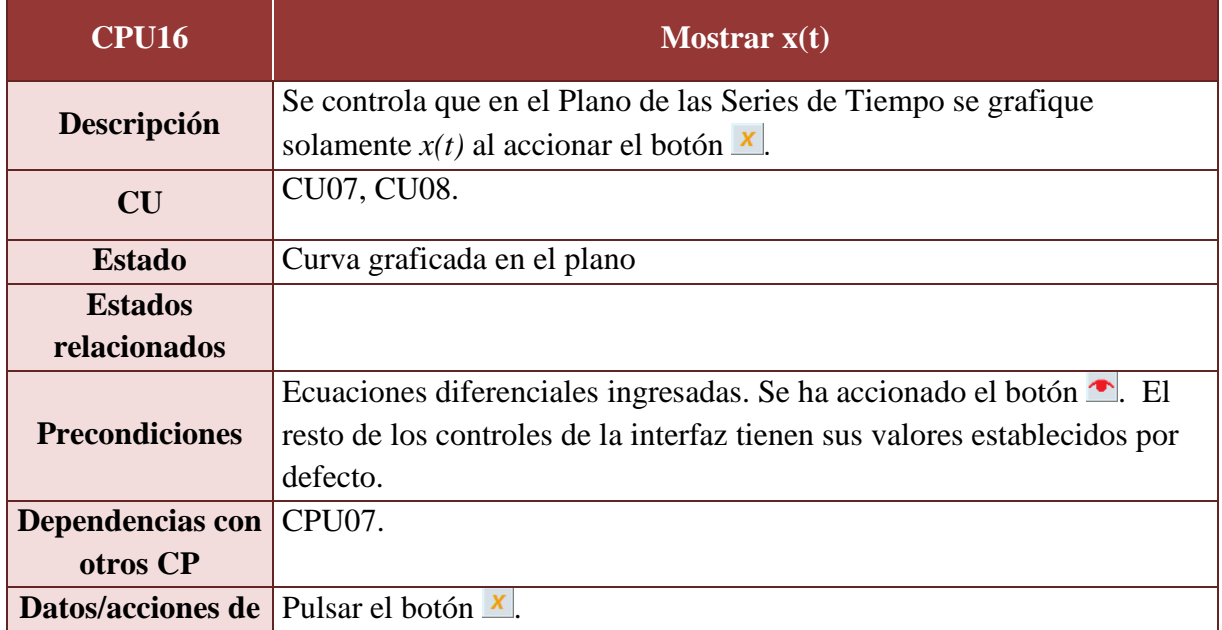

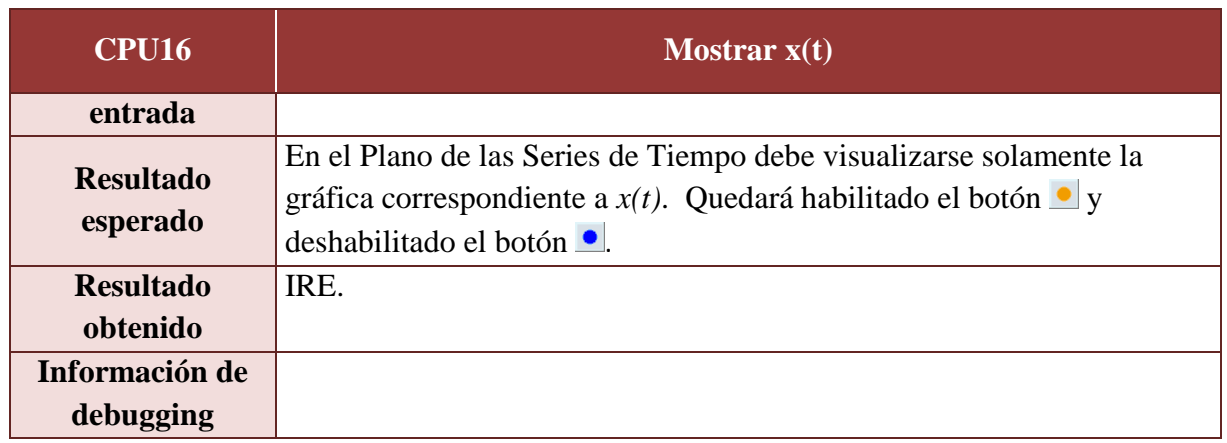

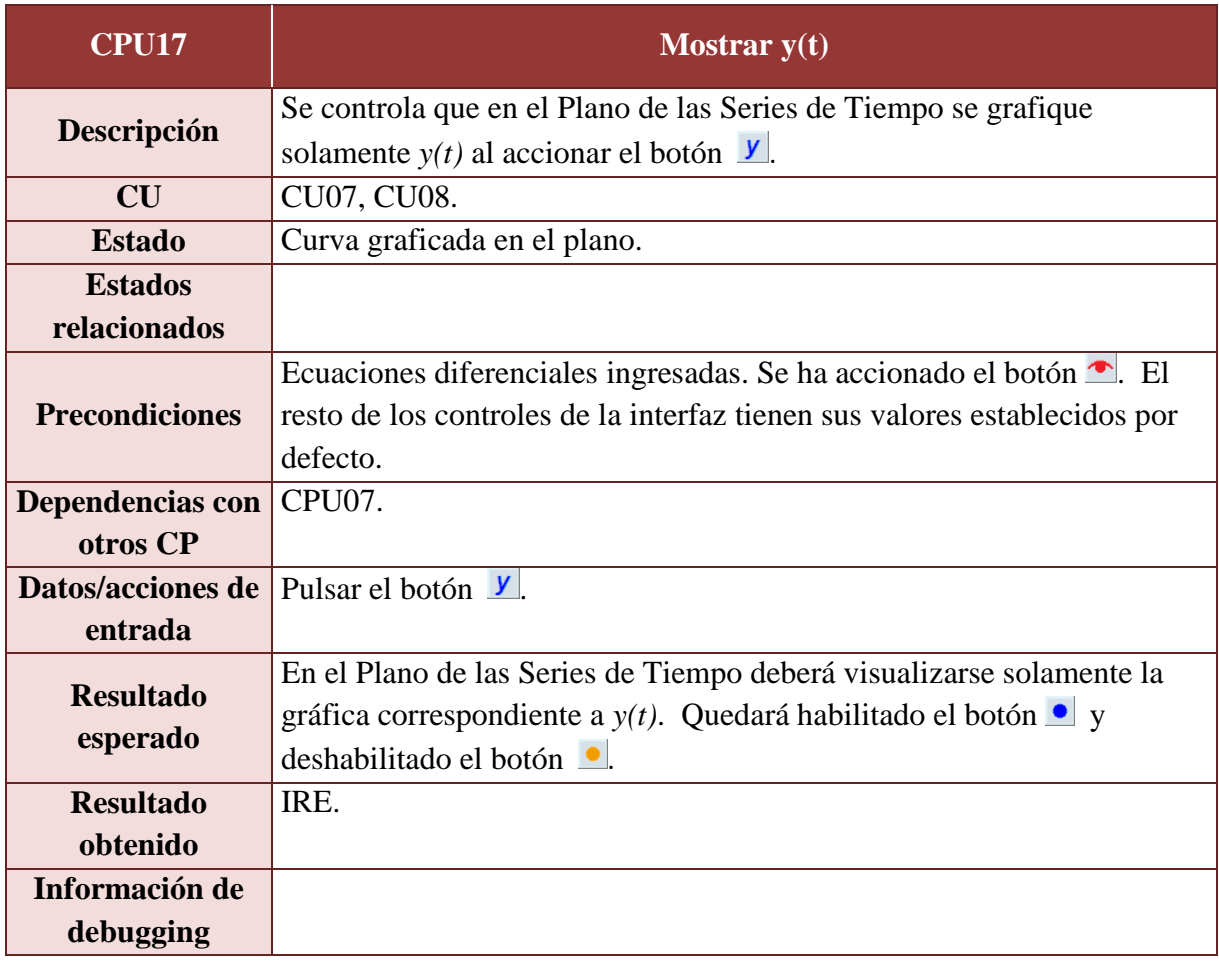

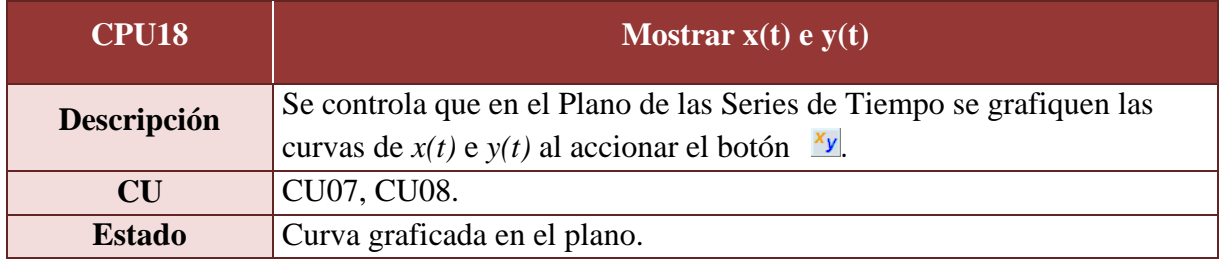

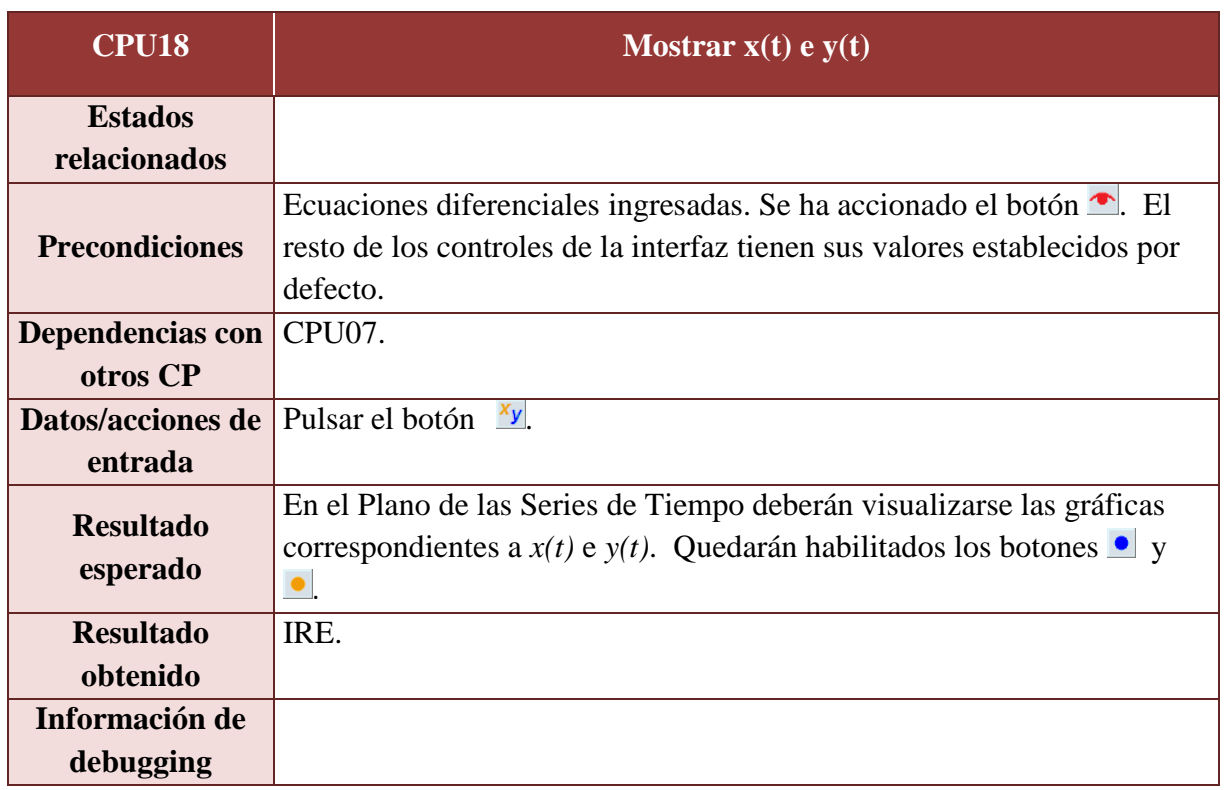

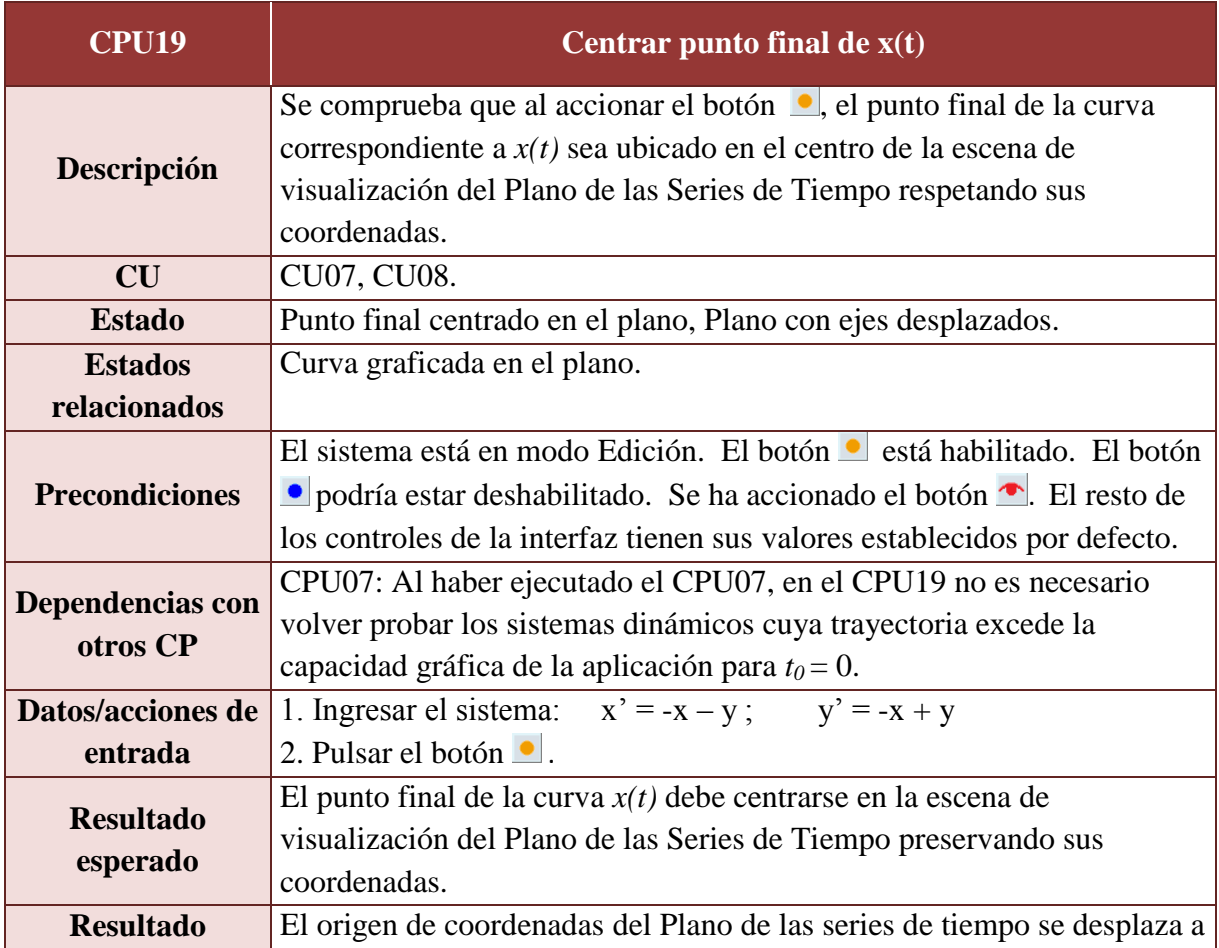

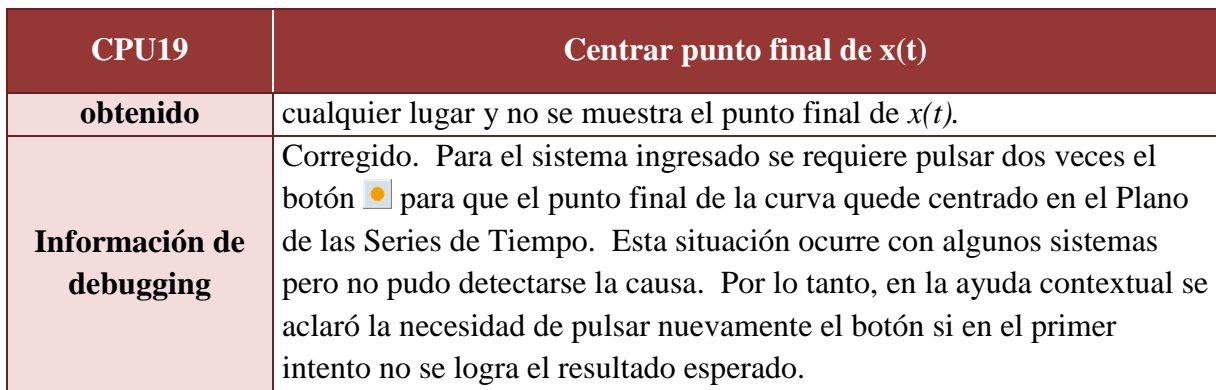

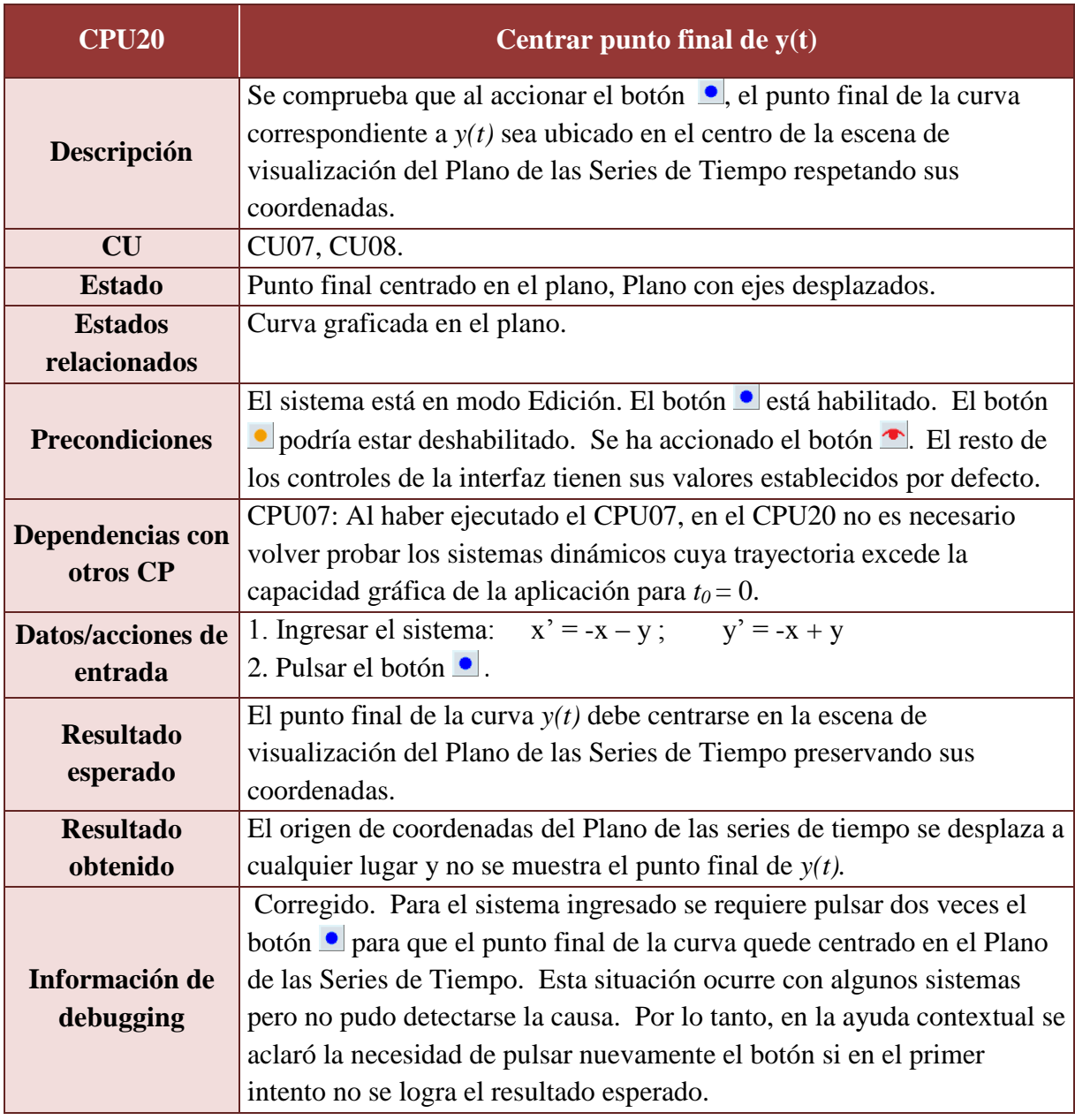

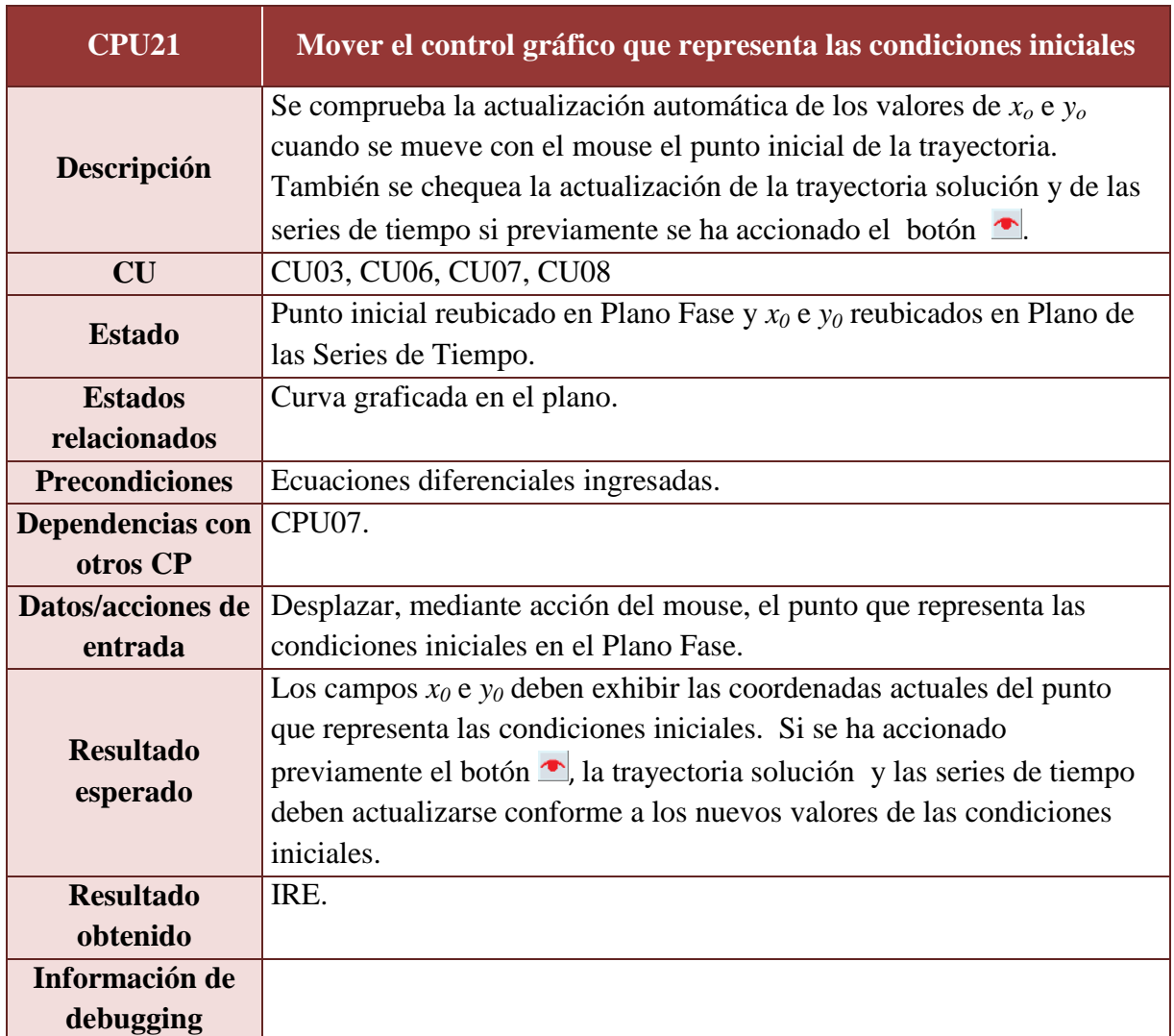

### A.3.4. Pruebas sobre el Plano Fase

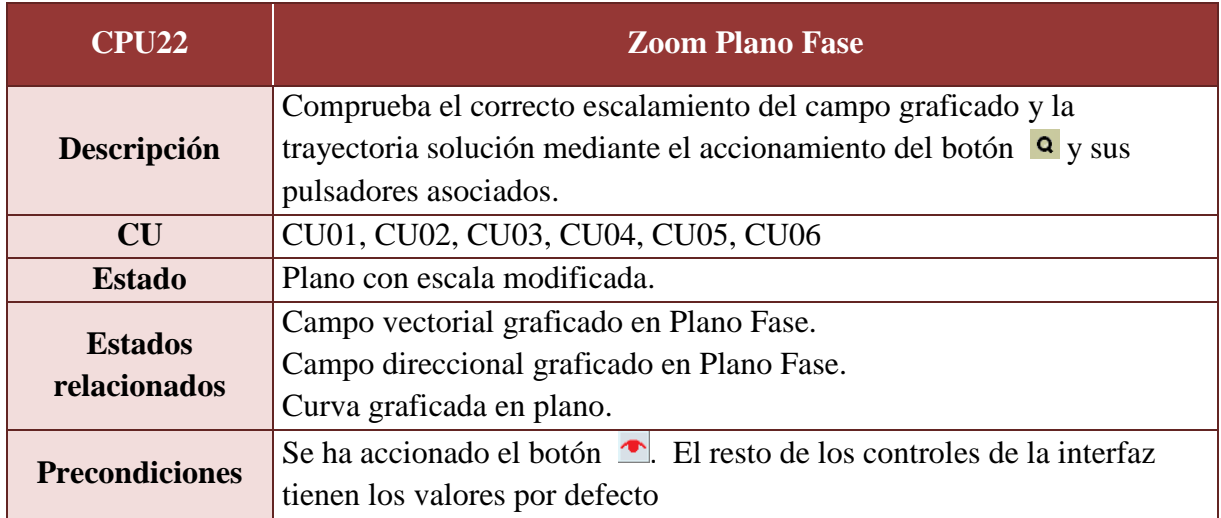

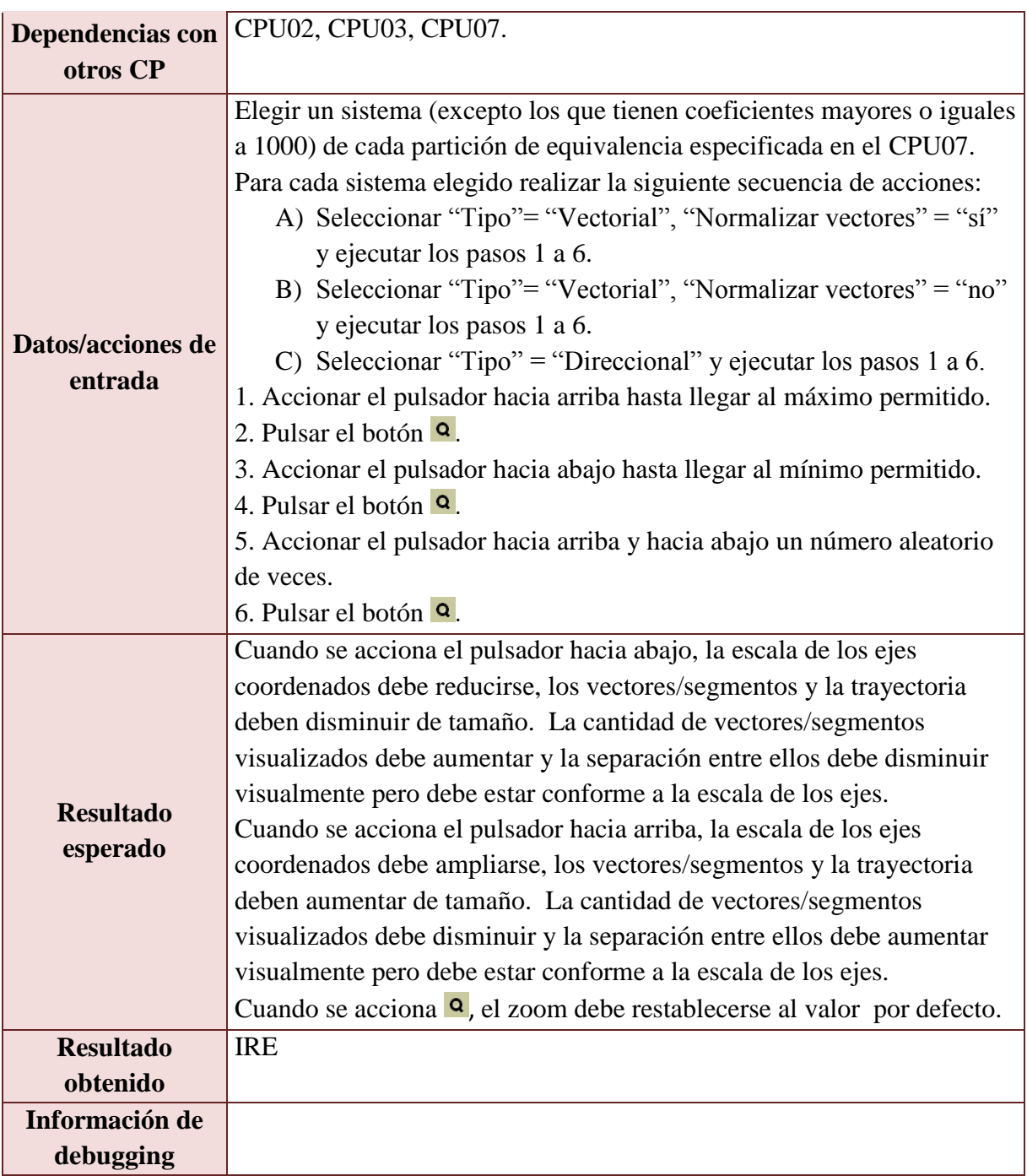

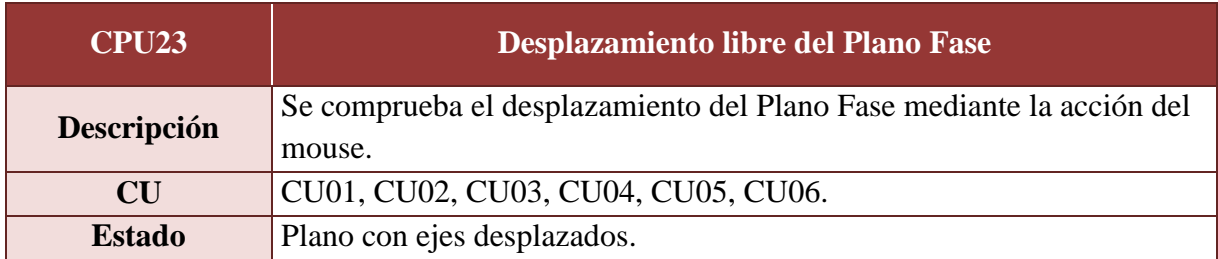

 $\overline{\phantom{a}}$ 

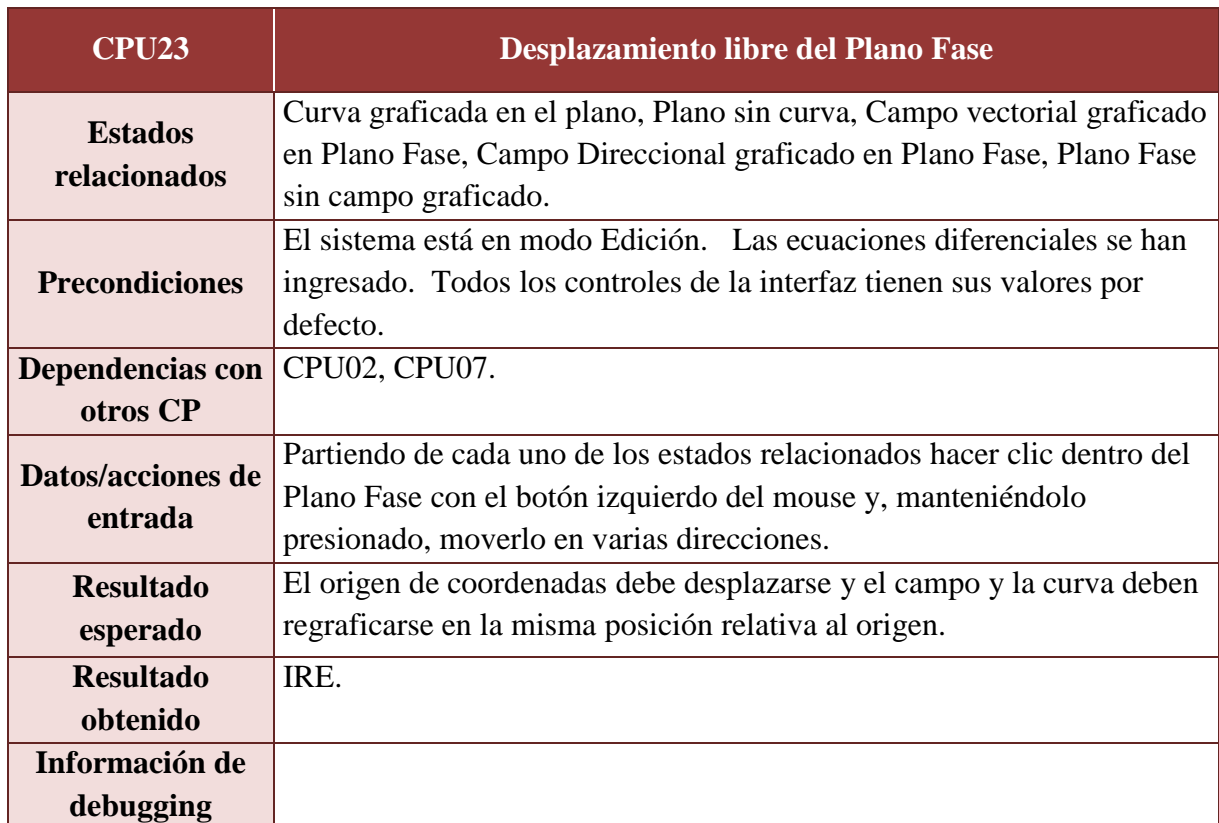

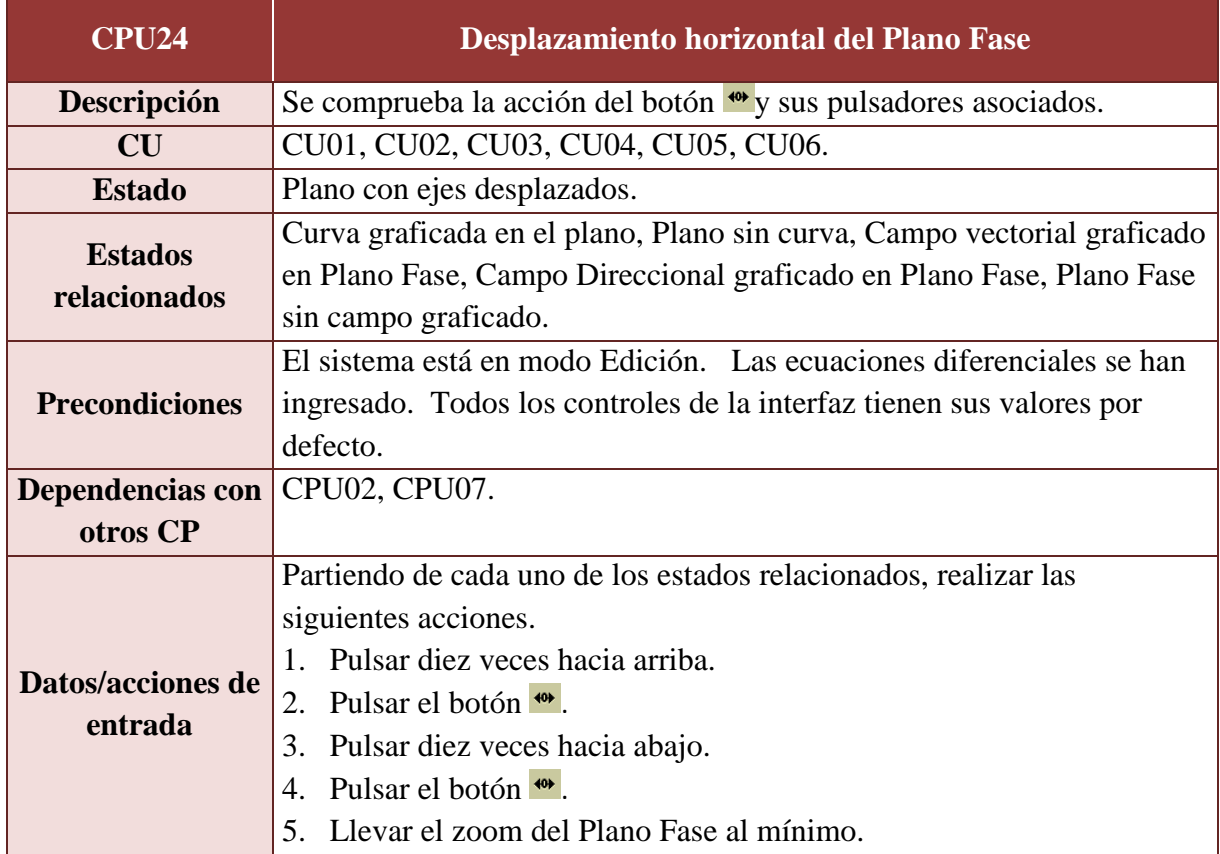

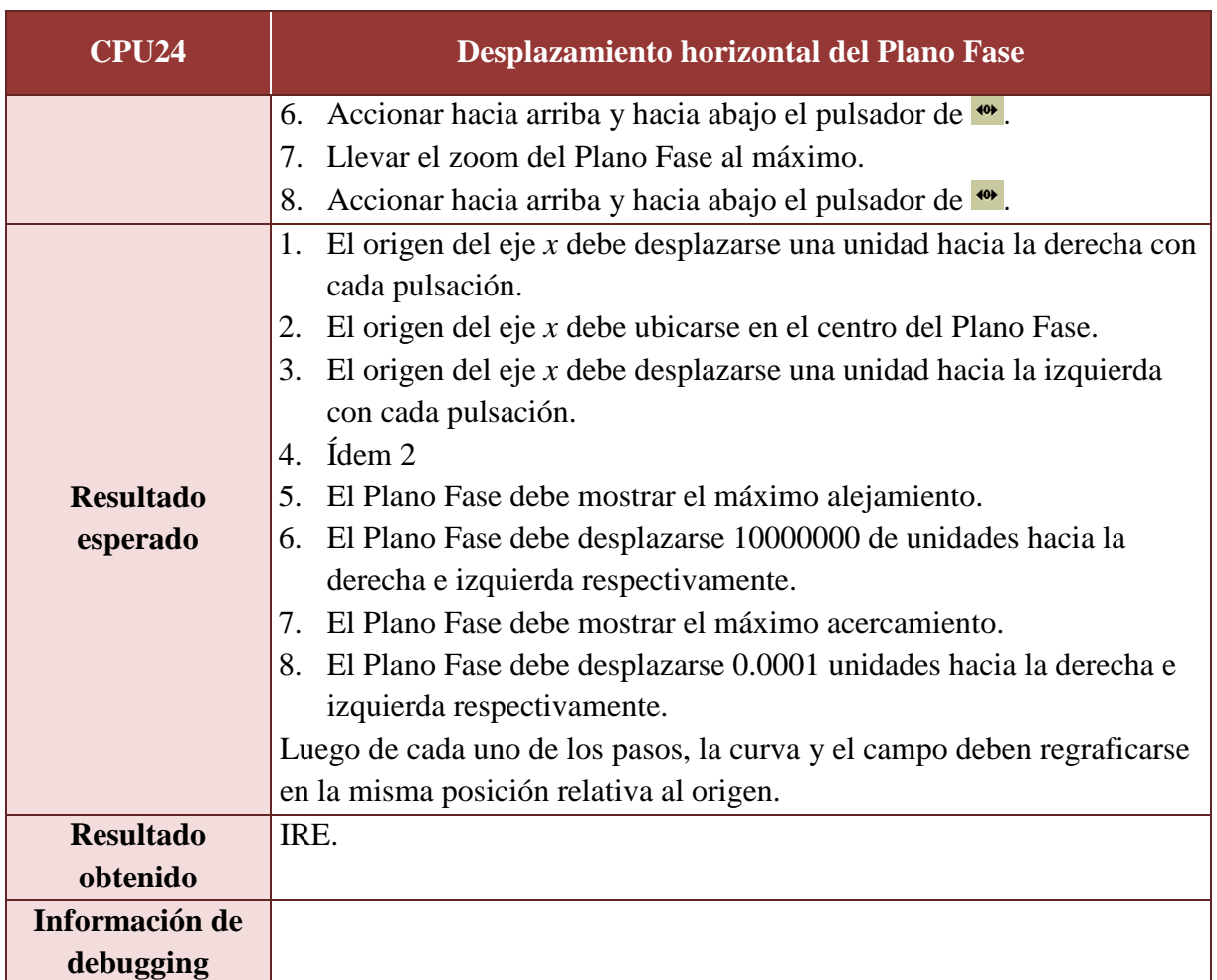

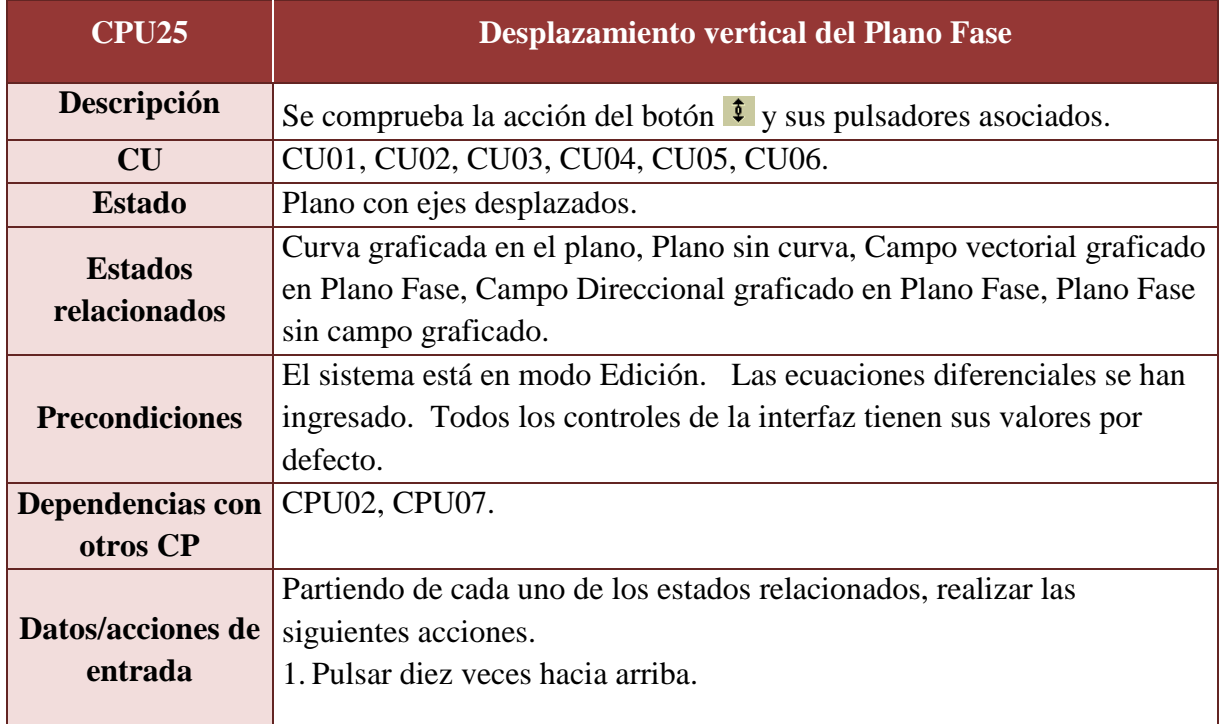

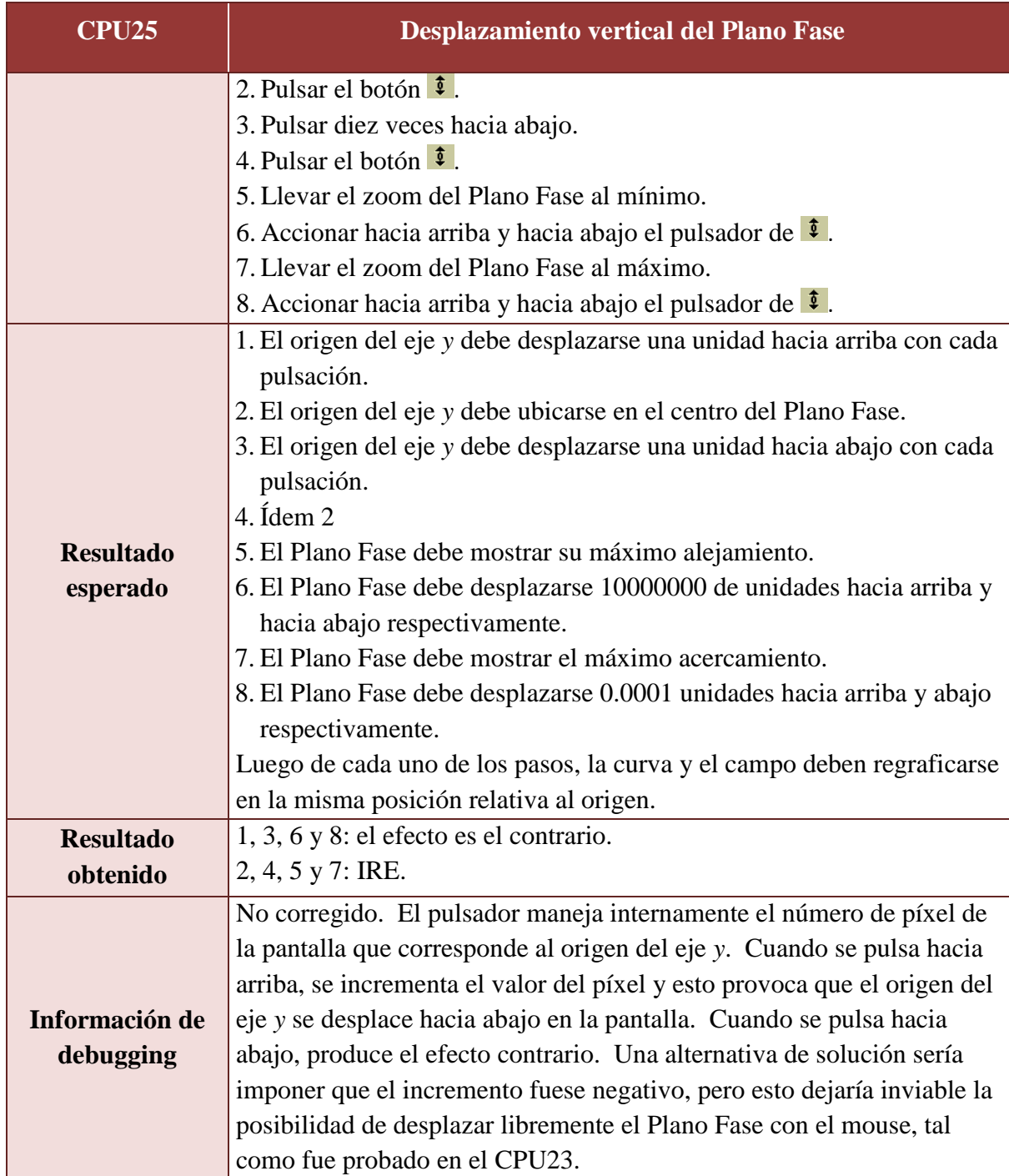

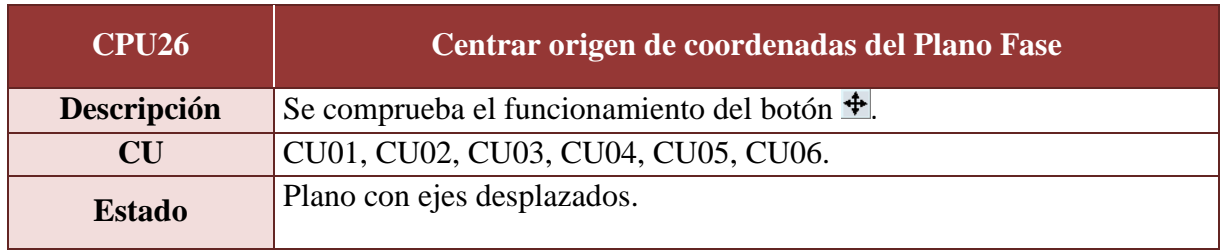

 $\mathbf{I}$ 

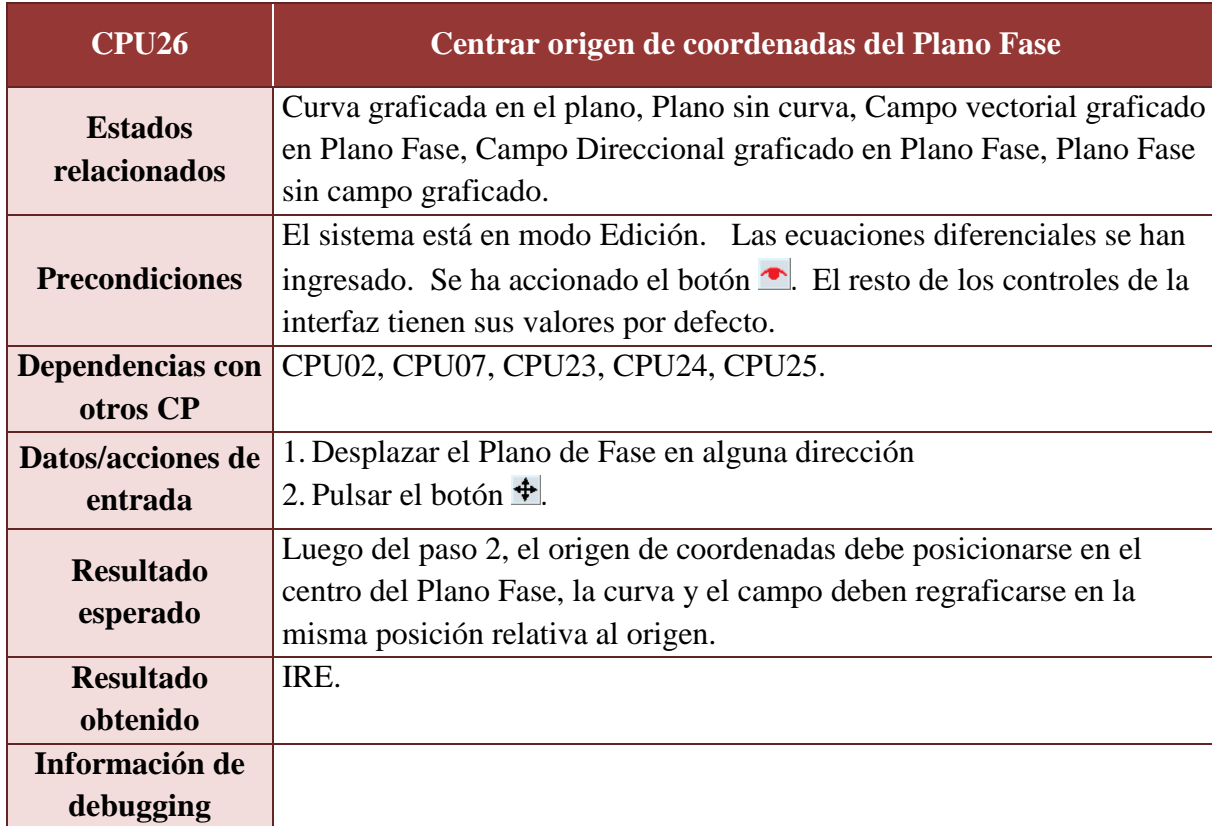

# A.3.5. Pruebas sobre el Plano de las Series de Tiempo

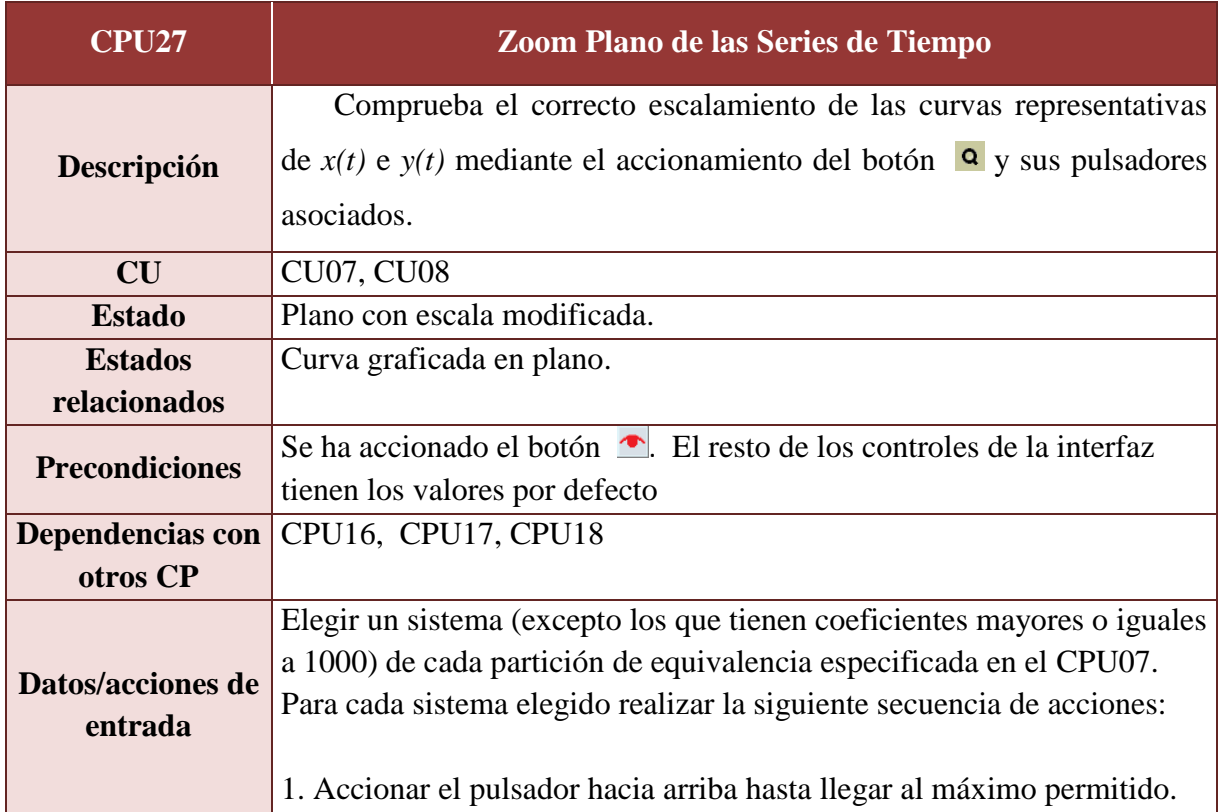
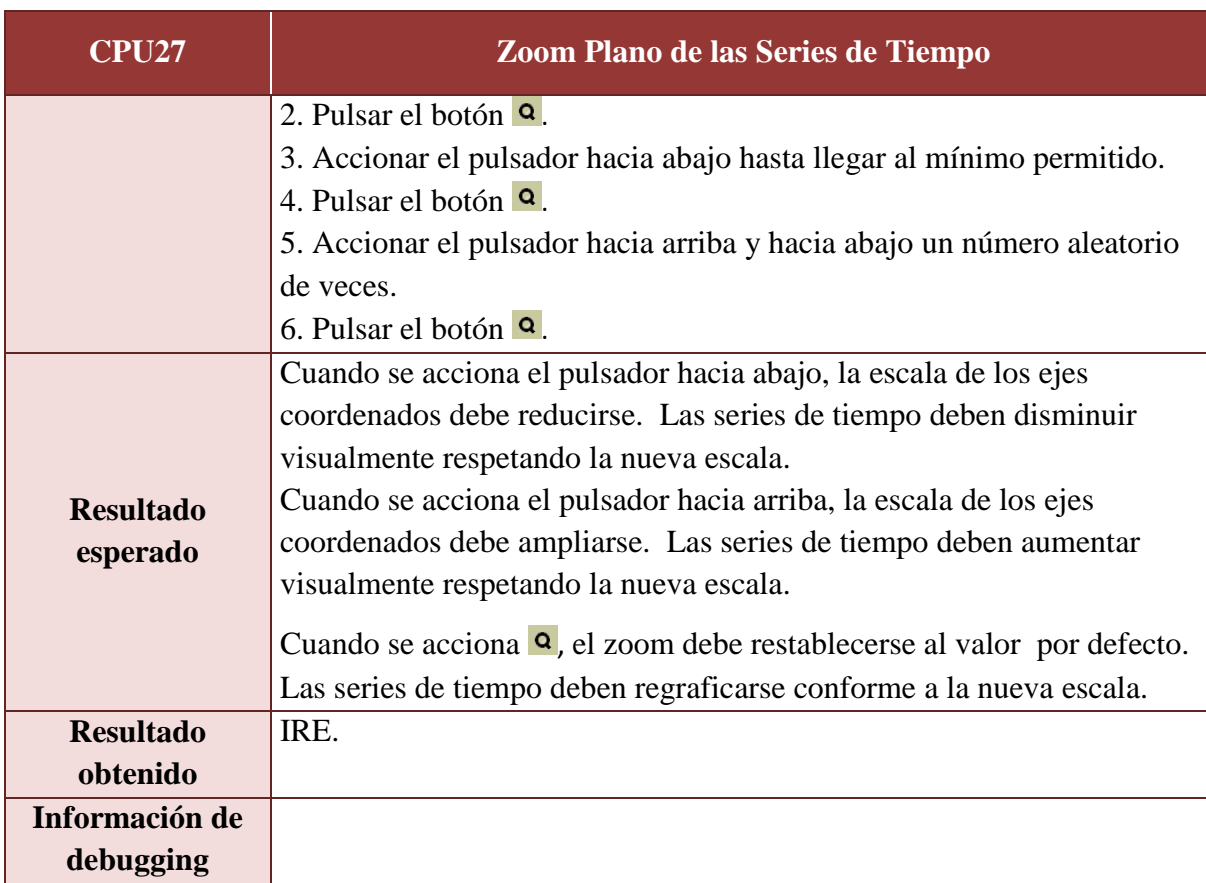

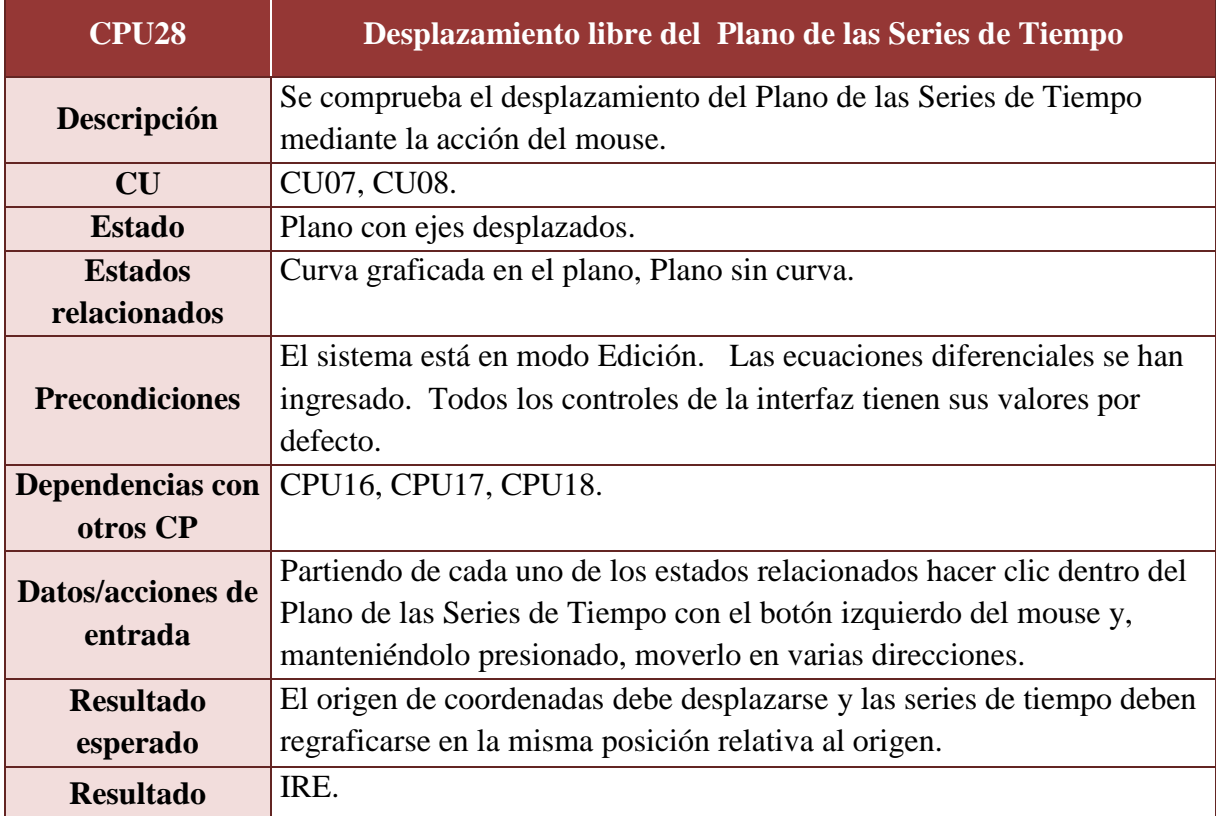

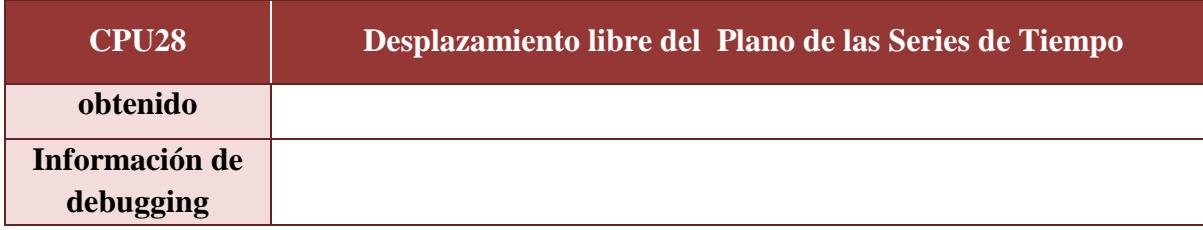

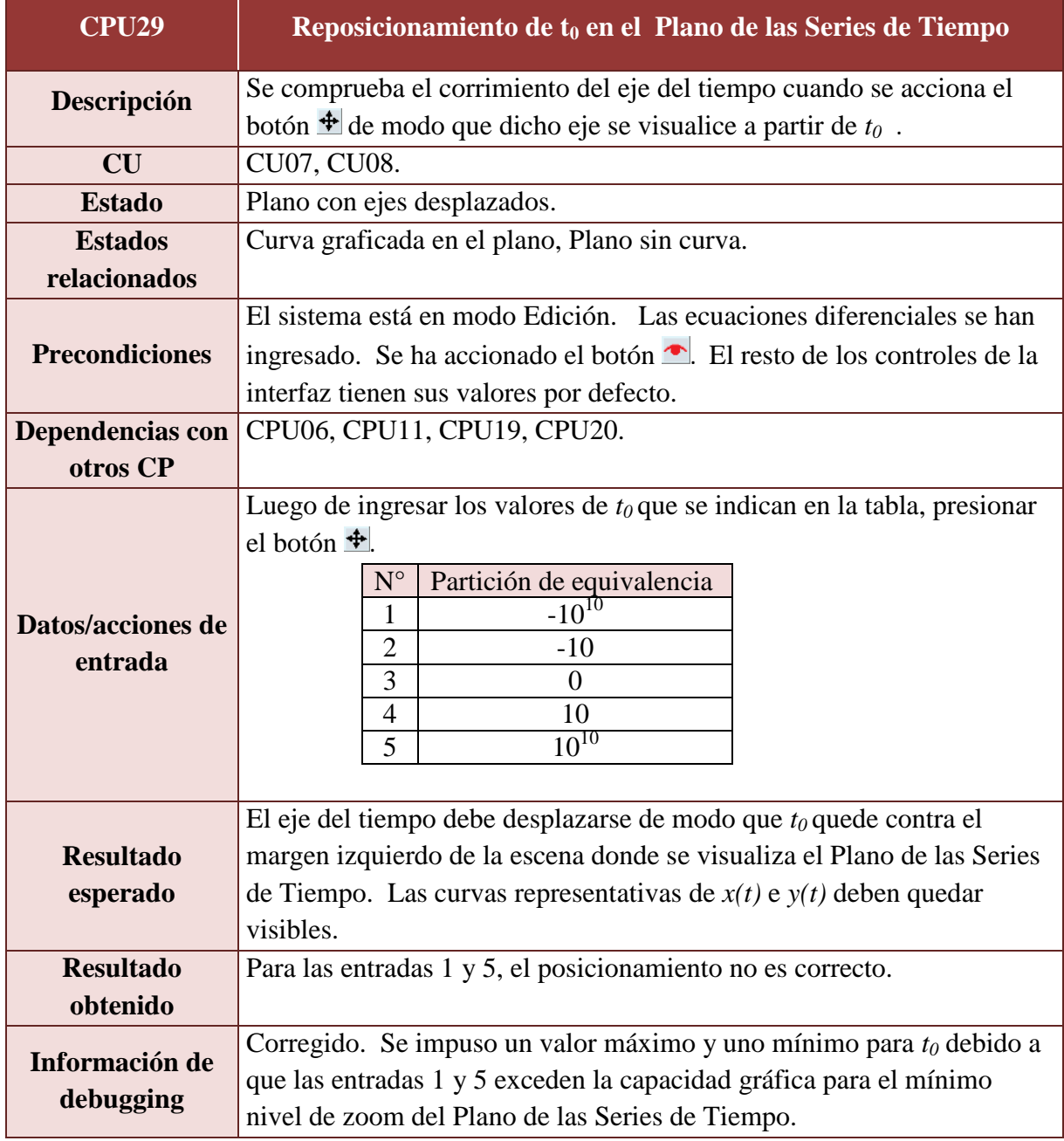

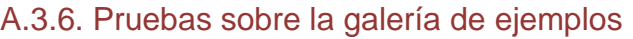

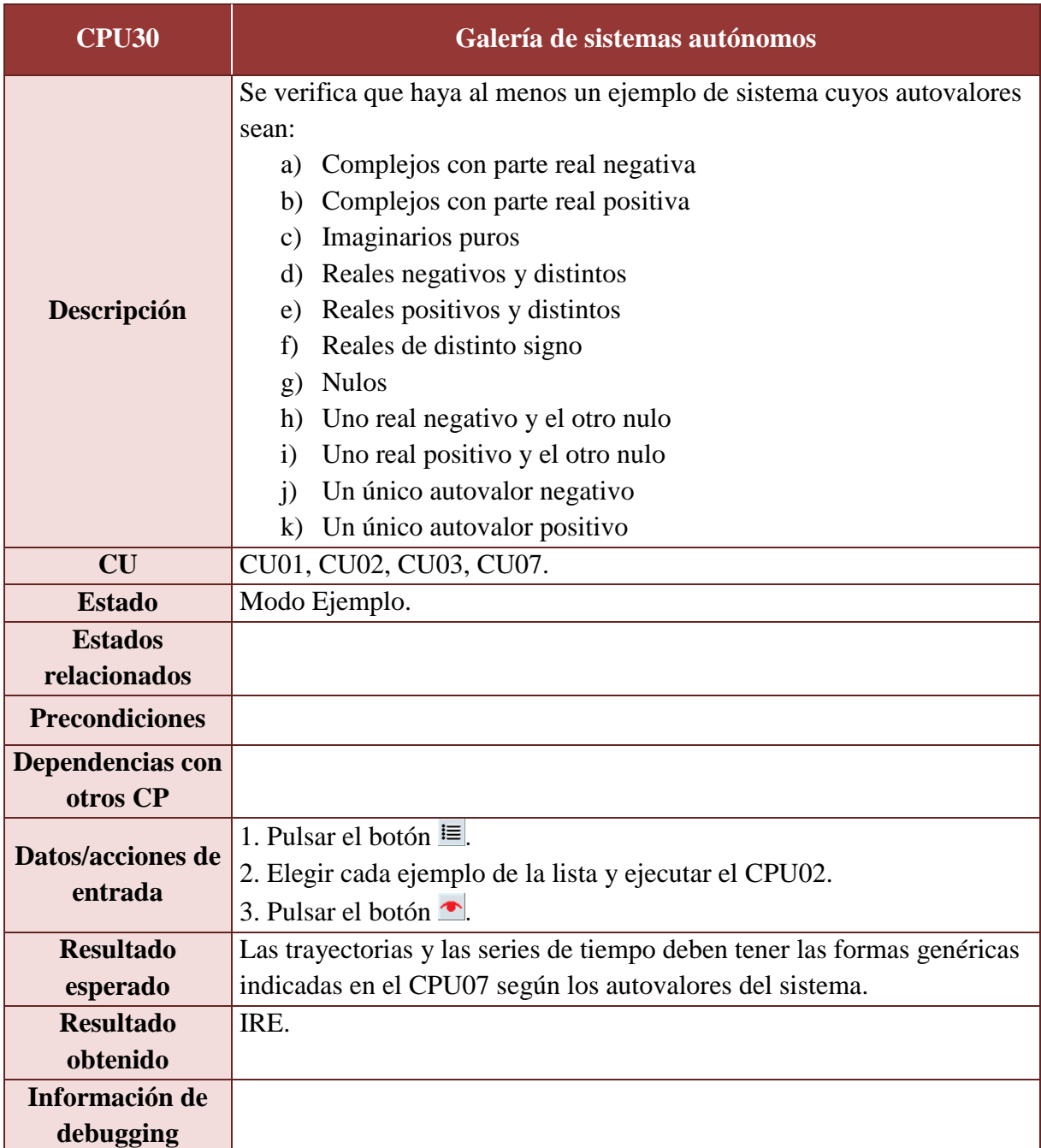

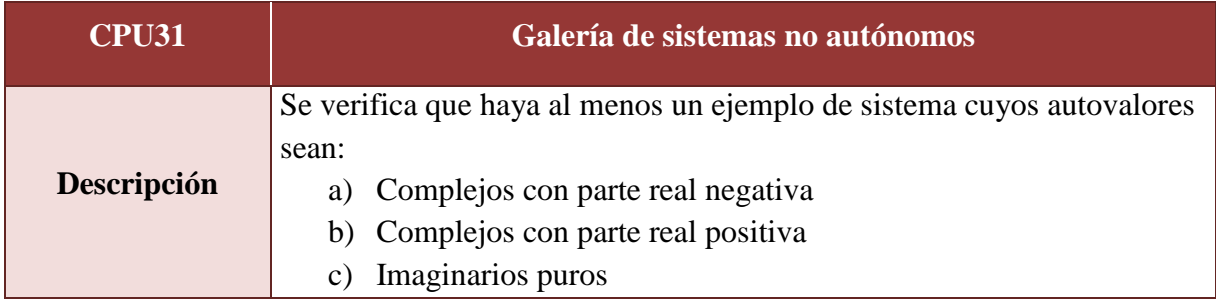

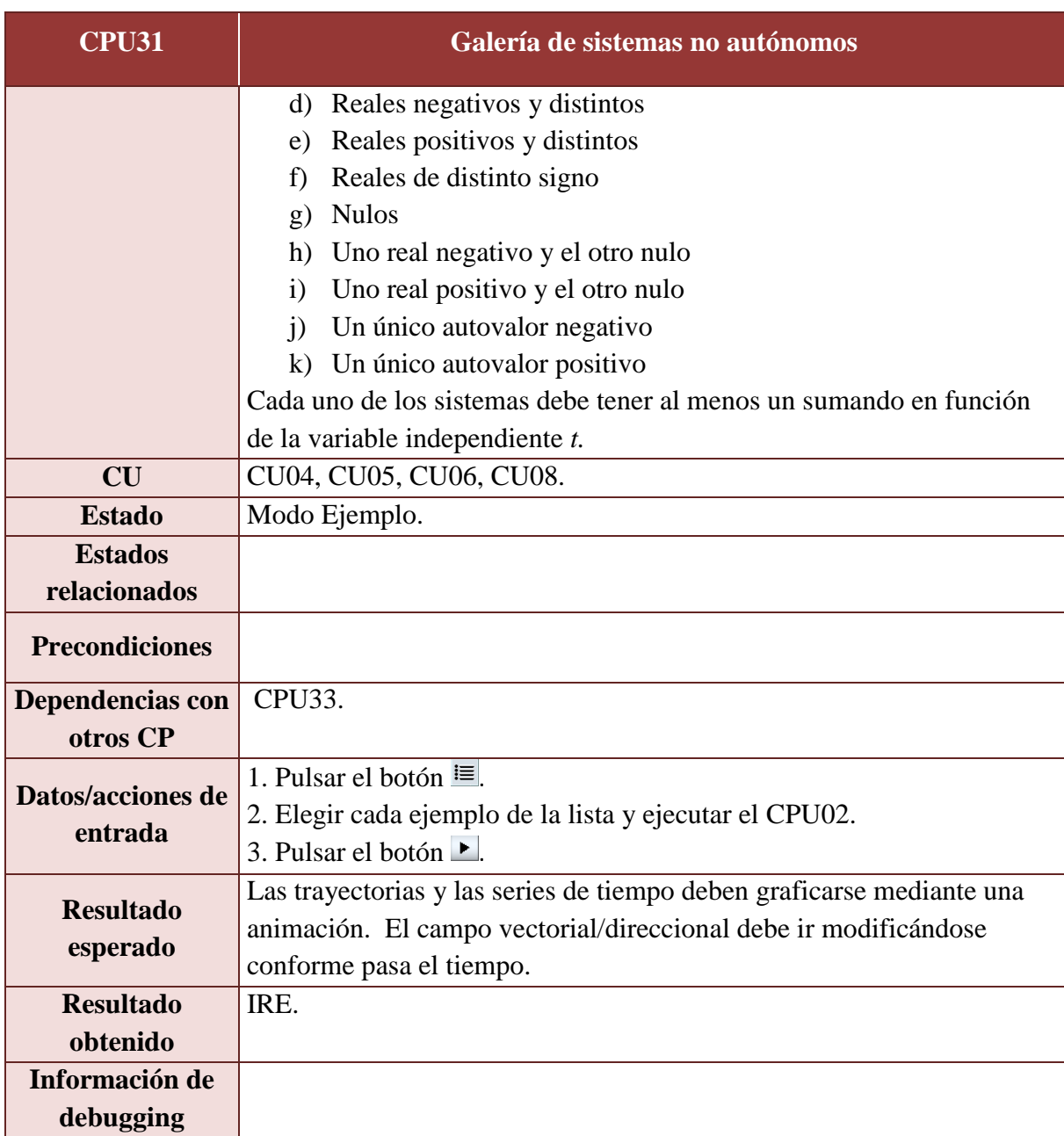

## A.3.7. Pruebas sobre las animaciones

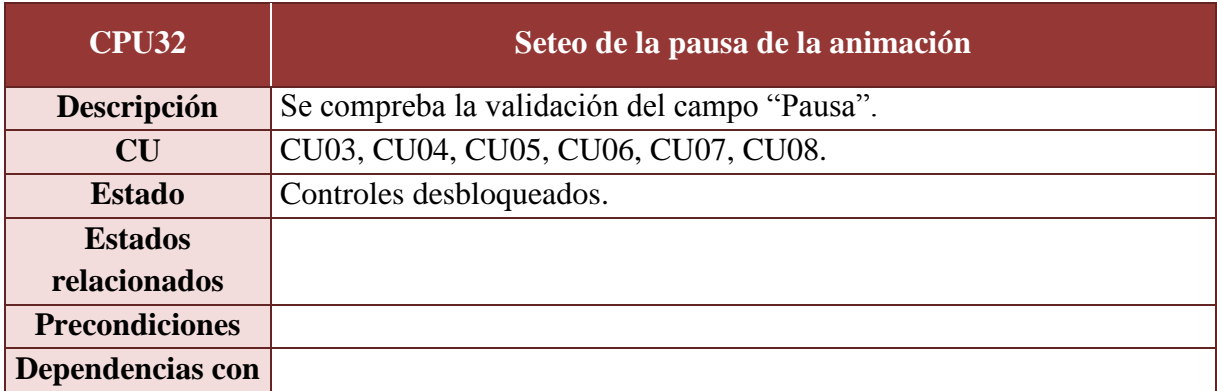

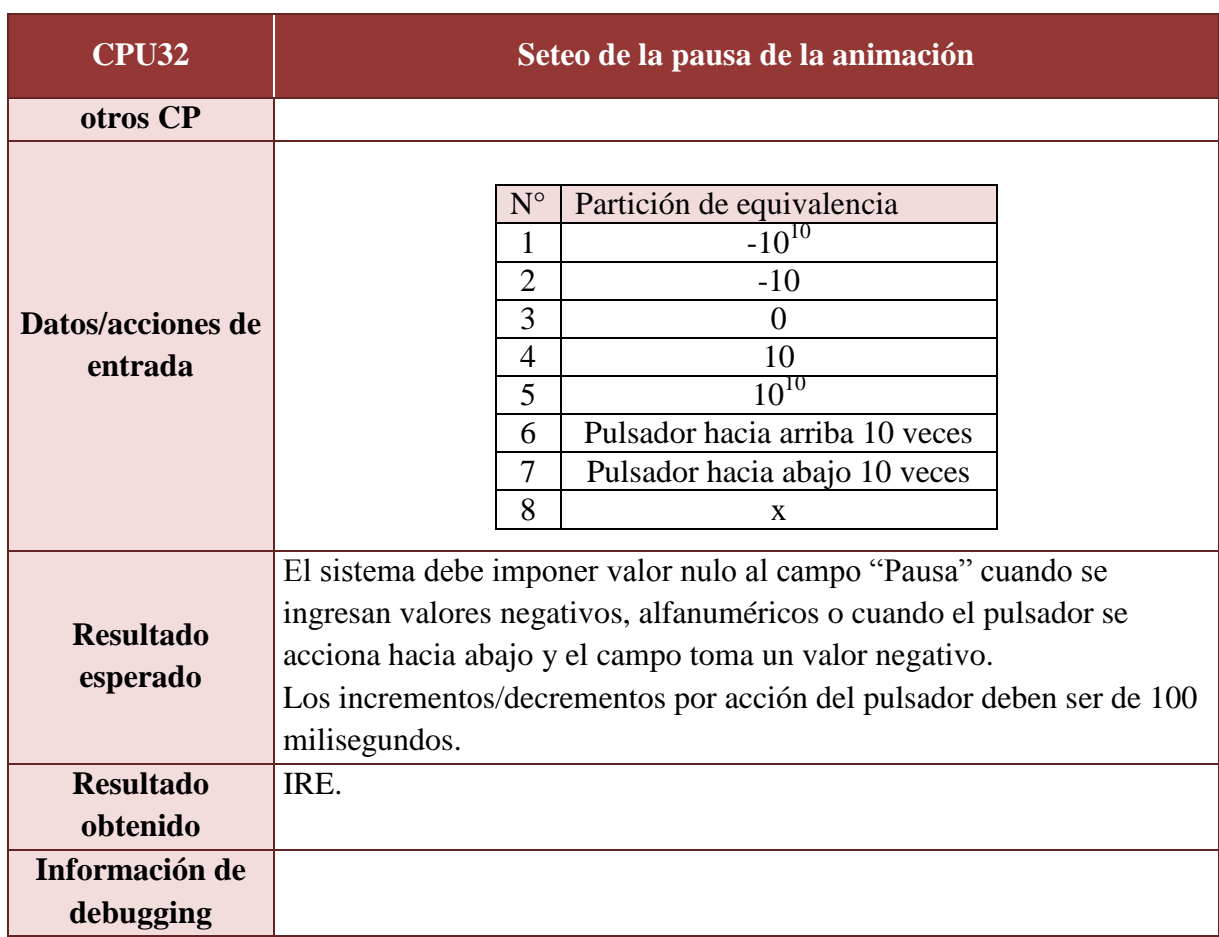

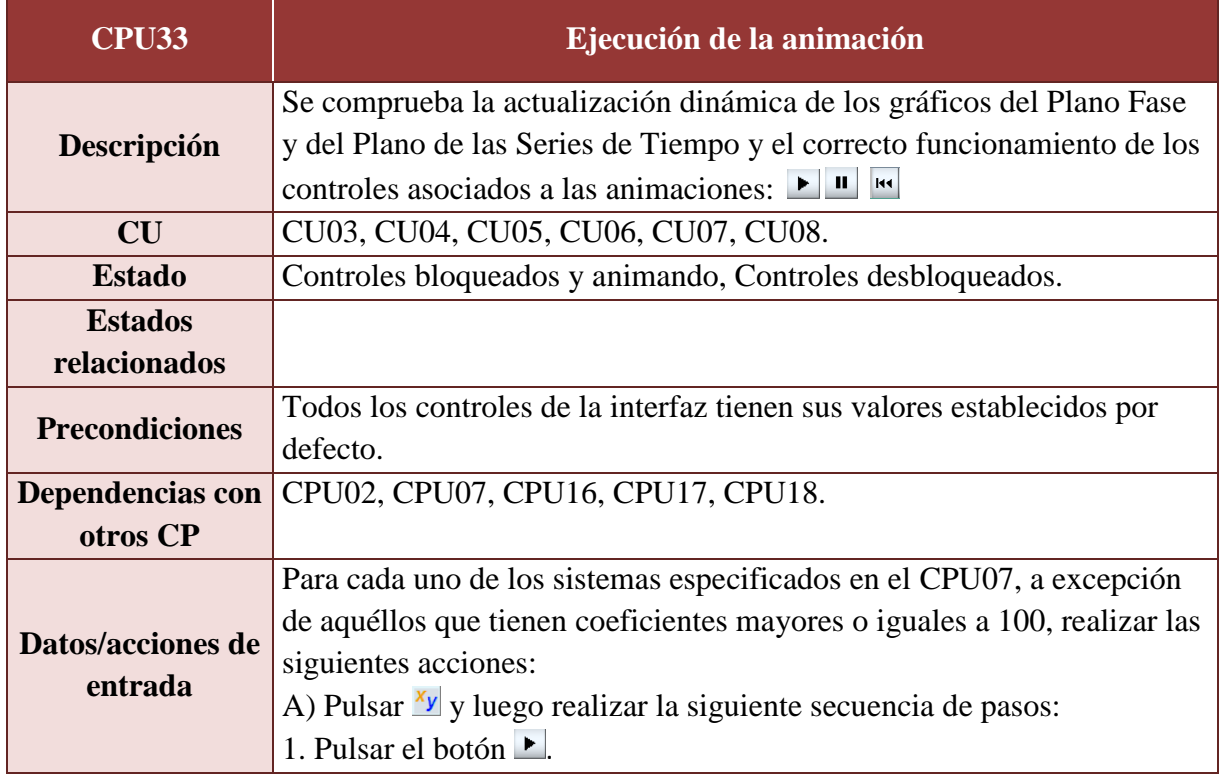

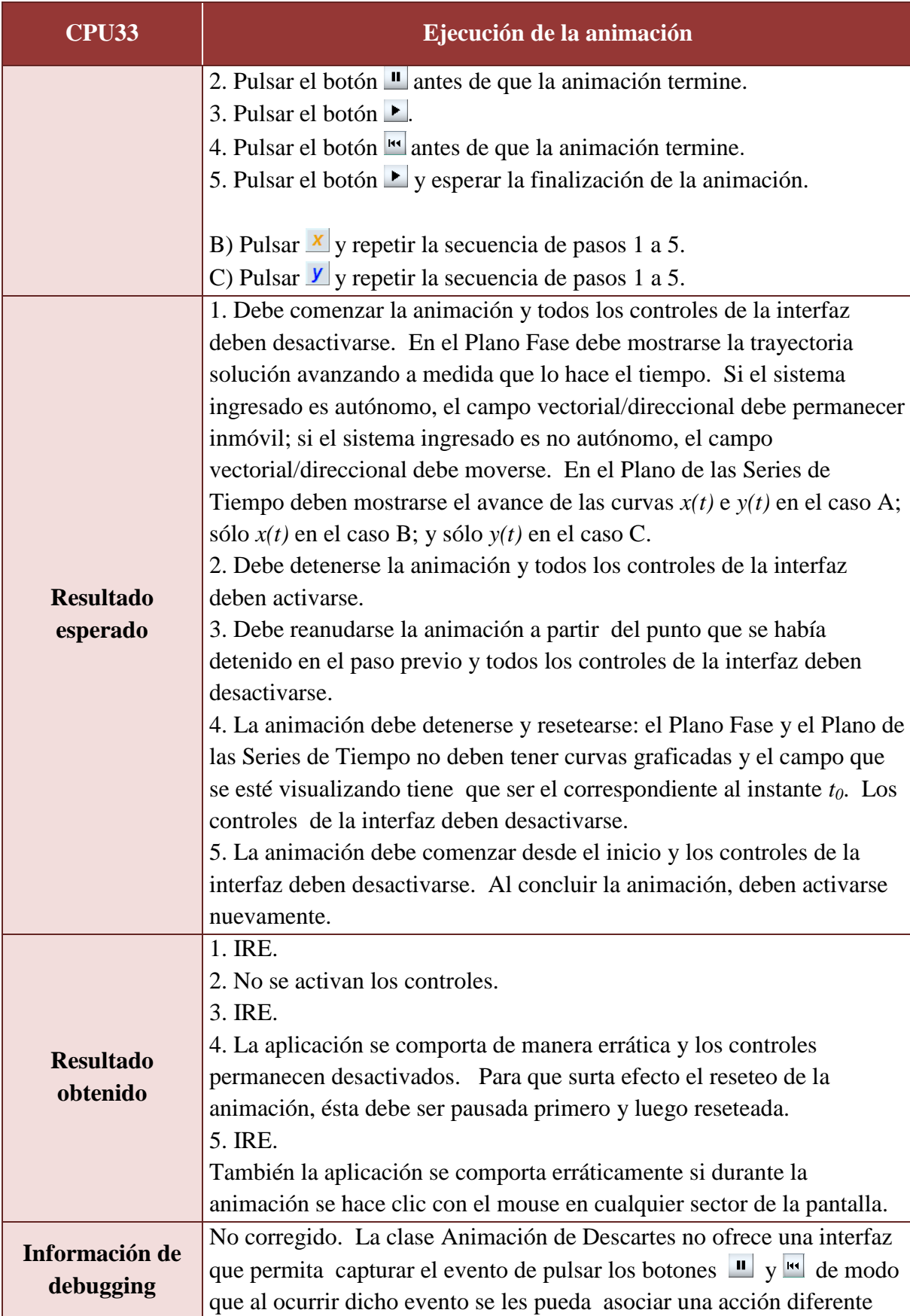

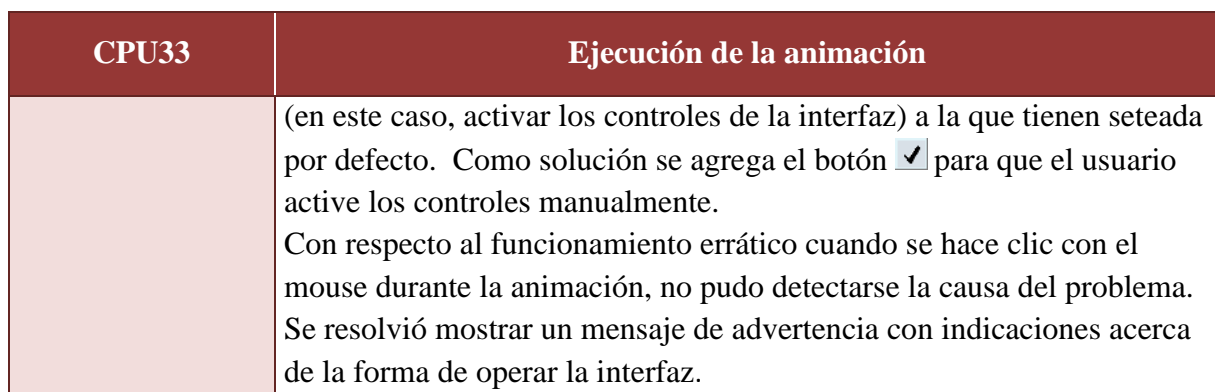

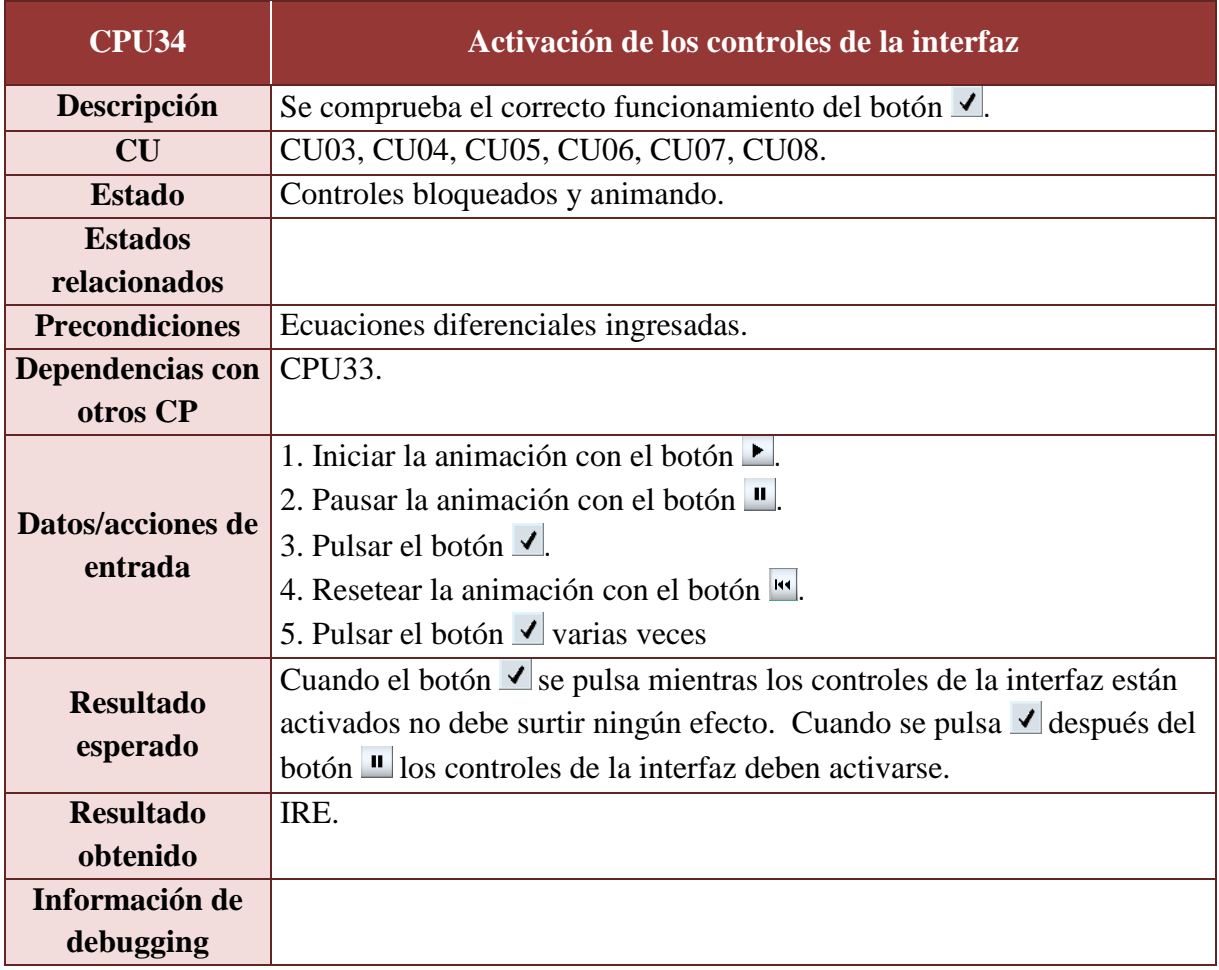

# A.3.8. Pruebas sobre el cambio de modo de operación

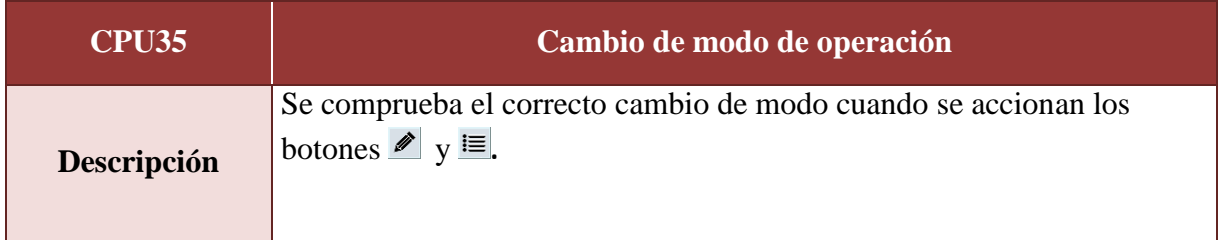

# **PROYECTO FINAL DE CARRERA** Valeria Bertossi **2014**

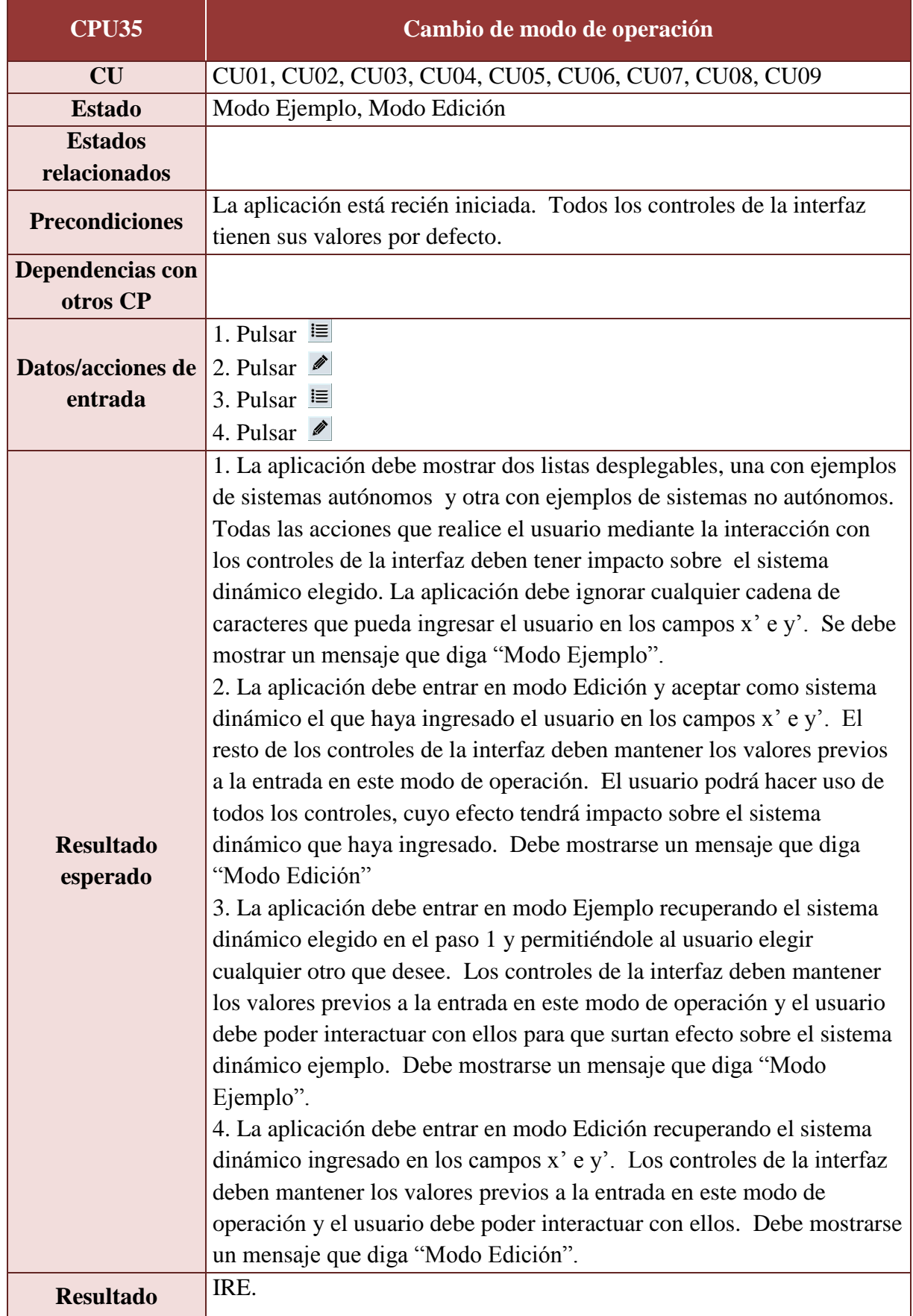

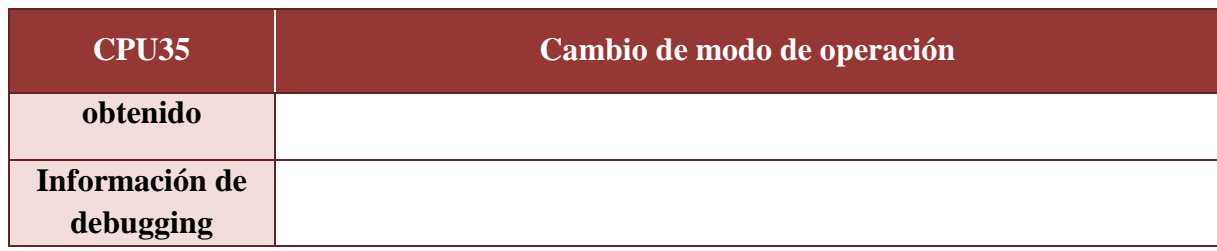

# *A.4. Casos de prueba de sistema*

## A.4.1. Pruebas funcionales

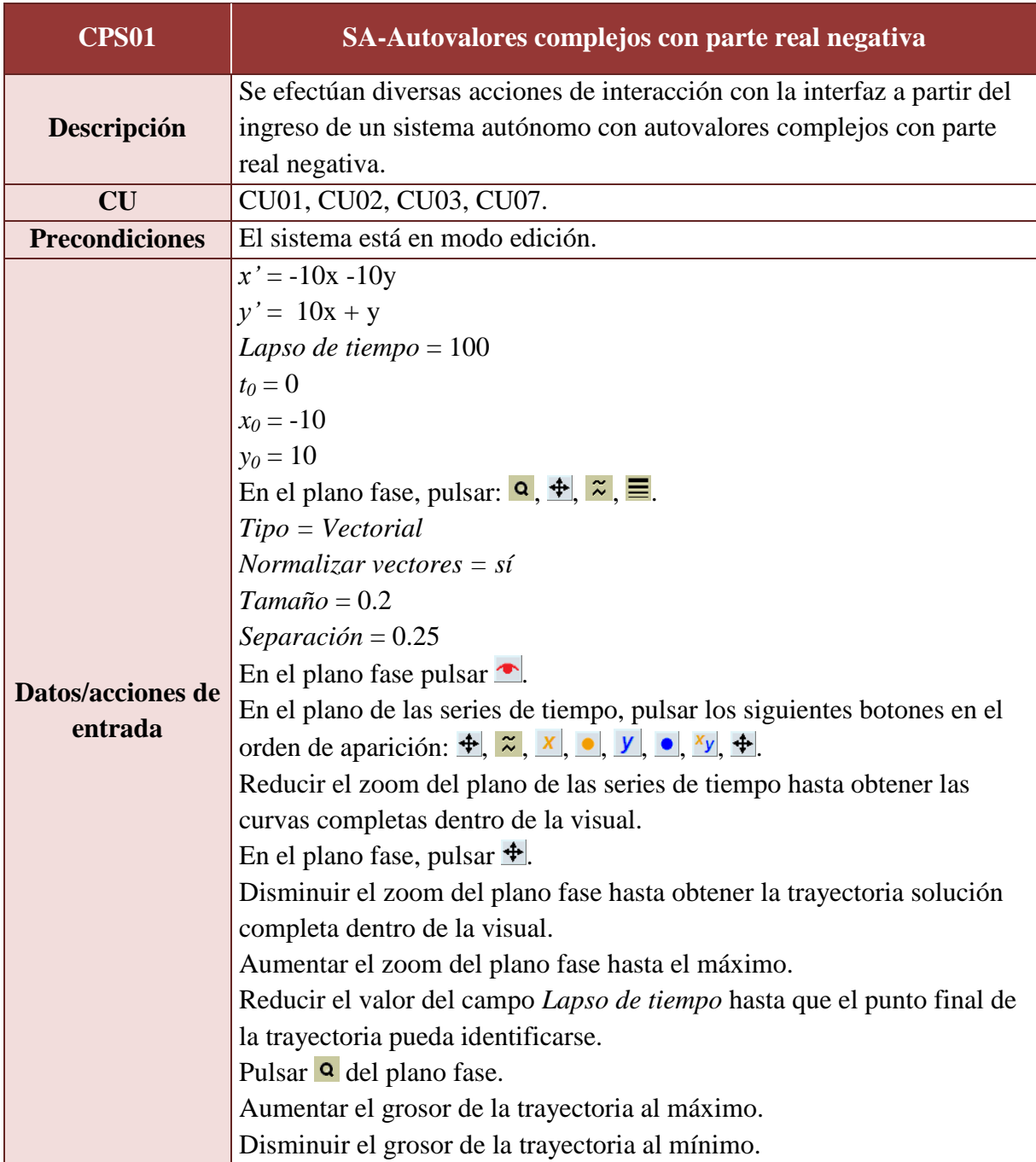

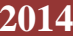

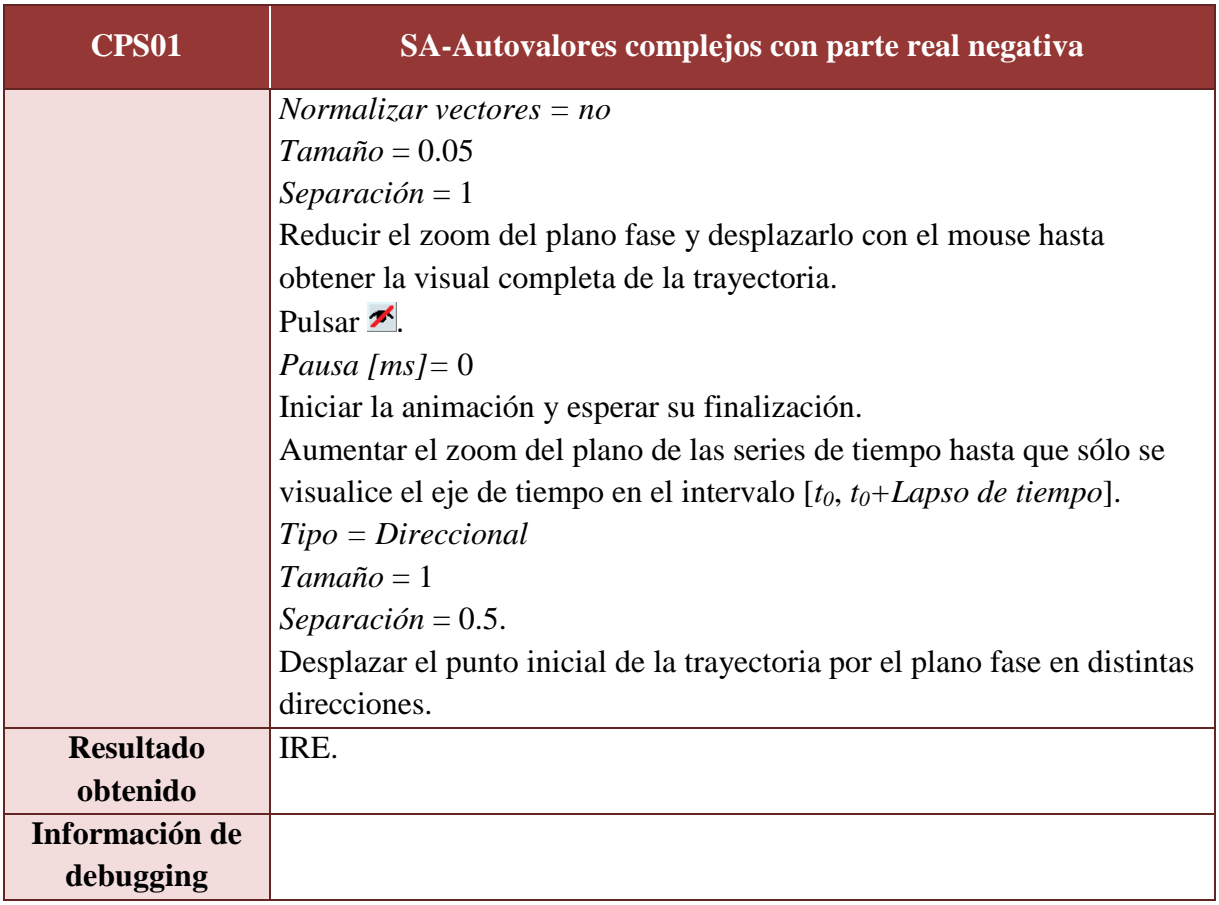

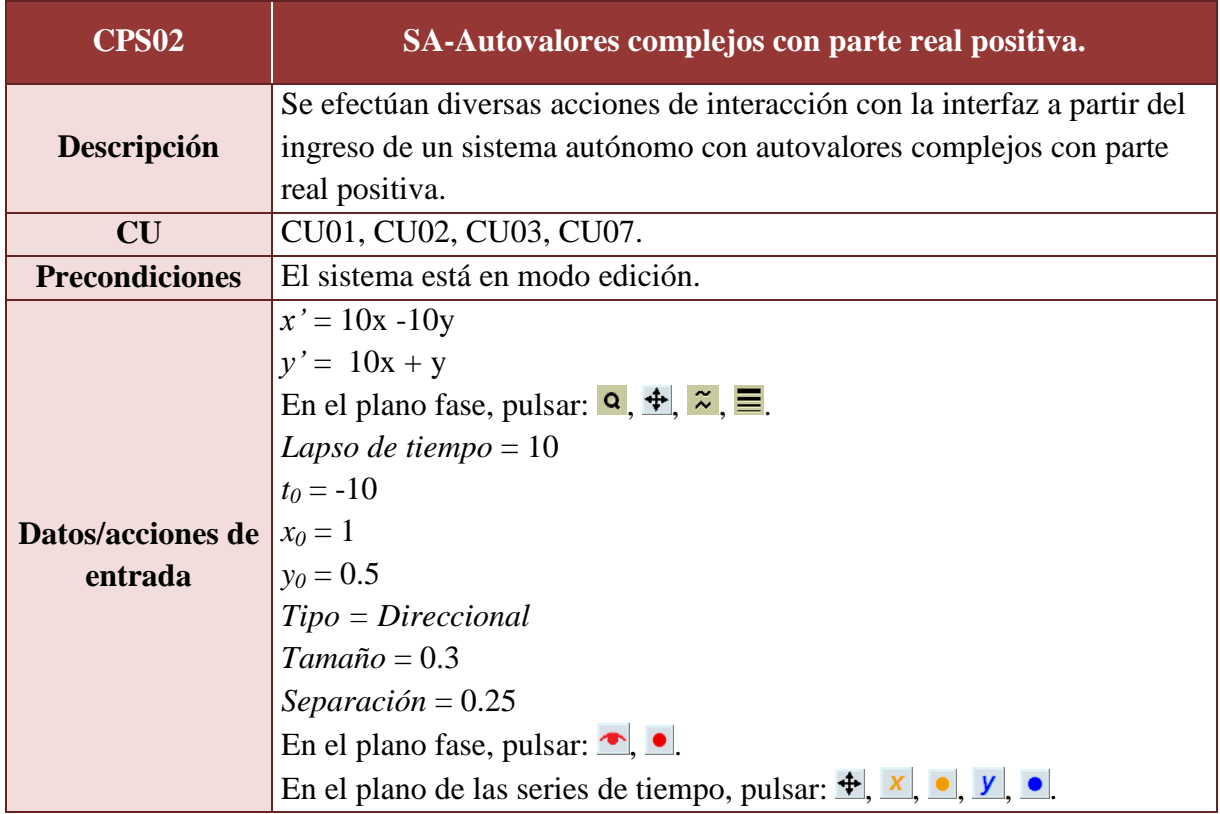

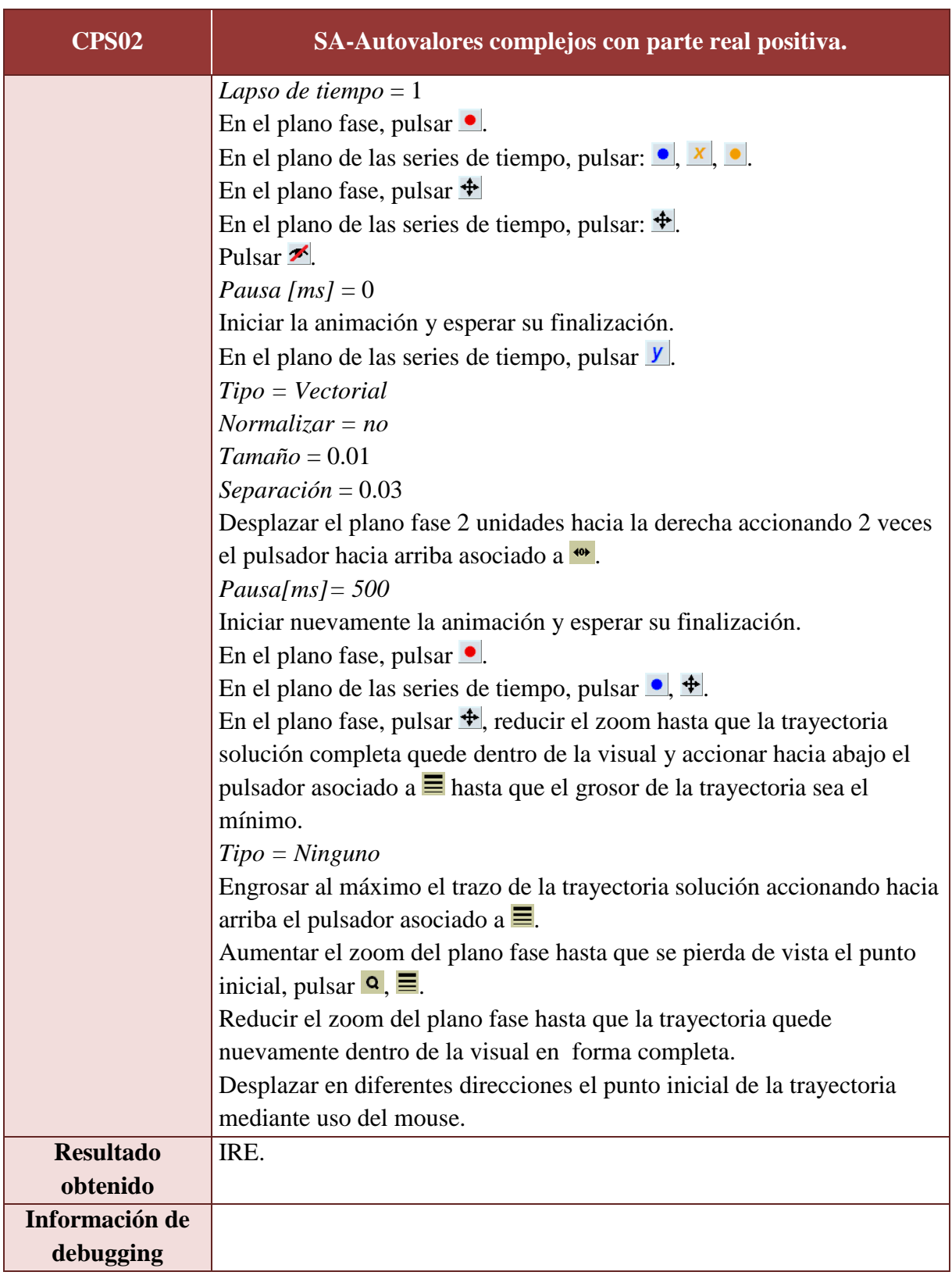

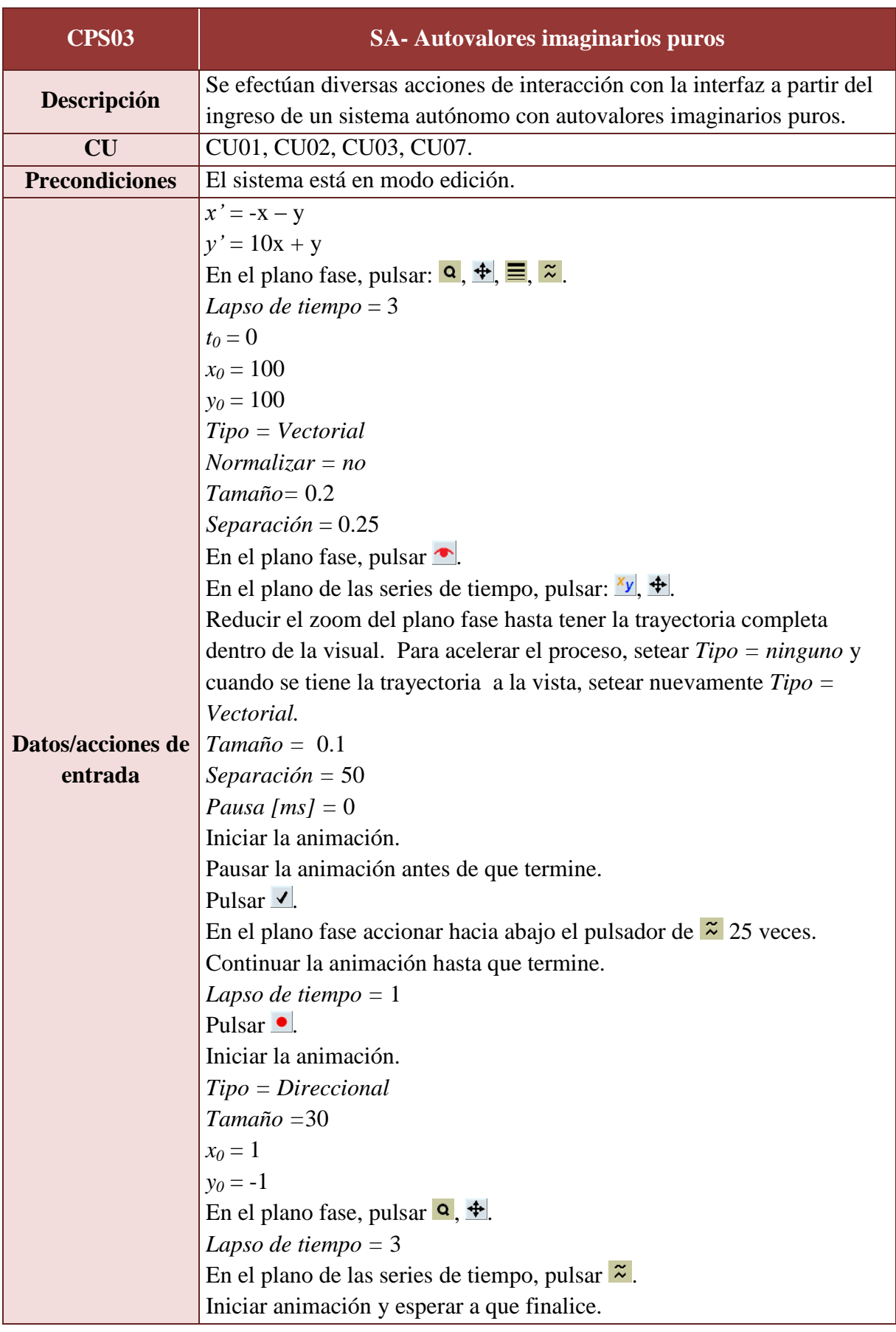

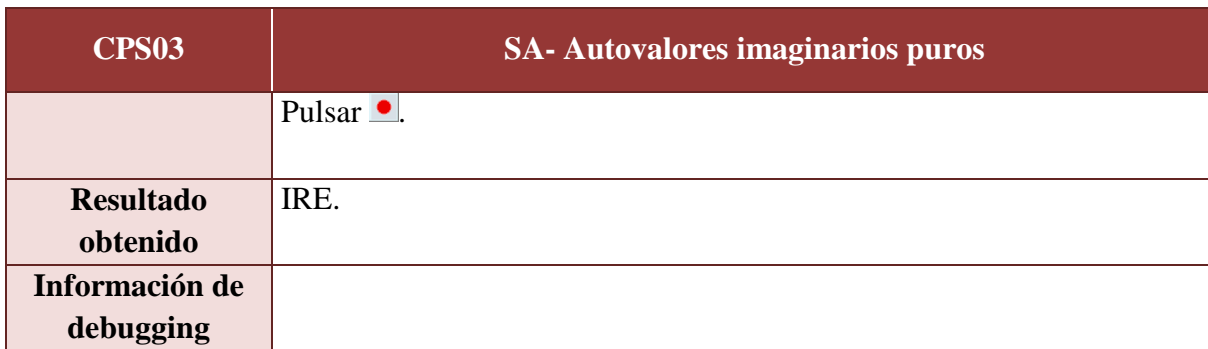

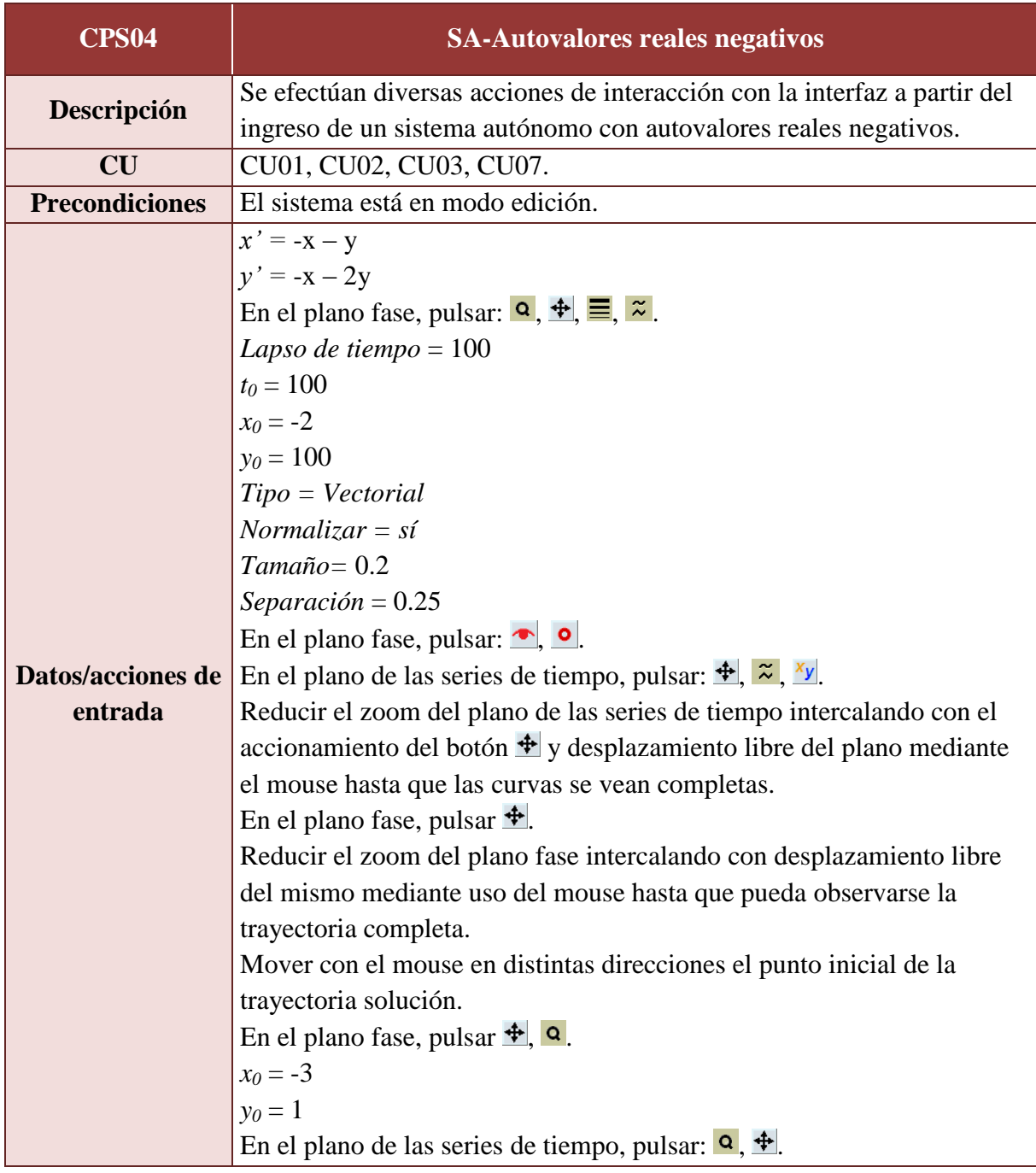

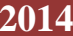

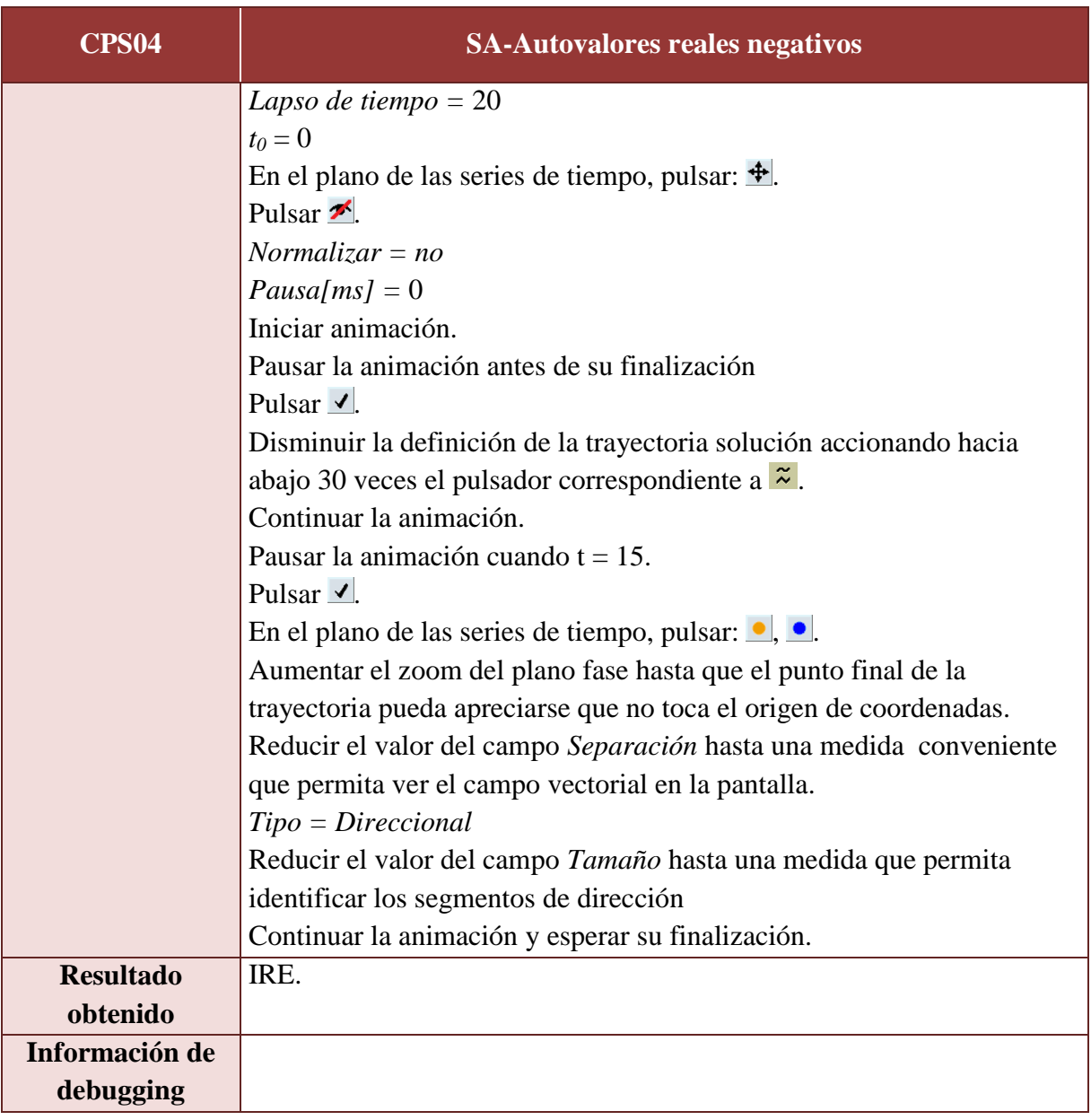

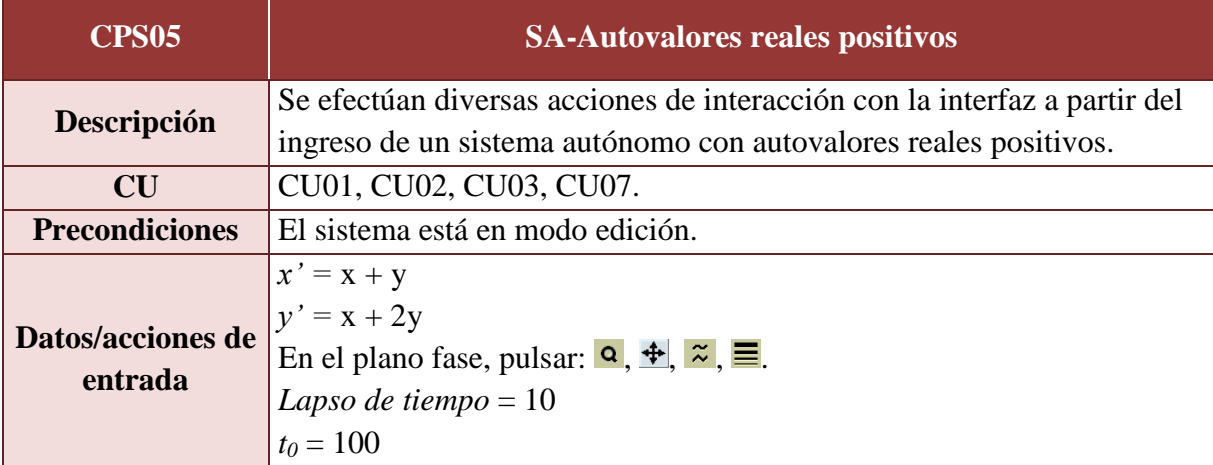

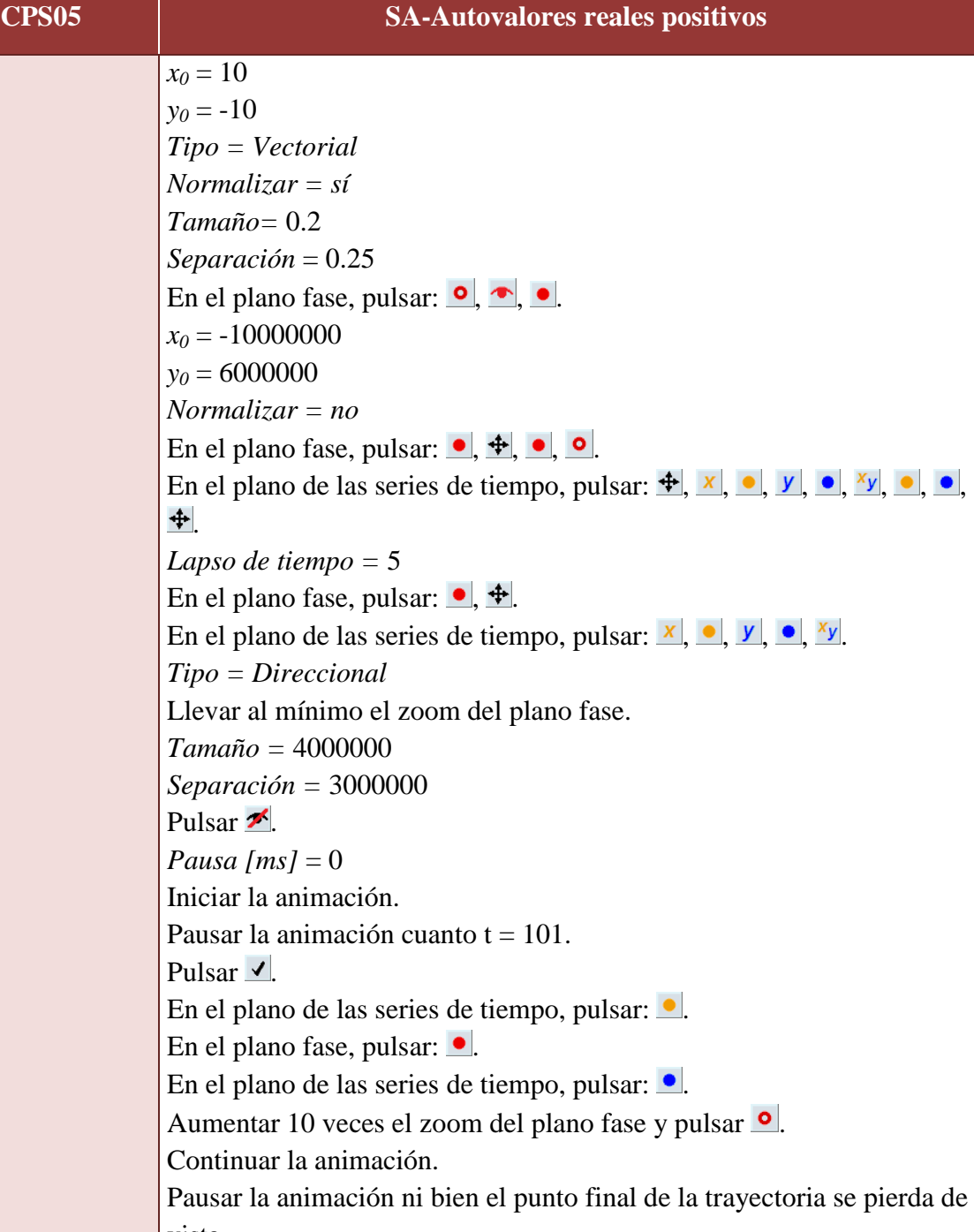

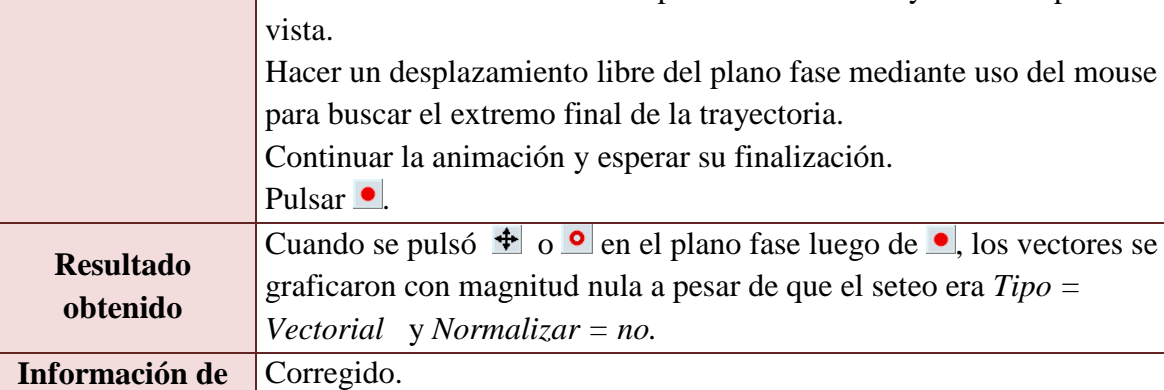

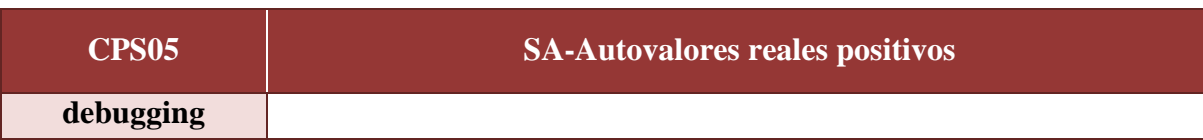

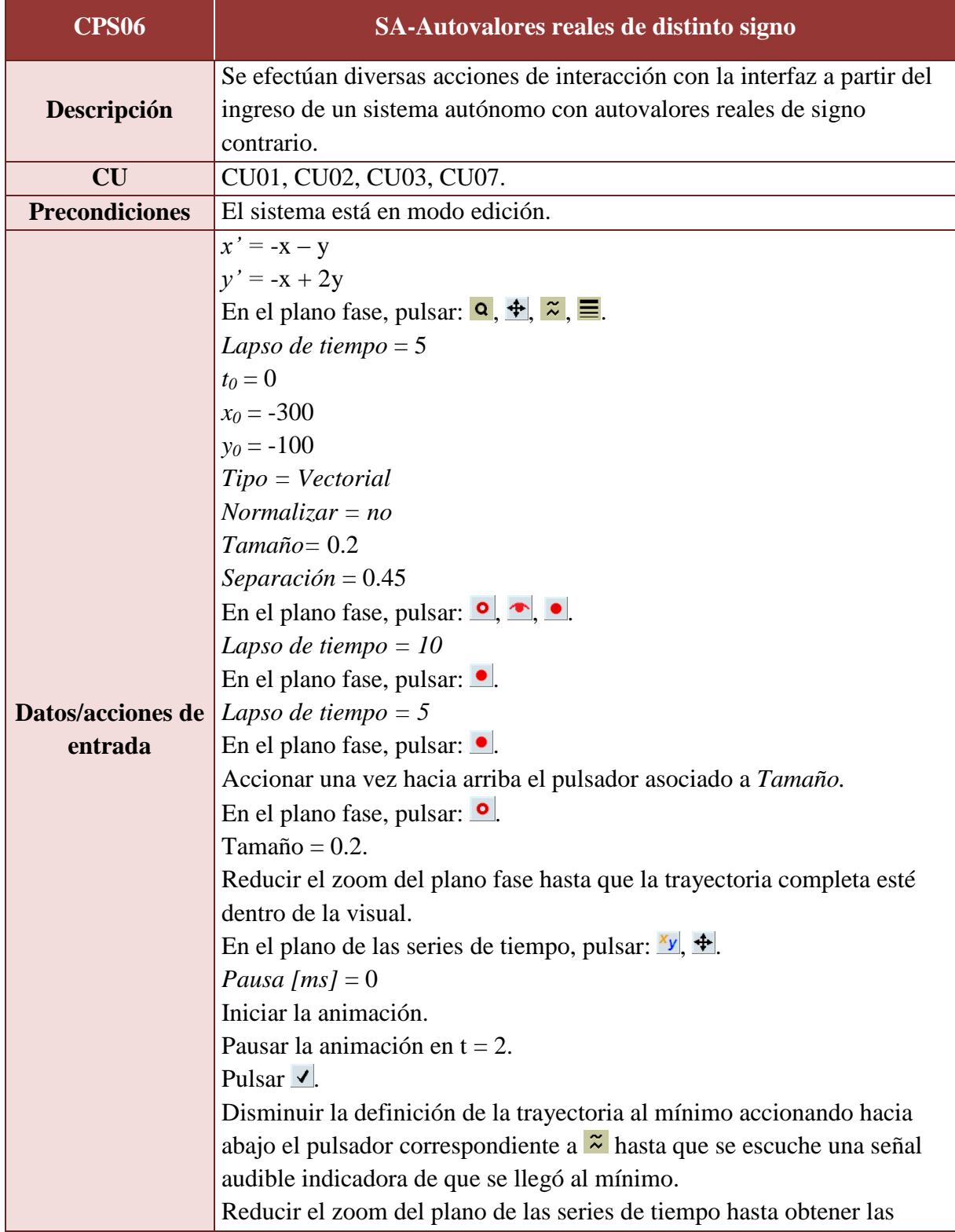

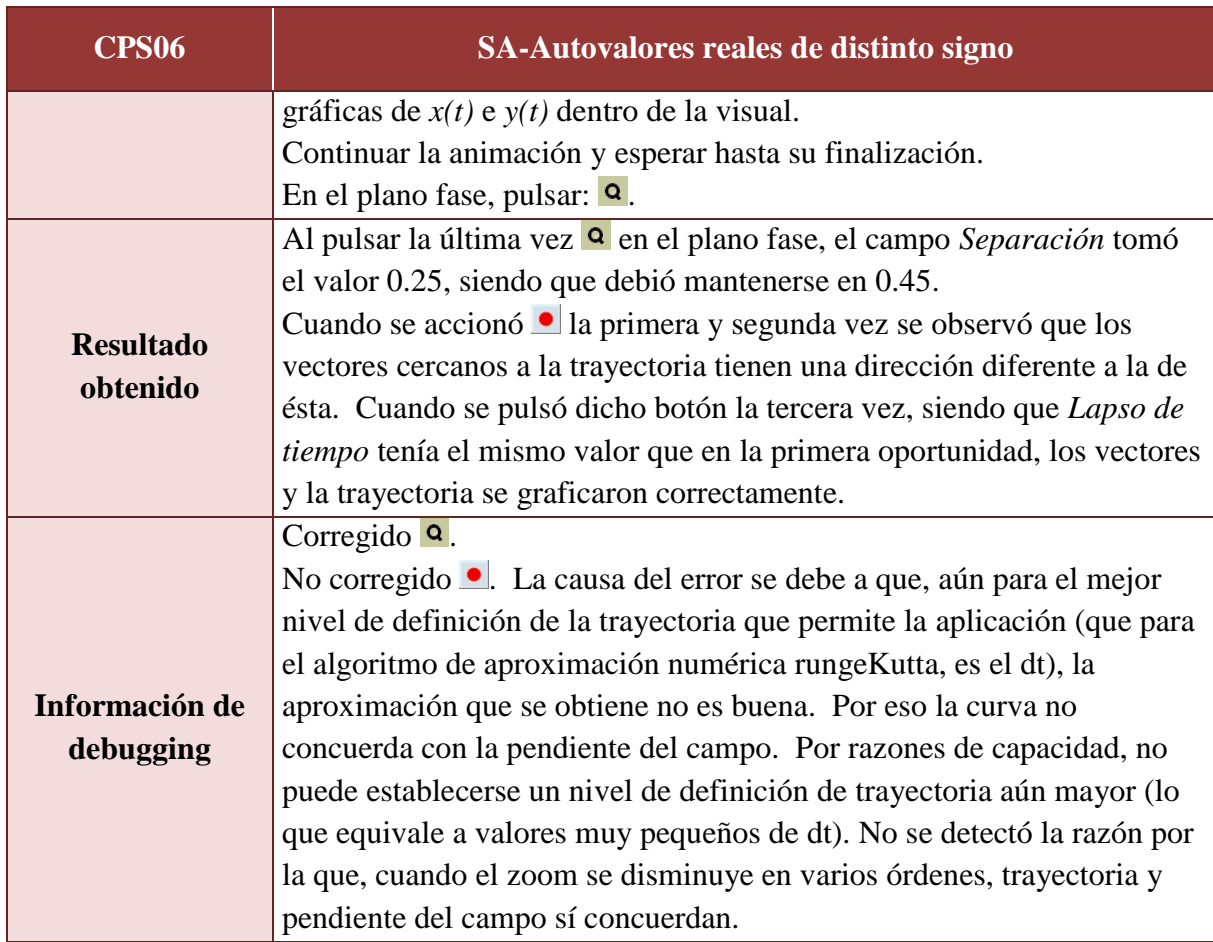

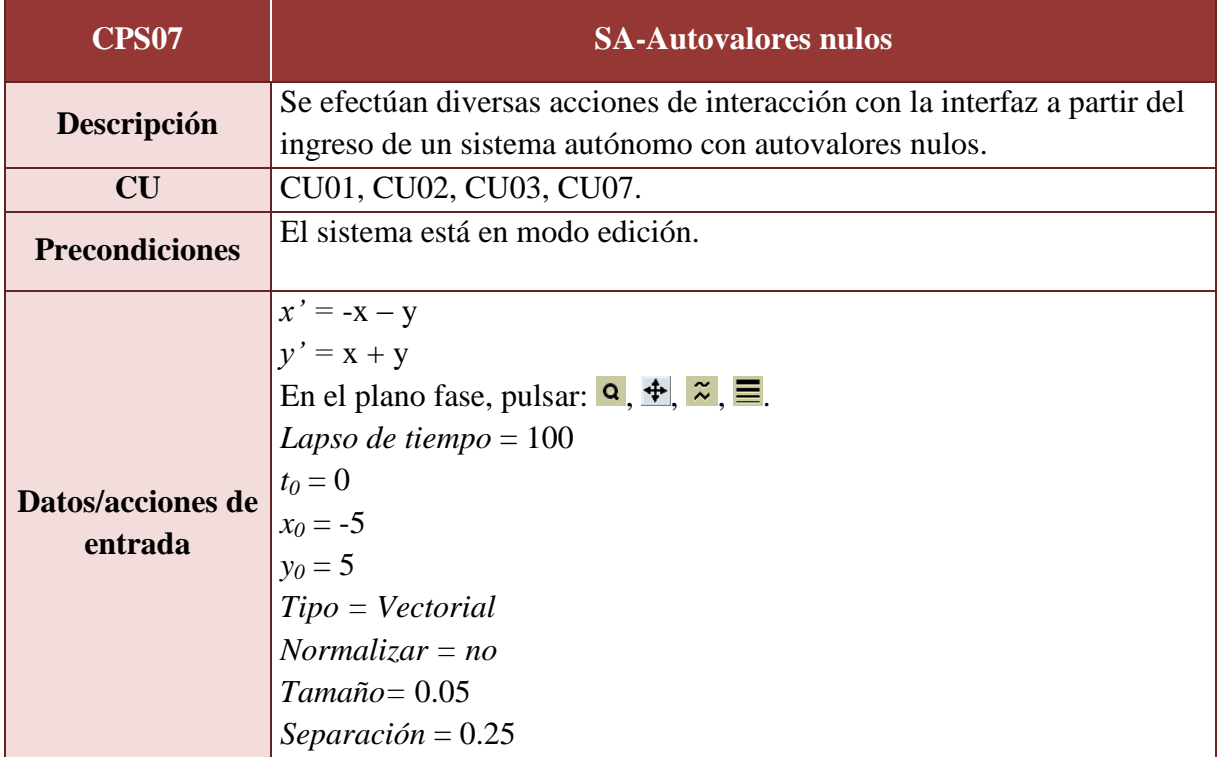

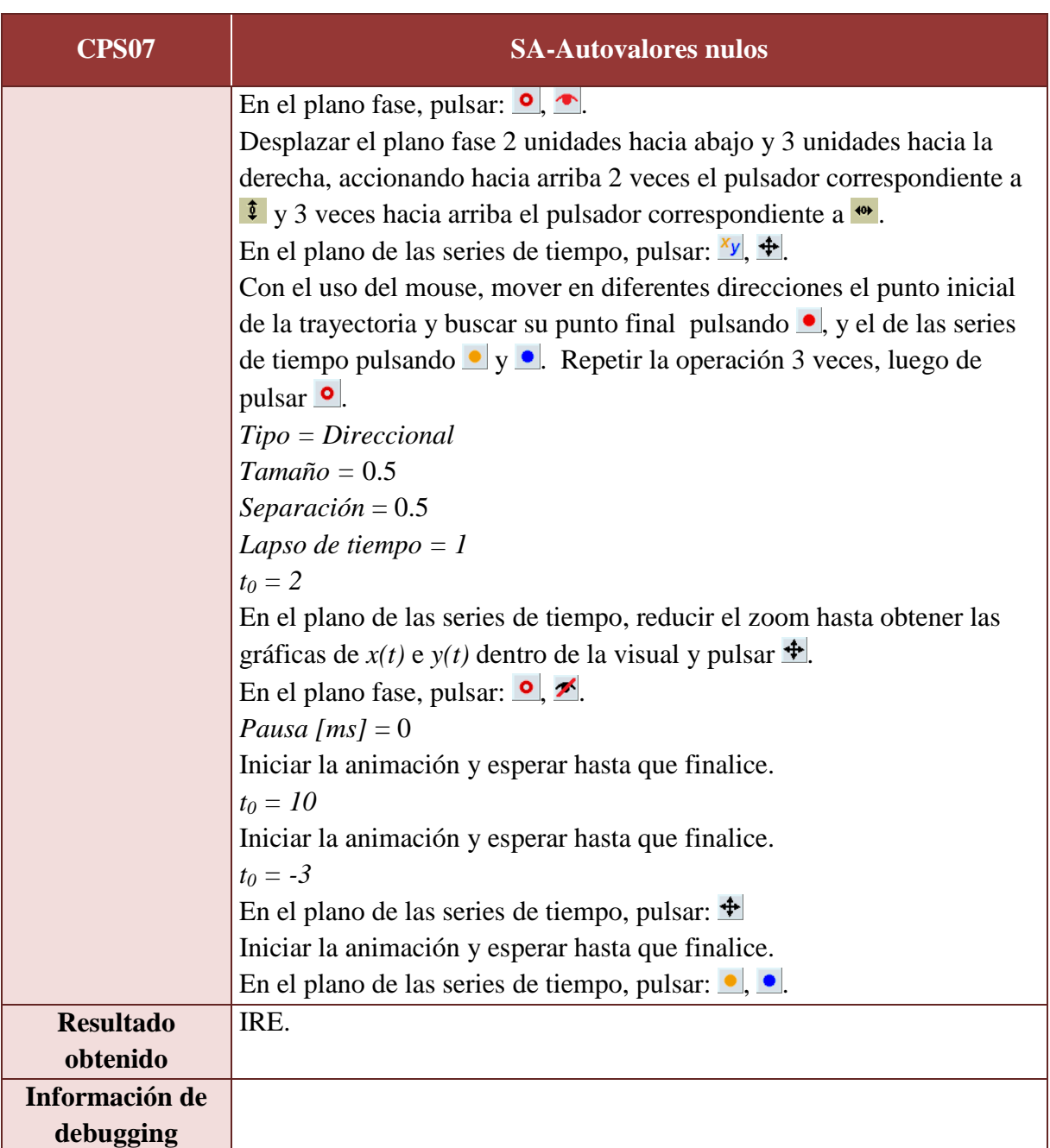

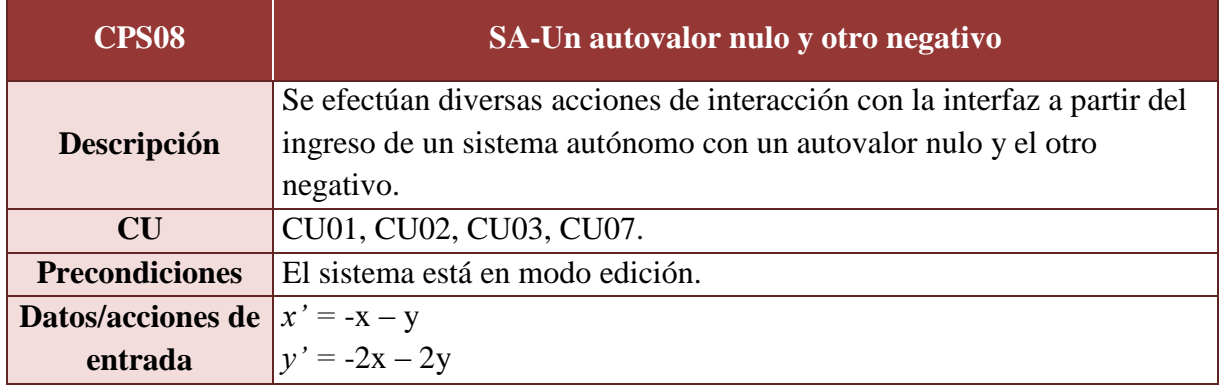

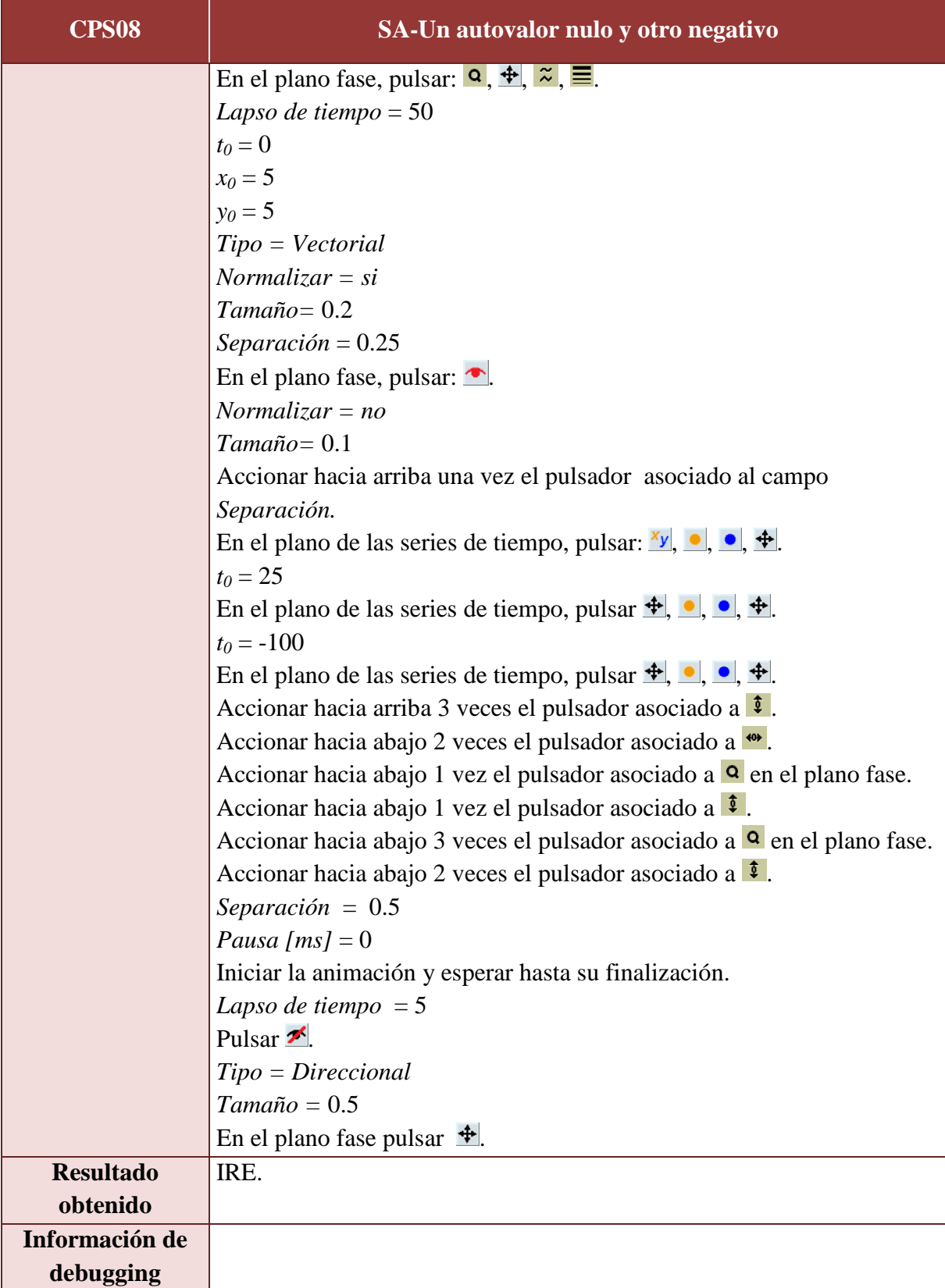

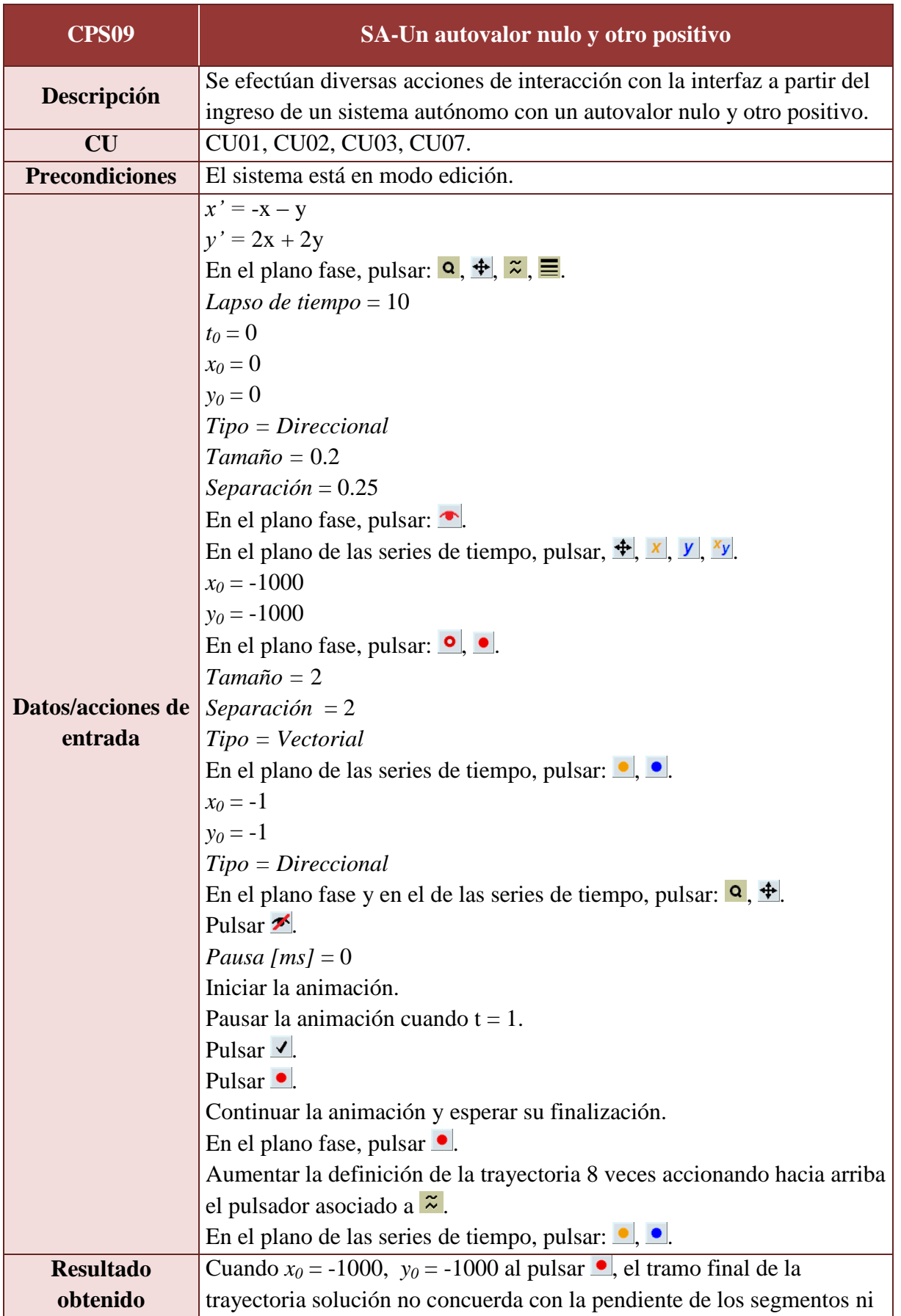

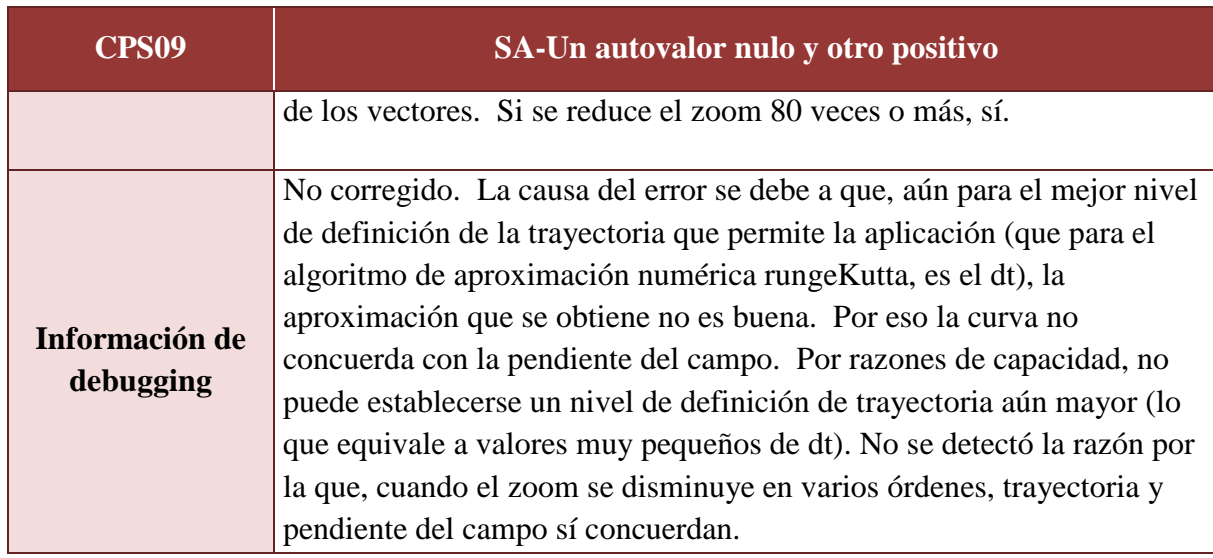

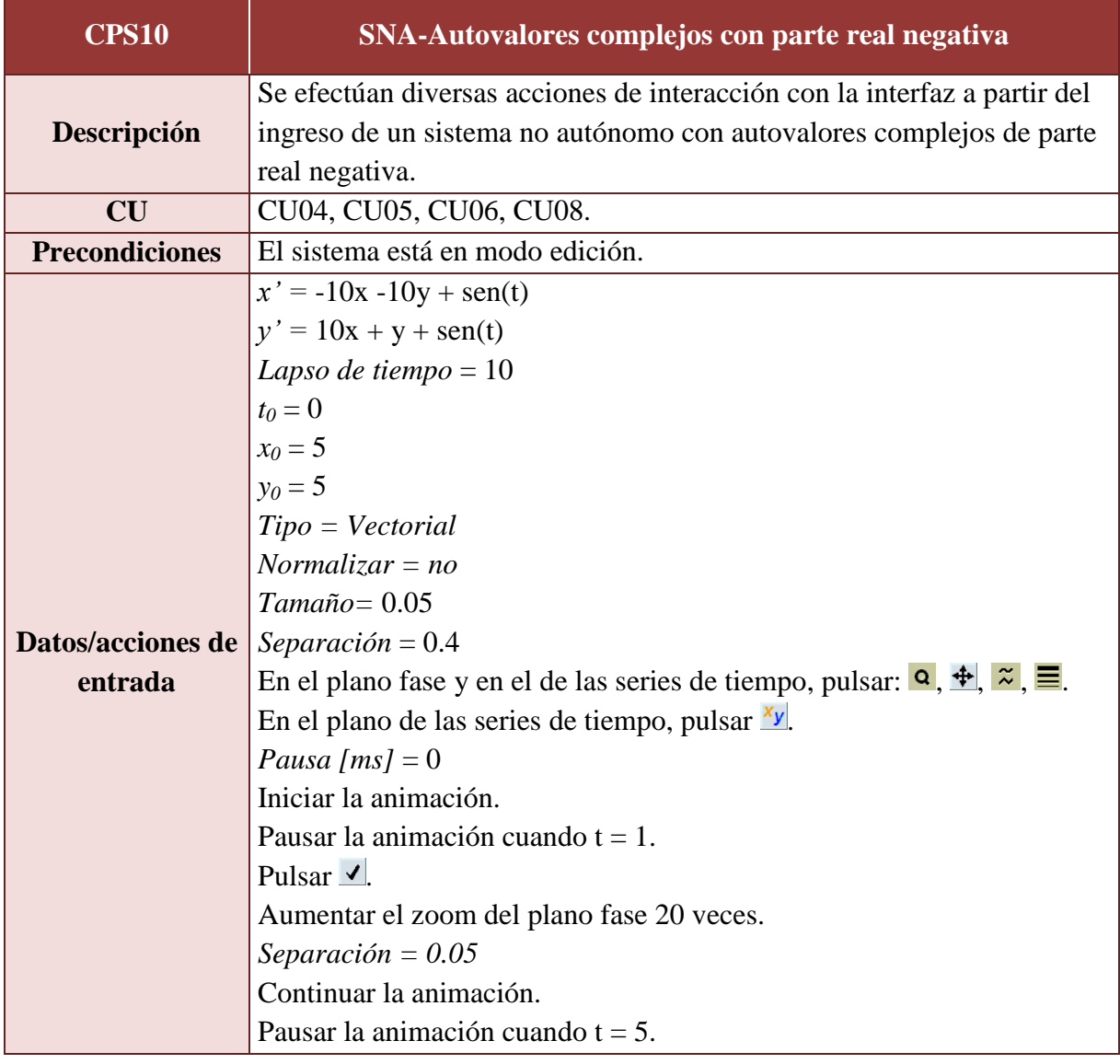

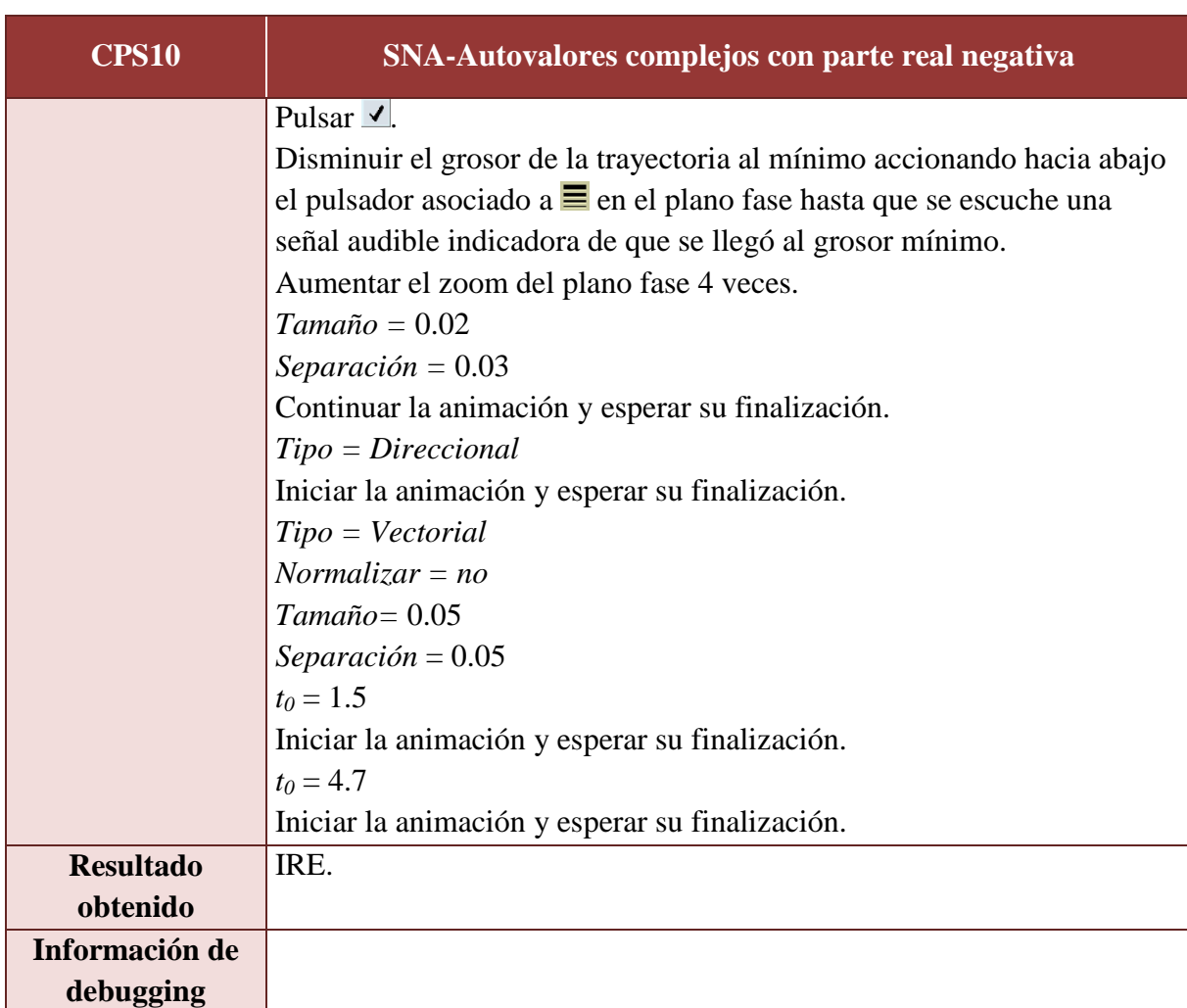

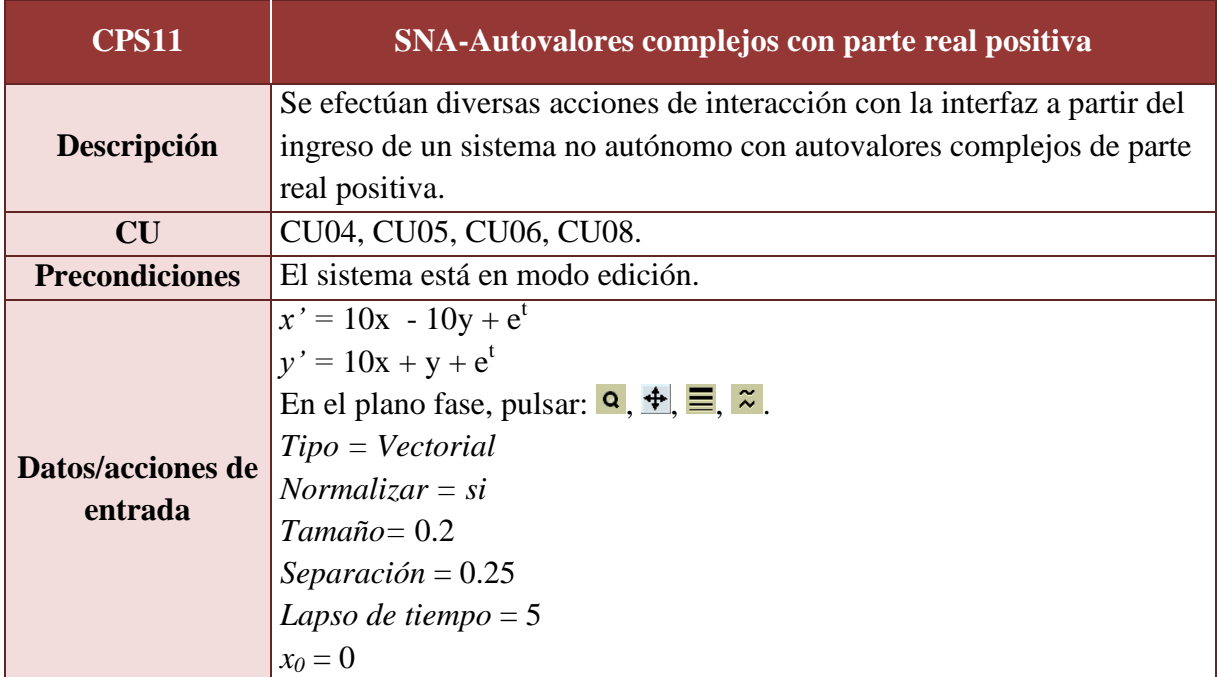

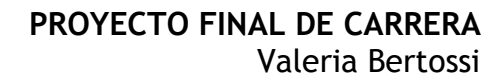

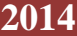

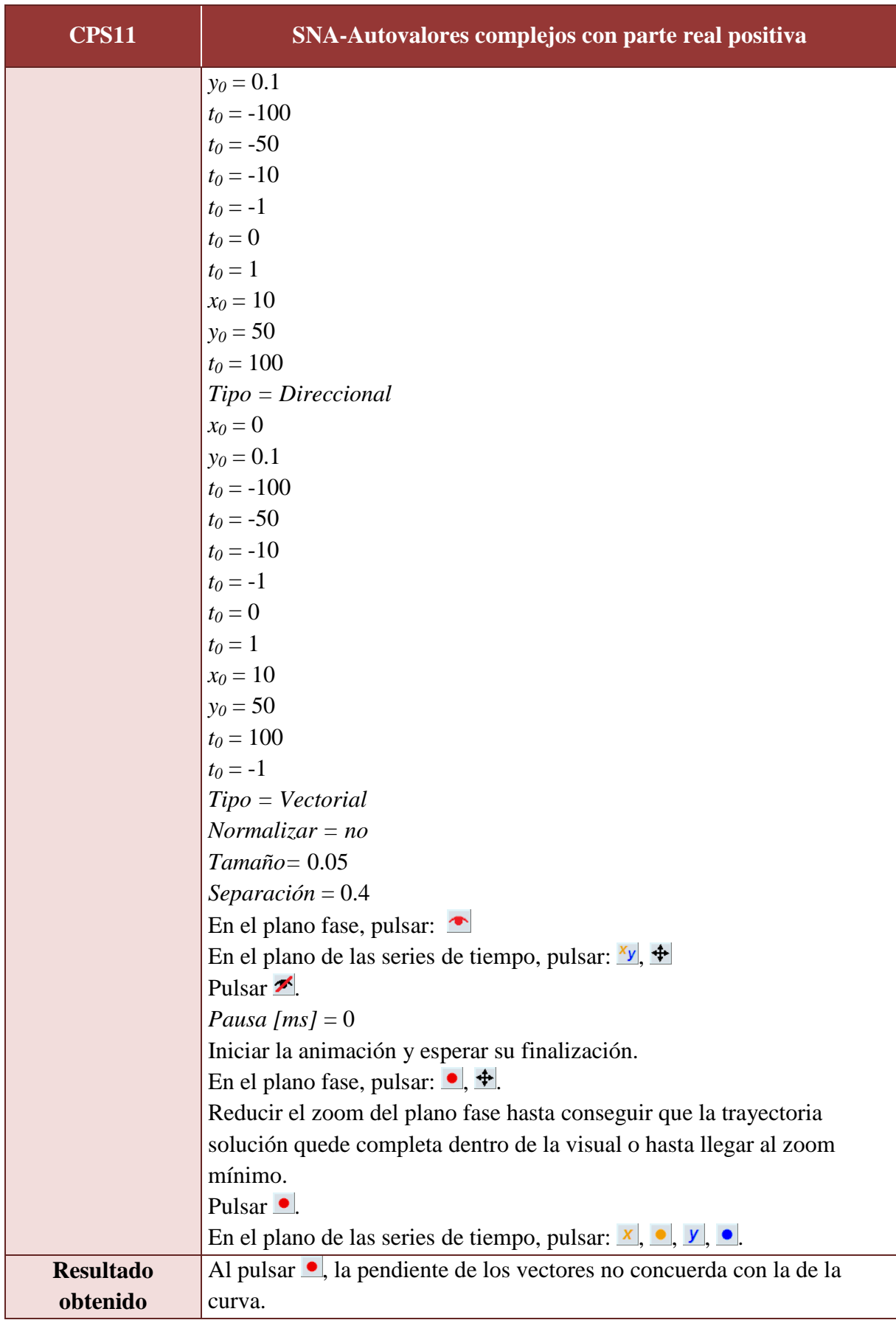

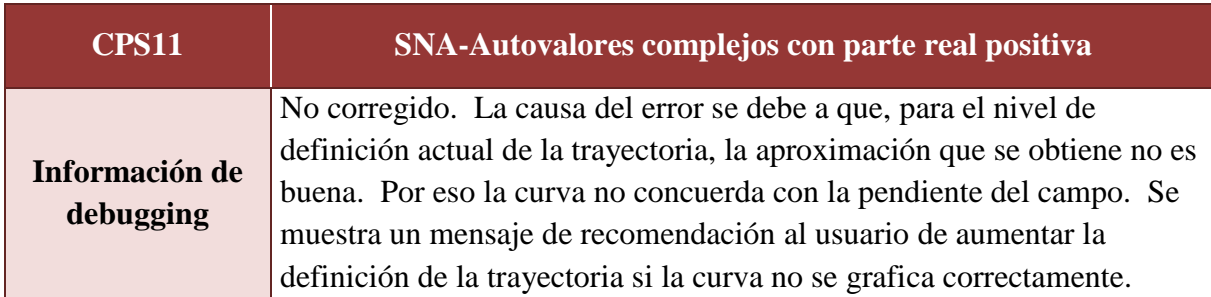

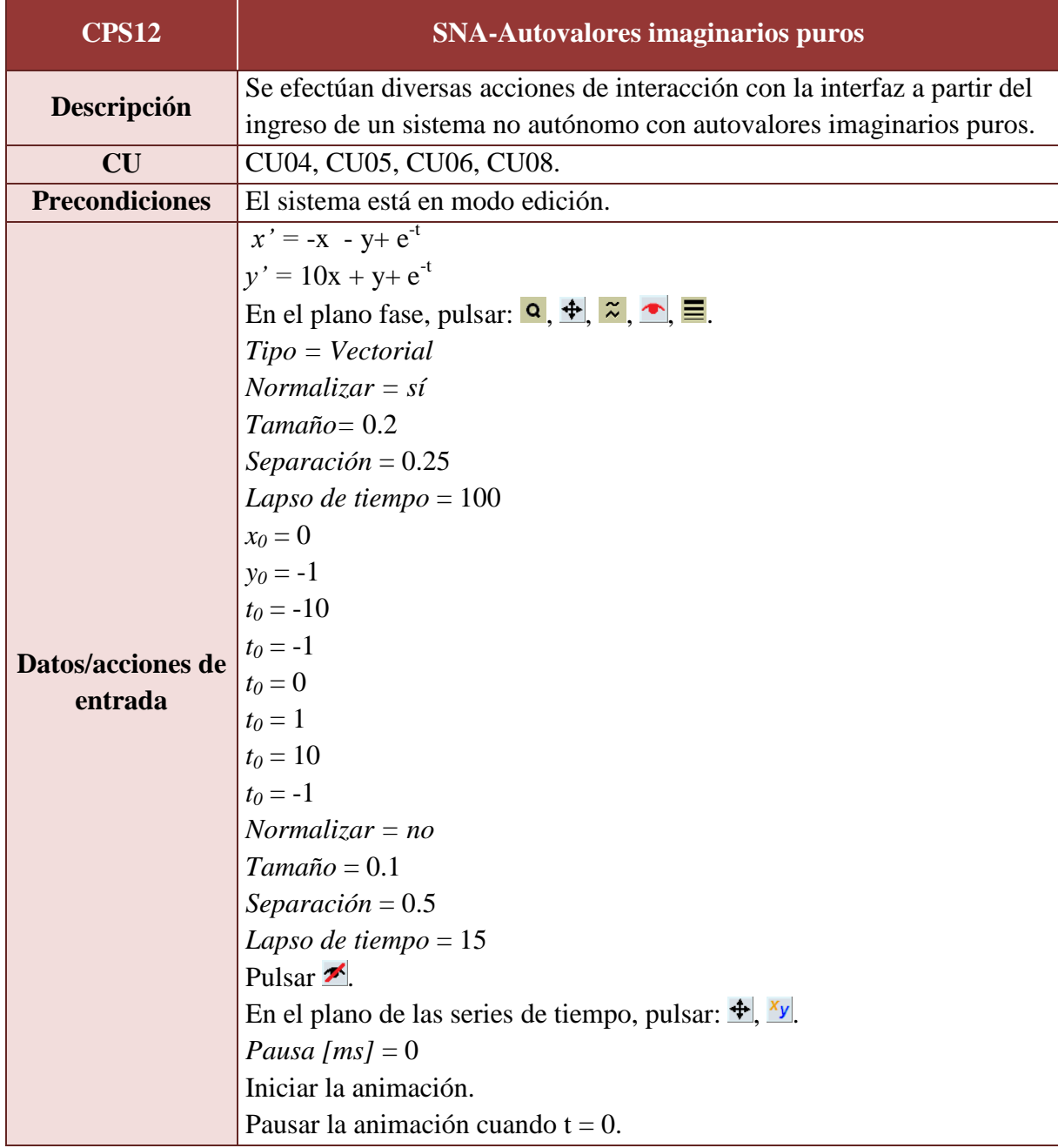

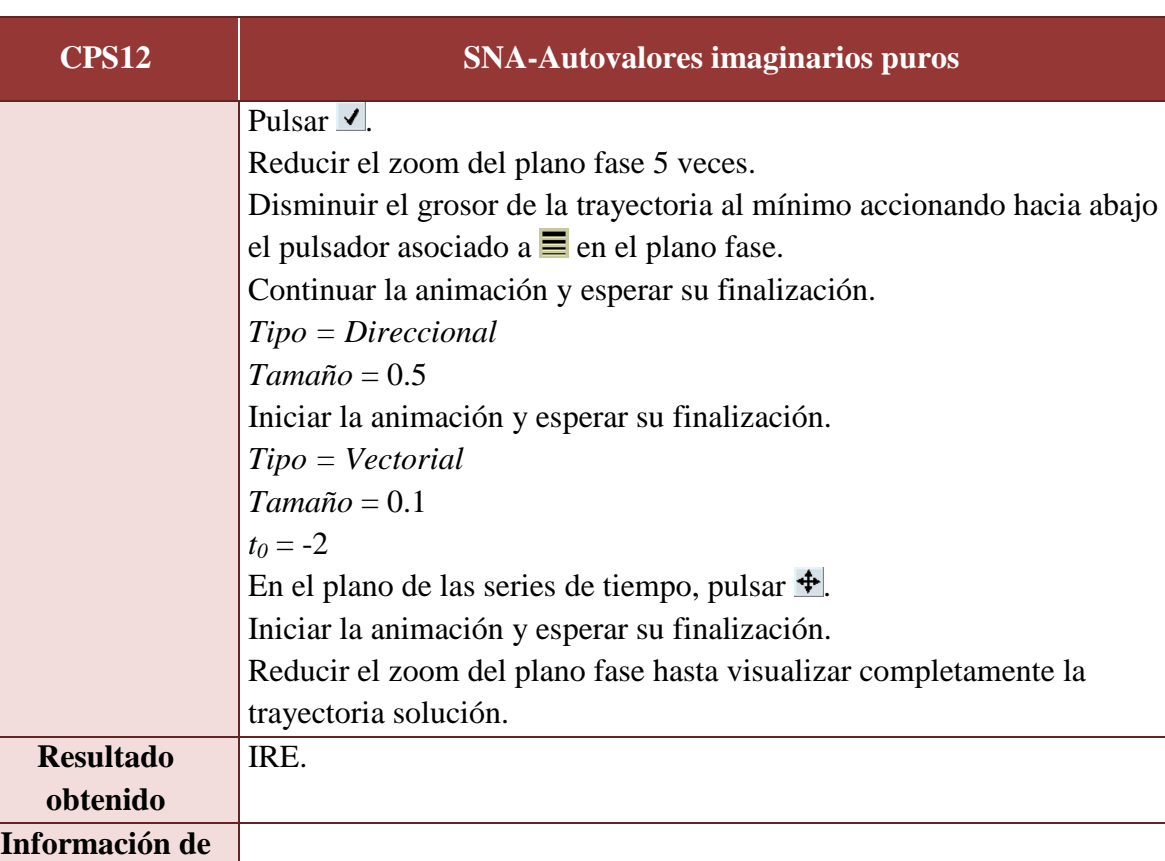

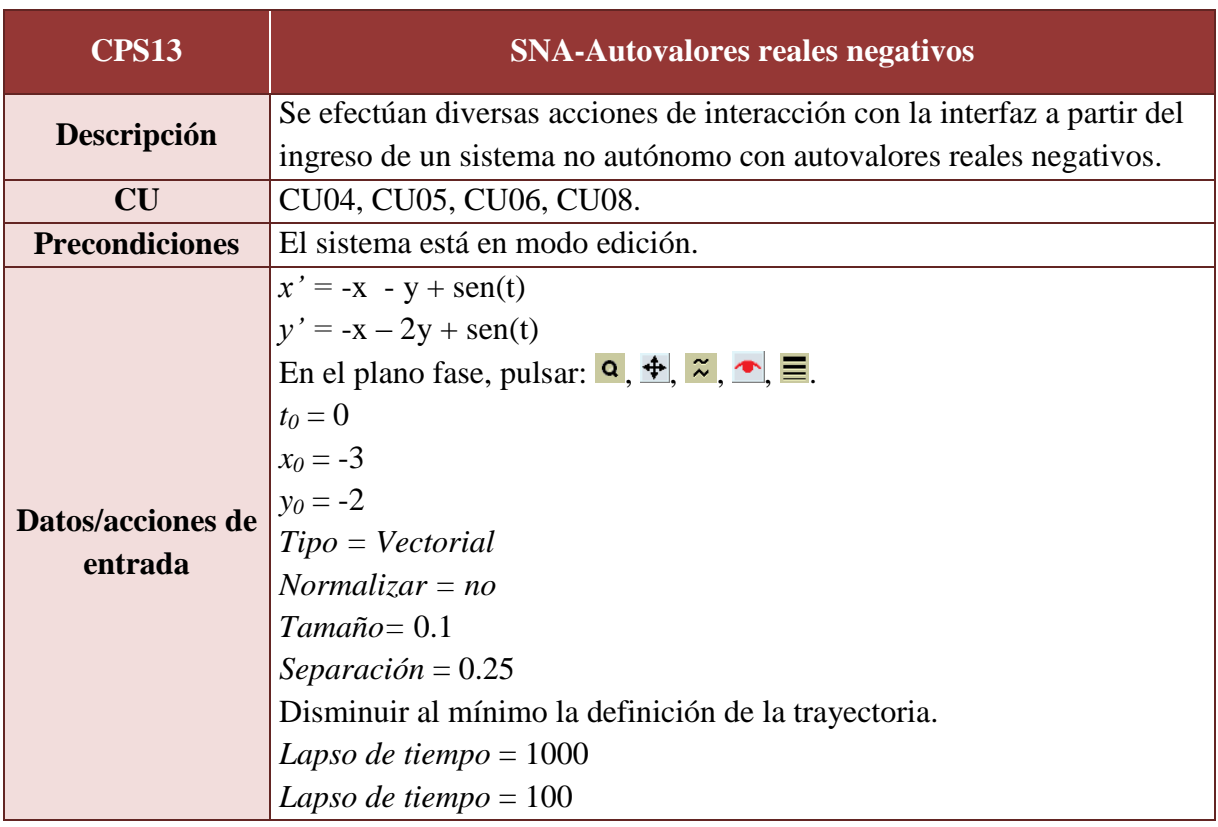

**debugging**

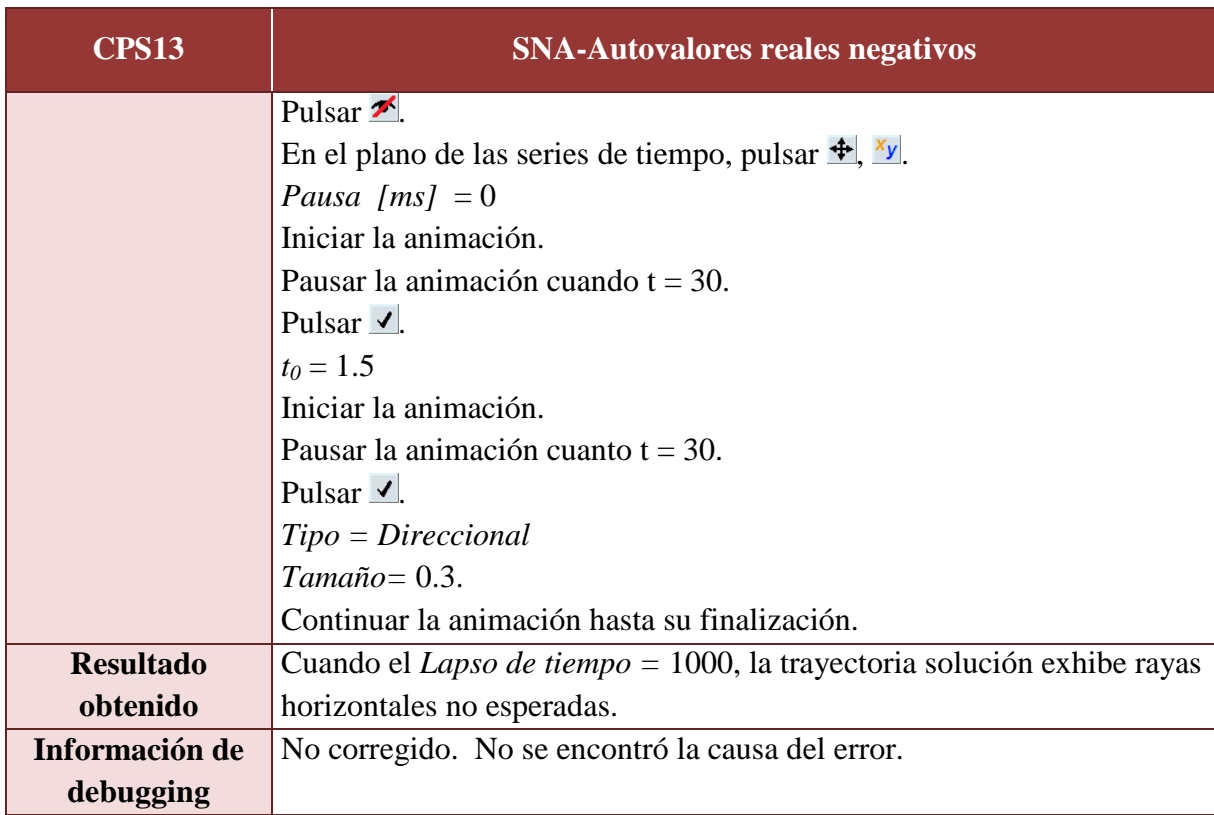

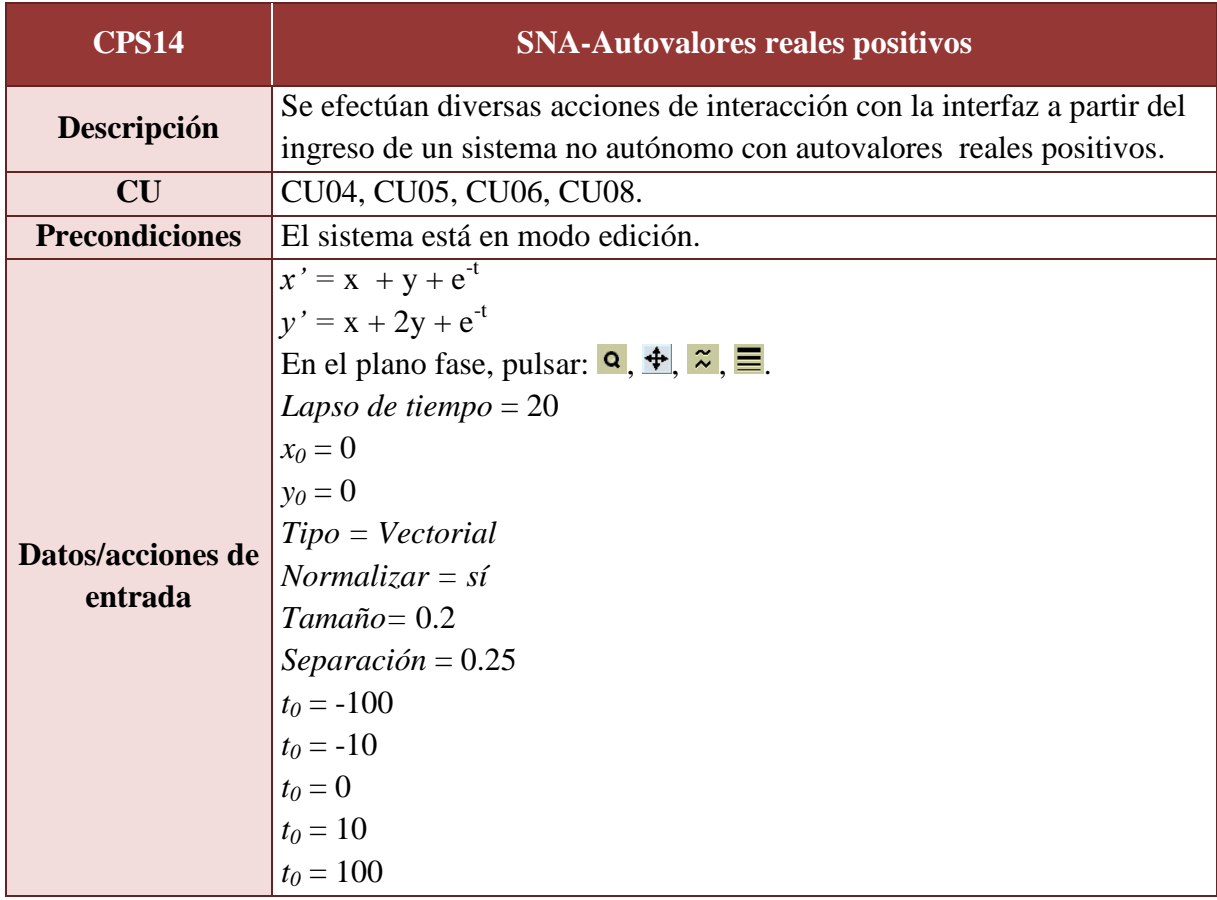

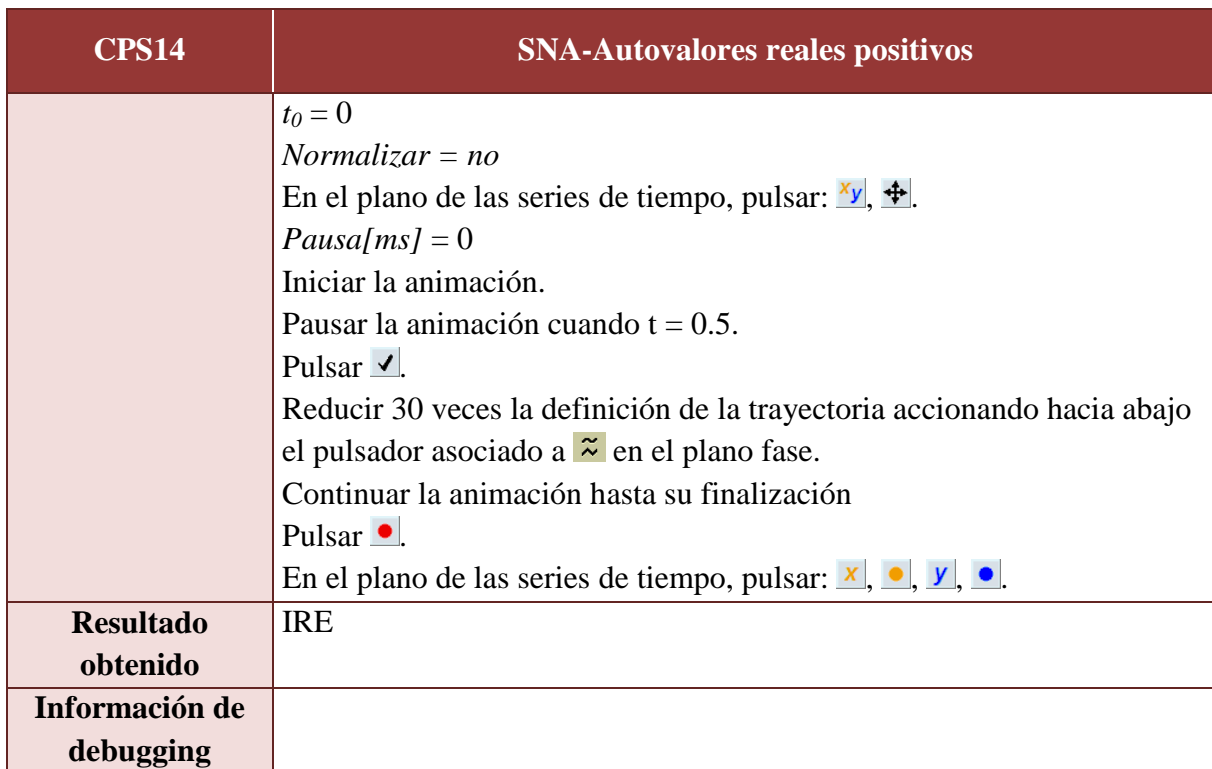

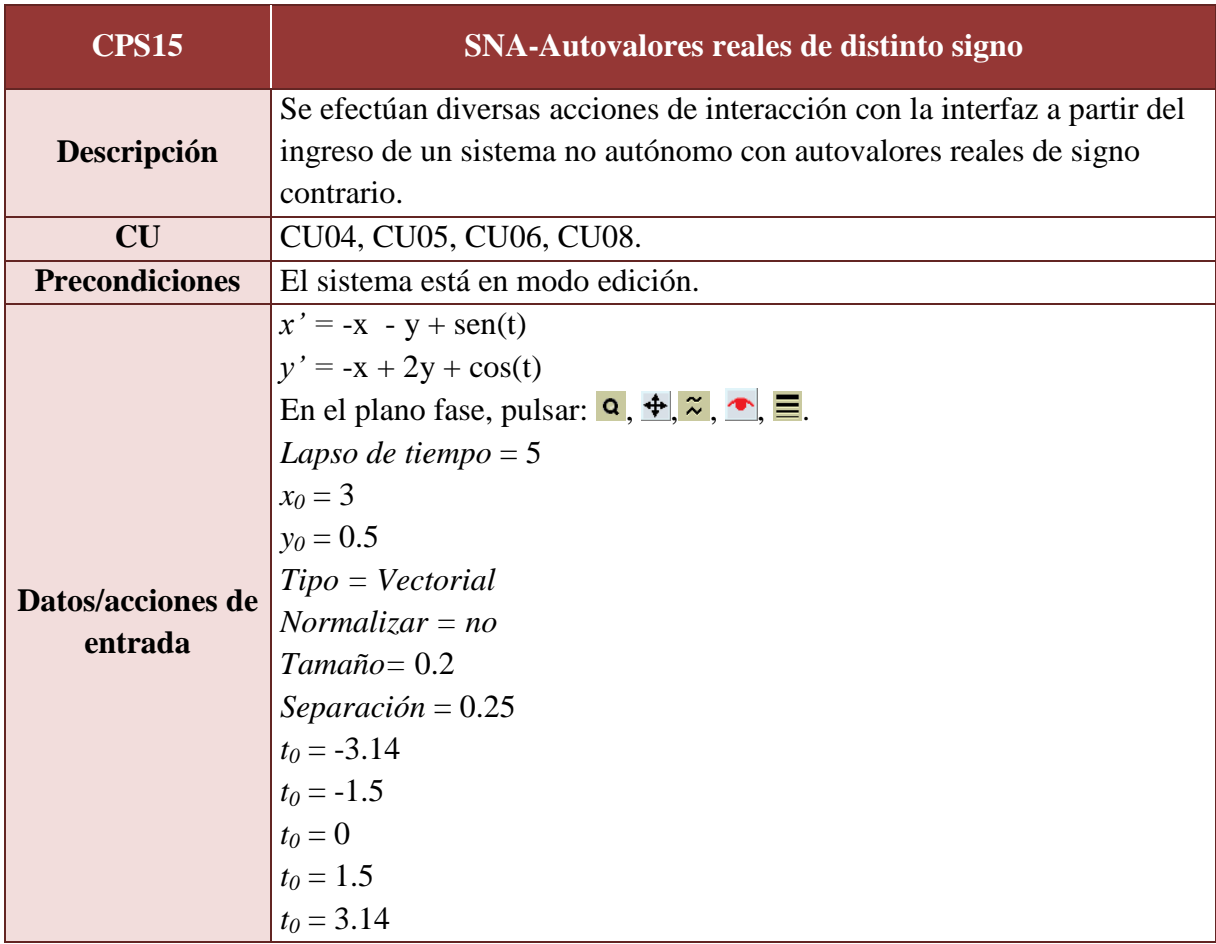

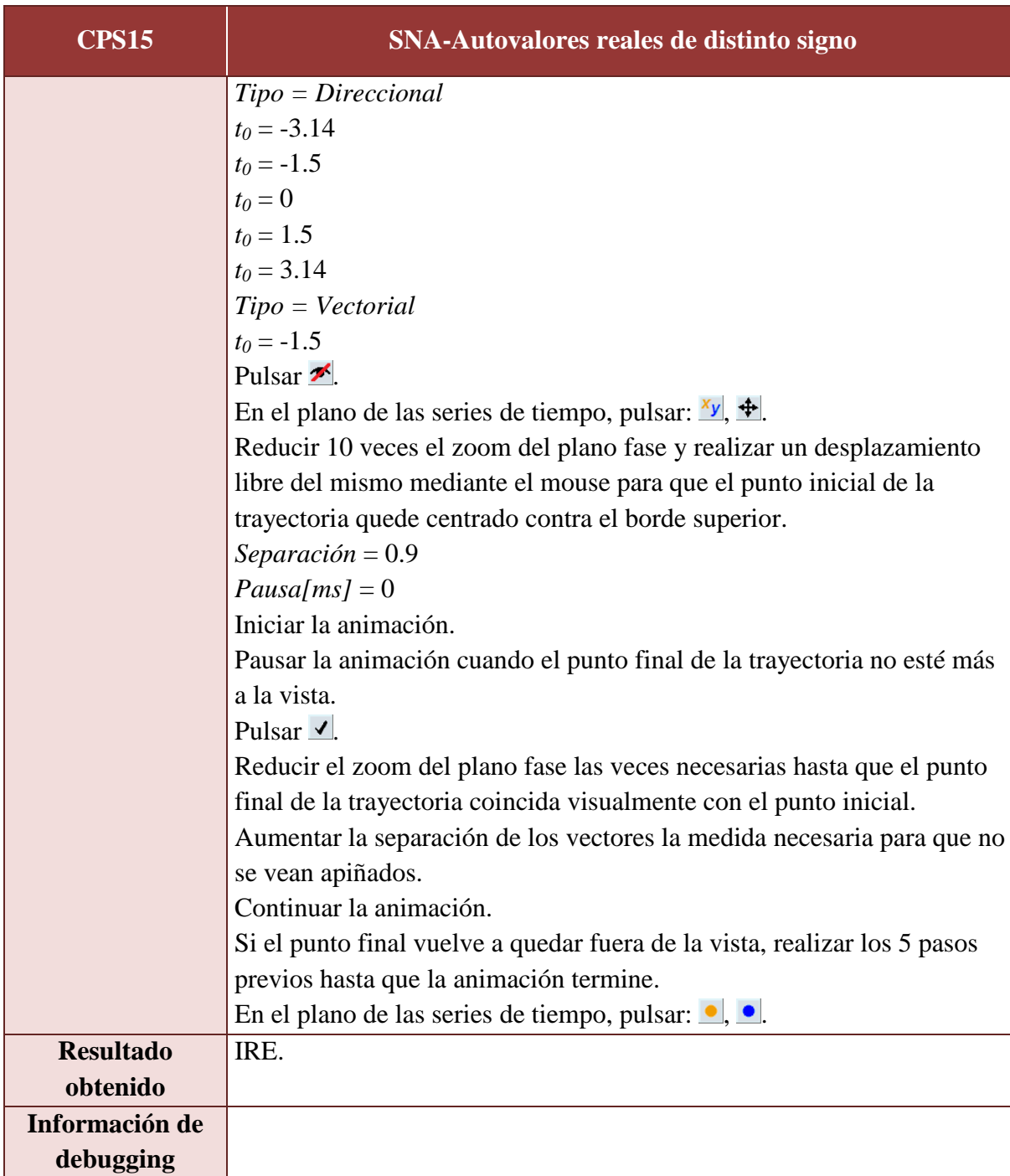

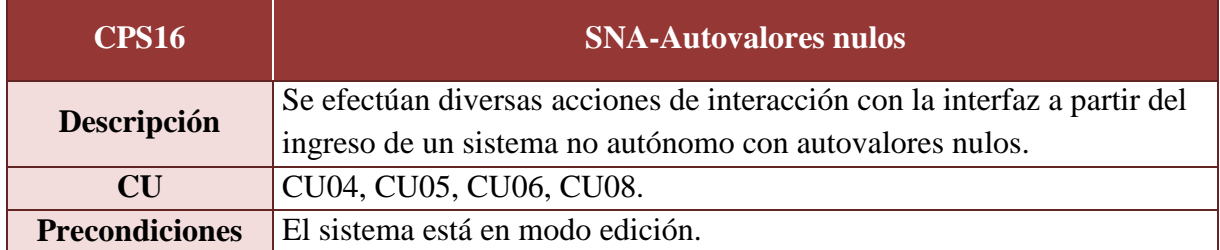

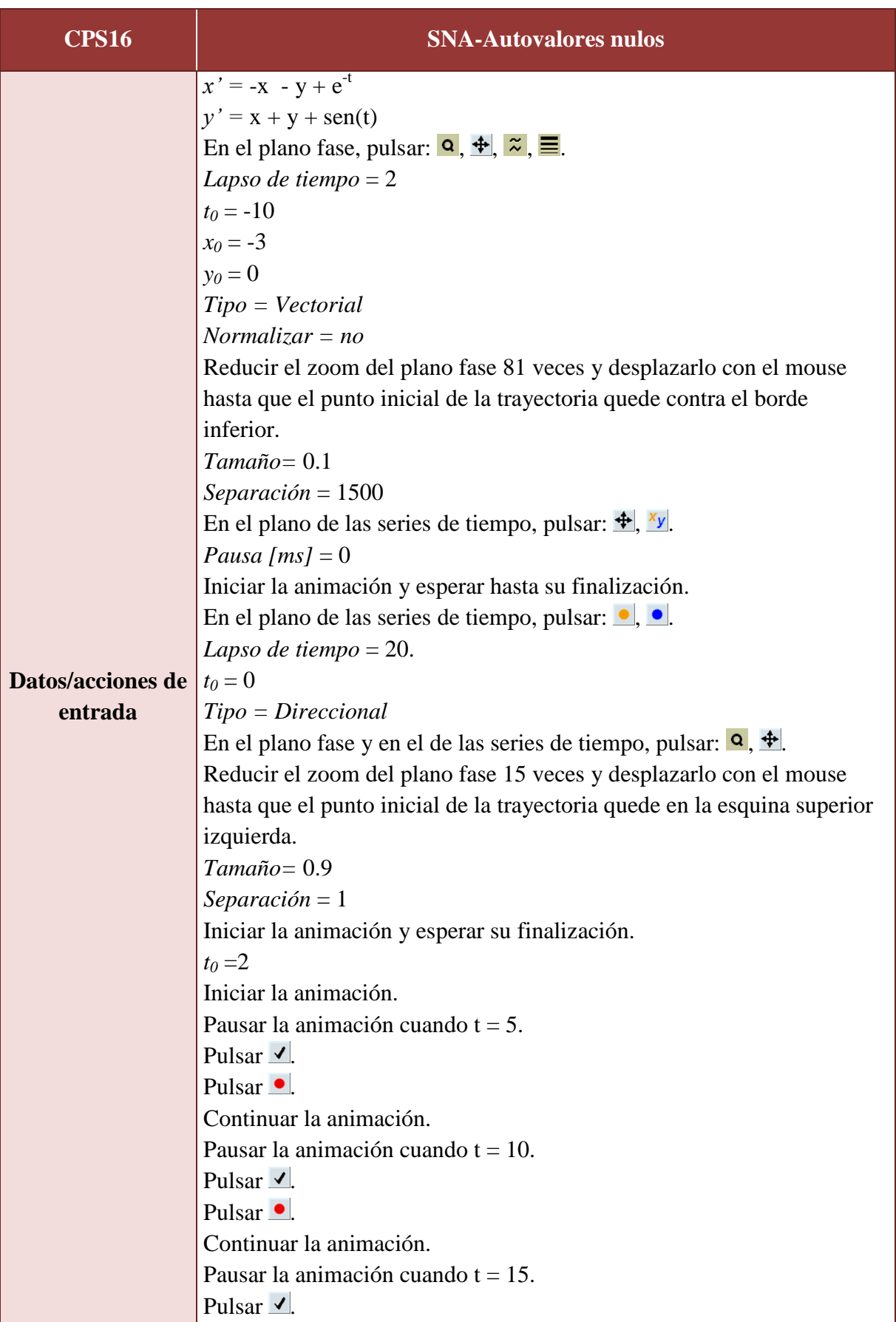

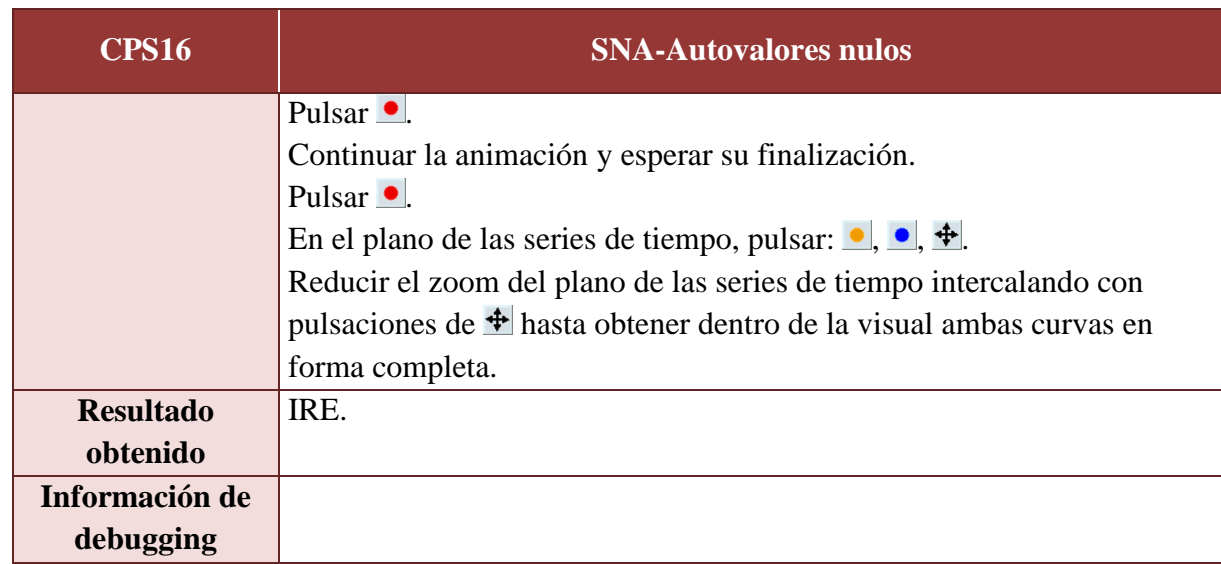

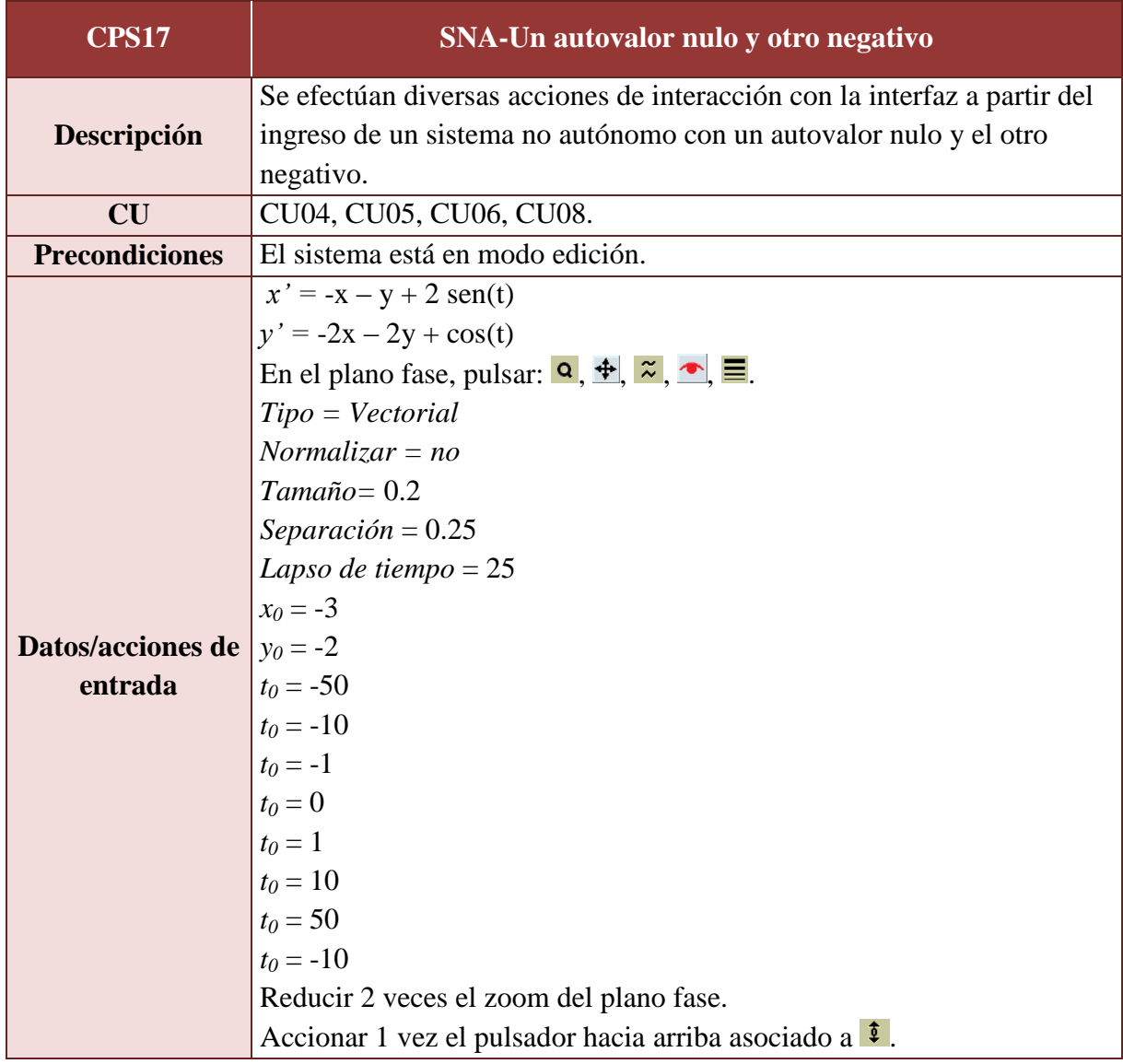

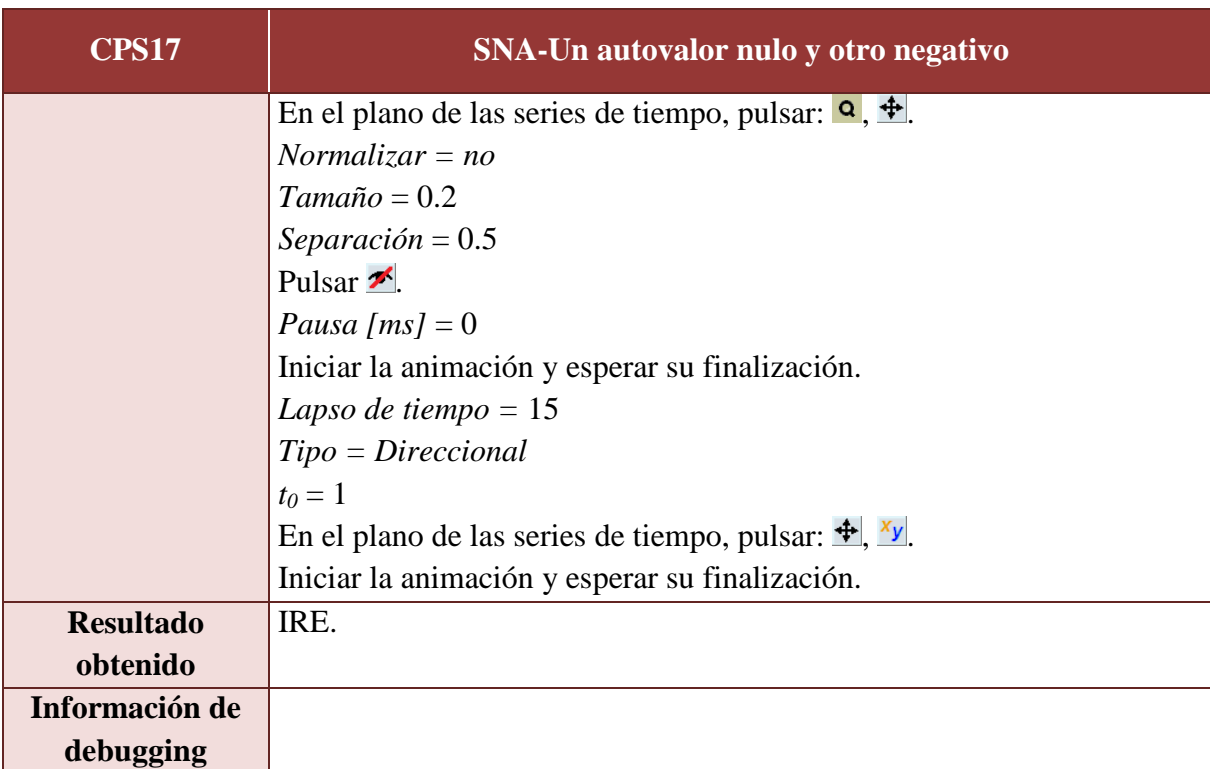

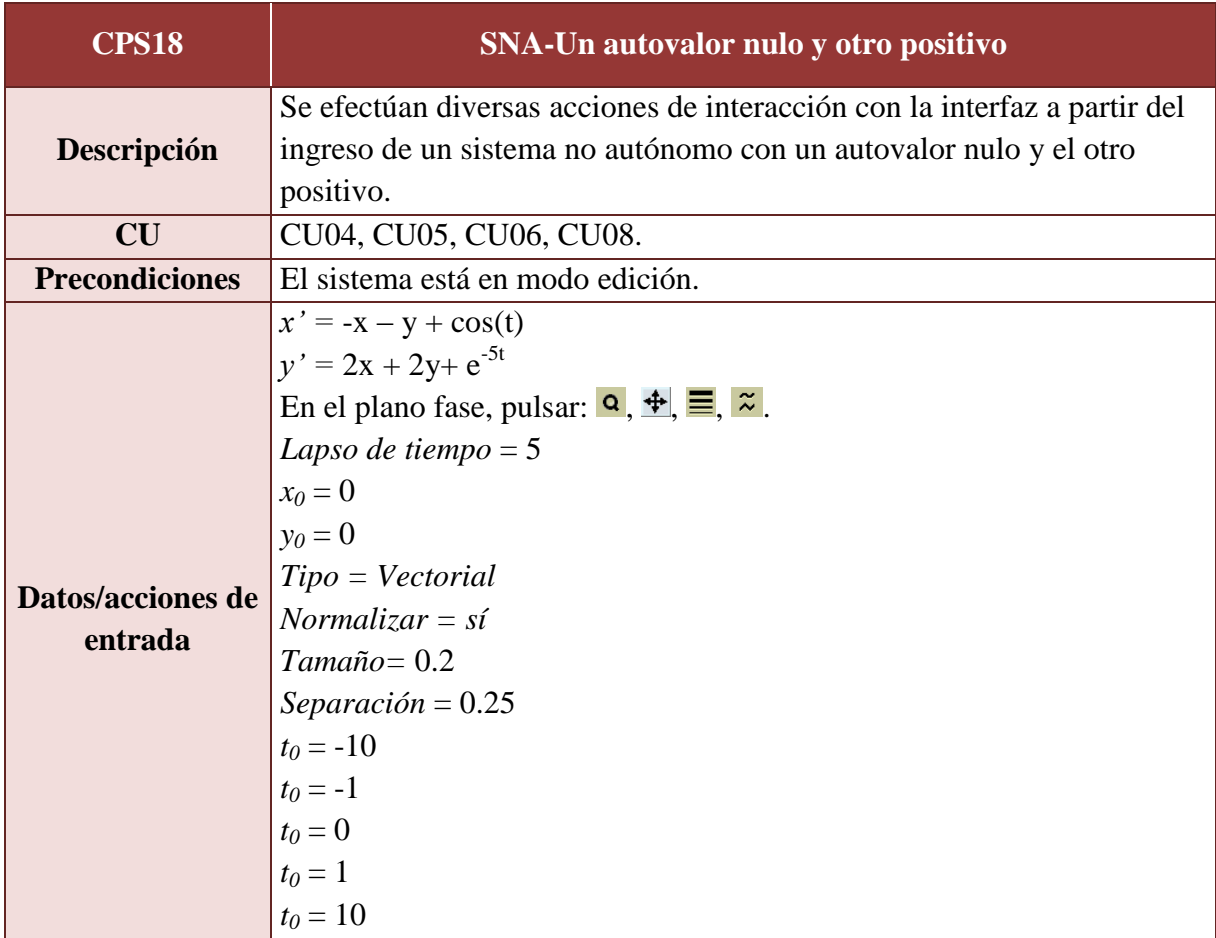

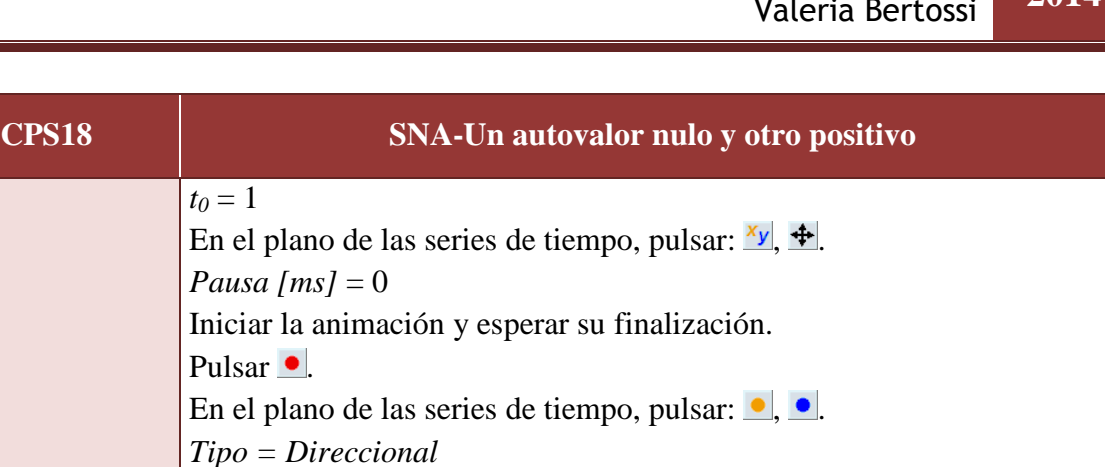

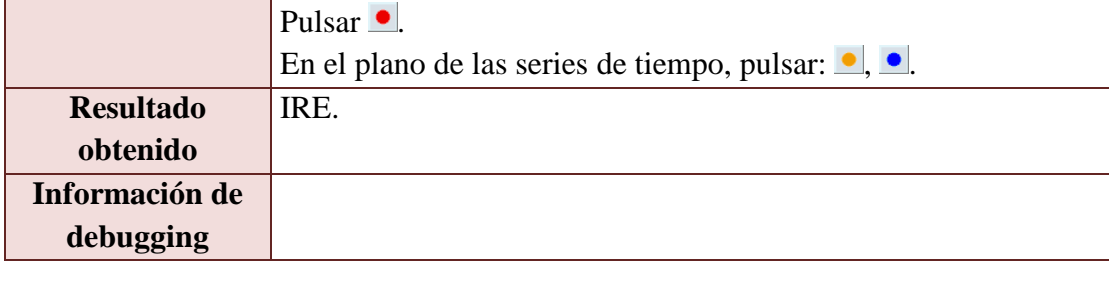

Iniciar la animación y esperar su finalización.

En el plano fase y en el de las series de tiempo, pulsar:  $\frac{\alpha}{\cdot}$ .  $\frac{4}{\cdot}$ .

## A.4.2. Pruebas en el navegador

 $t_0 = 1$ 

*Pausa*  $[ms] = 0$ 

*Tamaño =* 0.4 *Separación =* 0.3

Pulsar •

 $t_0 = 0.7$ 

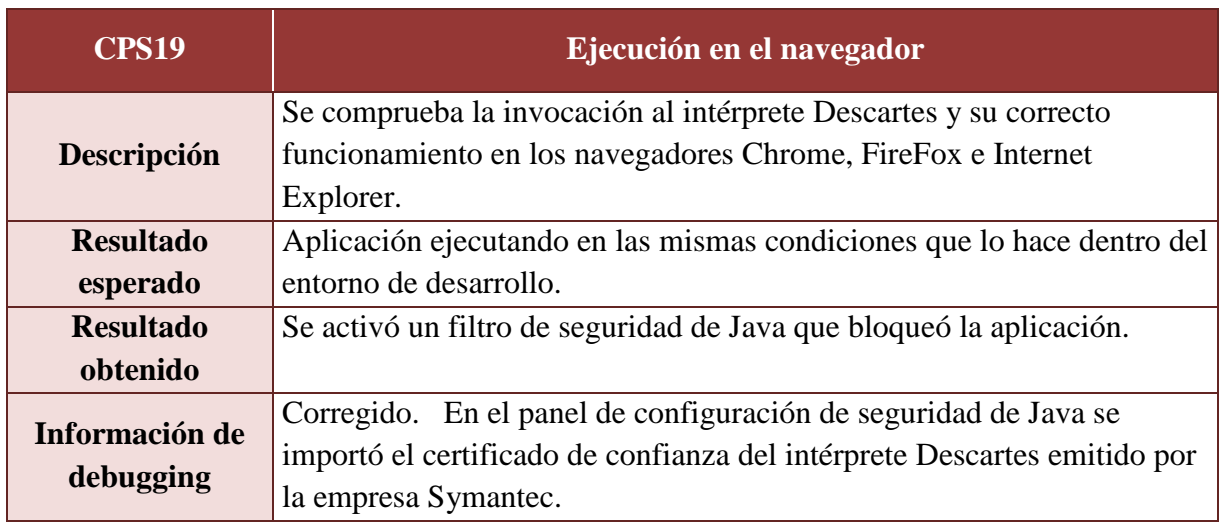

# A.4.3. Pruebas de usabilidad

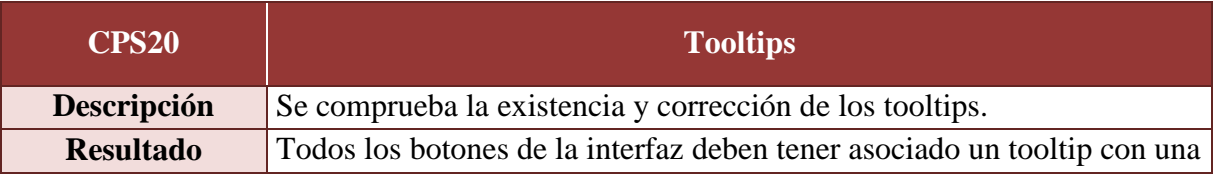

# **PROYECTO FINAL DE CARRERA** Valeria Bertossi **2014**

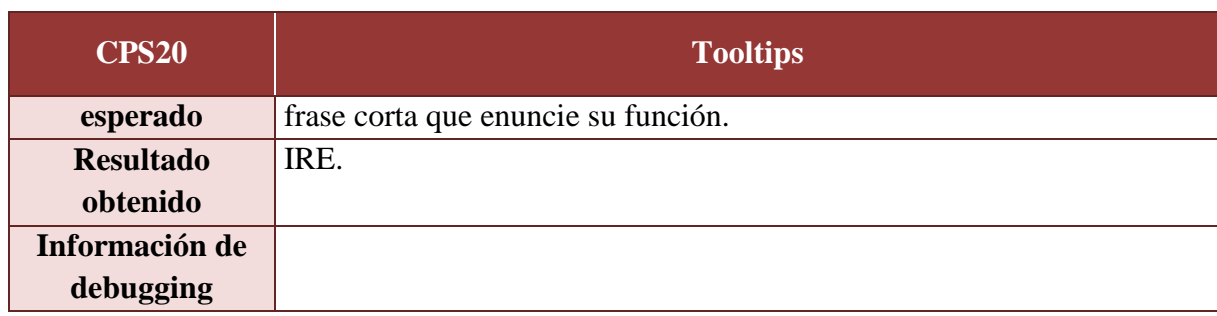

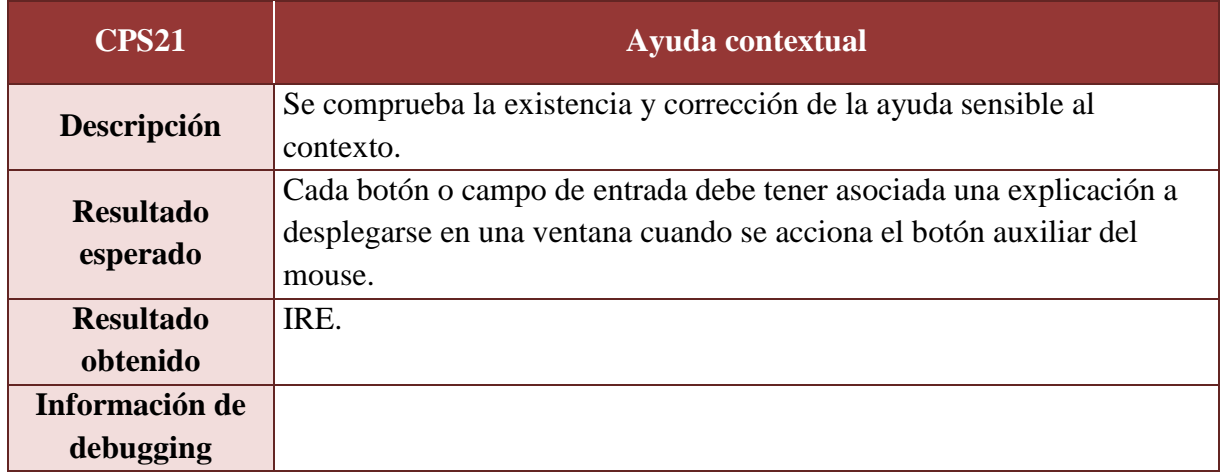

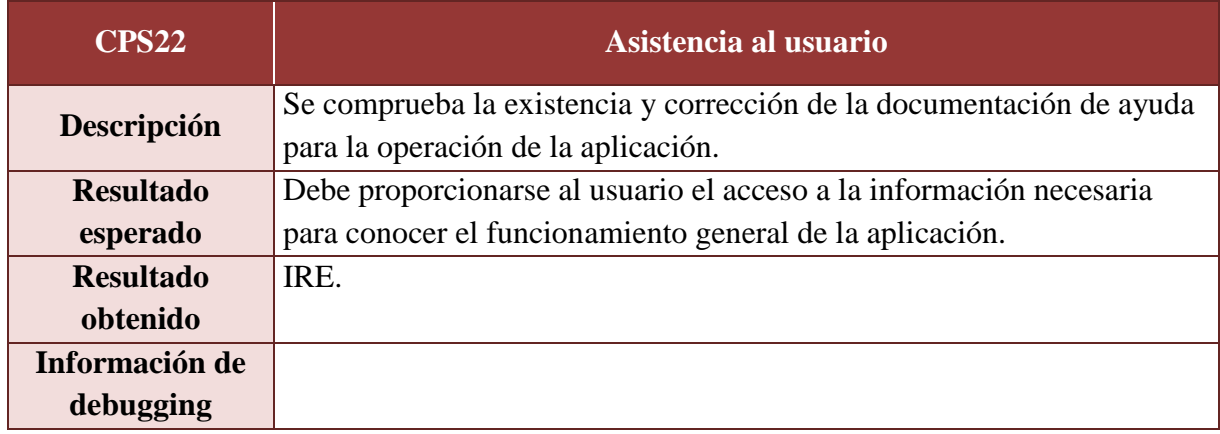

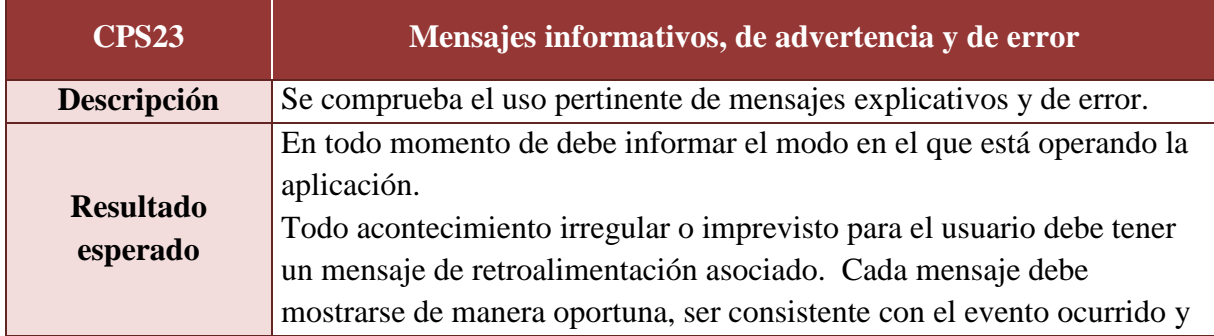

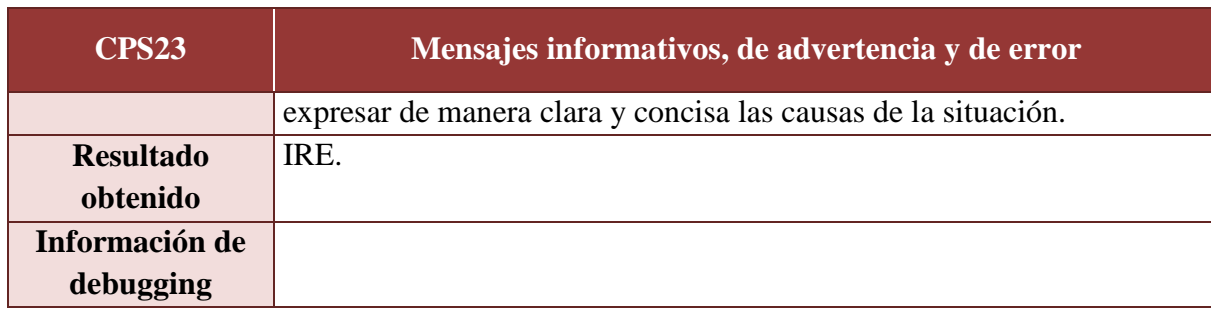

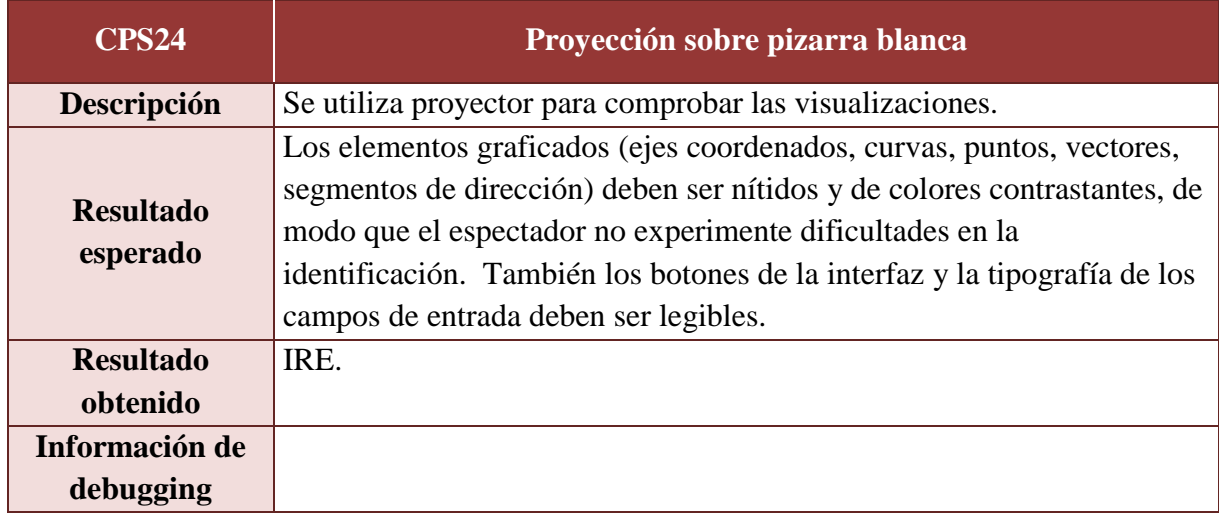

# *A.5. Instrucciones de instalación*

1) Descargar del sitio asignado en el Campus de la UTN-FRSF a la cátedra AM II el archivo DaVinci.zip.

2) Descomprimirlo. Se creará la carpeta DaVinci con la estructura que se muestra en la figura A.5.1:

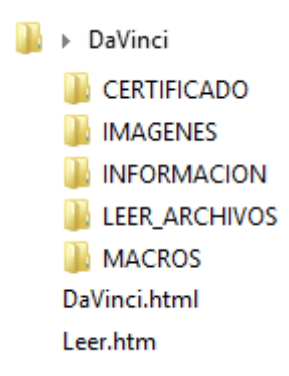

**Figura A.5.1.** *Estructura de la carpeta DaVinci*.

3) Configurar el panel de control de Java según se indica en el archivo Leer.htm.

4) Ejecutar la aplicación desde el archivo DaVinci.html.

# BIBLIOGRAFÍA

[1] Bracalenti, C. "Gestión de riesgos en los proyectos de software". Monografía. Universidad Nacional de la Plata. (2009).

[2] Cafferata Ferri, S., Campillo, A., Srour , Y. "La modelización de problemas y su implementación en las clases de matemática". XVII EMCI Nacional y IX EMCI Internacional (2012).

[3] Chaos Manifiesto (2013)

<http://www.versionone.com/assets/img/files/CHAOSManifesto2013.pdf>

[4] Cuadros , P., Millán, Z., Gil, Y. "Una clase de EDO con uso de nuevas tecnologías". XIV EMCI Nacional y VI EMCI Internacional (2008).

[5] Haye, E., Córdoba, L. "Uso de recursos informáticos en temas de ecuaciones diferenciales". XVII EMCI Nacional y IX EMCI Internacional (2012).

[6[\]http://csu.rec.utn.edu.ar/docs/php/salida.php3?tipo=ORD&numero=1030&anio=0&fac](http://csu.rec.utn.edu.ar/docs/php/salida.php3?tipo=ORD&numero=1030&anio=0&facultad=CSU) [ultad=CSU](http://csu.rec.utn.edu.ar/docs/php/salida.php3?tipo=ORD&numero=1030&anio=0&facultad=CSU) (enero 2015)

[7[\]http://csu.rec.utn.edu.ar/docs/php/salida.php3?tipo=ORD&numero=1026&anio=0&fac](http://csu.rec.utn.edu.ar/docs/php/salida.php3?tipo=ORD&numero=1026&anio=0&facultad=CSU) [ultad=CSU](http://csu.rec.utn.edu.ar/docs/php/salida.php3?tipo=ORD&numero=1026&anio=0&facultad=CSU) (enero 2015)

[8[\]http://csu.rec.utn.edu.ar/docs/php/salida.php3?tipo=ORD&numero=1114&anio=0&fac](http://csu.rec.utn.edu.ar/docs/php/salida.php3?tipo=ORD&numero=1114&anio=0&facultad=CSU) [ultad=CSU](http://csu.rec.utn.edu.ar/docs/php/salida.php3?tipo=ORD&numero=1114&anio=0&facultad=CSU) (enero 2015)

[9[\]http://csu.rec.utn.edu.ar/docs/php/salida.php3?tipo=ORD&numero=1027&anio=0&fac](http://csu.rec.utn.edu.ar/docs/php/salida.php3?tipo=ORD&numero=1027&anio=0&facultad=CSU) [ultad=CSU](http://csu.rec.utn.edu.ar/docs/php/salida.php3?tipo=ORD&numero=1027&anio=0&facultad=CSU) (enero 2015)

[10[\]http://csu.rec.utn.edu.ar/docs/php/salida.php3?tipo=ORD&numero=1150&anio=0&fa](http://csu.rec.utn.edu.ar/docs/php/salida.php3?tipo=ORD&numero=1150&anio=0&facultad=CSU&pagina=1) [cultad=CSU&pagina=1](http://csu.rec.utn.edu.ar/docs/php/salida.php3?tipo=ORD&numero=1150&anio=0&facultad=CSU&pagina=1) (enero 2015)

[11[\]http://www.bangho.com.ar/bangho-mas/manuales-y-tutoriales?pagina=1](http://www.bangho.com.ar/bangho-mas/manuales-y-tutoriales?pagina=1) (mayo 2014)

[12[\]http://www.rasgosdistintivos.com.ar/index.php?option=com\\_content&view=article&i](http://www.rasgosdistintivos.com.ar/index.php?option=com_content&view=article&id=1383:estadisticas-del-delito-en-santa-fe&catid=46:regionales&Itemid=71) [d=1383:estadisticas-del-delito-en-santa-fe&catid=46:regionales&Itemid=71](http://www.rasgosdistintivos.com.ar/index.php?option=com_content&view=article&id=1383:estadisticas-del-delito-en-santa-fe&catid=46:regionales&Itemid=71) (mayo 2014)

[13]<http://www.telam.com.ar/nota/42568/> (mayo 2014)

[14] ISO/IEC/IEEE 42010:2011. "Systems and software engineering — Architecture description".
[15] ISO/IEC/IEEE 29148:2011. "Systems and software engineering — Life cycle processes — Requirements engineering".

[16] [ISO 9241-11:1998](http://www.iso.org/iso/home/store/catalogue_tc/catalogue_detail.htm?csnumber=16883) "Ergonomic requirements for office work with visual display terminals (VDTs) — Part 11: Guidance on usability".

[17] Kruchten, P. "The 4+1 View Model of Architecture," IEEE Software, vol. 12, n° 6, 1995, págs. 42–50.

[18] Kuna H., et al. "Plan de Riesgos para la implementación, desarrollo y mantenimiento de componentes de Web 2.0 en Bibliotecas, caso de estudio en una Biblioteca especializada". Universidad Nacional de Misiones, Facultad de Humanidades y Ciencias Sociales Departamento de Bibliotecología. (2008): 11-13 [http://www.amicus.udesa.edu.ar/documentos/6jornada/documentos/pdf/PONENCIA%20MISI](http://www.amicus.udesa.edu.ar/documentos/6jornada/documentos/pdf/PONENCIA%20MISIONES%20RIESGOS%20Web2.0.pdf) [ONES%20RIESGOS%20Web2.0.pdf](http://www.amicus.udesa.edu.ar/documentos/6jornada/documentos/pdf/PONENCIA%20MISIONES%20RIESGOS%20Web2.0.pdf)

[19] Marvin Carr, et al. "Taxonomy-Based Risk Identification". CMU/SEI-93-TR-006. Software Engineering Institute, Carnegie Mellon University. Pittsburgh, Pennsylvania. (1993) [http://resources.sei.cmu.edu/asset\\_files/TechnicalReport/1993\\_005\\_001\\_16166.pdf](http://resources.sei.cmu.edu/asset_files/TechnicalReport/1993_005_001_16166.pdf)

[20] Medina Tarancón Y., et al. "Una taxonomía para la identificación de riesgos en los proyectos de desarrollo de software de la Universidad de las Ciencias Informáticas". Universidad de las Ciencias Informáticas. La Habana, Cuba. (2012) <http://publicaciones.uci.cu/index.php/SC/article/view/785/511>

[21] Pastorelli, S. "Uso de los sistemas algebraicos de cómputo como recurso didáctico para favorecer la comprensión de los tópicos matriz pseudoinversa y uso de los cuadrados mínimos en el estudio de los sistemas lineales en el ciclo básico universitario". Tesis de maestría en didácticas específicas mención matemática. Facultad de Humanidades y Ciencias UNL (2007)

[22] Pérez Cervantes, J. "Planeación estratégica y riesgo". Capítulo 5, pág. 92 (2014) [http://catarina.udlap.mx/u\\_dl\\_a/tales/documentos/mgc/perez\\_c\\_jc/capitulo5.pdf](http://catarina.udlap.mx/u_dl_a/tales/documentos/mgc/perez_c_jc/capitulo5.pdf)

[23] Priemer, N., Lazarte, G. "Campos de pendientes en la solución de ecuaciones diferenciales". XIII EMCI Nacional y V EMCI Internacional (2006).

[24] Sommerville. "Introduction to Software Engineering", capítulo 8.

[25] Stone Wiske, M., Franz, K. y Breit, L. "Enseñar para la Comprensión con Nuevas Tecnologías". Buenos Aires. Paidós. (2006): 87.